# **Locate API Reference Trellix**

# This document is intended for installers, set-up technicians and IT professionals of Trellix products.

**Important**: Engage appropriate network security professionals to ensure all control system hardware and servers are secure for access.

Network security is an important issue. Typically, the IT organization must approve configurations that expose networks to the Internet. Be sure to fully read and understand customer IT Compliance documentation.

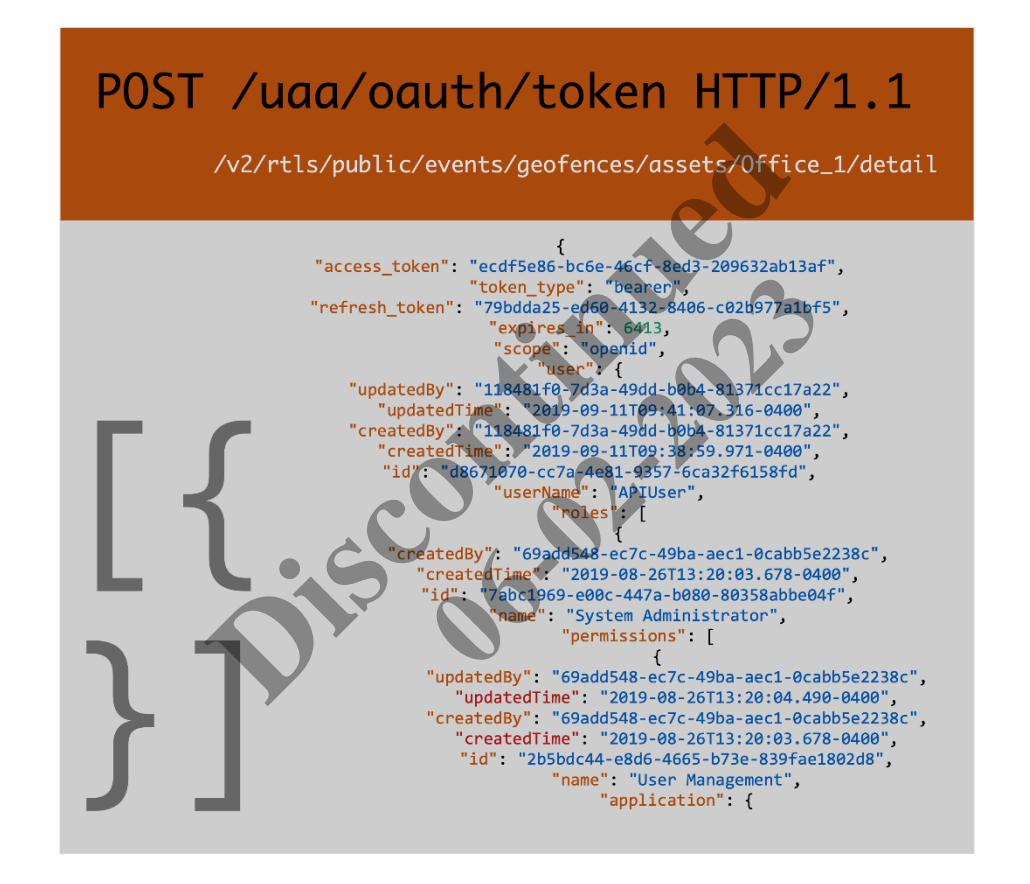

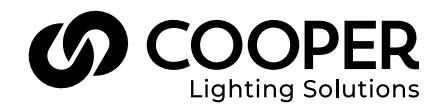

# **A**WARNING

Read all the instructions thoroughly before installing this product.

This manual provides information on the installation and operation of Trellix Locate. For proper operation it is important to follow the instructions.

The purpose of this document is to provide sufficient instructions for third-party application development using the Trellix Locate API.

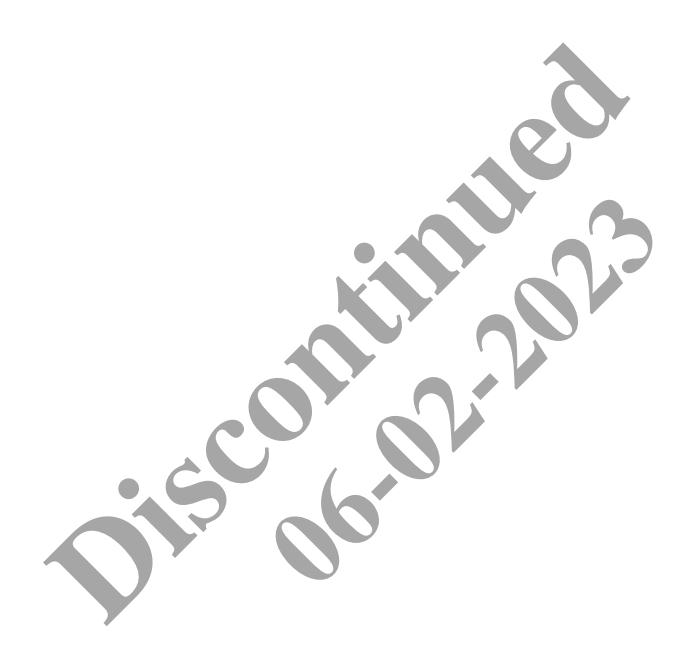

## **Contents**

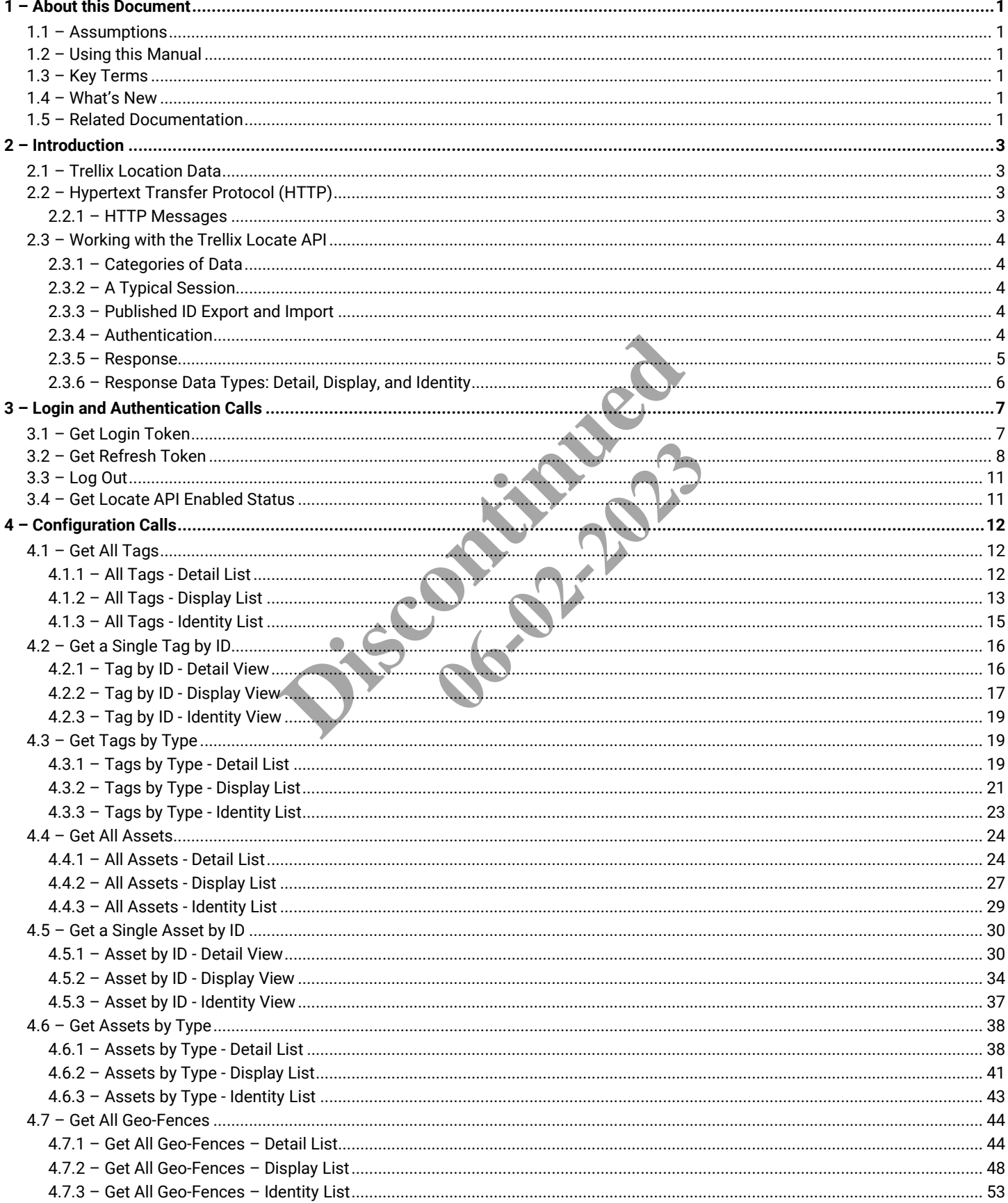

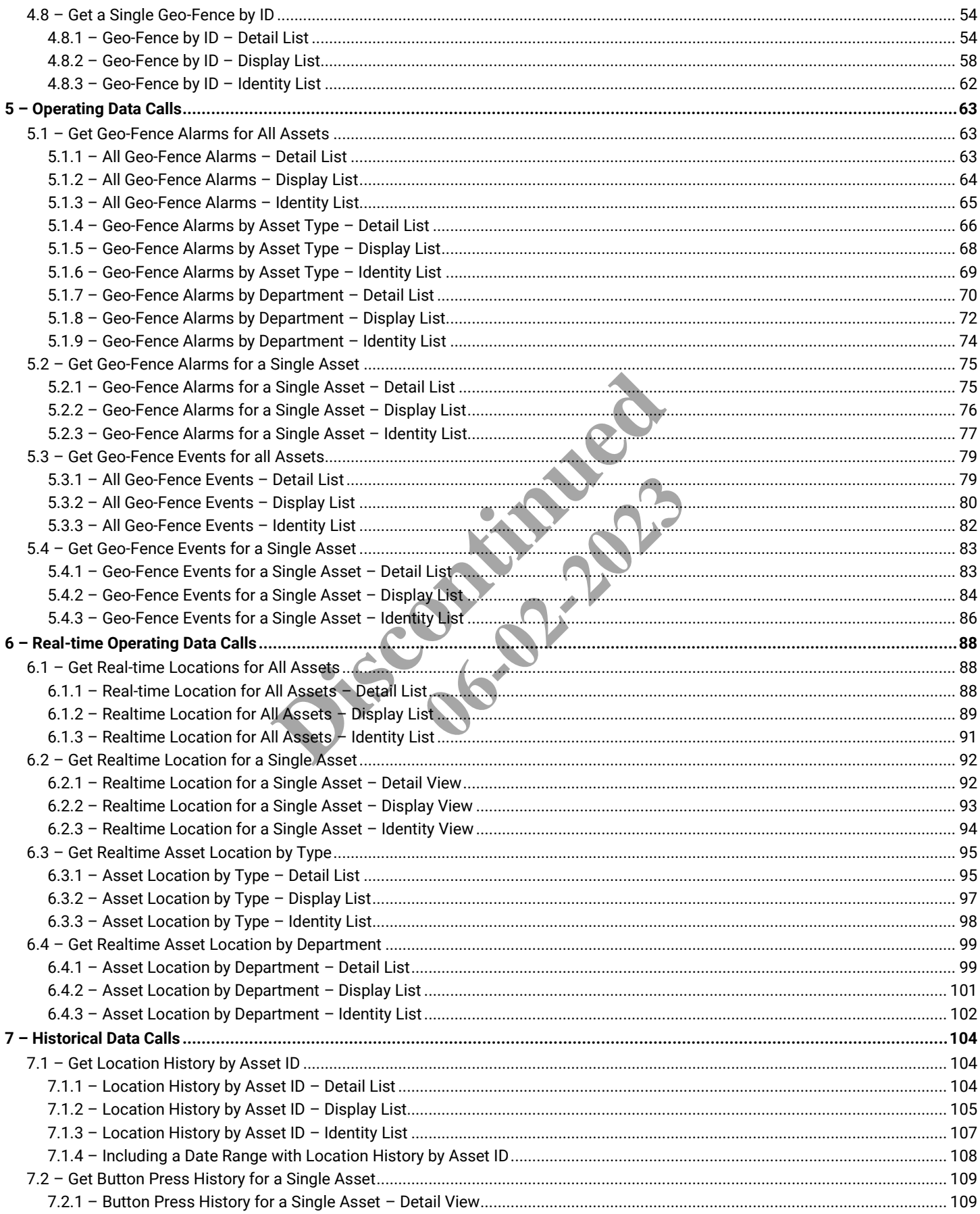

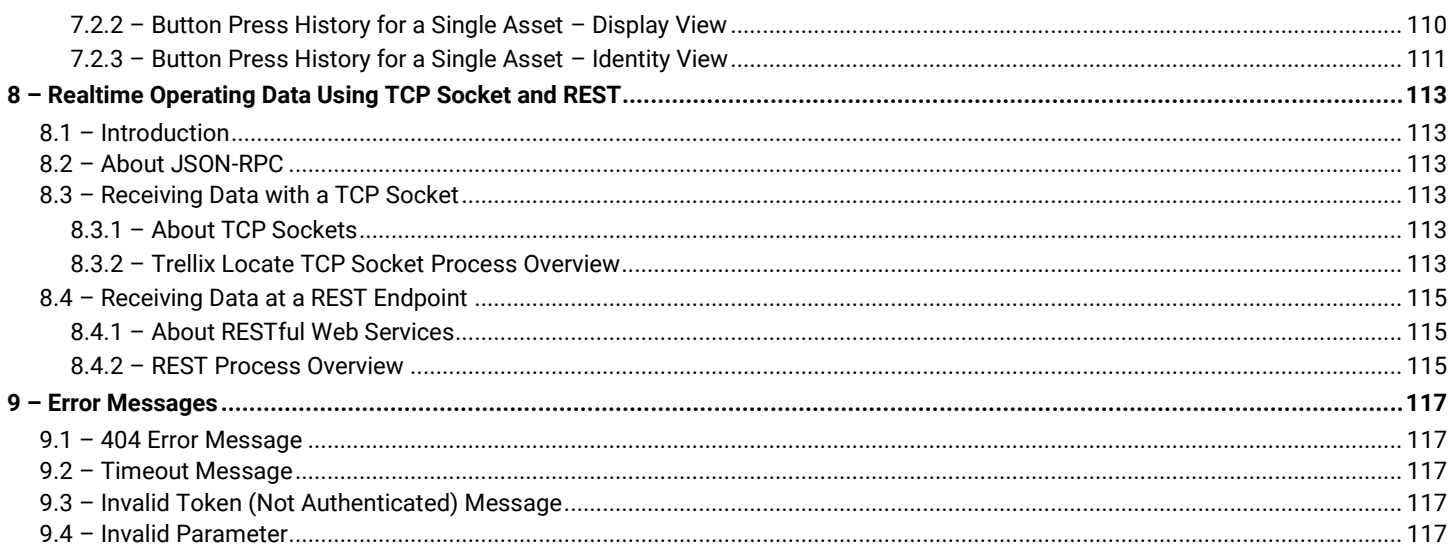

Jis de Pistrale

**Discontinued 06-02-2023** 

## <span id="page-6-0"></span>**1 – About this Document**

This document describes the features and use of the Trellix Locate API.

## <span id="page-6-1"></span>**1.1 – Assumptions**

The information and procedures in this document assume that

- Trellix Core has been physically installed and connected to one or more WaveLinx networks
- You have a Trellix Core account that is authenticated to access the Locate Published API (i.e., the "Third Party Integration" or "System Administrator" role has been assigned to the account)
- The Locate Published API has been enabled and correctly configured under System in the Trellix Admin app (refer to "Configuring the Published APIs" in the *Lighting System Configuration Guide* for configuration details)
- You have access to the exported Published ID data listed below (refer to "Configuring the Published APIs" in the *Lighting System Configuration Guide* for details on exporting):
	- o UUID, Object Type, Name, and Identifier values for Tags and Assets

## *NOTES*

- *See* Published [ID Export and Import](#page-9-3) *for an example of exported Locate data*
- *The Locate API does not support WaveLinx Wired*

## <span id="page-6-2"></span>**1.2 – Using this Manual**

Use this manual to discover and use the API calls you need to build applications that rely on the exposed Trellix Locate data.

## <span id="page-6-3"></span>**1.3 – Key Terms**

The terms listed below are used in this document.

- **Application Programming Interface (API)** An interface or communication protocol between a client and a server intended to simplify the building of client-side software The anti-<br>
External and the API calls you need to build applications that rely on the<br>
the API calls you need to build applications that rely on the<br>
software<br>
software<br>
software<br>
indees personal area network technology ai e or communication protocol between<br>
network technology airned at novel approximates the WaveLinx Mobile App v<br>
frol (also referred to as "Controller" or<br>
hrough the API without having to assi
- **Bluetooth Low Energy (BLE)** A wireless personal area network technology aimed at novel applications in industries such as healthcare, fitness, security, and home entertainment.
- **Wireless Area Controller (WAC)** An application that coordinates the WaveLinx Mobile App with various WaveLinx devices to provide lighting zone configuration, monitoring, and control (also referred to as "Controller" or "Area Controller")

## <span id="page-6-4"></span>**1.4 – What's New**

The following changes have been made in this release:

• Tag data (e.g., X,Y location, telemetry) is now available through the API without having to assign the Tag to an Asset in Trellix Locate

## <span id="page-6-5"></span>**1.5 – Related Documentation**

Refer to the documents listed below for additional information.

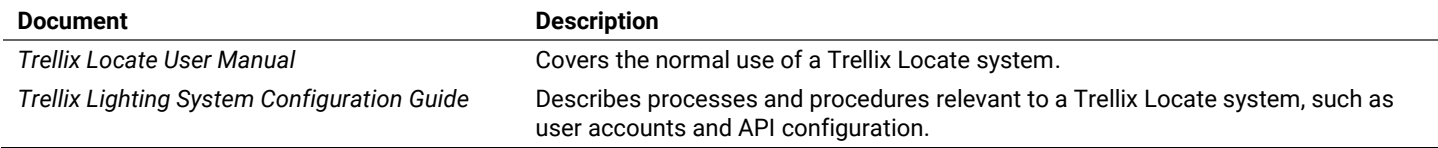

**Discontinued 06-02-2023** 

## <span id="page-8-0"></span>**2 – Introduction**

With the rapid adoption of connected lighting systems, real-estate management organizations are gaining new levels of insight thanks to a substantial increase in the available operating data. Most large real-estate management companies are developing applications that allow them, and their tenants, to leverage this new data to improve their operations.

Cooper Lighting Solutions ("Cooper") has developed APIs to manage the data generated by the lighting system – including energy, occupancy, and asset location. A subset of these APIs is made available to empower third-party systems to access data on Cooper systems. It is Cooper's vision to continue making more APIs available. There are two categories of APIs: Lighting APIs for lightingspecific data, and Location APIs for location-specific data.

## <span id="page-8-1"></span>**2.1 – Trellix Location Data**

When a Trellix Locate system is configured, physical BLE (Bluetooth Low Energy) tags are mapped to digital assets, and these assets are assigned to departments. In addition, geographical zones known as geo-fences are created using building floor maps, enabling asset movement to trigger alarms and generate events.

Familiarity with the concepts that follow will make you more effective and efficient when programming with the Trellix Locate API.

#### **Components of a Trellix Locate System**

The components of a building hierarchy are as follows:

- A **Tag** is the fundamental unit of any location system, a BLE device that broadcasts its position. The properties of a tag include a MAC Address and a Name. thy are as follows:<br>
Ny location system, a BLE device that broadcasts its position<br>
on of a Tag. Assets are created when the system is config<br>
as to a collection of assets and the data they generate.<br>
tion of a physical sp
- An **Asset** is the digital representation of a Tag. Assets are created when the system is configured, and tags are then assigned to those Assets.
- A **Department** manages user access to a collection of assets and the data they generate.
- A **Geo-fence** is a digital representation of a physical space. It detects tags that crossing its boundaries, and generates alarms and events based on those movements. ssets and the data they generate.<br>
ace. It detects tags that crossing its botakers and provided to the Trellix asset location dat.<br>
Fically GET and POST commands<br>
Sa device or an occupancy set

## <span id="page-8-2"></span>**2.2 – Hypertext Transfer Protocol (HTTP)**

The Trellix Locate API provides a secure programming interface to the Trellix asset location data. It offers a REST API, meaning it is accessed using the communication standards of the Web:

- The HTTP (Hypertext Transfer Protocol) protocol, specifically GET and POST commands
- A defined set of URLs
- <span id="page-8-3"></span>• Each URL represents a specific type of resource, such as a device or an occupancy set

## **2.2.1 – HTTP Messages**

An HTTP message consists of a request or response line, which appears first, and header fields in the lines that follow. Here is an example of the GET request line:

```
GET /v2/rtls/public/tags/display HTTP/1.1
```
Each header field appears on a separate line as a clear-text name-value pair, separated by colons. The line is terminated by a carriage return (CR) and line feed (LF) character sequence. For example:

```
Host: 192.168.2.100
Authorization: bearerf65f997a-6812-4c64-876b-dec7ad7d540a
Content-Type: application/json
```
The Trellix Locate API uses both GET and POST requests. To learn more, refer to this *[List of HTTP header Fields](https://en.wikipedia.org/wiki/List_of_HTTP_header_fields)*.

## <span id="page-9-0"></span>**2.3 – Working with the Trellix Locate API**

This section provides a high-level view of how you can work with the Locate API.

## <span id="page-9-1"></span>**2.3.1 – Categories of Data**

Trellix Locate API calls are divided into the following categories, according to the type of data they return:

- **Configuration** Information about how Trellix locate is configured, such as a list of all configured tags or a list of geo-fences by type.
- **Operating** Alarms and events generated as the system is operating*.*
- **Real-Time Operating** The most current available asset location information*.*
- **Historical** Location and button press activity that has been logged*.*

## <span id="page-9-2"></span>**2.3.2 – A Typical Session**

A typical session might look something like the following:

- 1. A *[Get Login Token](#page-12-1)* call is made to gain access to the API.
- 2. A *[Get API Enabled](#page-16-1) Status* call is made to confirm the system is running and enabled.
- 3. A *[Get All Geo-Fence Alarms](#page-70-0) – Identity List* call is made to determine the current alarms.
- 4. For each element in the returned alarms list, a *[Get a Single Asset by ID](#page-35-1) – Detail List* call is made using the sourcePublicId value.
- 5. A detail report of all assets with geo-fence alarms is generated.

## *NOTE*

The Locate API also offers real-time access to operating data using JSON-RPC with TCP Socket or a REST Endpoint. See Realtime Operating [Data Using TCP Socket and REST](#page-118-0) *for details.*

## <span id="page-9-3"></span>**2.3.3 – Published ID Export and Import**

Trellix Locate supports the export and import of Tag and Asset Published ID data to facilitate communication with third-party systems. The Published ID template can be downloaded, edited, and then uploaded back into Trellix Locate to align the Trellix Asset IDs with those of the external system. See the "Published API for Locate Data" topic in *Trellix Lighting System Configuration Guide* for information.

## **Example**

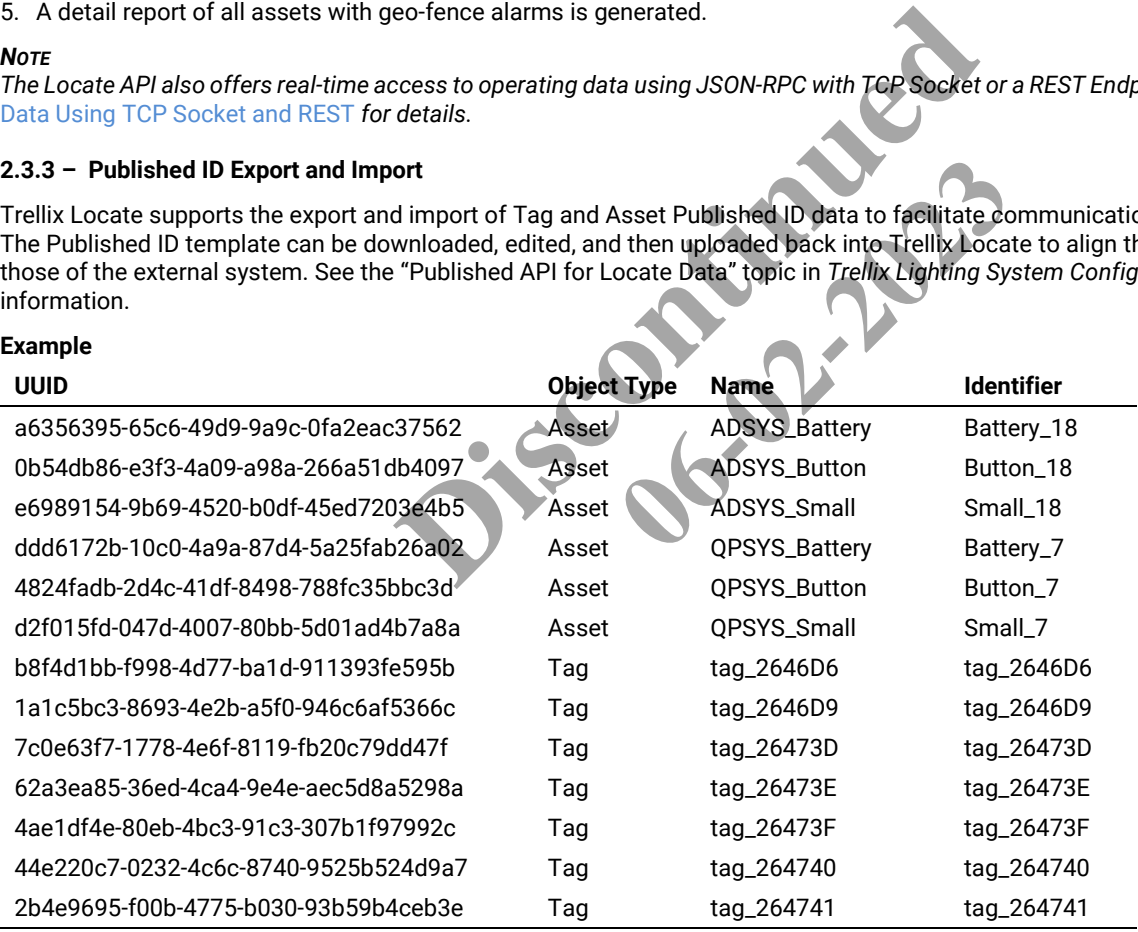

## *NOTE*

Geo-Fence IDs are not included in the exported Published IDs and are called by their UUID, which can be obtained with the Geo-Fence by ID – [Detail List](#page-59-1) *call.*

## <span id="page-9-4"></span>**2.3.4 – Authentication**

Before you can access any Locate system data, you must authenticate your account. This will generate an API token you can use for further requests, such as getting the real-time location of an asset or the event history for an asset type.

## **API Token**

An API token is a string of text that acts as a unique, single-session identifier for an application requesting access to the Locate API. For example, e55d3f8f-f1e2-41a8-9250-d6574f49387d.

To authenticate, you send an HTTP POST with the username "APIUser" (not case-sensitive) and a password configured by the Trellix administrator. For example:

https://192.168.1.99/uaa/oauth/token?grant\_type=password&password=myAPIPassword&username=APIUser

The Locate API will return an access token you can use for subsequent requests.

#### **Login Duration**

When a successful Get Public Login Token call is made, access will be granted using that token for a minimum of 30 minutes. Trellix monitors for API activity in 30-minute windows after granting access. As long as one or more API calls are made within each window, Trellix will maintain access with the original token for up to two hours (four 30-minute periods).

If there is no API activity in a 30-minute window, or when the two-hour maximum is reached, the token is revoked and access denied until a new Get Public Login Token call is made. The diagram below shows an authentication cycle where a Login Token is granted and followed by API activity in two successive 30 minutes period. Because there is no activity between 60 and 90 minutes, the token expires, and a new Get Login Token request must be made.

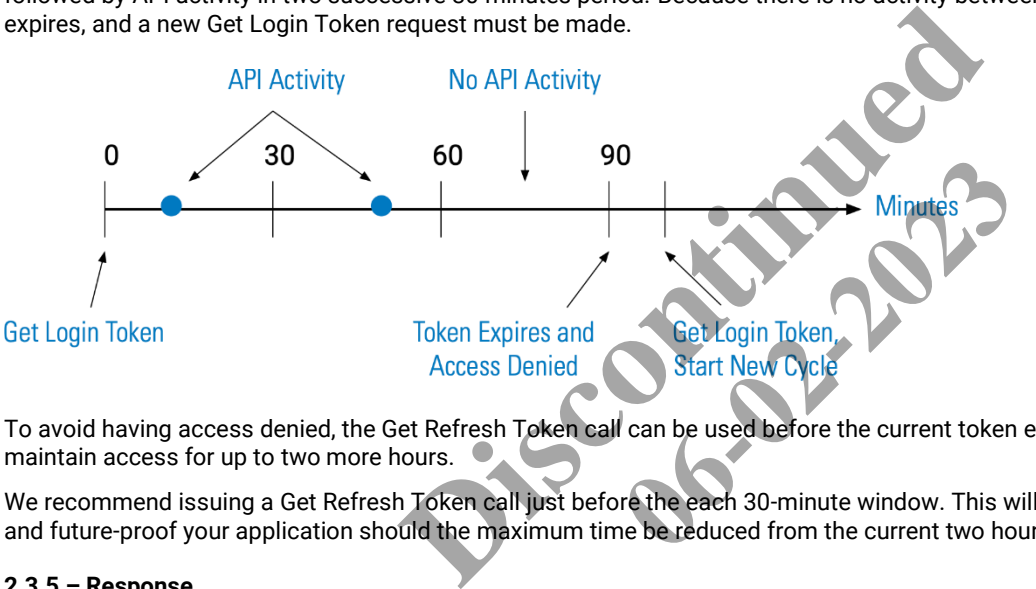

To avoid having access denied, the Get Refresh Token call can be used before the current token expires. This will extend the cycle and maintain access for up to two more hours.

We recommend issuing a Get Refresh Token call just before the each 30-minute window. This will provide continuous access to Trellix, and future-proof your application should the maximum time be reduced from the current two hours.

## <span id="page-10-0"></span>**2.3.5 – Response**

The response to a Trellix Locate API call will include an HTTP status code and a body. A successful call will return a status of 200, and the body will contain the requested Trellix data in JSON (JavaScript Object Notation) format. JSON is a simple and popular way to represent plain and structured data - such as booleans, arrays and objects - in plain text. For a brief introduction to JSON, see the *[JSON.org](https://json.org/)* Web site. For the detailed specification, see the *[JSON Schema](http://json-schema.org/latest/json-schema-core.html)*.

#### **Example**

The JSON below represents an array of tag objects in response to an All Tags Identity List call.

```
\lceil\left\{\begin{array}{ccc} \end{array}\right. "name": "tag_A14C12",
              "inventoryId": "tag_A14C12",
              "macAddress": "A14C12"
\vert \vert,
\left\{\begin{array}{ccc} \end{array}\right."name": "tag A10E7D",
              "inventoryId": "tag_A10E7D",
              "macAddress": "A10E7D"
\qquad \qquad \}]
```
## <span id="page-11-0"></span>**2.3.6 – Response Data Types: Detail, Display, and Identity**

The three views or list types of Trellix data found in most Locate API responses are described below.

## **Detail**

*Returns all available properties exposed by the requested object.*

## **Display**

*Returns commonly used properties exposed by the requested object.*

## **Identity**

*Returns unique identification properties exposed the requested object.*

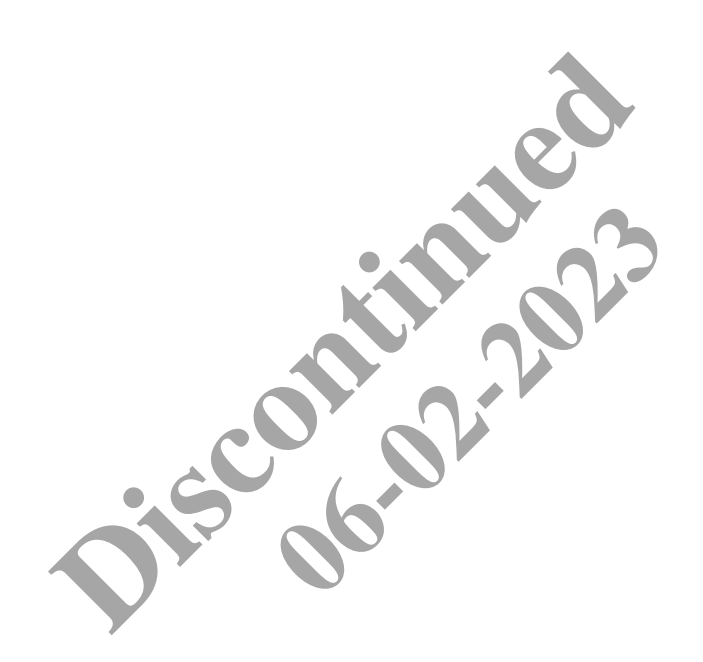

## <span id="page-12-0"></span>**3 – Login and Authentication Calls**

The API calls below are used to start a Locate API session by generating the token required to use all other API requests.

#### <span id="page-12-1"></span>**3.1 – Get Login Token**

This POST request returns an access token and its type.

#### *NOTE*

*The token will expire after 30 minutes of inactivity.*

#### **HTTP Header Fields**

```
POST /uaa/oauth/token HTTP/1.1
Host: <HOST-IP>:<HOST-PORT>
Authorization: Basic ZWF0b24tY2xpZW50OkFDdHZRQzFoSE4=
Content-Type: application/x-www-form-urlencoded
Cache-Control: no-cache
```
#### **POST Request Structure**

```
https://<HOST-IP>:<HOST-PORT>/uaa/oauth/token?grant_type=password&username=<TRELLIX-
USER>&password=<TRELLIX-PASSWORD>
```
#### Where:

- <HOST-IP> IP address of the Trellix Locate API server. Default is 192.168.2.100.
- <HOST-PORT> IP port on the Trellix Locate API server. Optional, defaults to 443 for secure (https) connections.
- $\bullet$  <TRELLIX-USER> A Trellix account with Locate API access.  $\bullet$
- <TRELLIX-PASSWORD> The password for the Trellix account with Locate API access

#### **Request Example**

https://192.168.2.100/uaa/oauth/token?grant\_type=password&username=APIUser&password=TrellixPass

#### **JSON Body Example**

```
{
       "access token": "1fd7b890-6012-4e04-b8ca-b39933b40698",
     "token type": "bearer",
      "refresh_token": "6432e8b9-4398-4012-8f85-788965976f05",
      "expires_in": 1160,
      "scope": "openid",
      "user": {
             "updatedBy": "118481f0-7d3a-49dd-b0b4-81371cc17a22",
             "updatedTime": "2019-09-11T09:41:07.316-0400",
             "createdBy": "118481f0-7d3a-49dd-b0b4-81371cc17a22",
             "createdTime": "2019-09-11T09:38:59.971-0400",
             "id": "d8671070-cc7a-4e81-9357-6ca32f6158fd",
             "userName": "APIUser",
             "roles": [
                   {<ROLE-DATA>},
                   {<ROLE-DATA>}
\qquad \qquad "authInfo": {<AUTH-DATA>},
            "areaOfResponsibilityType": "ALL",
            "departmentOfResponsibilityType": "PARTIAL",
            "departments": [<DEPT-DATA>],
            "isLdap": false,
            "isDefault": false,
             "isClosed": false,
             "isRegPortalNotify": true
       }
}
                                        RT>/uaa/oauth/token?grant_type=passxord&use<br>SSWORD><br>Ilix Locate API server. Default is 192.168.2.100.<br>Iix Locate API server. Optional, defaults to 443 for secure<br>unt with Locate API access.<br>word for the Trellix account wit
                                                               Example 2022-1082-109-2023<br>
Optional, defaults to 443 for secure (1<br>
ccess.<br>
account with Locate API access.<br>
at type=passwordsusername=AP<br>
3ca=b39933b40698",<br>
3f83-189955976f05",
```
Using  $r \circ$  as the Get Public Login JSON response object in the example above, the relevant values are described below.

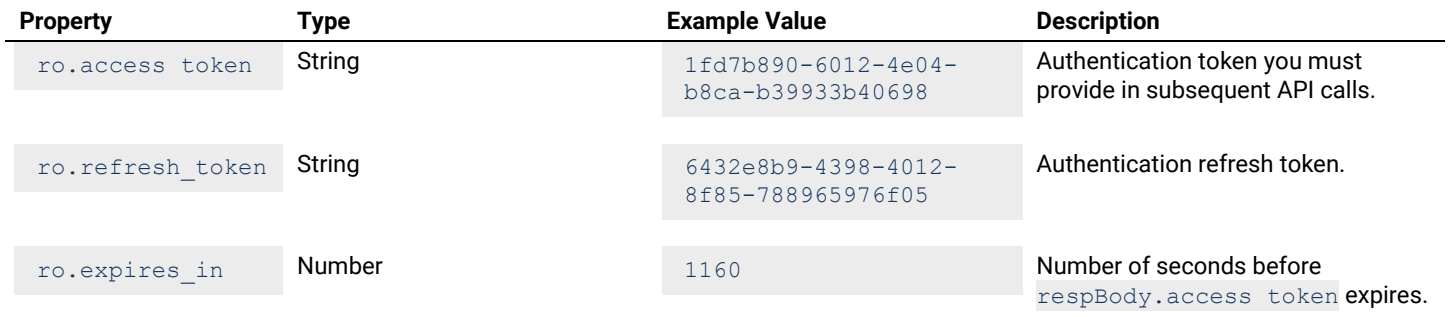

#### <span id="page-13-0"></span>**3.2 – Get Refresh Token**

This POST request, which only works during an active login session, returns an updated access token to extend the login period by 30 minutes.

## **HTTP Header Fields**

```
POST /uaa/oauth/token HTTP/1.1
Authorization: Basic ZWF0b24tY2xpZW50OkFDdHZRQzFoSE4=
Content-Type: application/x-www-form-urlencoded
Cache-Control: no-cache
                                                  <sup>/1.1</sup><br>
24tY2xpZW500kFDdHZRQzFoSE4=<br>
x-www-form-urlencoded<br>
RT>/uaa/oauth/token<br>
ellix Lighting API server, defaults to 192,168.2.100<br>
Ilix Lighting API server, optional and defaults to 443 for se
```
#### **POST Request Structure**

```
https://<HOST-IP>:<HOST-PORT>/uaa/oauth/token
```
Where:

- <HOST-IP> IP address of the Trellix Lighting API server, defaults to 192.168.2.100
- <HOST-PORT> IP port on the Trellix Lighting API server, optional and defaults to 443 for secure (https) connections bken<br> **er, defaults to 192.168.2.100**<br> **er, optional and defaults to 443 for set**

#### **Request Example**

https://192.168.2.100/uaa/oauth

#### **JSON Body Example**

```
{
      "access_token": "d6c621c2-a138-409b-ab11-8b096c103dad",
      "token type": "bearer",
       "refresh_token": "d1256b8b-39ef-4cb0-bfc9-0691c8954471",
      "expires in": 7199,
       "scope": "openid",
       "user": {
             "updatedBy": "69add548-ec7c-49ba-aec1-0cabb5e2238c",
            "updatedTime": "2019-12-06T11:04:53.737-0500",
             "createdBy": "69add548-ec7c-49ba-aec1-0cabb5e2238c",
            "createdTime": "2019-12-06T11:03:44.484-0500",
            "id": "a81b3226-868e-469e-8c43-b4aa50f456ad",
             "userName": "LightingAPI",
             "roles": [
\left\{ \begin{array}{cc} 0 & 0 & 0 \\ 0 & 0 & 0 \\ 0 & 0 & 0 \\ 0 & 0 & 0 \\ 0 & 0 & 0 \\ 0 & 0 & 0 \\ 0 & 0 & 0 \\ 0 & 0 & 0 \\ 0 & 0 & 0 \\ 0 & 0 & 0 \\ 0 & 0 & 0 \\ 0 & 0 & 0 & 0 \\ 0 & 0 & 0 & 0 \\ 0 & 0 & 0 & 0 \\ 0 & 0 & 0 & 0 & 0 \\ 0 & 0 & 0 & 0 & 0 \\ 0 & 0 & 0 & 0 & 0 \\ 0 & 0 & 0 & 0 & 0 \\ 0 & 0 & 0 & 0 & 0 "createdBy": "69add548-ec7c-49ba-aec1-0cabb5e2238c",
                         "createdTime": "2019-11-28T09:40:44.676-0500",
                         "id": "56be369b-7acc-4d68-a815-39d58d026b55",
                        "name": "Third Party Integration",
                         "permissions": [
{1 \over 2} ( {1 \over 2} ) and {1 \over 2} ( {1 \over 2} ) and {1 \over 2} ( {1 \over 2} ) and {1 \over 2} ( {1 \over 2} ) and {1 \over 2} "updatedBy": "69add548-ec7c-49ba-aec1-0cabb5e2238c",
                                     "updatedTime": "2019-11-28T09:40:45.488-0500",
                                     "createdBy": "69add548-ec7c-49ba-aec1-0cabb5e2238c",
                                     "createdTime": "2019-11-28T09:40:44.676-0500",
```

```
 "id": "977c979b-c42c-409d-8ede-6ecd3415e8ed",
                                        "name": "View Only",
                                        "application": {
                                                "id": "46779fe5-204f-44bf-984b-157dd148f5c8",
                                                "shortName": "LXI",
                                               "active": true,
                                               "isActive": true,
                                               "isEnabled": true
\}, \}, \}, \}, \}, \}, \}, \}, \}, \}, \}, \}, \}, \}, \}, \}, \}, \}, \}, \}, \}, \}, \}, \}, \}, \}, \}, \}, \}, \}, \}, \}, \}, \}, \}, \}, \},
                                        "identifier": "LXI_View_Only"
\{ , \{ , \{ , \{ , \} , \{ , \{ , \} , \{ , \{ , \} , \{ , \{ , \} , \{ , \{ , \} , \{ , \} , \{ , \{ , \} , \{ , \{ , \} , \{ , \{ , \} , \{ , \{ , \} , \{{1 \over 2} ( {1 \over 2} ) and {1 \over 2} ( {1 \over 2} ) and {1 \over 2} ( {1 \over 2} ) and {1 \over 2} ( {1 \over 2} ) and {1 \over 2} "updatedBy": "69add548-ec7c-49ba-aec1-0cabb5e2238c",
                                         "updatedTime": "2019-11-28T09:40:45.488-0500",
                                         "createdBy": "69add548-ec7c-49ba-aec1-0cabb5e2238c",
                                         "createdTime": "2019-11-28T09:40:44.676-0500",
                                         "id": "4bf22b74-e1e5-49d4-a746-90b5200c5421",
                                         "name": "Manual Action",
                                        "application": {
                                                "id": "46779fe5-204f-44bf-984b-157dd148f5c8",
                                                "shortName": "LXI",
                                               "active": true,
                                              "isActive": true,
                                              "isEnabled": true
\}, \}, \}, \}, \}, \}, \}, \}, \}, \}, \}, \}, \}, \}, \}, \}, \}, \}, \}, \}, \}, \}, \}, \}, \}, \}, \}, \}, \}, \}, \}, \}, \}, \}, \}, \}, \},
                                        "identifier": "LXI Manual Action
\{ , \{ , \{ , \{ , \} , \{ , \{ , \} , \{ , \{ , \} , \{ , \{ , \} , \{ , \{ , \} , \{ , \} , \{ , \{ , \} , \{ , \{ , \} , \{ , \{ , \} , \{ , \{ , \} , \{{
                                         "updatedBy": "69add548-ec7c-49ba-aec1-0cabb5e2238c",
                                         "updatedTime": "2019-11-28T09:40:45.488-0500",
 "createdBy": "69add548-ec7c-49ba-aec1-0cabb5e2238c",
 "createdTime": "2019-11-28T09:40:45.488-0500",
                                        "id": "639e7237-7fb9-4678-aca3-9c7d95dfda0d",
                                        "name": "View Only",
                                         "application": {
 "id": "4b237de7-a393-4a48-97d1-f697f50bcd0c",
 "shortName": "BXI",
                                                active": true,
                                                isActive": true,
                                               "isEnabled": true
\}, \}, \}, \}, \}, \}, \}, \}, \}, \}, \}, \}, \}, \}, \}, \}, \}, \}, \}, \}, \}, \}, \}, \}, \}, \}, \}, \}, \}, \}, \}, \}, \}, \}, \}, \}, \},
                                        "identifier": "BXI View Only"
\{ , \{ , \{ , \{ , \} , \{ , \{ , \} , \{ , \{ , \} , \{ , \{ , \} , \{ , \{ , \} , \{ , \} , \{ , \{ , \} , \{ , \{ , \} , \{ , \{ , \} , \{ , \{ , \} , \{{
                                         "updatedBy": "69add548-ec7c-49ba-aec1-0cabb5e2238c",
                                         "updatedTime": "2019-11-28T09:40:45.488-0500",
                                         "createdBy": "69add548-ec7c-49ba-aec1-0cabb5e2238c",
                                         "createdTime": "2019-11-28T09:40:45.488-0500",
                                         "id": "780434c7-7ce0-4a59-9252-261611959db6",
                                        "name": "Lighting API",
                                        "application": {
                                                "id": "4b237de7-a393-4a48-97d1-f697f50bcd0c",
                                                "shortName": "BXI",
                                              "active": true,
                                               "isActive": true,
                                               "isEnabled": true
\}, \}, \}, \}, \}, \}, \}, \}, \}, \}, \}, \}, \}, \}, \}, \}, \}, \}, \}, \}, \}, \}, \}, \}, \}, \}, \}, \}, \}, \}, \}, \}, \}, \}, \}, \}, \},
                                        "identifier": "LXI_API_Access"
 }
                          \frac{1}{2} "application": {
                                  "id": "46779fe5-204f-44bf-984b-157dd148f5c8",
                                  "shortName": "LXI",
                                 "active": true,
                                 "isActive": true,
                                 "isEnabled": true
                                            "shortName": "LXI",<br>
"active": true,<br>
"isActive": true,<br>
"isEnabled": true<br>
dentifier": "LXI_Manual_Action"<br>
pdatedBy": "69add548-ec7c-49pa-aec1-0cab55e<br>
pdatedTime": "2019-11-28T09:40:45.488-0500"<br>
reatedTime": "2019-11-2
                                                                      Manual Action<br>
dd548-ec7c-49ba-aec1-0cabb5e<br>
019-11-28T09:40:45.488-0500"<br>
dd548-ec7d-49ba-aec1-0cabb5e<br>
012-11-28T09:40:45.488-0500"<br>
fb9-4678-aca3-9c7c95dfda0d",<br>
x"<br>
7-a393-4a48-97d1-f697f50bcd"<br>
BXI"<br>
Fxt"
```

```
\{ , \{, \}, \{, \}, \{, \}, \{, \}, \{, \}, \{, \}, \{, \}, \{, \}, \{, \}, \{, \}, \{, \}, \{, \}, \{, \}, \{, \}, \{, \}, \{, \}, \{, \}, \{, \} "isDefault": true
 }
                 ],
                 "authInfo": {
                        "updatedBy": "69add548-ec7c-49ba-aec1-0cabb5e2238c",
                         "updatedTime": "2019-12-06T11:03:44.483-0500",
                         "createdBy": "69add548-ec7c-49ba-aec1-0cabb5e2238c",
                         "createdTime": "2019-12-06T11:03:44.484-0500",
                        "id": "c4462bd4-8ec7-4d1d-a76b-755b3c00c983",
                         "passwordExpires": false,
                         "policy": {
                                 "updatedBy": "69add548-ec7c-49ba-aec1-0cabb5e2238c",
                                 "updatedTime": "2019-11-28T09:40:44.676-0500",
                                 "createdBy": "69add548-ec7c-49ba-aec1-0cabb5e2238c",
                                 "createdTime": "2019-11-28T09:40:44.676-0500",
                                 "id": "ef89498b-cea8-43f8-a87d-443819adbe06",
                                 "expiryDuration": 7776000000,
                                 "reuseLimit": 10,
                                 "maximumLength": 16,
                                 "minimumLength": 8,
                                 "minimumNumber": 1,
                                 "minimumSpecial": 1,
                                 "minimumUpper": 1
                         },
                         "isLocked": false,
                        "daysToExpiry": -1,
                         "isExpired": false
                 },
                "areaOfResponsibilityType": "PARTIAL",
               "departmentOfResponsibilityType": "PARTI?
                "departments": [
\left\{ \begin{array}{cc} 0 & 0 & 0 \\ 0 & 0 & 0 \\ 0 & 0 & 0 \\ 0 & 0 & 0 \\ 0 & 0 & 0 \\ 0 & 0 & 0 \\ 0 & 0 & 0 \\ 0 & 0 & 0 \\ 0 & 0 & 0 \\ 0 & 0 & 0 \\ 0 & 0 & 0 \\ 0 & 0 & 0 & 0 \\ 0 & 0 & 0 & 0 \\ 0 & 0 & 0 & 0 \\ 0 & 0 & 0 & 0 & 0 \\ 0 & 0 & 0 & 0 & 0 \\ 0 & 0 & 0 & 0 & 0 \\ 0 & 0 & 0 & 0 & 0 \\ 0 & 0 & 0 & 0 & 0"id": "09455979-25b6-4260-b0ec-12
                                 "name": "Default"
                         },
\left\{ \begin{array}{cc} 0 & 0 & 0 \\ 0 & 0 & 0 \\ 0 & 0 & 0 \\ 0 & 0 & 0 \\ 0 & 0 & 0 \\ 0 & 0 & 0 \\ 0 & 0 & 0 \\ 0 & 0 & 0 \\ 0 & 0 & 0 \\ 0 & 0 & 0 \\ 0 & 0 & 0 \\ 0 & 0 & 0 & 0 \\ 0 & 0 & 0 & 0 \\ 0 & 0 & 0 & 0 \\ 0 & 0 & 0 & 0 & 0 \\ 0 & 0 & 0 & 0 & 0 \\ 0 & 0 & 0 & 0 & 0 \\ 0 & 0 & 0 & 0 & 0 \\ 0 & 0 & 0 & 0 & 0 "id": "ee38e32d-b3d1-4c85-86e8-04dde3e510cd",
                                 "name": "Default"
                         },
\left\{ \begin{array}{cc} 0 & 0 & 0 \\ 0 & 0 & 0 \\ 0 & 0 & 0 \\ 0 & 0 & 0 \\ 0 & 0 & 0 \\ 0 & 0 & 0 \\ 0 & 0 & 0 \\ 0 & 0 & 0 \\ 0 & 0 & 0 \\ 0 & 0 & 0 \\ 0 & 0 & 0 \\ 0 & 0 & 0 & 0 \\ 0 & 0 & 0 & 0 \\ 0 & 0 & 0 & 0 \\ 0 & 0 & 0 & 0 & 0 \\ 0 & 0 & 0 & 0 & 0 \\ 0 & 0 & 0 & 0 & 0 \\ 0 & 0 & 0 & 0 & 0 \\ 0 & 0 & 0 & 0 & 0 "id": "c054738c-63dc-431d-8a0c-0614cf325d2c",
                                 "name": "Default"
 }
                ],
                "isLdap": false,
                "isDefault": false,
                "isClosed": false,
                "isRegPortalNotify": true
\qquad \qquad \}ngth": 8,<br>mber": 1,<br>ecial": 1,<br>ecial": 1,<br>example: "PARTIAL", alse<br>ityType": "PARTIAL", alse<br>ityType": "PARTIAL", alse<br>ityType": "PARTIAL", alse<br>sa32d-b3d19265-86e8-04dde3e510cd",<br>efault"<br>esa32d-b3d19265-86e8-04dde3e510cd"
                                                                                    06-02-2023
```
Using  $r \circ$  as the Get Refresh Token JSON response object in the example above, the relevant values are described below.

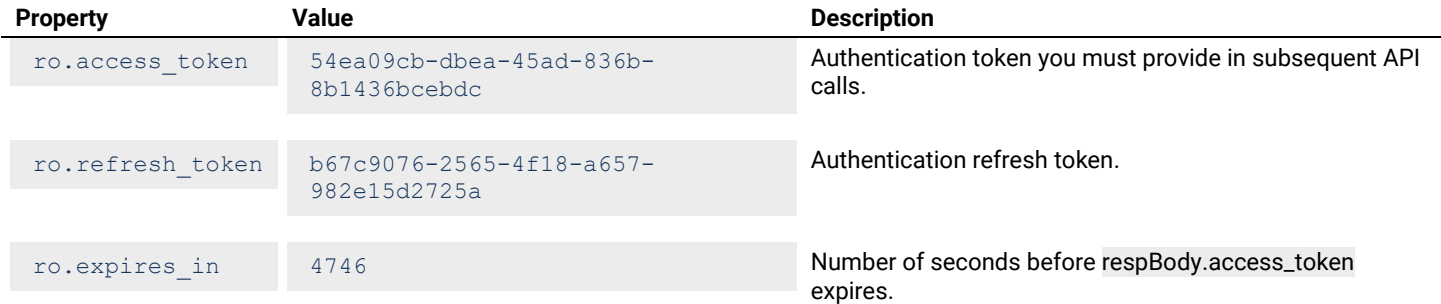

}

## <span id="page-16-0"></span>**3.3 – Log Out**

This POST request logs out an authenticated user.

#### **HTTP Header Fields**

```
POST /uaa/logout HTTP/1.1
Host: <HOST-IP>:<HOST-PORT>
Authorization: Basic ZWF0b24tY2xpZW50OkFDdHZRQzFoSE4=
Content-Type: multipart/form-data;
Cache-Control: no-cache
```
#### **POST Request Structure**

https://<HOST-IP>:<HOST-PORT>/uaa/logout

#### Where:

- $\bullet$  <HOST-IP> IP address of the Trellix Locate API server. Default is 192.168.2.100.
- <HOST-PORT> IP port on the Trellix Locate API server. Optional, defaults to 443 for secure (https) connections.

**06-02-2023** 

#### **Request Example**

https://192.168.2.100/uaa/logout

#### **JSON Body Example**

No JSON data is returned for this call.

#### <span id="page-16-1"></span>**3.4 – Get Locate API Enabled Status**

Returns true or false based on Locate API availability.

#### **HTTP Header Fields**

```
GET /v2/rtls/public/api/enabled HTTP/1.1
Host: <HOST-IP>:<HOST-PORT>
Authorization: <TOKEN-TYPE> <ACCESS-TOKEN>
Content-Type: application/json
Cache-Control: no-cache
                        Present API availability.
```
#### **GET Request Structure**

https://<HOST-IP>:<HOST-PORT>/v2/rtls/public/api/enabled

#### Where:

- <HOST-IP> IP address of the Trellix Locate API server. Default is 192.168.2.100.
- <HOST-PORT> IP port on the Trellix Locate API server. Default is 8081.
- <TOKEN-TYPE> Type of authentication token (always *bearer*).
- <ACCESS-TOKEN> Locate API token returned in a Get Public Login Token request.

#### **GET Request Example**

https://192.168.2.100/v2/rtls/public/api/enabled

#### **JSON Body Example**

true

## <span id="page-17-0"></span>**4 – Configuration Calls**

This chapter describes API calls that return configuration data, such as a list of tags or the configuration details of an asset.

**0.22** 

## <span id="page-17-1"></span>**4.1 – Get All Tags**

This section contains API calls to obtain a list of all tags on the network.

#### <span id="page-17-2"></span>**4.1.1 – All Tags - Detail List**

Returns a detail list of all configured tags.

#### **HTTP Header Fields**

```
GET /v2/rtls/public/tags/detail HTTP/1.1
Host: <HOST-IP>:<HOST-PORT>
Authorization: <TOKEN-TYPE> <ACCESS-TOKEN>
Content-Type: application/json
Cache-Control: no-cache
```
#### **GET Request Structure**

```
https://<HOST-IP>:<HOST-PORT>/v2/rtls/public/tags/detail
```
#### Where:

- <HOST-IP> IP address of the Trellix Locate API server. Default is 192.168.2.100.
- <HOST-PORT> IP port on the Trellix Locate API server. Default is 8081.
- <TOKEN-TYPE> Type of authentication token (always *bearer*).
- <ACCESS-TOKEN> Locate API token returned in a Get Public Login Token request

#### **GET Request Example**

https://192.168.2.100/v2/rtls/public/tags/detail

#### **JSON Body Example**

```
[
      {
 "updatedBy": "69add548-ec7c-49ba-aec1-0cabb5e2238c",
 "updatedTime": "2019-09-10T08:28:36.272-0400",
           "createdTime": "2019-08-26T15:22:16.537-0400",
          "name": "tag A10D8B",
           "type": {
                 "isDefault": false,
                 "name": "Human Badge"
           },
           "batteryLevel": 95.0,
           "inventoryId": "tag_A10D8B",
           "beaconRateMotion": 1000,
           "beaconRateStatic": 3000,
           "model": "C7",
           "isRegistered": false,
           "isAssigned": false,
           "macAddress": "A10D8B"
      },
\left\{\begin{array}{ccc} \end{array}\right. "updatedBy": "69add548-ec7c-49ba-aec1-0cabb5e2238c",
           "updatedTime": "2019-09-05T13:40:04.246-0400",
           "createdTime": "2019-08-26T13:31:11.210-0400",
           "name": "tag_2646D9",
           "type": {
                 "isDefault": false,
                 "name": "Human Badge"
           },
           "batteryLevel": 100.0,
           "inventoryId": "tag_2646D9",
           "beaconRateMotion": 1000,
                                   RT>/v2/rtls/public/tags/detail<br>Ilix Locate API server. Default is 192.168.2.100.<br>Iix Locate API server. Default is 8081.<br>Cation token (always bearer).<br>Remetured in a Get Public Login Token request<br>tls/public/tags/detail<br>
```

```
 "beaconRateStatic": 3000,
         "model": "C7",
         "isRegistered": true,
         "isAssigned": true,
         "macAddress": "2646D9"
     }
]
```
Using  $ra$  as the All Tags - Detail List response array in the example above, the relevant values are described below.

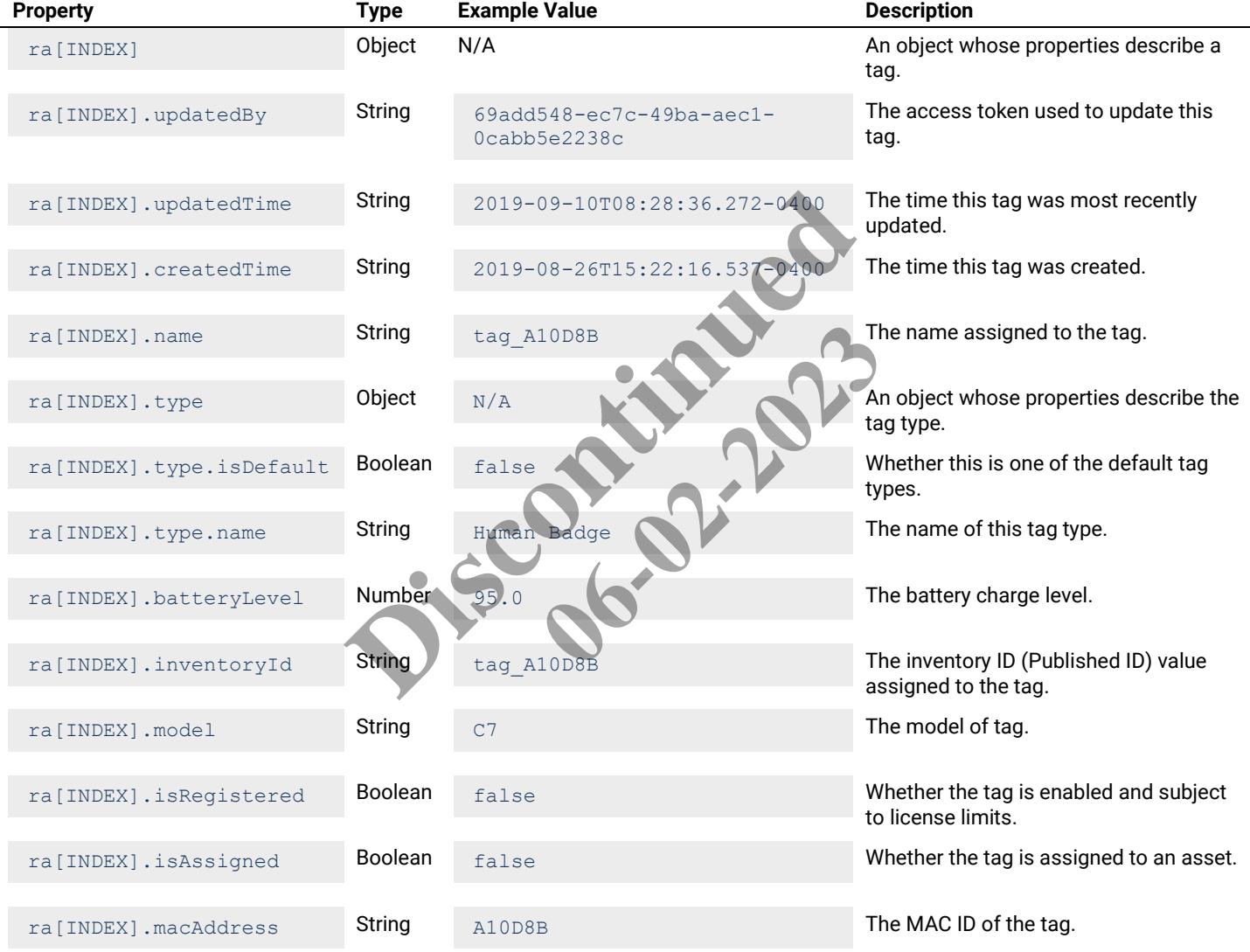

## <span id="page-18-0"></span>**4.1.2 – All Tags - Display List**

Returns a display list of all configured tags.

## **HTTP Header Fields**

```
GET /v2/rtls/public/tags/display
Host: <HOST-IP>:<HOST-PORT>
Authorization: <TOKEN-TYPE> <ACCESS-TOKEN>
Content-Type: application/json
Cache-Control: no-cache
```
## **GET Request Structure**

https://<HOST-IP>:<HOST-PORT>/v2/rtls/public/tags/display

#### Where:

- $\bullet$  <HOST-IP> IP address of the Trellix Locate API server. Default is 192.168.2.100.
- <HOST-PORT> IP port on the Trellix Locate API server.
- <TOKEN-TYPE> Type of authentication token (always *bearer*).
- <ACCESS-TOKEN> Locate API token returned in a Get Public Login Token request.

#### **GET Request Example**

```
https://192.168.2.100/v2/rtls/public/tags/display
```
#### **JSON Body Example**

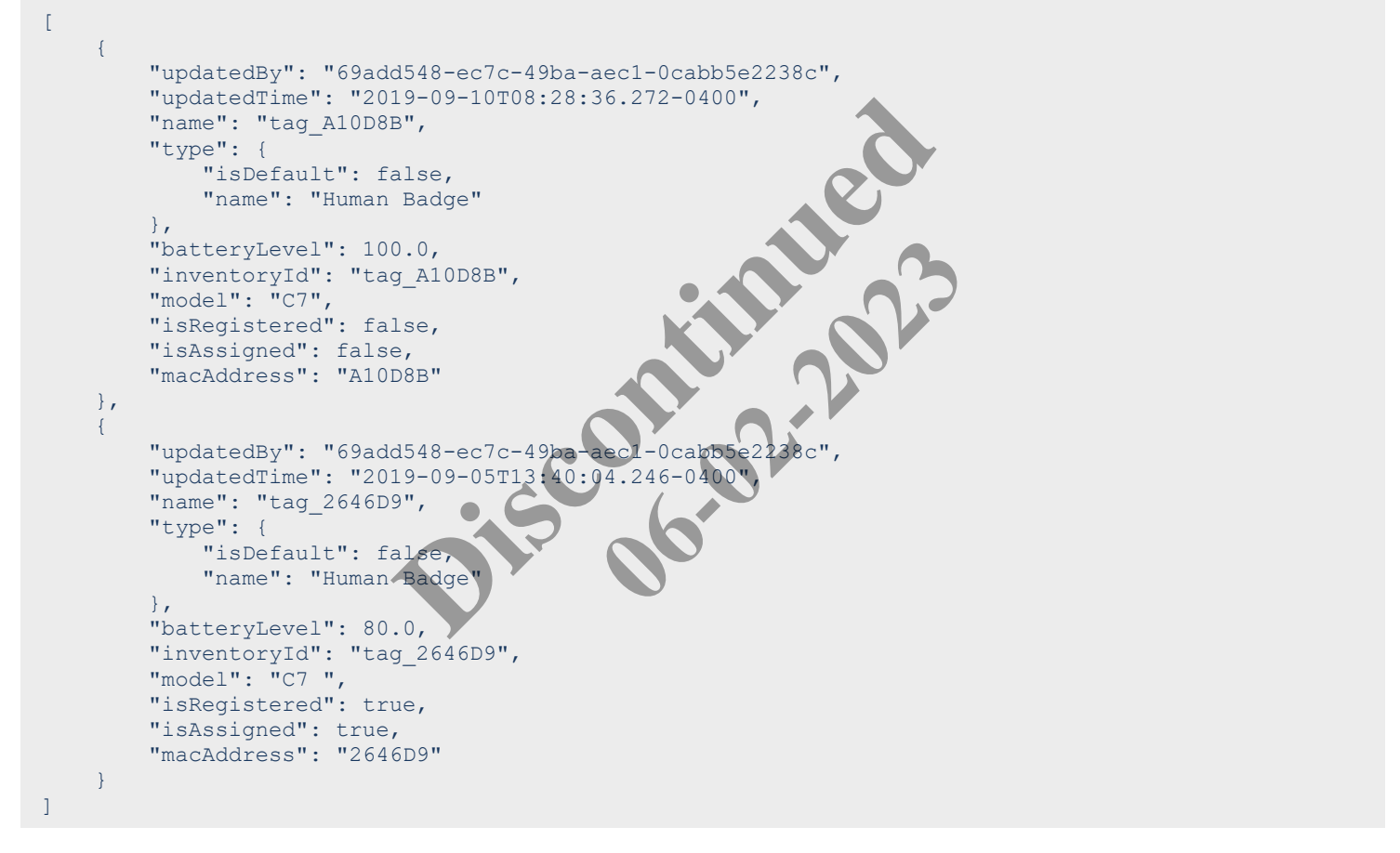

## **JSON Response Values**

Using ra as the All Tags - Display List response array in the example above, the relevant values are described below.

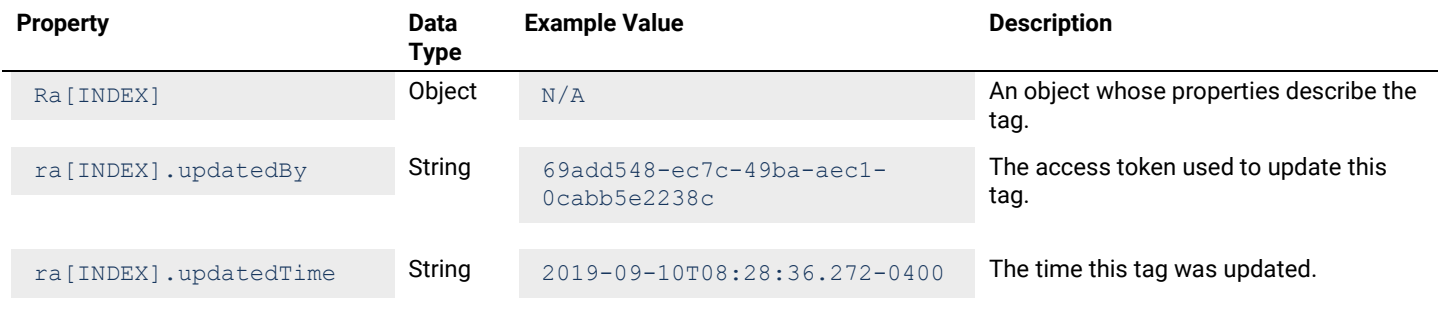

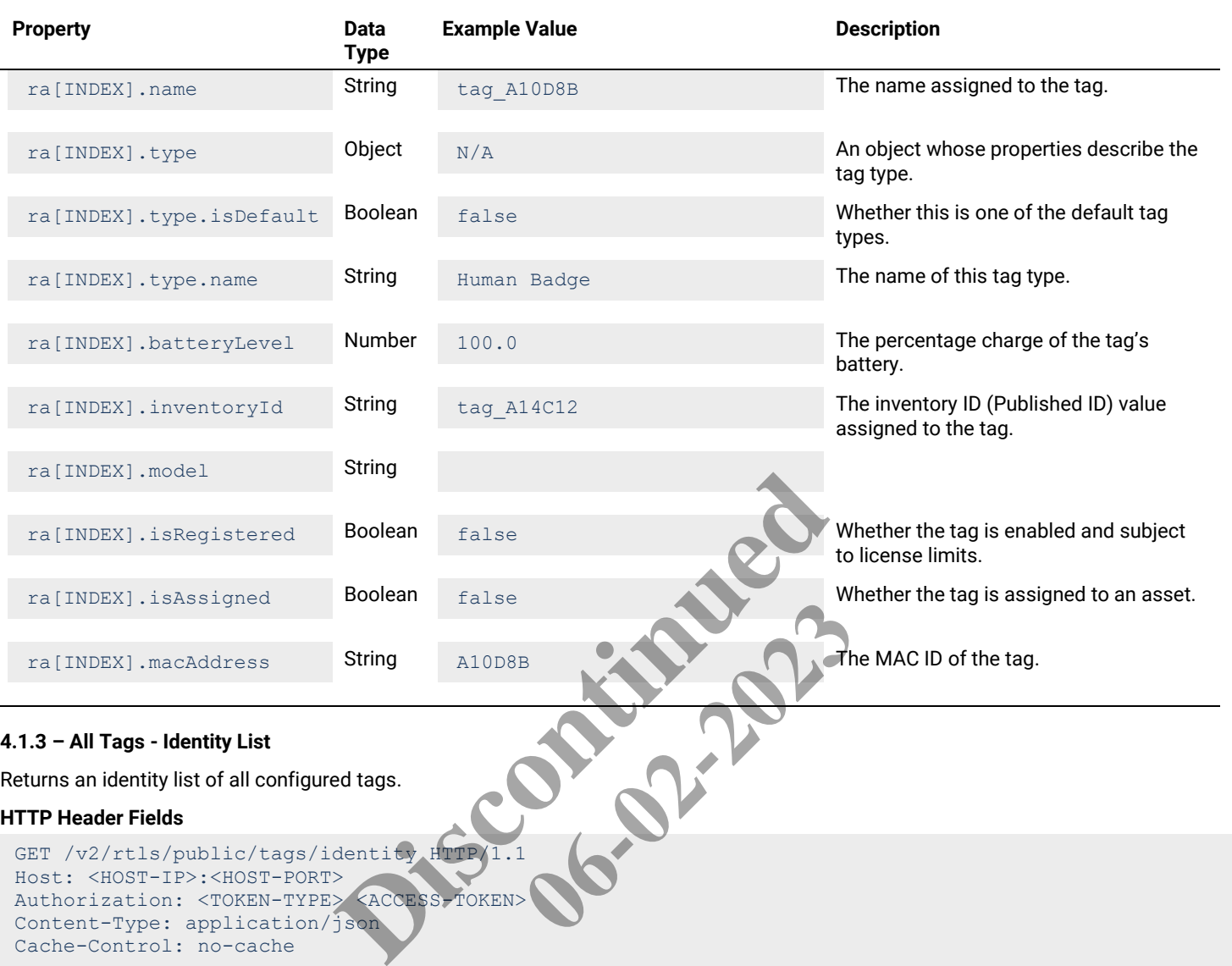

```
GET Request Structure
```
<span id="page-20-0"></span>Content-Type: application/json

Cache-Control: no-cache

https://<HOST-IP>:<HOST-PORT>/v2/rtls/public/tags/identity

## Where:

- <HOST-IP> IP address of the Trellix Locate API server. Default is 192.168.2.100.
- <HOST-PORT> IP port on the Trellix Locate API server. Default is 8081.
- <TOKEN-TYPE> Type of authentication token (always *bearer*).
- <ACCESS-TOKEN> Locate API token returned in a Get Public Login Token request.

## **GET Request Example**

https://192.168.2.100/v2/rtls/public/tags/identity

## **JSON Body Example**

```
\Gamma {
            "name": "tag_A14C12",
             "inventoryId": "tag_A14C12",
            "macAddress": "A14C12"
       },
\left\{\begin{array}{ccc} \end{array}\right.
```

```
"name": "tag_A10E9D",
          "inventoryId": "tag A10E9D",
           "macAddress": "A10E9D"
      },
\left\{\begin{array}{ccc} \end{array}\right."name": "tag A10E7D",
          "inventoryId": "tag A10E7D",
           "macAddress": "A10E7D"
\qquad \qquad \}]
```
Using  $ra$  as the All Tags - Identity List response array in the example above, the relevant values are described below.

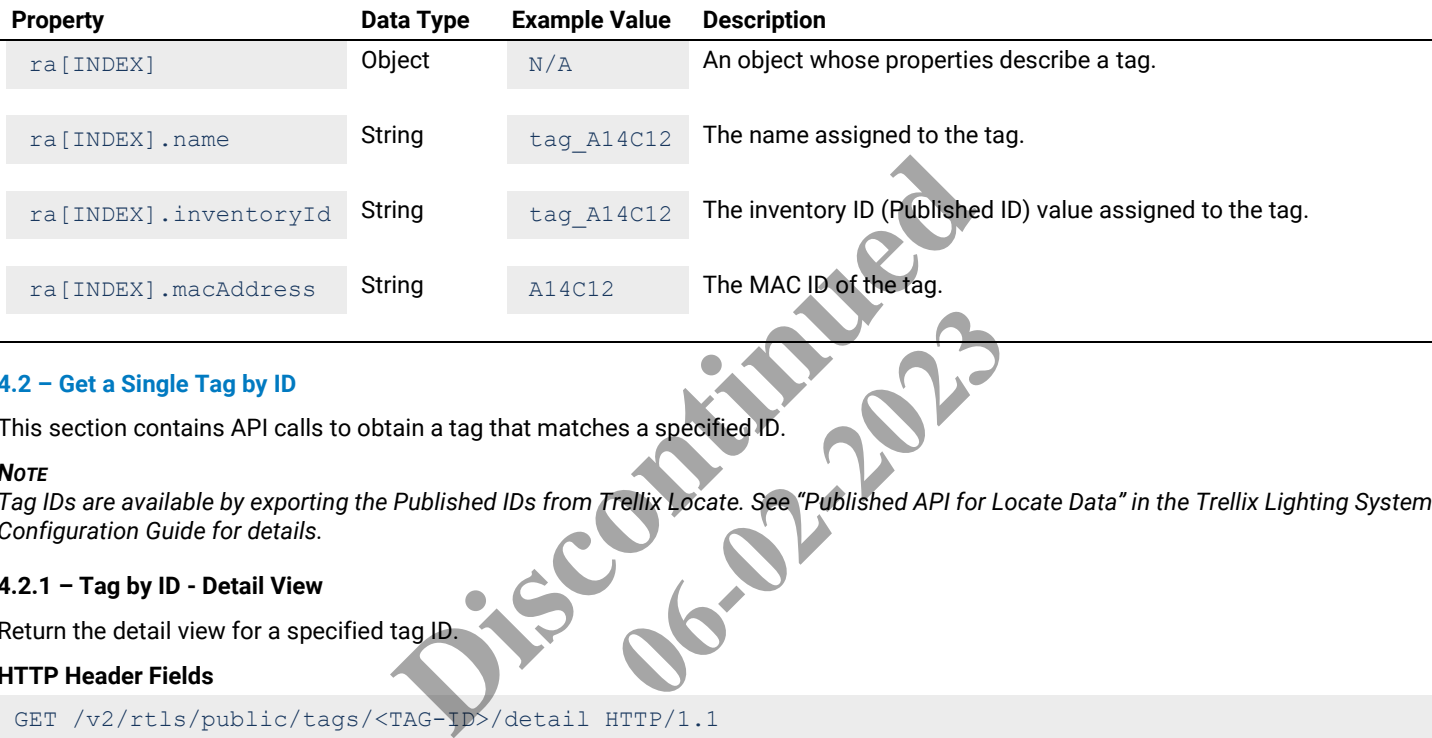

## <span id="page-21-0"></span>**4.2 – Get a Single Tag by ID**

This section contains API calls to obtain a tag that matches a specified ID.

#### *NOTE*

Tag IDs are available by exporting the Published IDs from Trellix Locate. See "Published API for Locate Data" in the Trellix Lighting System *Configuration Guide for details.* es a specified ID.<br>Tellix Locate. See "Published API for Locate.<br>
Contract Contract Contract Contract Contract Contract Contract Contract Contract Contract Contract Contract Co

#### <span id="page-21-1"></span>**4.2.1 – Tag by ID - Detail View**

Return the detail view for a specified tag ID.

#### **HTTP Header Fields**

```
GET /v2/rtls/public/tags/<TAG-ID>/detail HTTP/1.1
Host: <HOST-IP>:<HOST-PORT>
Authorization: <TOKEN-TYPE> <ACCESS-TOKEN>
Content-Type: application/json
Cache-Control: no-cache
```
#### **GET Request Structure**

https://<HOST-IP>:<HOST-PORT>/v2/rtls/public/tags/<TAG-ID>/detail

#### Where:

- <HOST-IP> IP address of the Trellix Locate API server. Default is 192.168.2.100.
- <HOST-PORT> IP port on the Trellix Locate API server.
- <TOKEN-TYPE> Type of authentication token (always *bearer*).
- <ACCESS-TOKEN> Locate API token returned in a Get Public Login Token request.
- <TAG-ID> Case-sensitive ID of the tag being requested.

#### **GET Request Example**

https://192.168.2.100/v2/rtls/public/tags/tag\_2646D9/detail

#### **JSON Body Example**

{

"updatedBy": "69add548-ec7c-49ba-aec1-0cabb5e2238c",

```
 "updatedTime": "2019-09-05T13:40:04.246-0400",
    "createdTime": "2019-08-26T13:31:11.210-0400",
    "name": "tag_2646D9",
    "type": {
         "isDefault": false,
        "name": "Human Badge"
     },
 "batteryLevel": 100.0,
 "inventoryId": "tag_2646D9",
    "isRegistered": true,
    "isAssigned": true,
    "macAddress": "2646D9"
}
```
Using  $r \circ$  as the Tag by ID – Detail View response object in the example above, the relevant values are described below.

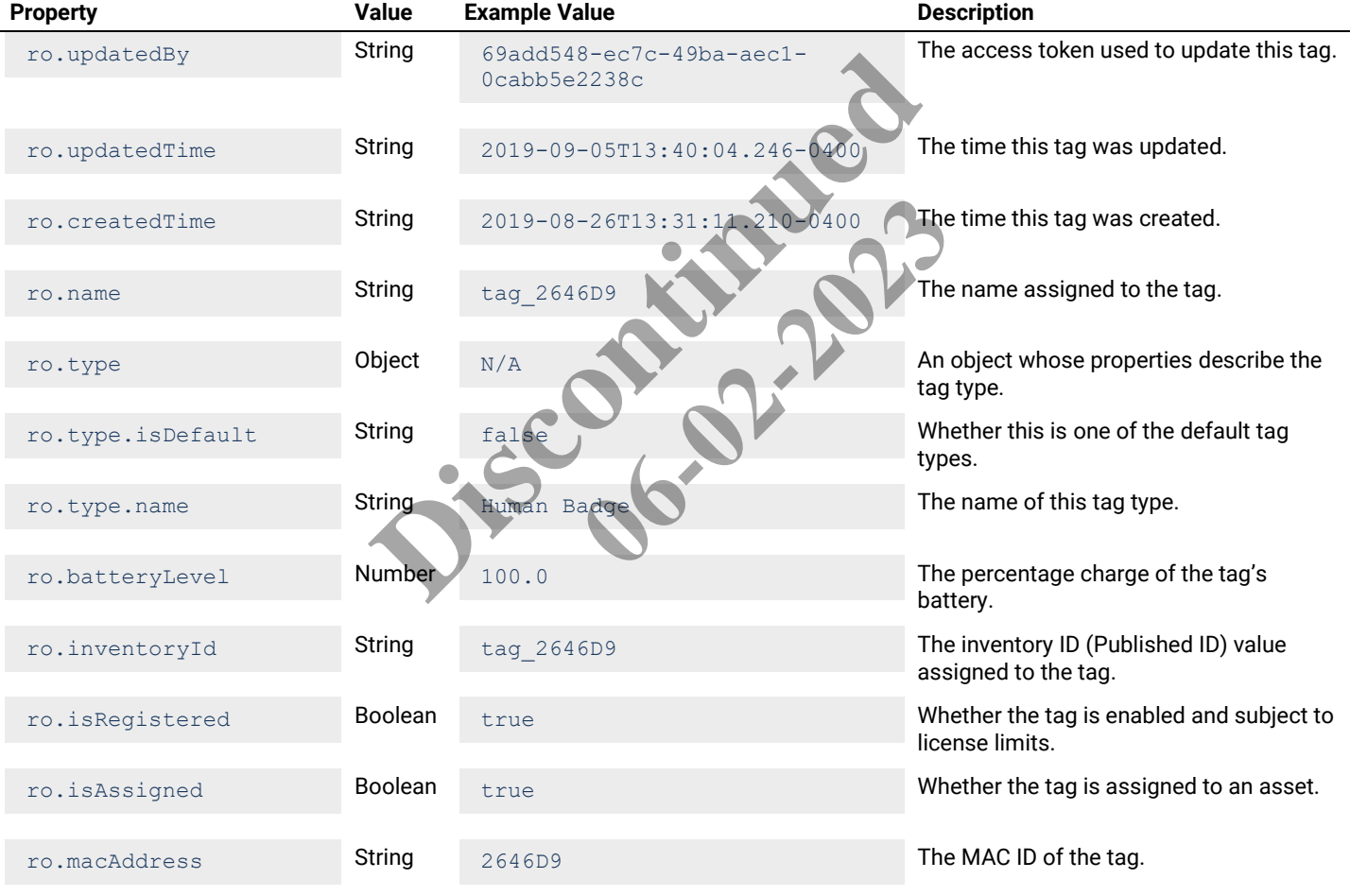

## <span id="page-22-0"></span>**4.2.2 – Tag by ID - Display View**

Return the display view for a specified tag ID.

## **HTTP Header Fields**

```
GET /v2/rtls/public/tags/<TAG-ID>/display HTTP/1.1
Host: <HOST-IP>:<HOST-PORT>
Authorization: <TOKEN-TYPE> <ACCESS-TOKEN>
Content-Type: application/json
Cache-Control: no-cache
```
## **GET Request Structure**

https://<HOST-IP>:<HOST-PORT>/v2/rtls/public/tags/<TAG-ID>/display

#### Where:

- $\bullet$  <HOST-IP> IP address of the Trellix Locate API server. Default is 192.168.2.100.
- <HOST-PORT> IP port on the Trellix Locate API server. Default is 8081.
- <TOKEN-TYPE> Type of authentication token (always *bearer*).
- <ACCESS-TOKEN> Locate API token returned in a Get Public Login Token request.
- <TAG-ID> Case-sensitive ID of the tag being requested.

#### **GET Request Example**

https://192.168.2.100/v2/rtls/public/tags/tag\_A14C13/display

#### **JSON Body Example**

```
{
       "updatedBy": "69add548-ec7c-49ba-aec1-0cabb5e2238c",
       "updatedTime": "2019-09-12T07:53:04.340-0400",
       "name": "tag_A14C13",
       "type": {
             "isDefault": false,
             "name": "Asset Tag 2yr"
\vert \vert,
       "batteryLevel": 21.0,
       "inventoryId": "tag_A14C13",
       "isRegistered": true,
       "isAssigned": true,
       "macAddress": "A14C13"
}
                                          Particular Contract Contract Contract Contract Contract Contract Contract Contract Contract Contract Contract Contract Contract Contract Contract Contract Contract Contract Contract Contract Contract Contract Contract Cont
                                                                  In the example above, the relevant val
```
## **JSON Response Values**

Using  $r \circ$  as the Tag by ID – Display View response object in the example above, the relevant values are described below.

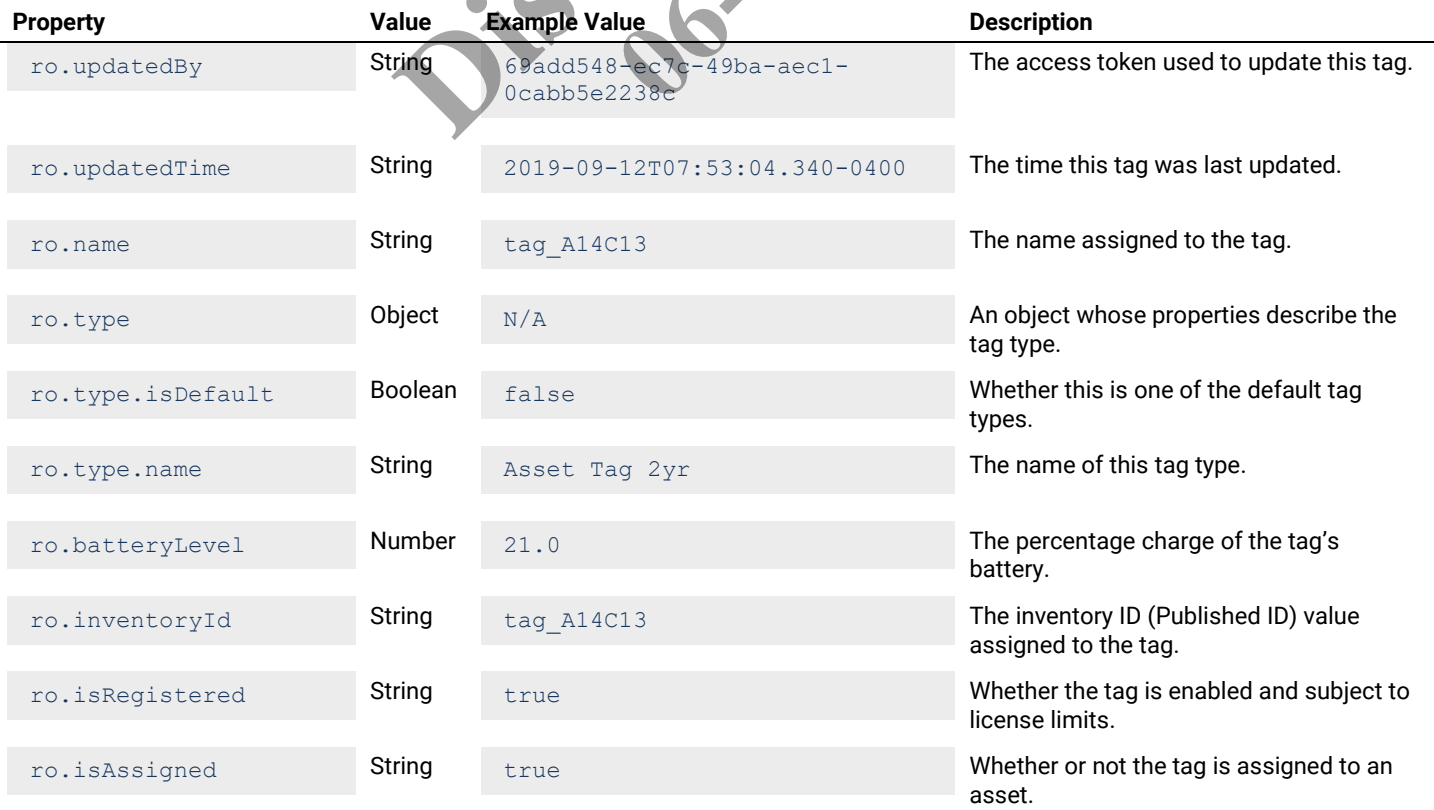

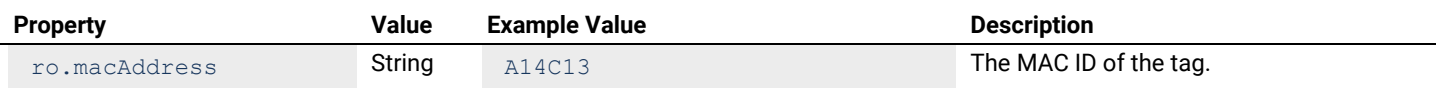

## <span id="page-24-0"></span>**4.2.3 – Tag by ID - Identity View**

Return the identity view for a specified tag ID.

## **HTTP Header Fields**

```
GET /v2/rtls/public/tags/<TAG-ID>/identity HTTP/1.1
Host: <HOST-IP>:<HOST-PORT>
Authorization: <TOKEN-TYPE> <ACCESS-TOKEN>
Content-Type: application/json
Cache-Control: no-cache
```
#### **GET Request Structure**

https://<HOST-IP>:<HOST-PORT>/v2/rtls/public/tags/<TAG-ID>/identity

#### Where:

{

}

- <HOST-IP> IP address of the Trellix Locate API server. Default is 192.168.2.100
- <HOST-PORT> IP port on the Trellix Locate API server.
- <TOKEN-TYPE> Type of authentication token (always *bearer*).
- <ACCESS-TOKEN> Locate API token returned in a Get Public Login Token request. Ilix Locate API server. Default is 192.168.2.100.<br>Lix Locate API server.<br>cation token (always *bearer*).<br>ken returned in a Get Public Login Token request.<br>the tag being requested.<br>t 1.5 / publ i.c / tags / tag. also also i **06-02-2023**
- $\bullet$  <TAG-ID> Case-sensitive ID of the tag being requested.

#### **GET Request Example**

```
https://192.168.2.100/v2/rtls/public/tags/tag_A14C13/ident
```
## **JSON Body Example**

```
 "name": "tag_A14C13",
"inventoryId": "tag_A14C13",
"macAddress": "A14C13"
```
#### **JSON Response Values**

Using  $r \circ$  as the Tag by ID - Identity View response object in the example above, the relevant values are described below.

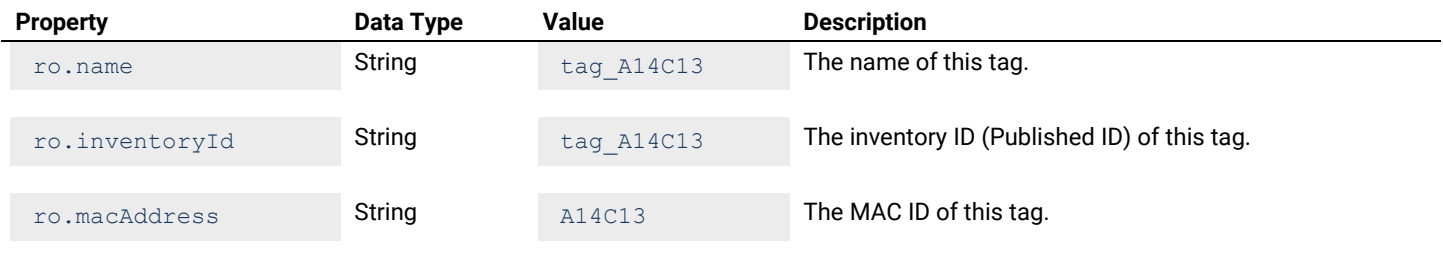

## <span id="page-24-1"></span>**4.3 – Get Tags by Type**

This section contains API calls to obtain a list of tags that match a specified tag type.

## <span id="page-24-2"></span>**4.3.1 – Tags by Type - Detail List**

Returns a detail list of all configured tags for a specified tag type.

## **HTTP Header Fields**

```
GET /v2/rtls/public/tags/type/<TAG-TYPE>/detail HTTP/1.1
Host: <HOST-IP>:<HOST-PORT>
Authorization: <TOKEN-TYPE> <ACCESS-TOKEN>
```

```
Content-Type: application/json
Cache-Control: no-cache
```
#### **GET Request Structure**

https://<HOST-IP>:<HOST-PORT>/v2/rtls/public/tags/type/<TAG-TYPE>/detail

#### Where:

- $\bullet$  <HOST-IP> IP address of the Trellix Locate API server. Default is 192.168.2.100.
- <HOST-PORT> IP port on the Trellix Locate API server.
- <TOKEN-TYPE> Type of authentication token (always *bearer*).
- <ACCESS-TOKEN> Locate API token returned in a Get Public Login Token request.
- <TAG-TYPE> Type of tag being requested.

#### **GET Request Example**

https://192.168.2.100/v2/rtls/public/tags/type/56af3c5f-669a-40af-9a54-2434405d9dcd/detail

#### **JSON Body Example**

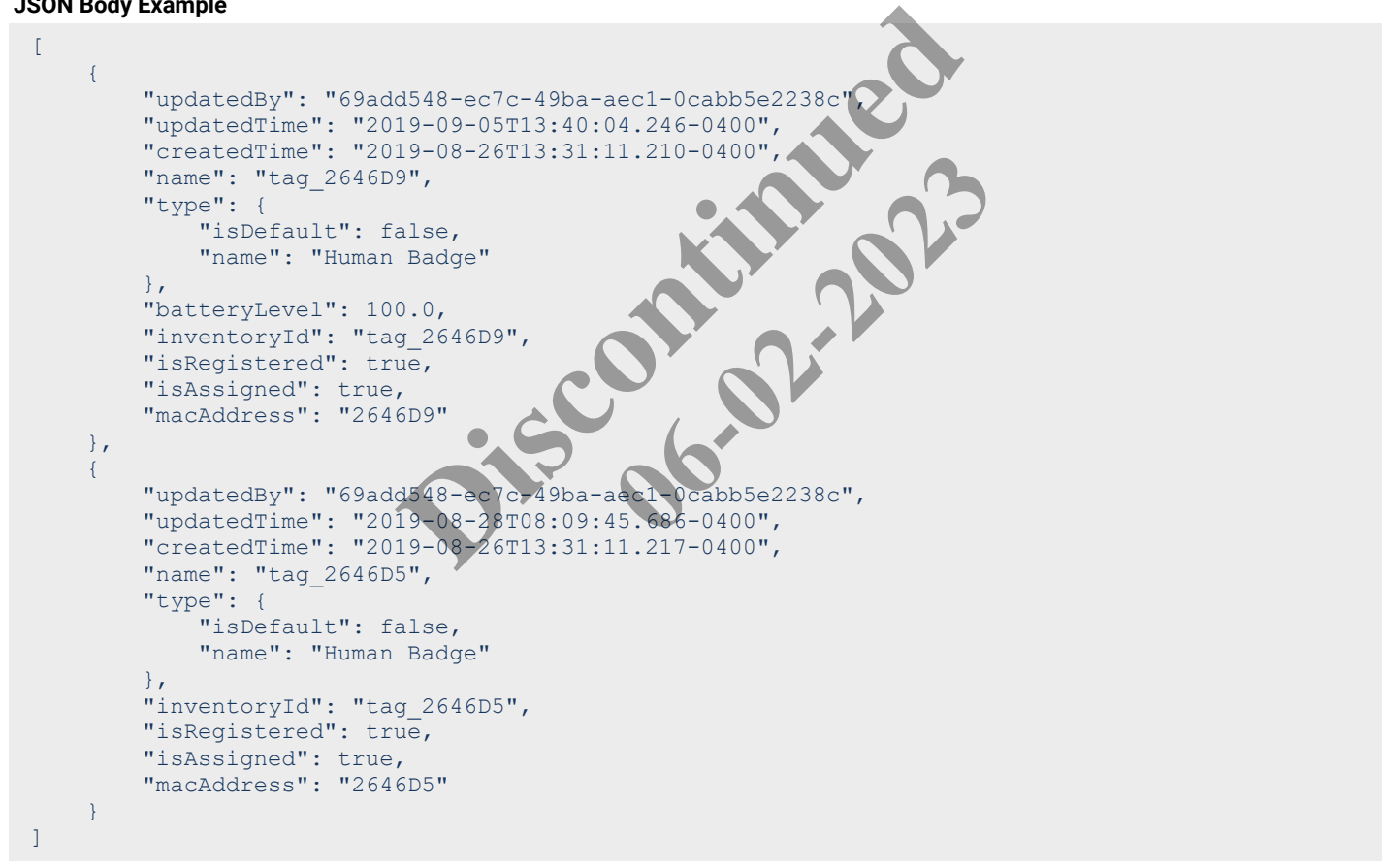

#### **JSON Response Values**

Using  $ra$  as the Tag Detail response array in the example above, the relevant values are described below.

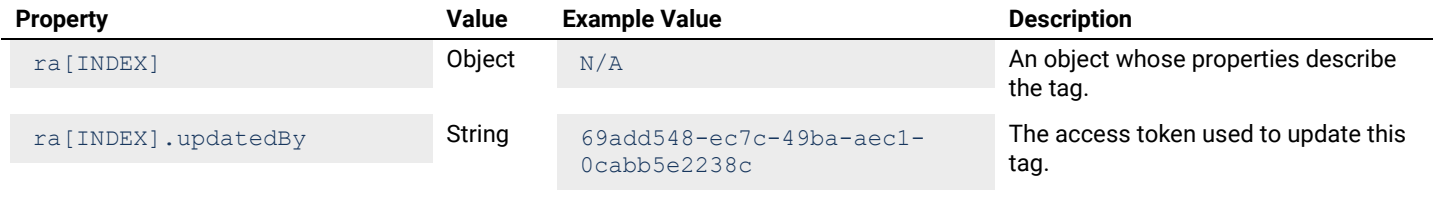

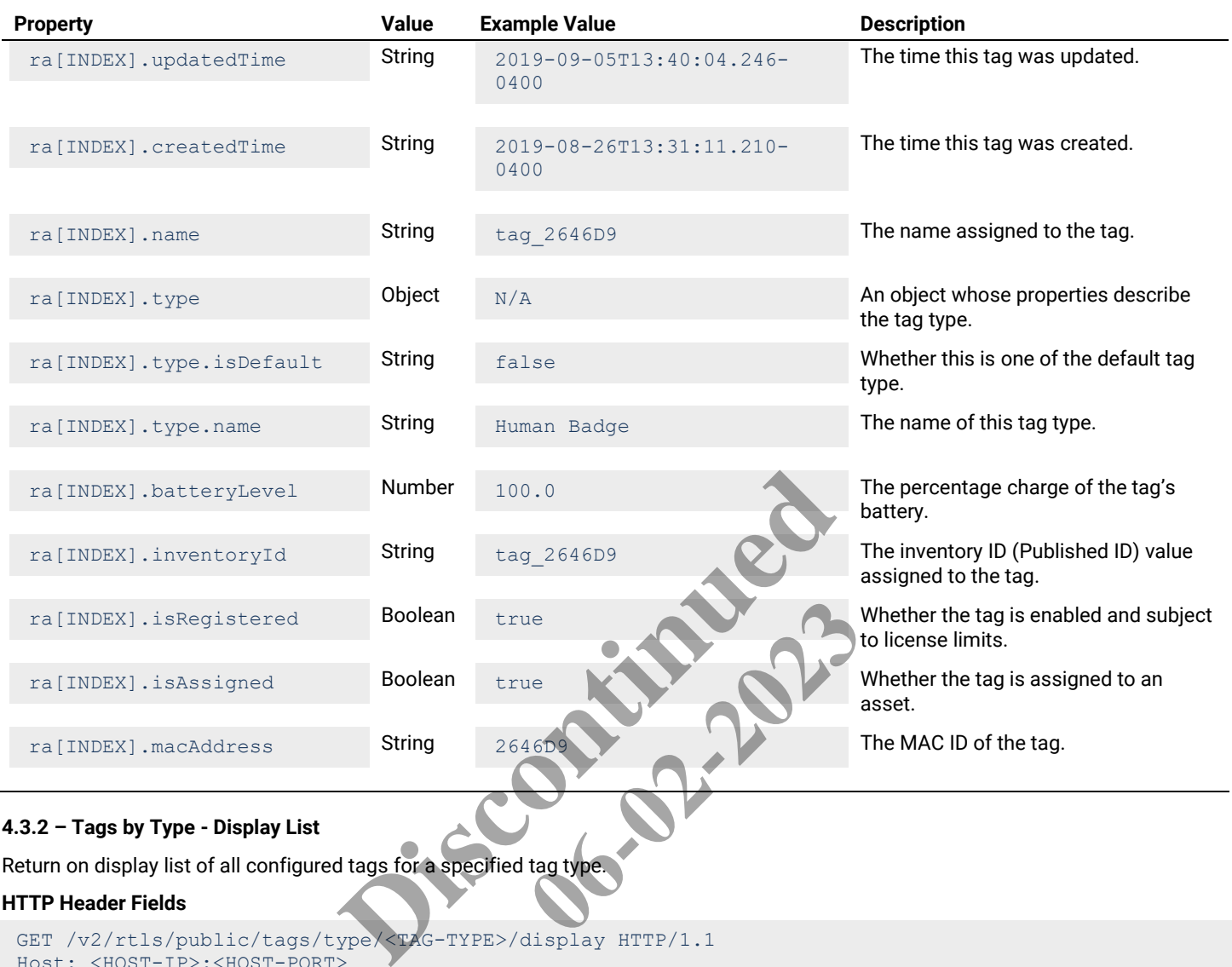

## <span id="page-26-0"></span>**4.3.2 – Tags by Type - Display List**

Return on display list of all configured tags for a specified tag type.

## **HTTP Header Fields**

```
GET /v2/rtls/public/tags/type/<TAG-TYPE>/display HTTP/1.1
Host: <HOST-IP>:<HOST-PORT>
Authorization: <TOKEN-TYPE> <ACCESS-TOKEN>
Content-Type: application/json
Cache-Control: no-cache
```
## **GET Request Structure**

https://<HOST-IP>:<HOST-PORT>/v2/rtls/public/tags/type/<TAG-TYPE>/display

## Where:

- <HOST-IP> IP address of the Trellix Locate API server. Default is 192.168.2.100.
- <HOST-PORT> IP port on the Trellix Locate API server. Default is 8081.
- <TOKEN-TYPE> Type of authentication token (always *bearer*).
- <ACCESS-TOKEN> Locate API token returned in a Get Public Login Token request.
- <TAG-TYPE> Type of tag being requested.

## **GET Request Example**

https://192.168.2.100/v2/rtls/public/tags/type/56af3c5f-669a-40af-9a54-2434405d9dcd/display

## **JSON Body Example**

 $\begin{bmatrix} 1 & 0 \\ 0 & 1 \end{bmatrix}$  $\left\{\begin{array}{ccc} \end{array}\right.$ 

```
 "updatedBy": "69add548-ec7c-49ba-aec1-0cabb5e2238c",
         "updatedTime": "2019-09-05T13:40:04.246-0400",
         "name": "tag_2646D9",
         "type": {
             "isDefault": false,
             "name": "Human Badge"
         },
         "batteryLevel": 100.0,
 "inventoryId": "tag_2646D9",
 "isRegistered": true,
         "isAssigned": true,
         "macAddress": "2646D9"
     },
     {
         "updatedBy": "69add548-ec7c-49ba-aec1-0cabb5e2238c",
         "updatedTime": "2019-08-28T08:09:45.686-0400",
         "name": "tag_2646D5",
         "type": {
             "isDefault": false,
             "name": "Human Badge"
         },
         "inventoryId": "tag_2646D5",
         "isRegistered": true,
         "isAssigned": true,
         "macAddress": "2646D5"
\qquad \qquad \}]
```
Using ra as the Tag by Type – Display View response array in the example above, the relevant values are described below.

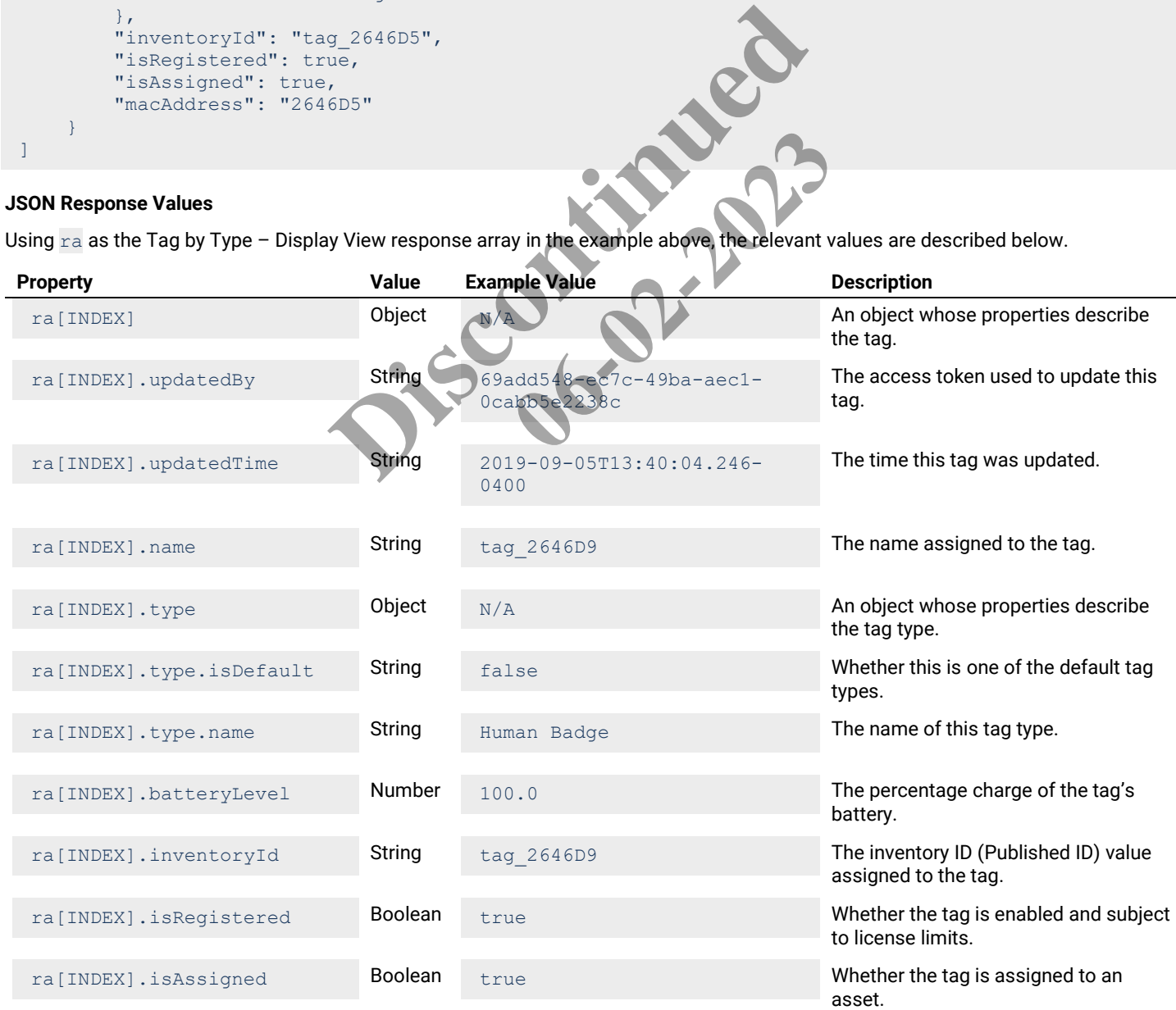

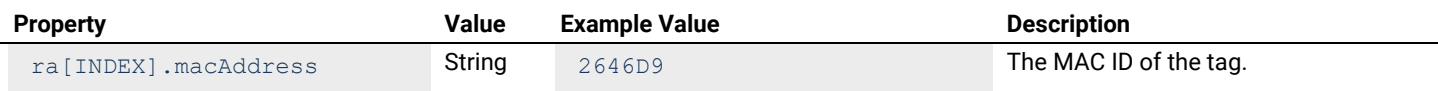

## <span id="page-28-0"></span>**4.3.3 – Tags by Type - Identity List**

Returns an identity list of all configured tags for a specified tag type.

## **HTTP Header Fields**

```
GET /v2/rtls/public/tags/type/<TAG-TYPE>/identity HTTP/1.1
Host: <HOST-IP>:<HOST-PORT>
Authorization: <TOKEN-TYPE> <ACCESS-TOKEN>
Content-Type: application/json
Cache-Control: no-cache
```
#### **GET Request Structure**

https://<HOST-IP>:<HOST-PORT>/v2/rtls/public/tags/type/<TAG-TYPE>/identity

#### Where:

- <HOST-IP> IP address of the Trellix Locate API server. Default is 192.168.2.100.
- <HOST-PORT> IP port on the Trellix Locate API server. Default is 8081.
- <TOKEN-TYPE> Type of authentication token (always *bearer*).
- <ACCESS-TOKEN> Locate API token returned in a Get Public Login Token request.
- <TAG-TYPE> Type of tag being requested.

## **GET Request Example**

https://192.168.2.100/v2/rtls/public/tags/type/56af3c5f-669a-40af-9a54-2434405d9dcd/identity Public Login Token request.<br>
Experison Pacific Free and af-9a5

#### **JSON Body Example**

```
\left[ \right]\left\{\begin{array}{ccc} \end{array}\right."name": "tag 2646D9",
                   "inventoryId": "tag 2646D
                   "macAddress": "2646D9"
           },
\left\{\begin{array}{ccc} \end{array}\right\}"name": "tag 2646D5",
                     "inventoryId": "tag_2646D5",
                     "macAddress": "2646D5"
\qquad \qquad \}]
                                                                  Ilix Locate API server. Default is 192.168.2.100.<br>
Iix Locate API server. Default is 8081.<br>
cation token (always bearer).<br>
cen returned in a Get Public Login Token request.<br>
quested.<br>
t_1s/publ_ic/tags/type/58823c5f-6084
```
#### **JSON Response Values**

Using  $ra$  as the Tag by Type – Identity List response array in the example above, the relevant values are described below.

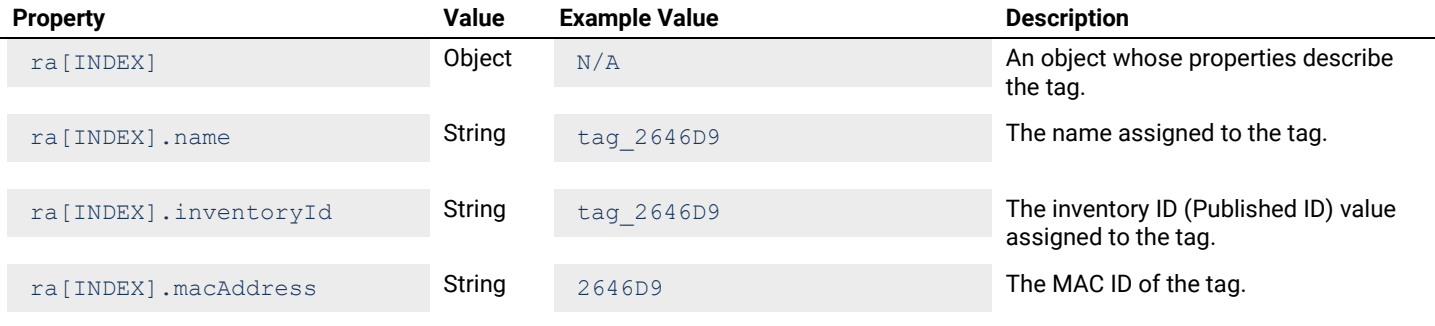

## <span id="page-29-0"></span>**4.4 – Get All Assets**

This section contains API calls to obtain a list of all assets on the network.

#### <span id="page-29-1"></span>**4.4.1 – All Assets - Detail List**

#### Returns a detail list of all configured assets.

#### **HTTP Header Fields**

```
GET /v2/rtls/public/assets/detail HTTP/1.1
Host: <HOST-IP>:<HOST-PORT>
Authorization: <TOKEN-TYPE> <ACCESS-TOKEN>
Content-Type: application/json
Cache-Control: no-cache
```
#### **GET Request Structure**

https://<HOST-IP>:<HOST-PORT>/v2/rtls/public/assets/detail

#### Where:

- <HOST-IP> IP address of the Trellix Locate API server. Default is 192.168.2.100.
- <HOST-PORT> IP port on the Trellix Locate API server. Default is 8081.
- <TOKEN-TYPE> Type of authentication token (always *bearer*).
- <ACCESS-TOKEN> Locate API token returned in a Get Public Login Token request.

#### **GET Request Example**

```
https://192.168.2.100/v2/rtls/public/assets/detail
```
## **JSON Body Example**

```
\begin{bmatrix} 1 & 0 \\ 0 & 1 \end{bmatrix} {
                     "createdTime": "2019-08-26T14:22:27.296-0400"
                      "departments": [
\left\{ \begin{array}{cc} 0 & 0 & 0 \\ 0 & 0 & 0 \\ 0 & 0 & 0 \\ 0 & 0 & 0 \\ 0 & 0 & 0 \\ 0 & 0 & 0 \\ 0 & 0 & 0 \\ 0 & 0 & 0 \\ 0 & 0 & 0 \\ 0 & 0 & 0 \\ 0 & 0 & 0 \\ 0 & 0 & 0 & 0 \\ 0 & 0 & 0 & 0 \\ 0 & 0 & 0 & 0 \\ 0 & 0 & 0 & 0 & 0 \\ 0 & 0 & 0 & 0 & 0 \\ 0 & 0 & 0 & 0 & 0 \\ 0 & 0 & 0 & 0 & 0 \\ 0 & 0 & 0 & 0 & 0"id": "d97da5d9-4c94-482c-a457-74f5213e04de",
                                          "name": "Dermatolo
 }
                     \frac{1}{2},
                     "inventoryId": "123456
                      "name": "Test",
                      "propertyValues": [
\left\{ \begin{array}{cc} 0 & 0 & 0 \\ 0 & 0 & 0 \\ 0 & 0 & 0 \\ 0 & 0 & 0 \\ 0 & 0 & 0 \\ 0 & 0 & 0 \\ 0 & 0 & 0 \\ 0 & 0 & 0 \\ 0 & 0 & 0 \\ 0 & 0 & 0 \\ 0 & 0 & 0 \\ 0 & 0 & 0 & 0 \\ 0 & 0 & 0 & 0 \\ 0 & 0 & 0 & 0 \\ 0 & 0 & 0 & 0 & 0 \\ 0 & 0 & 0 & 0 & 0 \\ 0 & 0 & 0 & 0 & 0 \\ 0 & 0 & 0 & 0 & 0 \\ 0 & 0 & 0 & 0 & 0 "property": {
                                                     "default": "0",
                                                    "displayName": "alarmCount",
                                                    "id": "ca9d04ed-9803-442d-ac5d-7926bbe931f1",
                                                     "mandatory": false,
                                                     "name": "alarmCount",
                                                     "operation": "RW",
                                                    "type": "INTEGER",
                                                    "updatedTime": "2019-08-27T02:15:37.695548-04:00"
\{ , \{, \}, \{, \}, \{, \}, \{, \}, \{, \}, \{, \}, \{, \}, \{, \}, \{, \}, \{, \}, \{, \}, \{, \}, \{, \}, \{, \}, \{, \}, \{, \}, \{, \}, \{, \} "updatedTime": "2019-09-12T10:48:17.030-0400",
                                           "value": "1"
 }
                     ],
                      "tags": [
\left\{ \begin{array}{cc} 0 & 0 & 0 \\ 0 & 0 & 0 \\ 0 & 0 & 0 \\ 0 & 0 & 0 \\ 0 & 0 & 0 \\ 0 & 0 & 0 \\ 0 & 0 & 0 \\ 0 & 0 & 0 \\ 0 & 0 & 0 \\ 0 & 0 & 0 \\ 0 & 0 & 0 \\ 0 & 0 & 0 & 0 \\ 0 & 0 & 0 & 0 \\ 0 & 0 & 0 & 0 \\ 0 & 0 & 0 & 0 & 0 \\ 0 & 0 & 0 & 0 & 0 \\ 0 & 0 & 0 & 0 & 0 \\ 0 & 0 & 0 & 0 & 0 \\ 0 & 0 & 0 & 0 & 0 "name": "tag_270D09",
 "inventoryId": "tag_270D09",
 "macAddress": "270D09"
 }
                     ],
                      "type": {
                                                                     Ilix Locate API server. Default is 192.168.2.100.<br>
Lix Locate API server. Default is 8081.<br>
Lation token (always bearer).<br>
Leen returned in a Get Public Login Token request<br>
the public/assets/detail<br>
the public/assets/de
                                                                                                              Es/detail (A)
```

```
 "id": "11c9ab74-6852-11e9-a923-1681be663d3e",
"isDefault": false,
 "name": "Foot Pumps"
\},
 "updatedBy": "69add548-ec7c-49ba-aec1-0cabb5e2238c",
 "updatedTime": "2019-09-09T13:38:19.197-0400"
    }
]
```
Using ra as the All Assets - Detail List response array in the example above, the relevant values are described below.

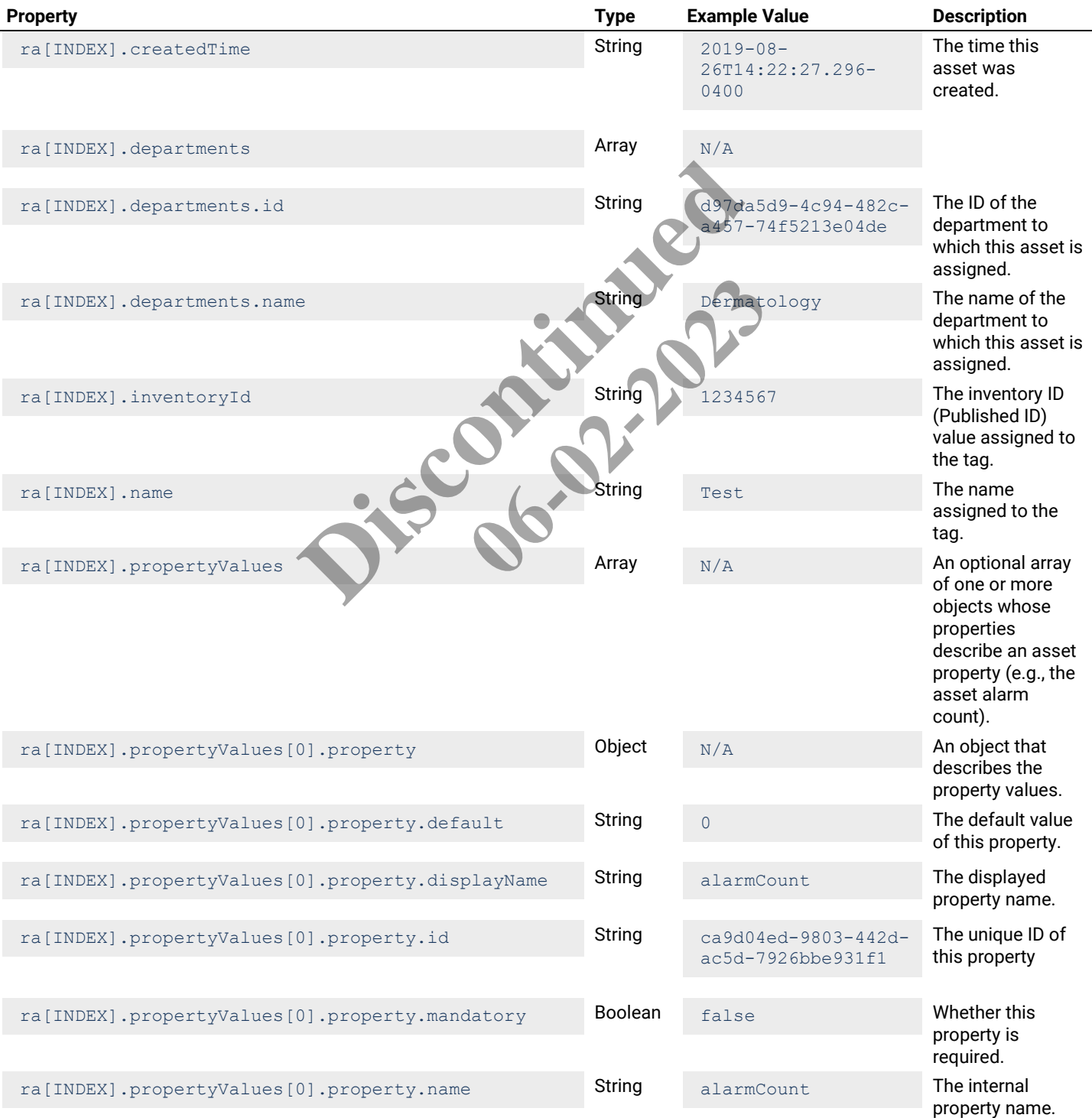

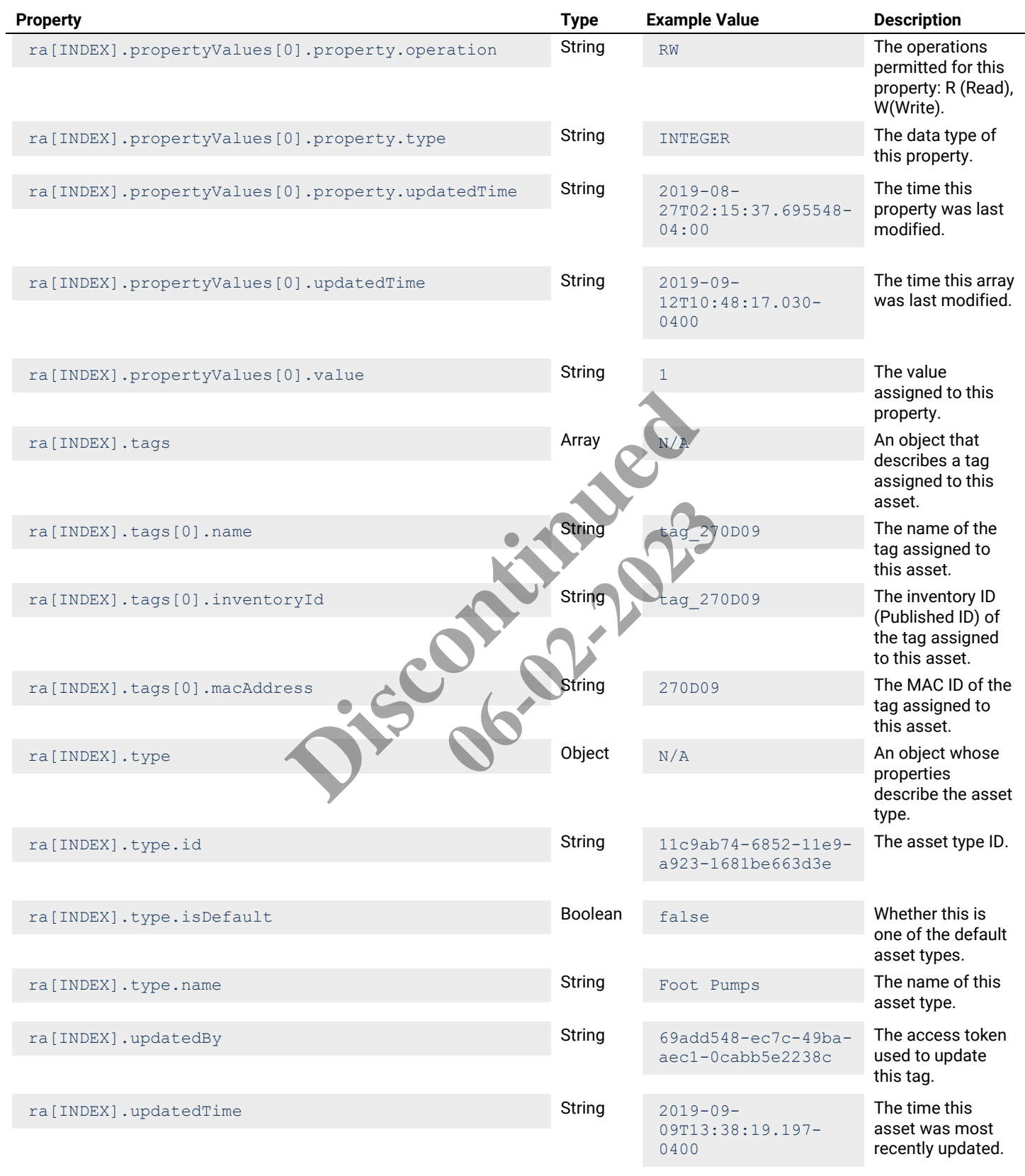

## <span id="page-32-0"></span>**4.4.2 – All Assets - Display List**

Returns a display list of all configured assets.

#### **HTTP Header Fields**

```
GET /v2/rtls/public/assets/display
Host: <HOST-IP>:<HOST-PORT>
Authorization: <TOKEN-TYPE> <ACCESS-TOKEN>
Content-Type: application/json
Cache-Control: no-cache
```
## **GET Request Structure**

https://<HOST-IP>:<HOST-PORT>/v2/rtls/public/assets/display

#### Where:

- $\bullet$  <HOST-IP> IP address of the Trellix Locate API server. Default is 192.168.2.100.
- <HOST-PORT> IP port on the Trellix Locate API server. Default is 8081.
- <TOKEN-TYPE> Type of authentication token (always *bearer*).
- <ACCESS-TOKEN> Locate API token returned in a Get Public Login Token request.

#### **GET Request Example**

https://192.168.2.100/v2/rtls/public/assets/display

#### **JSON Body Example**

```
\Gamma {
                    "departments": [
\left\{ \begin{array}{cc} 0 & 0 & 0 \\ 0 & 0 & 0 \\ 0 & 0 & 0 \\ 0 & 0 & 0 \\ 0 & 0 & 0 \\ 0 & 0 & 0 \\ 0 & 0 & 0 \\ 0 & 0 & 0 \\ 0 & 0 & 0 \\ 0 & 0 & 0 \\ 0 & 0 & 0 \\ 0 & 0 & 0 & 0 \\ 0 & 0 & 0 & 0 \\ 0 & 0 & 0 & 0 \\ 0 & 0 & 0 & 0 & 0 \\ 0 & 0 & 0 & 0 & 0 \\ 0 & 0 & 0 & 0 & 0 \\ 0 & 0 & 0 & 0 & 0 \\ 0 & 0 & 0 & 0 & 0"id": "d97da5d9-4c94-482c
                                        "name": "Dermatology"
 }
                    ],
                   "inventoryId": "1234567
                    "name": "Test",
                    "propertyValues": [
\left\{ \begin{array}{cc} 0 & 0 & 0 \\ 0 & 0 & 0 \\ 0 & 0 & 0 \\ 0 & 0 & 0 \\ 0 & 0 & 0 \\ 0 & 0 & 0 \\ 0 & 0 & 0 \\ 0 & 0 & 0 \\ 0 & 0 & 0 \\ 0 & 0 & 0 \\ 0 & 0 & 0 \\ 0 & 0 & 0 & 0 \\ 0 & 0 & 0 & 0 \\ 0 & 0 & 0 & 0 \\ 0 & 0 & 0 & 0 & 0 \\ 0 & 0 & 0 & 0 & 0 \\ 0 & 0 & 0 & 0 & 0 \\ 0 & 0 & 0 & 0 & 0 \\ 0 & 0 & 0 & 0 & 0 "property": {
                                                 "default": "0",
                                                 "displayName": "alarmCount",
                                                 "id": "ca9d04ed-9803-442d-ac5d-7926bbe931f1",
                                                  "mandatory": false,
                                                 "name": "alarmCount",
                                                 "operation": "RW",
                                                 "type": "INTEGER",
                                                  "updatedTime": "2019-08-27T02:15:37.695548-04:00"
                                        },
                                        "updatedTime": "2019-09-12T10:48:17.030-0400",
                                        "value": "1"
 }
                   \frac{1}{\sqrt{2}} "tags": [
\left\{ \begin{array}{cc} 0 & 0 & 0 \\ 0 & 0 & 0 \\ 0 & 0 & 0 \\ 0 & 0 & 0 \\ 0 & 0 & 0 \\ 0 & 0 & 0 \\ 0 & 0 & 0 \\ 0 & 0 & 0 \\ 0 & 0 & 0 \\ 0 & 0 & 0 \\ 0 & 0 & 0 \\ 0 & 0 & 0 & 0 \\ 0 & 0 & 0 & 0 \\ 0 & 0 & 0 & 0 \\ 0 & 0 & 0 & 0 & 0 \\ 0 & 0 & 0 & 0 & 0 \\ 0 & 0 & 0 & 0 & 0 \\ 0 & 0 & 0 & 0 & 0 \\ 0 & 0 & 0 & 0 & 0 "name": "tag_270D09",
                                        "inventoryId": "tag_270D09",
                                        "macAddress": "270D09"
 }
                   \frac{1}{\sqrt{2}} "type": {
                              "id": "11c9ab74-6852-11e9-a923-1681be663d3e",
                              "isDefault": false,
                              "name": "Foot Pumps"
\},
                                                                Cation token (always bearer).<br>
Ken returned in a Get Public Login Token request.<br>
t.1s/public/assets/display<br>
da5d9-4c94-482c-a452-74f5213e04de7,<br>
ermatology"<br>
345671
                                                                                                      06-2023 (2023)
```

```
 "updatedBy": "69add548-ec7c-49ba-aec1-0cabb5e2238c",
         "updatedTime": "2019-09-09T13:38:19.197-0400"
    }
]
```
Using ra as the All Assets - Display List response array in the example above, the relevant values are described below.

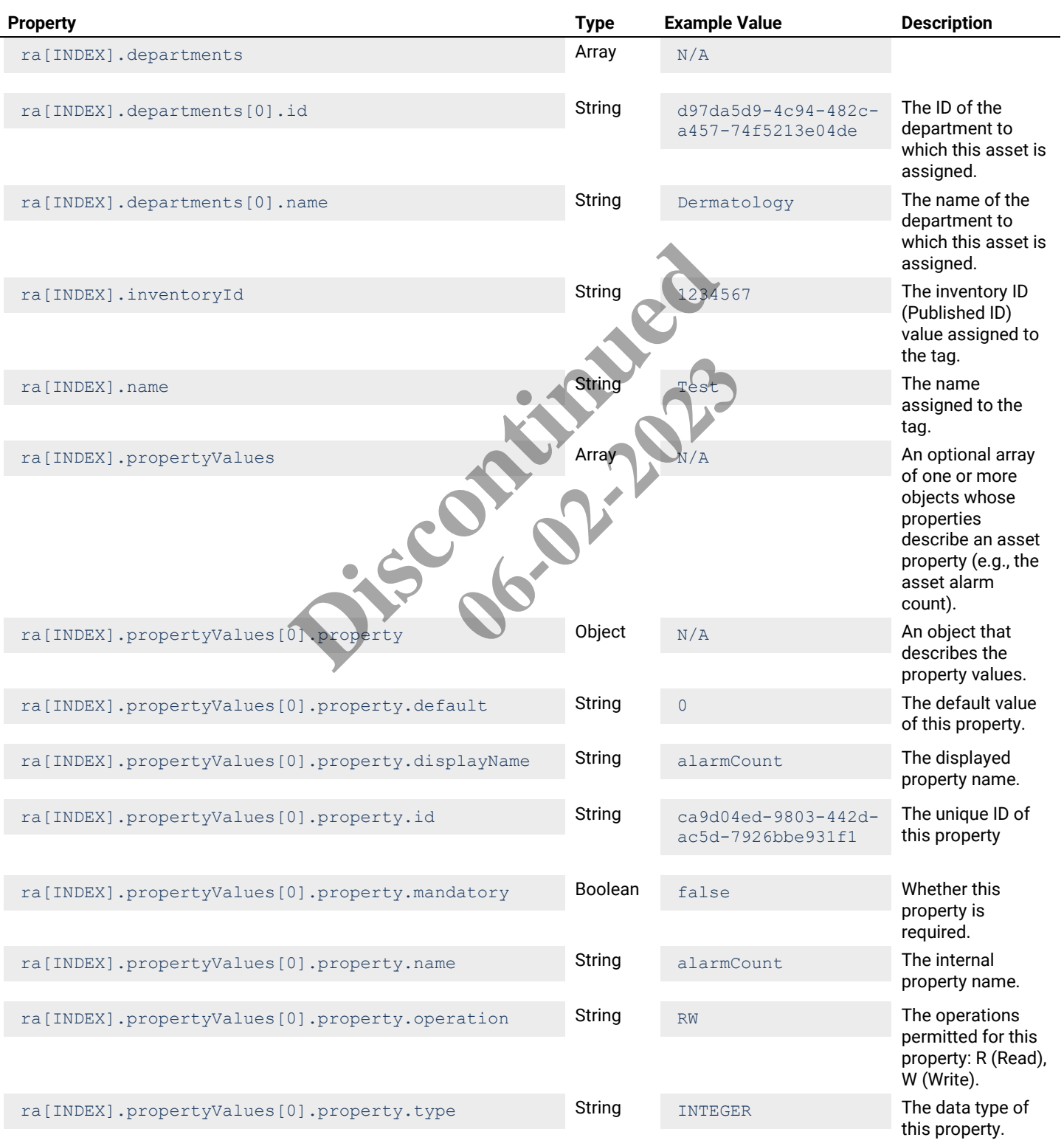

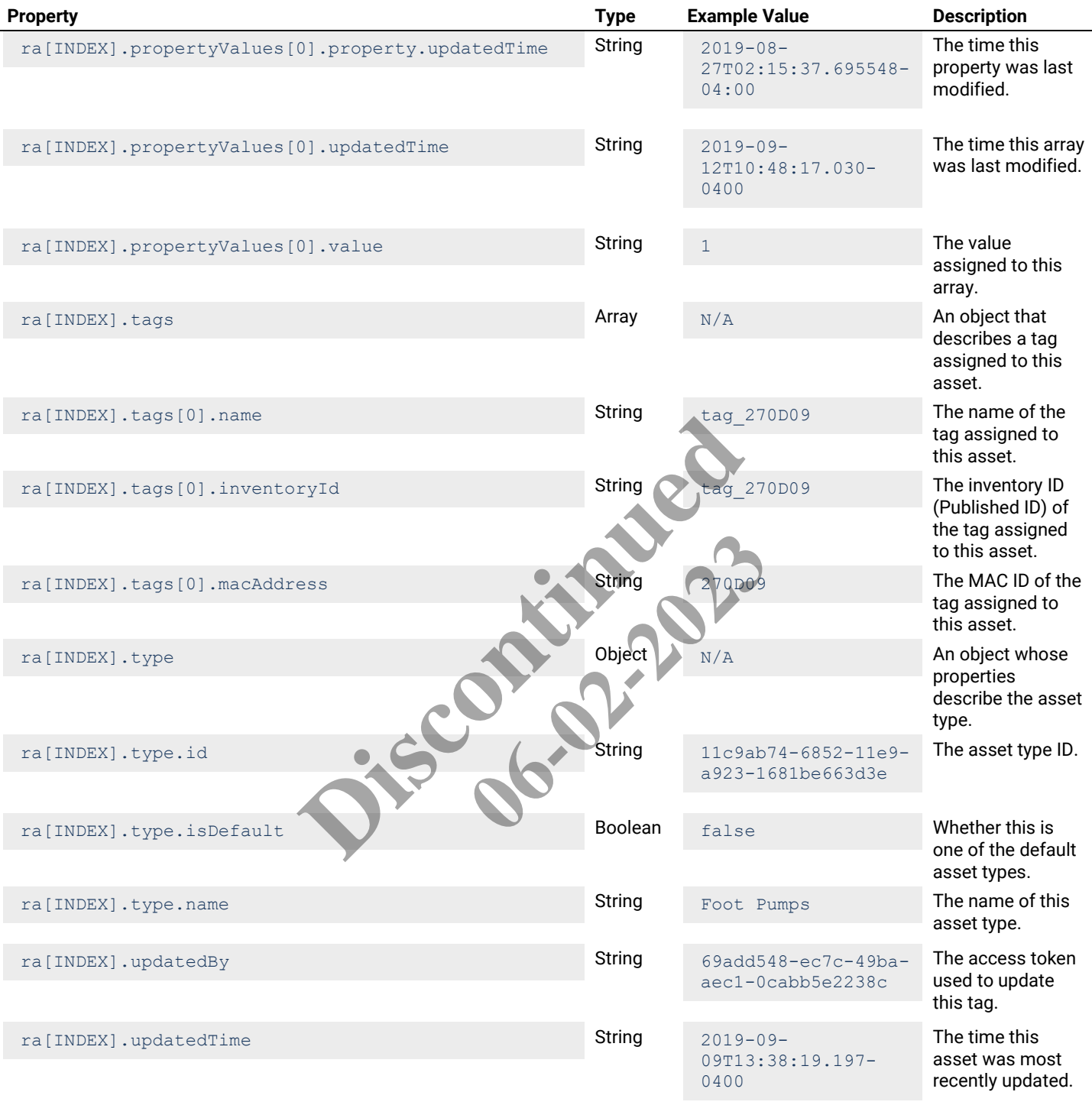

## <span id="page-34-0"></span>**4.4.3 – All Assets - Identity List**

Returns an identity list of all configured assets.

## **HTTP Header Fields**

```
GET /v2/rtls/public/assets/identity
Host: <HOST-IP>:<HOST-PORT>
Authorization: <TOKEN-TYPE> <ACCESS-TOKEN>
Content-Type: application/json
Cache-Control: no-cache
```
#### **GET Request Structure**

https://<HOST-IP>:<HOST-PORT>/v2/rtls/public/assets/identity

#### Where:

- $\bullet$  <HOST-IP> IP address of the Trellix Locate API server. Default is 192.168.2.100.
- <HOST-PORT> IP port on the Trellix Locate API server.
- <TOKEN-TYPE> Type of authentication token (always *bearer*).
- <ACCESS-TOKEN> Locate API token returned in a Get Public Login Token request.

#### **GET Request Example**

https://192.168.2.100/v2/rtls/public/assets/identity

#### **JSON Body Example**

```
\lceil {
               "inventoryId": "1234567",
               "name": "Test"
        },
        {
              "inventoryId": "Office 3",
              "name": "Office Tag 46D5 Battery"
        },
\left\{\begin{array}{ccc} \end{array}\right\} "inventoryId": "NotTagAsset2",
               "name": "NotTagAsset2"
        },
\left\{\begin{array}{ccc} \end{array}\right\} "inventoryId": "NoTagAsset1",
               "name": "NoTagAsset1"
        }
]
                                               Fice 3",<br>
<u>g 46D5 Battery"</u><br>
EngAsset2",<br>
TagAsset1",<br>
TagAsset1",<br>
Li<sup>m</sup><br>
Example Value<br>
Bear Prince Value<br>
Description
                                                                           the example above, the relevant value
```
#### **JSON Response Values**

Using ra as the All Assets - Identity List response array in the example above, the relevant values are described below.

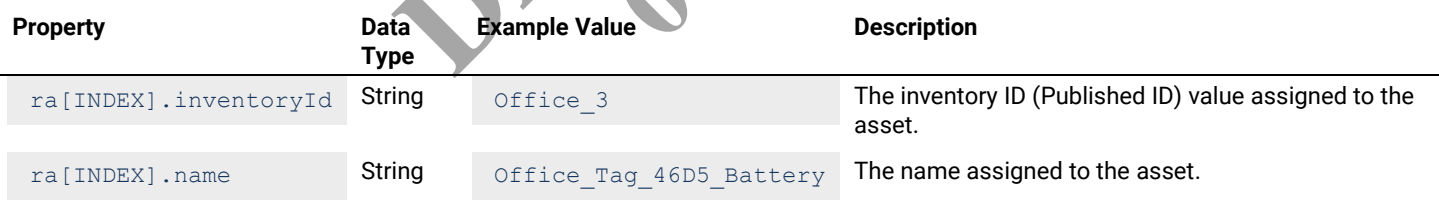

#### <span id="page-35-0"></span>**4.5 – Get a Single Asset by ID**

This section contains API calls for viewing an asset that matches a specified ID.

## *NOTE*

*Asset IDs are available by exporting the Published IDs from Trellix Locate. See the Trellix Lighting System Configuration Guide for details.*

## <span id="page-35-1"></span>**4.5.1 – Asset by ID - Detail View**

Returns a detail view of an asset specified by ID.

#### **HTTP Header Fields**

```
GET /v2/rtls/public/assets/<ASSET-ID>/detail HTTP/1.1
Host: <HOST-IP>:<HOST-PORT>
Authorization: <TOKEN-TYPE> <ACCESS-TOKEN>
Content-Type: application/json
Cache-Control: no-cache
```
# **GET Request Structure**

https://<HOST-IP>:<HOST-PORT>/v2/rtls/public/assets/<ASSET-ID>/detail

## Where:

- $\bullet$  <HOST-IP> IP address of the Trellix Locate API server. Default is 192.168.2.100.
- $\bullet$  <HOST-PORT> IP port on the Trellix Locate API server. Default is 8081.
- <TOKEN-TYPE> Type of authentication token (always *bearer*).
- <ACCESS-TOKEN> Locate API token returned in a Get Public Login Token request.
- <ASSET-ID> Case-sensitive ID of the asset being requested.

# **GET Request Example**

https://192.168.2.100/v2/rtls/public/assets/Office\_1/detail

```
{
        "createdBy": "69add548-ec7c-49ba-aec1-0cabb5e2238c",
        "createdTime": "2019-09-05T13:40:04.228-0400",
        "departments": [
              {
                     "id": "e5fa967b-b0f0-4007-9a31-d7121656230b",
                     "name": "Anesthesiology & Perioperative Care"
 }
       ],
       "inventoryId": "Office 1",
       "name": "Office Tag 46D9 Battery",
        "propertyValues": [
              {
                      "property": {
                            "displayName": "Inventory
                            "displayOrder": -1,
                           "id": "71f3931e-f7fe-4b1d-a5e1-adf0eac4e8aa"
                            "isHidden": false,
                            "mandatory": false,
                           "name": "property_43186
 "operation": "RW",
 "range": "1-200",
                             "type": "STRING",
                             "updatedTime": "2019-08-26T14:39:16.519216-04:00"
\},
                      "updatedTime": "2019-09-05T13:55:32.625-0400"
              },
 \left\{ \begin{array}{cc} 0 & 0 & 0 \\ 0 & 0 & 0 \\ 0 & 0 & 0 \\ 0 & 0 & 0 \\ 0 & 0 & 0 \\ 0 & 0 & 0 \\ 0 & 0 & 0 \\ 0 & 0 & 0 \\ 0 & 0 & 0 \\ 0 & 0 & 0 \\ 0 & 0 & 0 \\ 0 & 0 & 0 & 0 \\ 0 & 0 & 0 & 0 \\ 0 & 0 & 0 & 0 \\ 0 & 0 & 0 & 0 & 0 \\ 0 & 0 & 0 & 0 & 0 \\ 0 & 0 & 0 & 0 & 0 \\ 0 & 0 & 0 & 0 & 0 \\ 0 & 0 & 0 & 0 & 0 "property": {
                             "default": "0",
                            "displayName": "alarmCount",
                            "id": "0d84a539-ca69-4b65-a4e3-1c6e3e907b98",
                            "mandatory": false,
                            "name": "alarmCount",
                            "operation": "RW",
                             "type": "INTEGER",
                            "updatedTime": "2019-08-27T02:15:37.712057-04:00"
                     },
                     "updatedTime": "2019-09-13T15:51:11.772-0400",
                     "value": "5"
              }
       \lceil,
       ..<br>"tags": [
\left\{ \begin{array}{cc} 0 & 0 & 0 \\ 0 & 0 & 0 \\ 0 & 0 & 0 \\ 0 & 0 & 0 \\ 0 & 0 & 0 \\ 0 & 0 & 0 \\ 0 & 0 & 0 \\ 0 & 0 & 0 \\ 0 & 0 & 0 \\ 0 & 0 & 0 \\ 0 & 0 & 0 \\ 0 & 0 & 0 & 0 \\ 0 & 0 & 0 & 0 \\ 0 & 0 & 0 & 0 \\ 0 & 0 & 0 & 0 & 0 \\ 0 & 0 & 0 & 0 & 0 \\ 0 & 0 & 0 & 0 & 0 \\ 0 & 0 & 0 & 0 & 0 \\ 0 & 0 & 0 & 0 & 0 "name": "tag_2646D9",
                    "inventoryId": "tag 2646D9",
                     "macAddress": "2646D9"
 }
\Box9-05T13:40:04.228-0400",<br>
b-b0f0-4007-9a31-d7121656230b",<br>
hesiology & Perioperative Care",<br>
me": "Inventory ID",<br>
me": "Inventory ID",<br>
der": -1,<br>
der": -1,<br>
is false,<br>
"is false,<br>
"is false,<br>
"is false,<br>
"is false,<br>
"is 
                                                                        00-2023
```

```
 "type": {
        "id": "11c9f4e4-6852-11e9-a923-1681be663d3e",
        "isDefault": false,
        "name": "Aerosol Tents"
    },
    "updatedBy": "51a3fc1a-61a4-4e18-a576-aa27da0a9f89",
    "updatedTime": "2019-09-05T13:55:32.625-0400"
}
```
Using ro as the Asset by ID - Detail View response object in the example above, the relevant values are described below.

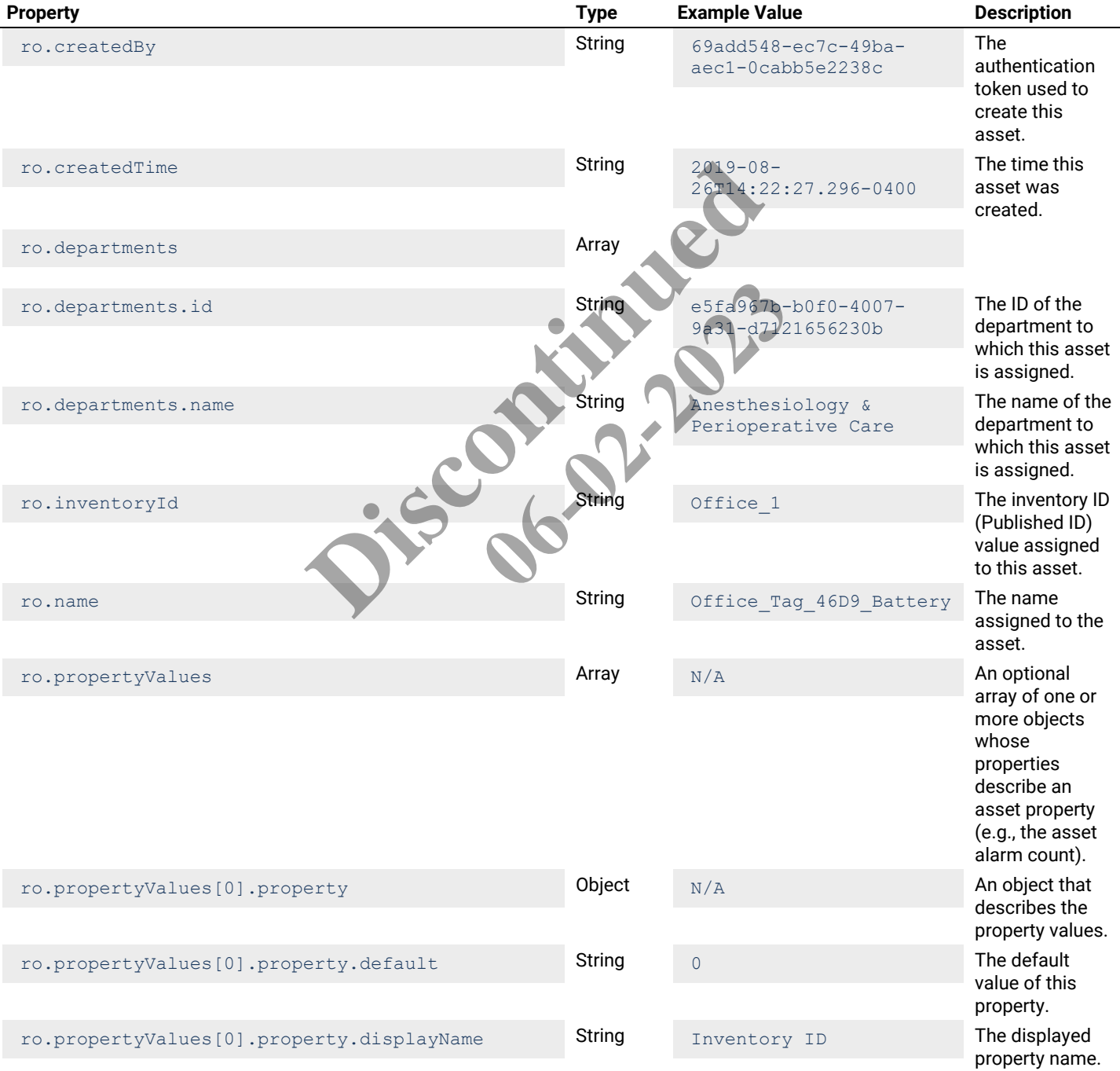

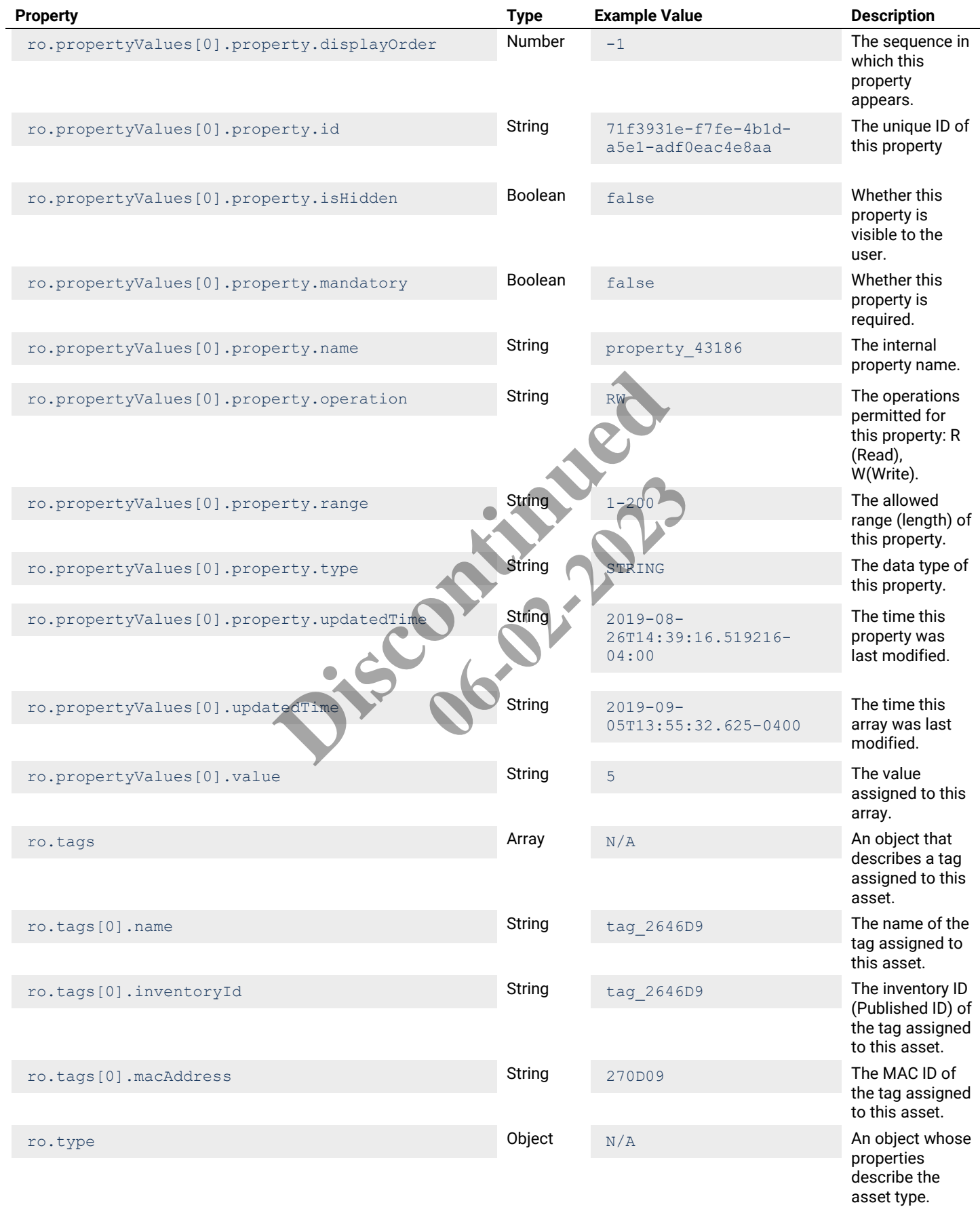

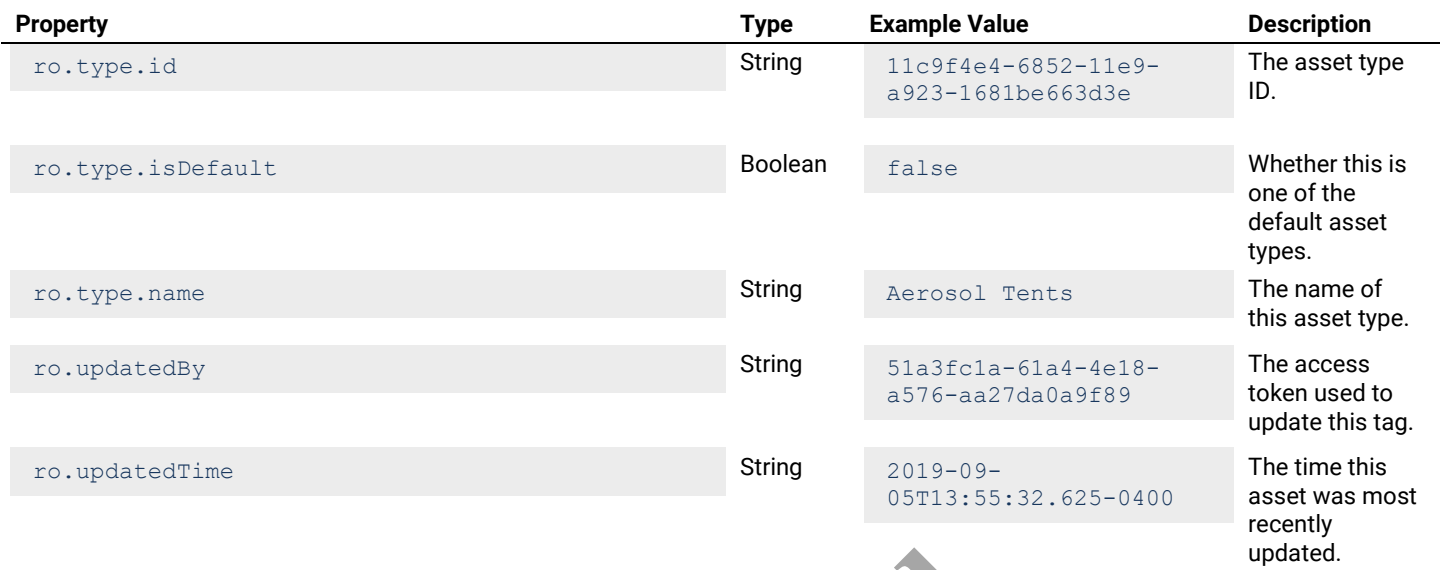

## **4.5.2 – Asset by ID - Display View**

Returns a display view of an asset specified by ID.

## **HTTP Header Fields**

```
GET /v2/rtls/public/assets/<ASSET-ID>/display
Host: <HOST-IP>:<HOST-PORT>
Authorization: <TOKEN-TYPE> <ACCESS-TOKEN>
Content-Type: application/json
Cache-Control: no-cache
                       Discontinued
```
## **GET Request Structure**

https://<HOST-IP>:<HOST-PORT>/v2/rtls/public/assets/<ASSET-ID>/display play<br> **11. Alicensed States AssET-ID>/display** 

## Where:

- <HOST-IP> IP address of the Trellix Locate API server. Default is 192.168.2.100.
- <HOST-PORT> IP port on the Trellix Locate API server.
- <TOKEN-TYPE> Type of authentication token (always *bearer*).
- <ACCESS-TOKEN> Locate API token returned in a Get Public Login Token request.
- <ASSET-ID> Case-sensitive ID of the asset being requested.

## **GET Request Example**

https://192.168.2.100/v2/rtls/public/assets/Office\_2/display

```
{
     "departments": [
        \{ "id": "bf8d94ee-e642-4f0c-bc84-3afa2660f57e",
             "name": "Neonatal intensive care unit"
 }
    \vert,
    "inventoryId": "Office 2",
    "name": "Office Tag 46D6 Battery",
     "propertyValues": [
         {
             "property": {
                 "displayName": "Name",
                 "displayOrder": -1,
                 "id": "3d7186e4-24ee-42cc-8b2b-1270eb13c8f4",
```

```
 "isHidden": false,
                         "mandatory": false,
                        "name": "property 63512",
                         "operation": "RW",
                          "range": "1-32",
                        "type": "STRING",
                         "updatedTime": "2019-08-26T14:45:59.550288-04:00"
                   },
                   "updatedTime": "2019-09-05T13:55:11.784-0400",
                   "value": "Nitesh"
             },
\left\{ \begin{array}{cc} 0 & 0 & 0 \\ 0 & 0 & 0 \\ 0 & 0 & 0 \\ 0 & 0 & 0 \\ 0 & 0 & 0 \\ 0 & 0 & 0 \\ 0 & 0 & 0 \\ 0 & 0 & 0 \\ 0 & 0 & 0 \\ 0 & 0 & 0 \\ 0 & 0 & 0 \\ 0 & 0 & 0 & 0 \\ 0 & 0 & 0 & 0 \\ 0 & 0 & 0 & 0 \\ 0 & 0 & 0 & 0 & 0 \\ 0 & 0 & 0 & 0 & 0 \\ 0 & 0 & 0 & 0 & 0 \\ 0 & 0 & 0 & 0 & 0 \\ 0 & 0 & 0 & 0 & 0 "property": {
                          "default": "0",
                         "displayName": "alarmCount",
                         "id": "03fa9211-066a-44a3-8b07-30f307ff85b1",
                         "mandatory": false,
                         "name": "alarmCount",
                         "operation": "RW",
                         "type": "INTEGER",
                          "updatedTime": "2019-08-27T02:15:37.70357-04:00"
                   },
                   "updatedTime": "2019-09-13T15:51:11.789-0400",
                    "value": "5"
             }
      \vert,
       "tags": [
             {
                   "name": "tag_2646D6",
                   "inventoryId": "tag_2646D6",
                   "macAddress": "2646D6"
             }
      \vert,
       "type": {
            "id": "f254ae04-6853-11e9-a923
             "isDefault": false,
             "name": "Babies"
       },
 "updatedBy": "51a3fc1a-61a4-4e18-a576-aa27da0a9f89",
 "updatedTime": "2019-09-05T13:55:11.784-0400"
}
                                         me": "2019-08-27T02:15:37.70357-04:00"<br>"2019-09-13T15:51:11.789-0400",<br>"2019-09-13T15:51:11.789-0400",<br>"tag_2646D6",<br>"2646D6",<br>"2646D6",<br>53-11e9-a923-1631be663d8e
                                                                 06-02-2023 PM
```
Using  $r \circ$  as the Asset by ID - Display View response object in the example above, the relevant values are described below.

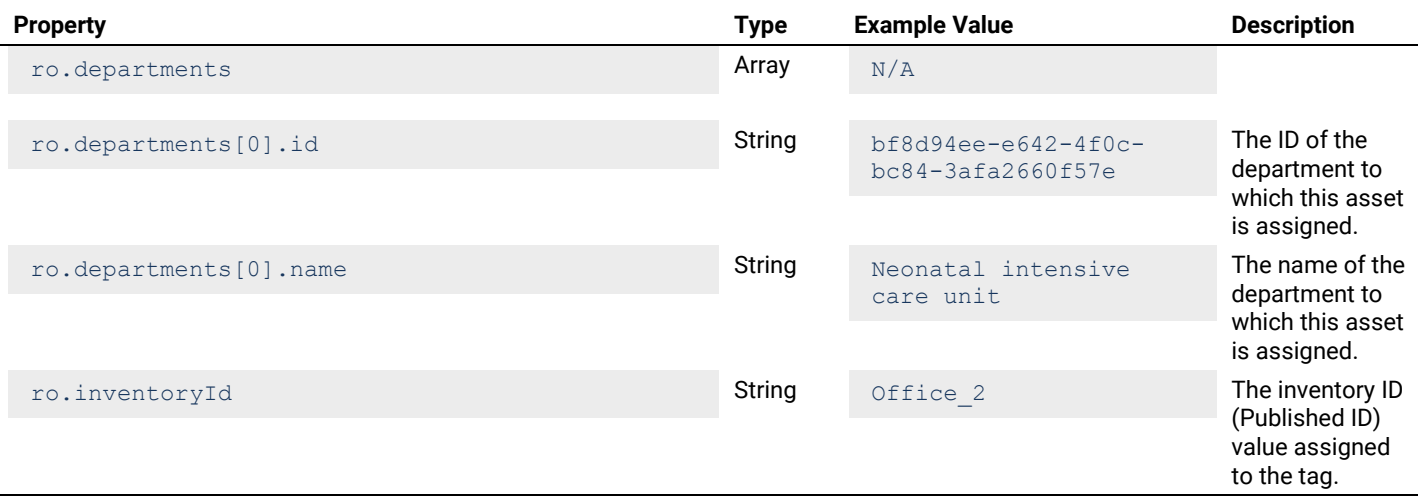

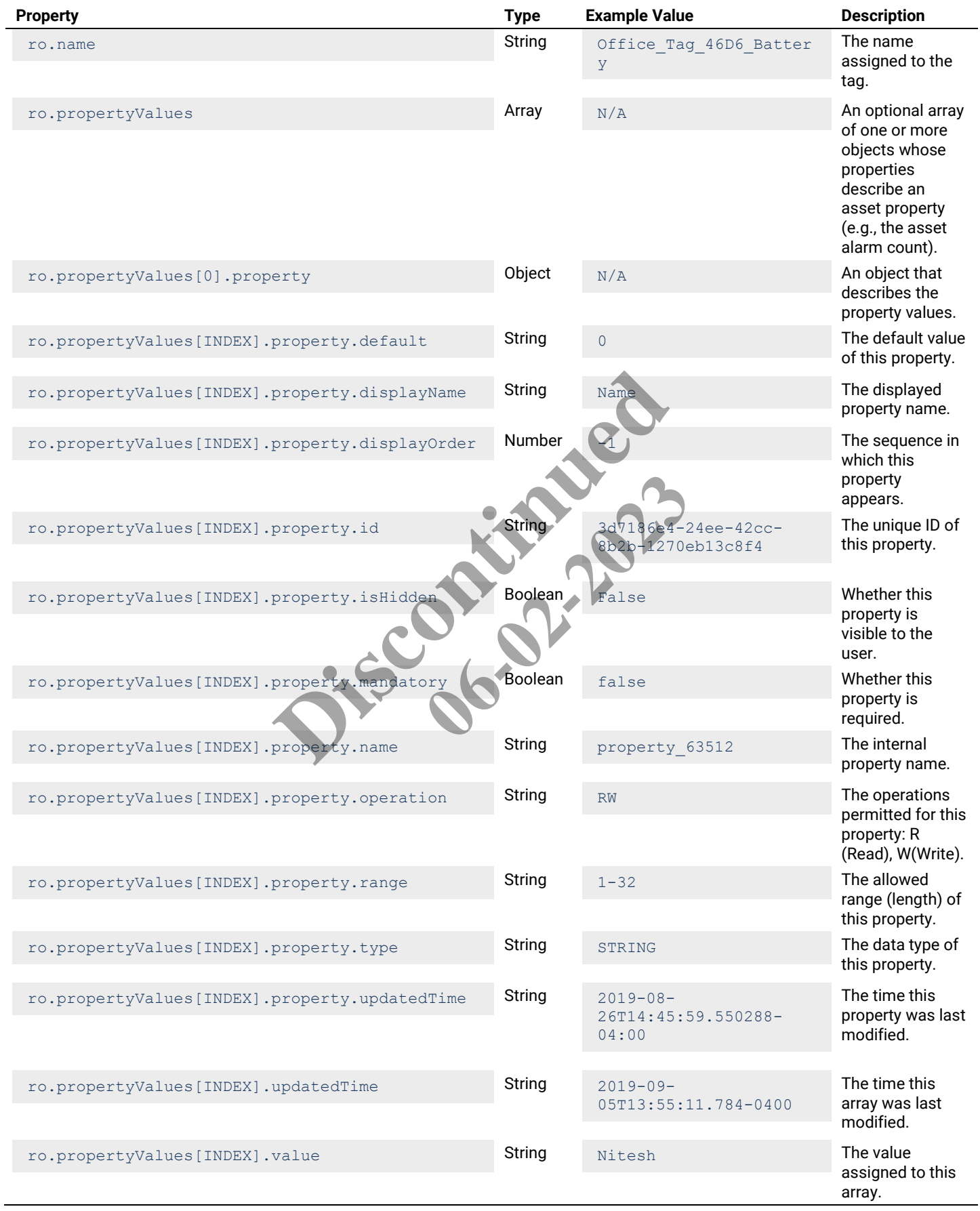

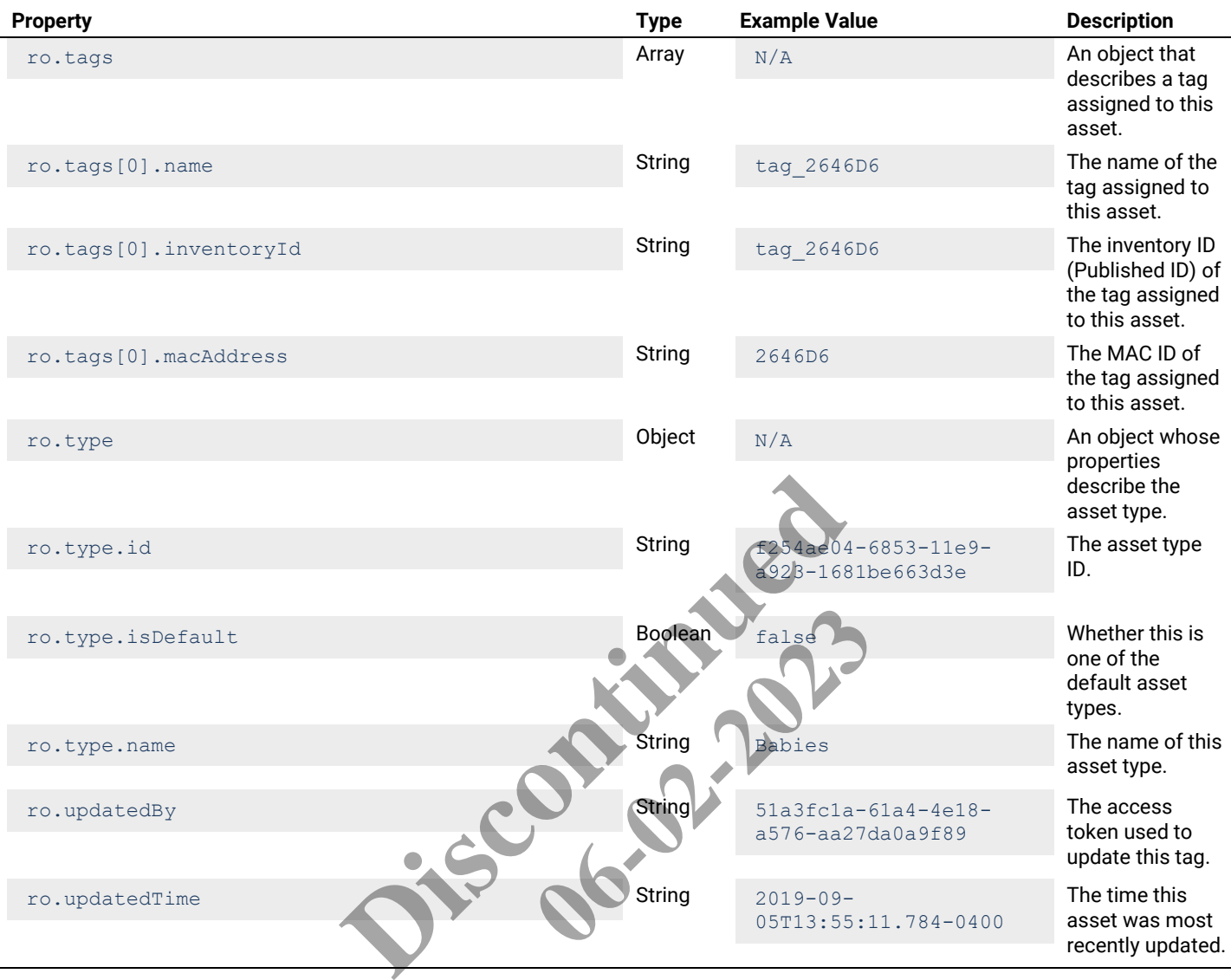

## **4.5.3 – Asset by ID - Identity View**

Returns an identity view of an asset specified by ID.

## **HTTP Header Fields**

```
GET /v2/rtls/public/assets/<ASSET-ID>/identity
Host: <HOST-IP>:<HOST-PORT>
Authorization: <TOKEN-TYPE> <ACCESS-TOKEN>
Content-Type: application/json
Cache-Control: no-cache
```
## **GET Request Structure**

https://<HOST-IP>:<HOST-PORT>/v2/rtls/public/assets/<ASSET-ID>/identity

# Where:

- <HOST-IP> IP address of the Trellix Locate API server. Default is 192.168.2.100.
- <HOST-PORT> IP port on the Trellix Locate API server.
- <TOKEN-TYPE> is the type of authentication token (always *bearer*).
- <ACCESS-TOKEN> is the Trellix Locate API token returned in a Get Public Login Token request.
- <ASSET-ID> Case-sensitive ID of the asset being requested.

# **GET Request Example**

```
https://192.168.2.100/v2/rtls/public/assets/Office_1/identity
```
#### **JSON Body Example**

```
{
    "inventoryId": "Office 1",
    "name": "Office Tag 46D9 Battery"
}
```
#### **JSON Response Values**

Using  $ra$  as the Asset by ID - Identity View response array in the example above, the relevant values are described below.

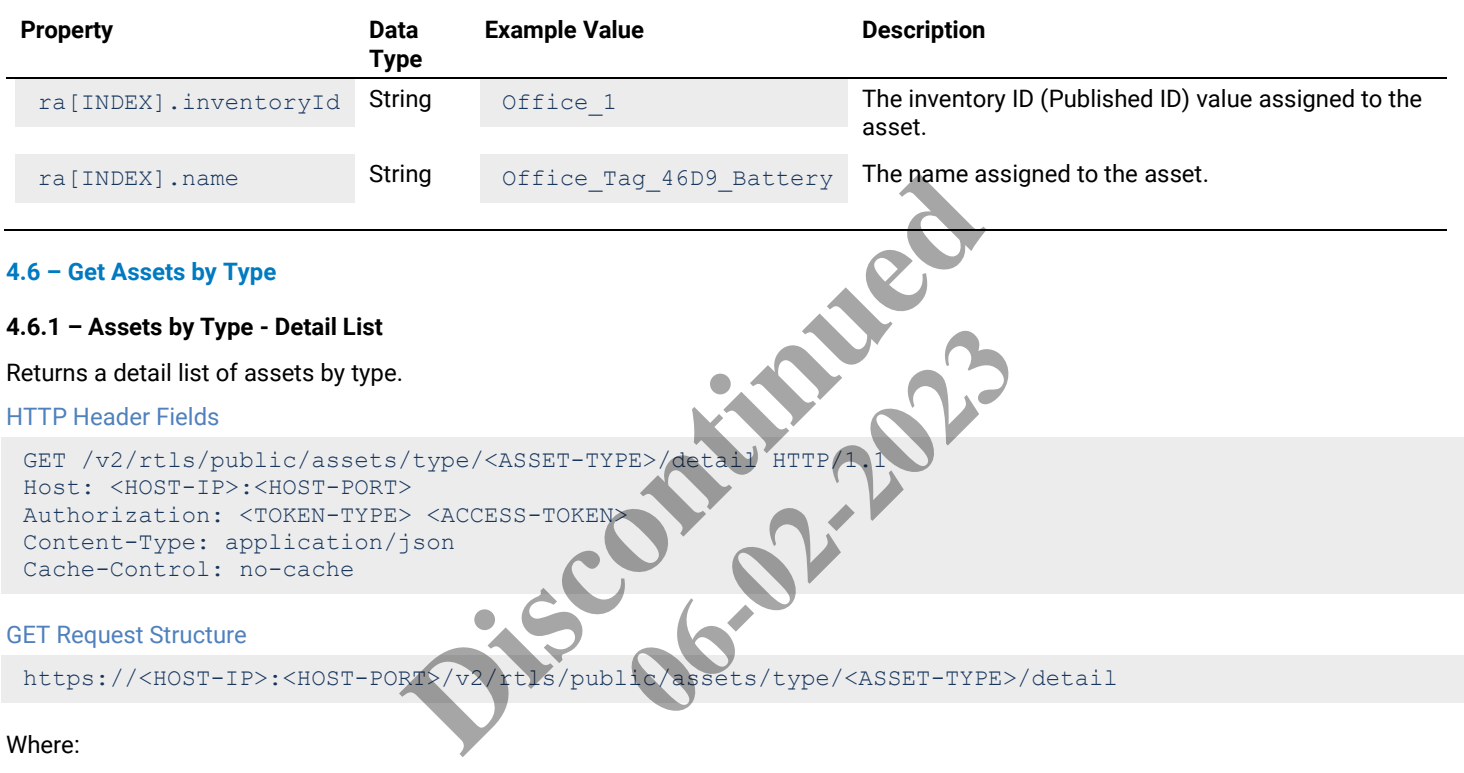

- $\bullet$  <HOST-IP> IP address of the Trellix Locate API server. Default is 192.168.2.100.
- <HOST-PORT> IP port on the Trellix Locate API server. Default is 8081.
- <TOKEN-TYPE> Type of authentication token (always *bearer*).
- <ACCESS-TOKEN> Locate API token returned in a Get Public Login Token request.
- <ASSET-TYPE> Case-sensitive type of the assets being requested.

## **GET Request Example**

https://192.168.2.100/v2/rtls/public/assets/type/f254b516-6853-11e9-a923-1681be663d3e/detail

```
\Gamma {
                  "createdBy": "dbf78335-65c6-486b-b5f8-71ed61438c41",
                  "createdTime": "2019-09-10T14:47:12.211-0400",
                  "departments": [
\left\{ \begin{array}{cc} 0 & 0 & 0 \\ 0 & 0 & 0 \\ 0 & 0 & 0 \\ 0 & 0 & 0 \\ 0 & 0 & 0 \\ 0 & 0 & 0 \\ 0 & 0 & 0 \\ 0 & 0 & 0 \\ 0 & 0 & 0 \\ 0 & 0 & 0 \\ 0 & 0 & 0 \\ 0 & 0 & 0 & 0 \\ 0 & 0 & 0 & 0 \\ 0 & 0 & 0 & 0 \\ 0 & 0 & 0 & 0 & 0 \\ 0 & 0 & 0 & 0 & 0 \\ 0 & 0 & 0 & 0 & 0 \\ 0 & 0 & 0 & 0 & 0 \\ 0 & 0 & 0 & 0 & 0 "id": "73d5997d-1e70-46f6-9367-4ecba984a35a",
                                    "name": "Cardiology"
 }
                 \frac{1}{2},
                  "inventoryId": "NotTagAsset2",
                  "name": "NotTagAsset2",
```
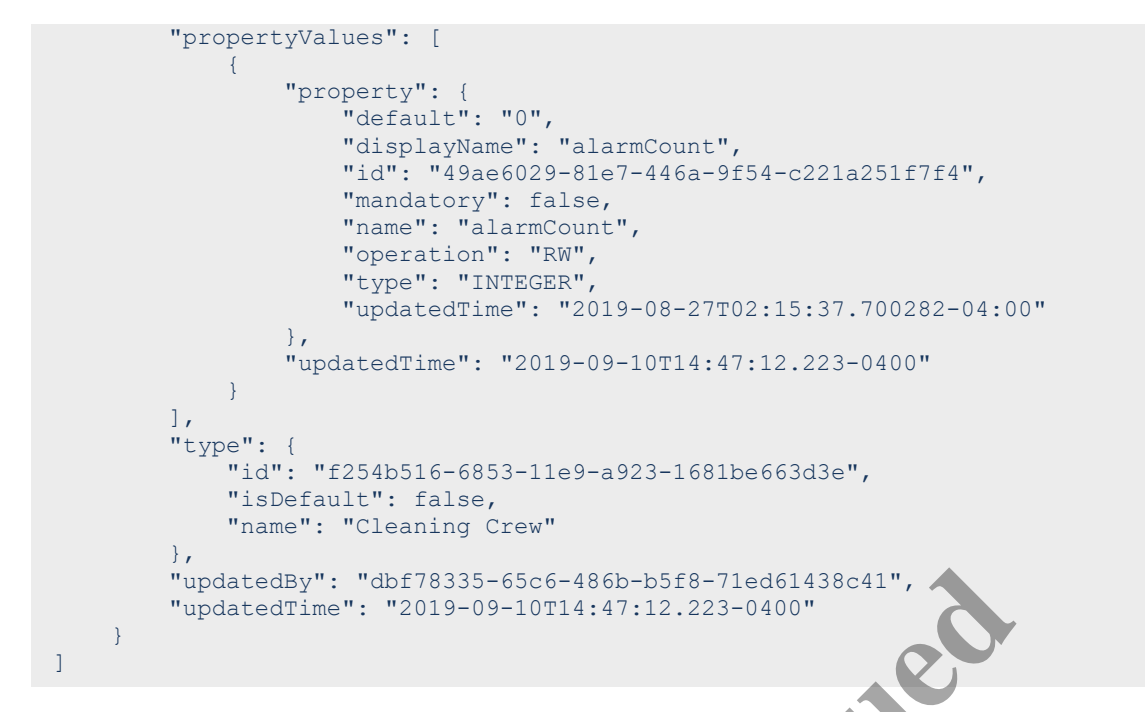

Using ra as the Assets by Type - Detail List response array in the example above, the relevant values are described below.

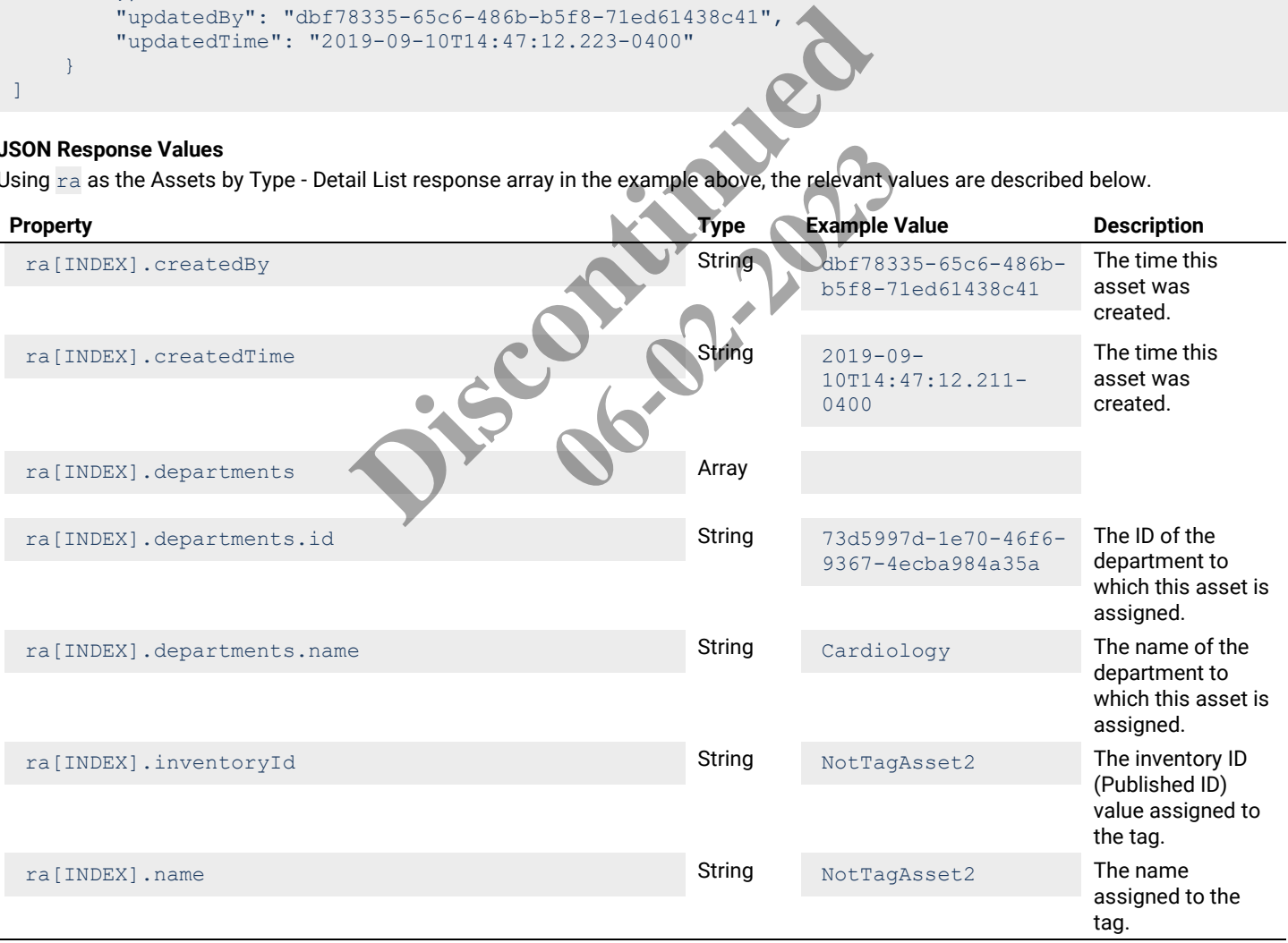

![](_page_45_Picture_301.jpeg)

![](_page_46_Picture_373.jpeg)

## **4.6.2 – Assets by Type - Display List**

Returns a display list of assets by type.

#### **HTTP Header Fields**

```
GET /v2/rtls/public/assets/type/<ASSET-TYPE>/display HTTP/1.1
Host: <HOST-IP>:<HOST-PORT>
Authorization: <TOKEN-TYPE> <ACCESS-TOKEN>
Content-Type: application/json
Cache-Control: no-cache
```
#### **GET Request Structure**

https://<HOST-IP>:<HOST-PORT>/v2/rtls/public/assets/type/<ASSET-TYPE>/display

## Where:

- <HOST-IP> IP address of the Trellix Locate API server. Default is 192.168.2.100.
- <HOST-PORT> IP port on the Trellix Locate API server. Default is 8081.
- <TOKEN-TYPE> Type of authentication token (always *bearer*).
- <ACCESS-TOKEN> Locate API token returned in a Get Public Login Token request.
- <ASSET-TYPE> Case-sensitive type of the assets being requested.

#### **GET Request Example**

https://192.168.2.100/v2/rtls/public/assets/type/f254b516-6853-11e9-a923-1681be663d3e/display

```
\sqrt{2}\left\{\begin{array}{ccc} \end{array}\right\} "departments": [
\left\{ \begin{array}{cc} 0 & 0 & 0 \\ 0 & 0 & 0 \\ 0 & 0 & 0 \\ 0 & 0 & 0 \\ 0 & 0 & 0 \\ 0 & 0 & 0 \\ 0 & 0 & 0 \\ 0 & 0 & 0 \\ 0 & 0 & 0 \\ 0 & 0 & 0 \\ 0 & 0 & 0 \\ 0 & 0 & 0 & 0 \\ 0 & 0 & 0 & 0 \\ 0 & 0 & 0 & 0 \\ 0 & 0 & 0 & 0 & 0 \\ 0 & 0 & 0 & 0 & 0 \\ 0 & 0 & 0 & 0 & 0 \\ 0 & 0 & 0 & 0 & 0 \\ 0 & 0 & 0 & 0 & 0 "id": "73d5997d-1e70-46f6-9367-4ecba984a35a",
                                          "name": "Cardiology"
 }
\qquad \qquad "inventoryId": "NotTagAsset2",
                     "name": "NotTagAsset2",
                     "propertyValues": [
\left\{ \begin{array}{cc} 0 & 0 & 0 \\ 0 & 0 & 0 \\ 0 & 0 & 0 \\ 0 & 0 & 0 \\ 0 & 0 & 0 \\ 0 & 0 & 0 \\ 0 & 0 & 0 \\ 0 & 0 & 0 \\ 0 & 0 & 0 \\ 0 & 0 & 0 \\ 0 & 0 & 0 \\ 0 & 0 & 0 \\ 0 & 0 & 0 & 0 \\ 0 & 0 & 0 & 0 \\ 0 & 0 & 0 & 0 \\ 0 & 0 & 0 & 0 & 0 \\ 0 & 0 & 0 & 0 & 0 \\ 0 & 0 & 0 & 0 & 0 \\ 0 & 0 & 0 & 0 & 0 & 0 \\ 0 "property": {
                                                    "default": "0",
                                                   "displayName": "alarmCount",
                                                   "id": "49ae6029-81e7-446a-9f54-c221a251f7f4",
                                                    "mandatory": false,
                                                   "name": "alarmCount",
                                                   "operation": "RW",
                                                   "type": "INTEGER",
                                                   "updatedTime": "2019-08-27T02:15:37.700282-04:00"
\{ , \{, \}, \{, \}, \{, \}, \{, \}, \{, \}, \{, \}, \{, \}, \{, \}, \{, \}, \{, \}, \{, \}, \{, \}, \{, \}, \{, \}, \{, \}, \{, \}, \{, \}, \{, \} "updatedTime": "2019-09-10T14:47:12.223-0400"
 }
                    \perp,
                     "type": {
                               "id": "f254b516-6853-11e9-a923-1681be663d3e",
                               "isDefault": false,
                               "name": "Cleaning Crew"
\},
                                                                   RT>/v2/rtls/public/assets/type/<ASSET-TYPE><br>
Ilix Locate API server. Default is 192.168-2.100.<br>
Ilix Locate API server. Default is 8081.<br>
Ixion token (always bearer).<br>
Ren returned in a Get Public Login Token request<br>
pe
                                                                                                           Default is 8081.<br>
Default is 8081.<br>
Public Login Token request.<br>
Ig requested.<br>
Stype / f254b516-6853-11e9-a
```

```
 "updatedBy": "dbf78335-65c6-486b-b5f8-71ed61438c41",
         "updatedTime": "2019-09-10T14:47:12.223-0400"
    }
]
```
Using ra as the Assets by Type - Display List response array in the example above, the relevant values are described below.

![](_page_47_Picture_289.jpeg)

![](_page_48_Picture_337.jpeg)

# **4.6.3 – Assets by Type - Identity List**

## Returns an identity list of assets by type.

## **HTTP Header Fields**

```
GET /v2/rtls/public/assets/type/<ASSET-TYPE>/identity HTTP/1.1
Host: <HOST-IP>:<HOST-PORT>
Authorization: <TOKEN-TYPE> <ACCESS-TOKEN>
Content-Type: application/json
Cache-Control: no-cache
```
## **GET Request Structure**

https://<HOST-IP>:<HOST-PORT>/v2/rtls/public/assets/type/<ASSET-TYPE>/identity

## Where:

- <HOST-IP> IP address of the Trellix Locate API server. Default is 192.168.2.100.
- <HOST-PORT> IP port on the Trellix Locate API server. Default is 8081.
- <TOKEN-TYPE> Type of authentication token (always *bearer*).
- <ACCESS-TOKEN> Locate API token returned in a Get Public Login Token request.
- <ASSET-TYPE> Case-sensitive type of the assets being requested.

#### **GET Request Example**

https://192.168.2.100/v2/rtls/public/assets/type/f254b516-6853-11e9-a923-1681be663d3e/identity

# **JSON Body Example**

```
\overline{[} {
          "inventoryId": "HighTagAsset1",
          "name": " HighTagAsset1"
     },
      {
          "inventoryId": " MidTagAsset2",
          "name": " MidTagAsset2"
     },
     {
          "inventoryId": "LowTagAsset3",
          "name": "LowTagAsset3"
     }
]
```
## **JSON Response Values**

Using  $ra$  as the Assets by Type - Identity List response array in the example above, the relevant values are described below.

![](_page_49_Picture_295.jpeg)

#### <span id="page-49-0"></span>**GET Request Structure**

https://<HOST-IP>:<HOST-PORT>/v2/rtls/public/geofences/detail

# Where:

- <HOST-IP> IP address of the Trellix Locate API server. Default is 192.168.2.100.
- <HOST-PORT> IP port on the Trellix Locate API server. Default is 8081.
- <TOKEN-TYPE> Type of authentication token (always *bearer*).
- <ACCESS-TOKEN> Locate API token returned in a Get Public Login Token request.

# **GET Request Example**

```
https://192.168.2.100/v2/rtls/public/geofences/detail
```
# **JSON Body Example**

{

```
 "createdBy": "45bb301c-6c60-4115-a484-88a439a69f21",
 "createdTime": "2019-08-26T15:22:16.537-0400",
```
 $\lceil$ 

```
 "decorators": [
\left\{ \begin{array}{cc} 0 & 0 & 0 \\ 0 & 0 & 0 \\ 0 & 0 & 0 \\ 0 & 0 & 0 \\ 0 & 0 & 0 \\ 0 & 0 & 0 \\ 0 & 0 & 0 \\ 0 & 0 & 0 \\ 0 & 0 & 0 \\ 0 & 0 & 0 \\ 0 & 0 & 0 \\ 0 & 0 & 0 & 0 \\ 0 & 0 & 0 & 0 \\ 0 & 0 & 0 & 0 \\ 0 & 0 & 0 & 0 & 0 \\ 0 & 0 & 0 & 0 & 0 \\ 0 & 0 & 0 & 0 & 0 \\ 0 & 0 & 0 & 0 & 0 \\ 0 & 0 & 0 & 0 & 0 "createdTime": "2019-08-28T11:45:08.151-0400",
                                      "id": "17c04971-26d2-37e1-3356-ffb62053c07f",
                                      "isViewable": true,
                                      "name": "floorPlanProperties",
                                      "polygon": [
{1 \over 2} ( {1 \over 2} ) and {1 \over 2} ( {1 \over 2} ) and {1 \over 2} ( {1 \over 2} ) and {1 \over 2} ( {1 \over 2} ) and {1 \over 2} "x": 601.3897,
                                                         "y": 687.0397
\{ , \{ , \{ , \{ , \} , \{ , \{ , \} , \{ , \{ , \} , \{ , \{ , \} , \{ , \{ , \} , \{ , \} , \{ , \{ , \} , \{ , \{ , \} , \{ , \{ , \} , \{ , \{ , \} , \{{
                                                        "x": 785.88824,
                                                        "y": 682.18445
\{ , \{ , \{ , \{ , \} , \{ , \{ , \} , \{ , \{ , \} , \{ , \{ , \} , \{ , \{ , \} , \{ , \} , \{ , \{ , \} , \{ , \{ , \} , \{ , \{ , \} , \{ , \{ , \} , \{\frac{1}{3}"x": 776.1778,
                                                        "y": 799.51904
\{ , \{ , \{ , \{ , \} , \{ , \{ , \} , \{ , \{ , \} , \{ , \{ , \} , \{ , \{ , \} , \{ , \} , \{ , \{ , \} , \{ , \{ , \} , \{ , \{ , \} , \{ , \{ , \} , \{{
                                                        "x": 604.6265,<br>"y": 804.37427
                                                         "y": 804.37427
 }
 ],
"text": {
"fontSize" : 12,"position": "top-center"
\{ , \{, \}, \{, \}, \{, \}, \{, \}, \{, \}, \{, \}, \{, \}, \{, \}, \{, \}, \{, \}, \{, \}, \{, \}, \{, \}, \{, \}, \{, \}, \{, \}, \{, \}, \{, \} "updatedTime": "2019-08-28T11:45:08.151-0400"
 }
\qquad \qquad "floor": {
                            "name": "DeleteFloor",
                             "publicId": "F1"
                   },
                   "hysteresis": 0.0,
                   "hysteresisEnabled": true,
                   "isEnabled": true,
                   "isHidden": true,
                   "name": "Sample",
                   "rules": [
\left\{ \begin{array}{cc} 0 & 0 & 0 \\ 0 & 0 & 0 \\ 0 & 0 & 0 \\ 0 & 0 & 0 \\ 0 & 0 & 0 \\ 0 & 0 & 0 \\ 0 & 0 & 0 \\ 0 & 0 & 0 \\ 0 & 0 & 0 \\ 0 & 0 & 0 \\ 0 & 0 & 0 \\ 0 & 0 & 0 & 0 \\ 0 & 0 & 0 & 0 \\ 0 & 0 & 0 & 0 \\ 0 & 0 & 0 & 0 & 0 \\ 0 & 0 & 0 & 0 & 0 \\ 0 & 0 & 0 & 0 & 0 \\ 0 & 0 & 0 & 0 & 0 \\ 0 & 0 & 0 & 0 & 0 "actions": [
                                                "ALARM",
                                               "EVENT"
                                     \frac{1}{2} "createdTime": "2019-08-26T15:34:14.484-0400",
                                      "rule": {
                                                "id": "953eb0ab-0216-4940-8950-cadee84f96cc",
                                                "name": "Entry"
\{ , \{, \}, \{, \}, \{, \}, \{, \}, \{, \}, \{, \}, \{, \}, \{, \}, \{, \}, \{, \}, \{, \}, \{, \}, \{, \}, \{, \}, \{, \}, \{, \}, \{, \}, \{, \} "scopes": [
{1 \over 2} ( {1 \over 2} ) and {1 \over 2} ( {1 \over 2} ) and {1 \over 2} ( {1 \over 2} ) and {1 \over 2} ( {1 \over 2} ) and {1 \over 2} "appliesTo": "DEPARTMENT",
                                                         "appliesToId": "73f53826-2d7b-41dc-bc01-74a7588f462b",
                                                         "id": "73f53826-2d7b-41dc-bc01-74a7588f462b"
\{ , \{ , \{ , \{ , \} , \{ , \{ , \} , \{ , \{ , \} , \{ , \{ , \} , \{ , \{ , \} , \{ , \} , \{ , \{ , \} , \{ , \{ , \} , \{ , \{ , \} , \{ , \{ , \} , \{{1 \over 2} ( {1 \over 2} ) and {1 \over 2} ( {1 \over 2} ) and {1 \over 2} ( {1 \over 2} ) and {1 \over 2} ( {1 \over 2} ) and {1 \over 2} "appliesTo": "DEPARTMENT",
                                                        "appliesToId": "34f3a24f-e515-4427-b715-7c90721072a0",
                                                         "id": "34f3a24f-e515-4427-b715-7c90721072a0"
\{ , \{ , \{ , \{ , \} , \{ , \{ , \} , \{ , \{ , \} , \{ , \{ , \} , \{ , \{ , \} , \{ , \} , \{ , \{ , \} , \{ , \{ , \} , \{ , \{ , \} , \{ , \{ , \} , \{{
                                                         "appliesTo": "DEPARTMENT",
                                                         "appliesToId": "f9bbcdc1-9e47-4ed0-a36f-b555bccb3be9",
                                                          "id": "f9bbcdc1-9e47-4ed0-a36f-b555bccb3be9"
                                                              Principal Control Control Control Control Control Control Control Control Control Control Control Control Control Control Control Control Control Control Control Control Control Control Control Control Control Control Con
                                                                                                   06-02-2023
```

```
 }
 ],
 "updatedTime": "2019-09-03T13:22:31.935-0400"
            }
       \left| \cdot \right| "type": {
            "id": "3322c868-eee6-11e8-8eb2-f2801f1b9fd1",
           "isDefault": true,
           "name": "Safety/Security"
        },
        "updatedBy": "44bb677d-c701-45af-a71d-f92ea16712ad",
        "updatedTime": "2019-08-28T11:45:08.151-0400"
    }
]
```
Using ra as the All Geo-Fences - Detail List response array in the example above, the relevant values are described below.

![](_page_51_Picture_297.jpeg)

![](_page_52_Picture_307.jpeg)

![](_page_53_Picture_284.jpeg)

## **GET Request Structure**

https://<HOST-IP>:<HOST-PORT>/v2/rtls/public/geofences/display

#### Where:

- <HOST-IP> IP address of the Trellix Locate API server. Default is 192.168.2.100.
- <HOST-PORT> IP port on the Trellix Locate API server. Default is 8081.
- <TOKEN-TYPE> Type of authentication token (always *bearer*).
- <ACCESS-TOKEN> Locate API token returned in a Get Public Login Token request.

#### **GET Request Example**

```
https://192.168.2.100/v2/rtls/public/geofences/display
```

```
\lbrack {
                                                                                         "decorators": [
  \left\{ \begin{array}{cc} 0 & 0 & 0 \\ 0 & 0 & 0 \\ 0 & 0 & 0 \\ 0 & 0 & 0 \\ 0 & 0 & 0 \\ 0 & 0 & 0 \\ 0 & 0 & 0 \\ 0 & 0 & 0 \\ 0 & 0 & 0 \\ 0 & 0 & 0 \\ 0 & 0 & 0 \\ 0 & 0 & 0 & 0 \\ 0 & 0 & 0 & 0 \\ 0 & 0 & 0 & 0 \\ 0 & 0 & 0 & 0 & 0 \\ 0 & 0 & 0 & 0 & 0 \\ 0 & 0 & 0 & 0 & 0 \\ 0 & 0 & 0 & 0 & 0 \\ 0 & 0 & 0 & 0 & 0
```

```
 "createdTime": "2019-09-15T12:08:18.163-0400",
                                   "id": "17c04971-26d2-37e1-3356-ffb62053c07f",
                                   "isViewable": true,
                                   "name": "floorPlanProperties",
                                   "polygon": [
{1 \over 2} ( {1 \over 2} ) and {1 \over 2} ( {1 \over 2} ) and {1 \over 2} ( {1 \over 2} ) and {1 \over 2} ( {1 \over 2} ) and {1 \over 2} "x": 601.3897,
                                                   "y": 687.0397
\{ , \{ , \{ , \{ , \} , \{ , \{ , \} , \{ , \{ , \} , \{ , \{ , \} , \{ , \{ , \} , \{ , \} , \{ , \{ , \} , \{ , \{ , \} , \{ , \{ , \} , \{ , \{ , \} , \{{1 \over 2} ( {1 \over 2} ) and {1 \over 2} ( {1 \over 2} ) and {1 \over 2} ( {1 \over 2} ) and {1 \over 2} ( {1 \over 2} ) and {1 \over 2} "x": 785.88824,
                                                   "y": 682.18445
\{ , \{ , \{ , \{ , \} , \{ , \{ , \} , \{ , \{ , \} , \{ , \{ , \} , \{ , \{ , \} , \{ , \} , \{ , \{ , \} , \{ , \{ , \} , \{ , \{ , \} , \{ , \{ , \} , \{{
                                                   "x": 776.1778,
                                                   "y": 799.51904
\{ , \{ , \{ , \{ , \} , \{ , \{ , \} , \{ , \{ , \} , \{ , \{ , \} , \{ , \{ , \} , \{ , \} , \{ , \{ , \} , \{ , \{ , \} , \{ , \{ , \} , \{ , \{ , \} , \{{
                                                   "x": 604.6265,
                                                   "y": 804.37427
 }
                                  \frac{1}{2}"text": {
"fontSize" : 12,"position": "top-center"
\{ , \{, \}, \{, \}, \{, \}, \{, \}, \{, \}, \{, \}, \{, \}, \{, \}, \{, \}, \{, \}, \{, \}, \{, \}, \{, \}, \{, \}, \{, \}, \{, \}, \{, \}, \{, \} "updatedTime": "2019-08-28T11:45:08.151-0400"
 }
\qquad \qquad "floor": {
                          "name": "DeleteFloor",
                          "publicId": "F1"
                 },
                 "hysteresis": 0.0,
                 "hysteresisEnabled": true,
                  "isEnabled": true,
                 "isHidden": true,
                 "name": "Sample",
                 "rules": [
\left\{ \begin{array}{cc} 0 & 0 & 0 \\ 0 & 0 & 0 \\ 0 & 0 & 0 \\ 0 & 0 & 0 \\ 0 & 0 & 0 \\ 0 & 0 & 0 \\ 0 & 0 & 0 \\ 0 & 0 & 0 \\ 0 & 0 & 0 \\ 0 & 0 & 0 \\ 0 & 0 & 0 \\ 0 & 0 & 0 & 0 \\ 0 & 0 & 0 & 0 \\ 0 & 0 & 0 & 0 \\ 0 & 0 & 0 & 0 & 0 \\ 0 & 0 & 0 & 0 & 0 \\ 0 & 0 & 0 & 0 & 0 \\ 0 & 0 & 0 & 0 & 0 \\ 0 & 0 & 0 & 0 & 0 "actions": [
                                           "ALARM",
                                          "EVENT"
                                  ],
                                   "createdTime": "2019-08-26T15:34:14.484-0400",
                                   "rule": {
                                           "id": "953eb0ab-0216-4940-8950-cadee84f96cc",
                                           "name": "Entry"
                                   },
                                   "scopes": [
{1 \over 2} ( {1 \over 2} ) and {1 \over 2} ( {1 \over 2} ) and {1 \over 2} ( {1 \over 2} ) and {1 \over 2} ( {1 \over 2} ) and {1 \over 2} "appliesTo": "DEPARTMENT",
                                                   "appliesToId": "73f53826-2d7b-41dc-bc01-74a7588f462b",
                                                    "id": "73f53826-2d7b-41dc-bc01-74a7588f462b"
\{ , \{ , \{ , \{ , \} , \{ , \{ , \} , \{ , \{ , \} , \{ , \{ , \} , \{ , \{ , \} , \{ , \} , \{ , \{ , \} , \{ , \{ , \} , \{ , \{ , \} , \{ , \{ , \} , \{{1 \over 2} ( {1 \over 2} ) and {1 \over 2} ( {1 \over 2} ) and {1 \over 2} ( {1 \over 2} ) and {1 \over 2} ( {1 \over 2} ) and {1 \over 2} "appliesTo": "DEPARTMENT",
                                                   "appliesToId": "34f3a24f-e515-4427-b715-7c90721072a0",
                                                    "id": "34f3a24f-e515-4427-b715-7c90721072a0"
\{ , \{ , \{ , \{ , \} , \{ , \{ , \} , \{ , \{ , \} , \{ , \{ , \} , \{ , \{ , \} , \{ , \} , \{ , \{ , \} , \{ , \{ , \} , \{ , \{ , \} , \{ , \{ , \} , \{{
                                                    "appliesTo": "DEPARTMENT",
                                                   "appliesToId": "f9bbcdc1-9e47-4ed0-a36f-b555bccb3be9",
                                                    "id": "f9bbcdc1-9e47-4ed0-a36f-b555bccb3be9"
 }
                                                        Heart: 12, 100 Contract Technology of the Contract Technology of the Contract Technology of the Contract Technology of the Contract Technology of the Contract Technology of the Contract Technology of the Contract Technolog
                                                                                         06-2023
```
],

```
 "updatedTime": "2019-09-03T13:22:31.935-0400"
             }
       \frac{1}{2},
        "type": {
             "id": "3322c868-eee6-11e8-8eb2-f2801f1b9fd1",
            "isDefault": true,
            "name": "Safety/Security"
        },
 "updatedBy": "44bb677d-c701-45af-a71d-f92ea16712ad",
 "updatedTime": "2019-08-28T11:45:08.151-0400"
     }
]
```
Using ra as the All Geo-Fences - Display List response array in the example above, the relevant values are described below.

![](_page_55_Picture_292.jpeg)

![](_page_56_Picture_284.jpeg)

![](_page_57_Picture_295.jpeg)

![](_page_58_Picture_287.jpeg)

## **4.7.3 – Get All Geo-Fences – Identity List**

Returns an identity list of all configured geo-fences.

#### **HTTP Header Fields**

```
GET /v2/rtls/public/geofences/identity HTTP/1.1
Host: <HOST-IP>:<HOST-PORT>
Authorization: <TOKEN-TYPE> <ACCESS-TOKEN>
Content-Type: application/json
Cache-Control: no-cache
                                                    ces/identity HTTP/1.1<br>
> <ACCESS-TOKEN><br>
<br>
BRT>/v2/rtls/public/geofences/identity<br>
RT>/v2/rtls/public/geofences/identity<br>
Ilix Locate API server. Default is 192.168.2.100.<br>
<br>
ix Locate API server. Default is 8081.<br>
<br>
RET>/
```
## **GET Request Structure**

https://<HOST-IP>:<HOST-PORT>/v2/rtls/public/geofences **06-02-2023**

#### Where:

- <HOST-IP> IP address of the Trellix Locate API server. Default is 192.168.2.100.
- <HOST-PORT> IP port on the Trellix Locate API server. Default is 8081.
- <TOKEN-TYPE> Type of authentication token (always *bearer*).
- <ACCESS-TOKEN> Locate API token returned in a Get Public Login Token request.

## **GET Request Example**

```
https://192.168.2.100/v2/rtls/public/geofences/identity
```
#### **JSON Body Example**

![](_page_58_Figure_17.jpeg)

## **JSON Response Values**

Using  $ra$  as the All Geo-Fences - Identity List response array in the example above, the relevant values are described below.

![](_page_58_Picture_288.jpeg)

## **4.8 – Get a Single Geo-Fence by ID**

This section contains API calls for viewing a geo-fence that matches a specified ID.

## *NOTE*

*Geo-Fence IDs are not included in the Published ID export and are called by UUID, which can be obtained with the* [Get All Geo-Fences](#page-49-0) – [Detail](#page-49-0) List *call.*

## **4.8.1 – Geo-Fence by ID – Detail List**

Returns a detail list of a specified geo-fence.

## **HTTP Header Fields**

```
GET /v2/rtls/public/geofences/<GEO-FENCE-TOKEN>/detail HTTP/1.1
Host: <HOST-IP>:<HOST-PORT>
Authorization: <TOKEN-TYPE> <ACCESS-TOKEN>
Content-Type: application/json
Cache-Control: no-cache
```
## **GET Request Structure**

https://<HOST-IP>:<HOST-PORT>/v2/rtls/public/geofences/<GEO-FENCE-TOKEN>/detail

## Where:

- <HOST-IP> IP address of the Trellix Locate API server. Default is 192.168.2.100.
- <HOST-PORT> IP port on the Trellix Locate API server. Default is 8081.
- <TOKEN-TYPE> Type of authentication token (always *bearer*).
- <ACCESS-TOKEN> Locate API token returned in a Get Public Login Token request.
- <GEO-FENCE-TOKEN> Case-sensitive ID of the geo-fence being requested.

# **GET Request Example**

https://192.168.2.100/v2/rtls/public/geofences/a612eb71-f527-4b4d-a44a-ad4190df05a9/detail

```
{
              "createdBy": "bcda585b-a4e5-46df-b89c-65a629f6844f",
             "createdTime": "2019-08-28T11:45:08.151-0400"
              "decorators": [
\left\{ \begin{array}{cc} 0 & 0 & 0 \\ 0 & 0 & 0 \\ 0 & 0 & 0 \\ 0 & 0 & 0 \\ 0 & 0 & 0 \\ 0 & 0 & 0 \\ 0 & 0 & 0 \\ 0 & 0 & 0 \\ 0 & 0 & 0 \\ 0 & 0 & 0 \\ 0 & 0 & 0 \\ 0 & 0 & 0 & 0 \\ 0 & 0 & 0 & 0 \\ 0 & 0 & 0 & 0 \\ 0 & 0 & 0 & 0 & 0 \\ 0 & 0 & 0 & 0 & 0 \\ 0 & 0 & 0 & 0 & 0 \\ 0 & 0 & 0 & 0 & 0 \\ 0 & 0 & 0 & 0 & 0 "createdTime": "2019-08-28T13:55:20.659-0400",
                                       "id": "04721c8c-d11b-162d-baea-568ecae24562",
                                       "isViewable": true,
                                        "name": "floorPlanProperties",
                                        "polygon": [
\left\{ \begin{array}{cc} 0 & 0 & 0 \\ 0 & 0 & 0 \\ 0 & 0 & 0 \\ 0 & 0 & 0 \\ 0 & 0 & 0 \\ 0 & 0 & 0 \\ 0 & 0 & 0 \\ 0 & 0 & 0 \\ 0 & 0 & 0 \\ 0 & 0 & 0 \\ 0 & 0 & 0 \\ 0 & 0 & 0 & 0 \\ 0 & 0 & 0 & 0 \\ 0 & 0 & 0 & 0 \\ 0 & 0 & 0 & 0 & 0 \\ 0 & 0 & 0 & 0 & 0 \\ 0 & 0 & 0 & 0 & 0 \\ 0 & 0 & 0 & 0 & 0 & 0 \\ 0 & 0 & 0 & 0"x": 142.39656,
                                                                 "y": 166.78516
\{ , \{, \}, \{, \}, \{, \}, \{, \}, \{, \}, \{, \}, \{, \}, \{, \}, \{, \}, \{, \}, \{, \}, \{, \}, \{, \}, \{, \}, \{, \}, \{, \}, \{, \}, \{, \}\left\{ \begin{array}{cc} 0 & 0 & 0 \\ 0 & 0 & 0 \\ 0 & 0 & 0 \\ 0 & 0 & 0 \\ 0 & 0 & 0 \\ 0 & 0 & 0 \\ 0 & 0 & 0 \\ 0 & 0 & 0 \\ 0 & 0 & 0 \\ 0 & 0 & 0 \\ 0 & 0 & 0 \\ 0 & 0 & 0 & 0 \\ 0 & 0 & 0 & 0 \\ 0 & 0 & 0 & 0 \\ 0 & 0 & 0 & 0 & 0 \\ 0 & 0 & 0 & 0 & 0 \\ 0 & 0 & 0 & 0 & 0 \\ 0 & 0 & 0 & 0 & 0 & 0 \\ 0 & 0 & 0 & 0 "x": 420.4534,
                                                                 "y": 188.49336
}<br>}<br>}
                                        ],
                                        "text": {
                                                    "fontSize": 12,
                                                     "position": "top-center"
\},
                                        "updatedTime": "2019-08-28T13:55:20.659-0400"
 }
\Box "floor": {
                          "name": "DeleteFloor",
                          "publicId": "F1"
\vert \vert,
                                                                                     RT>/v2/rtls/public/geofences/<GEO-FENCE-TOR<br>Ilix Locate API server. Default is 192.168.2.100.<br>Ix Locate API server. Default is 8081.<br>Cation token (always bearer).<br>Removement in a Get Public Login Token request.<br>This /pub
                                                                                                                                        Default is 8081.<br>
bearer).<br>
Public Login Token request.<br>
nce being requested.<br>
Public Login Token request.<br>
Public Login Token request.<br>
Public default of the set of the set of the set of the set of the set of the set of t
```

```
 "hysteresis": 0.0,
           "hysteresisEnabled": true,
           "isEnabled": true,
           "isHidden": true,
          "name": "MyGeoasf",
           "rules": [
\left\{ \begin{array}{cc} 0 & 0 & 0 \\ 0 & 0 & 0 \\ 0 & 0 & 0 \\ 0 & 0 & 0 \\ 0 & 0 & 0 \\ 0 & 0 & 0 \\ 0 & 0 & 0 \\ 0 & 0 & 0 \\ 0 & 0 & 0 \\ 0 & 0 & 0 \\ 0 & 0 & 0 \\ 0 & 0 & 0 & 0 \\ 0 & 0 & 0 & 0 \\ 0 & 0 & 0 & 0 \\ 0 & 0 & 0 & 0 & 0 \\ 0 & 0 & 0 & 0 & 0 \\ 0 & 0 & 0 & 0 & 0 \\ 0 & 0 & 0 & 0 & 0 \\ 0 & 0 & 0 & 0 & 0 "actions": [
                                           "ALARM",
                                           "EVENT"
                                \frac{1}{\sqrt{2}} "createdTime": "2019-08-28T08:07:23.946-0400",
                                 "rule": {
                                           "id": "9cbc08fb-767c-415e-a8c0-9eaa546058d4",
                                           "name": "Exit"
                                 },
                                 "scopes": [
\left\{ \begin{array}{cc} 0 & 0 & 0 \\ 0 & 0 & 0 \\ 0 & 0 & 0 \\ 0 & 0 & 0 \\ 0 & 0 & 0 \\ 0 & 0 & 0 \\ 0 & 0 & 0 \\ 0 & 0 & 0 \\ 0 & 0 & 0 \\ 0 & 0 & 0 \\ 0 & 0 & 0 \\ 0 & 0 & 0 & 0 \\ 0 & 0 & 0 & 0 \\ 0 & 0 & 0 & 0 \\ 0 & 0 & 0 & 0 & 0 \\ 0 & 0 & 0 & 0 & 0 \\ 0 & 0 & 0 & 0 & 0 \\ 0 & 0 & 0 & 0 & 0 & 0 \\ 0 & 0 & 0 & 0 "appliesTo": "ASSET",
                                                     "appliesToId": "129a292a-e279-4dab-bb8e-42d10d869a35",
                                                      "id": "129a292a-e279-4dab-bb8e-42d10d869a35"
                                           },
\left\{ \begin{array}{cc} 0 & 0 & 0 \\ 0 & 0 & 0 \\ 0 & 0 & 0 \\ 0 & 0 & 0 \\ 0 & 0 & 0 \\ 0 & 0 & 0 \\ 0 & 0 & 0 \\ 0 & 0 & 0 \\ 0 & 0 & 0 \\ 0 & 0 & 0 \\ 0 & 0 & 0 \\ 0 & 0 & 0 & 0 \\ 0 & 0 & 0 & 0 \\ 0 & 0 & 0 & 0 \\ 0 & 0 & 0 & 0 & 0 \\ 0 & 0 & 0 & 0 & 0 \\ 0 & 0 & 0 & 0 & 0 \\ 0 & 0 & 0 & 0 & 0 & 0 \\ 0 & 0 & 0 & 0 "appliesTo": "ASSET",
                                                     "appliesToId": "affa0d6b-955c-4d1a-b662-2b80b8a43440",
                                                      "id": "affa0d6b-955c-4d1a-b662-2b80b8a43440"
\{ , \{, \}, \{, \}, \{, \}, \{, \}, \{, \}, \{, \}, \{, \}, \{, \}, \{, \}, \{, \}, \{, \}, \{, \}, \{, \}, \{, \}, \{, \}, \{, \}, \{, \}, \{, \}\left\{ \begin{array}{cc} 0 & 0 & 0 \\ 0 & 0 & 0 \\ 0 & 0 & 0 \\ 0 & 0 & 0 \\ 0 & 0 & 0 \\ 0 & 0 & 0 \\ 0 & 0 & 0 \\ 0 & 0 & 0 \\ 0 & 0 & 0 \\ 0 & 0 & 0 \\ 0 & 0 & 0 \\ 0 & 0 & 0 & 0 \\ 0 & 0 & 0 & 0 \\ 0 & 0 & 0 & 0 \\ 0 & 0 & 0 & 0 & 0 \\ 0 & 0 & 0 & 0 & 0 \\ 0 & 0 & 0 & 0 & 0 \\ 0 & 0 & 0 & 0 & 0 & 0 \\ 0 & 0 & 0 & 0 "appliesTo": "ASSET",
                                                     "appliesToId": "f1e88f91-b2e4-49b7-a885-97c11f9482cc",
                                                     "id": "f1e88f91-b2e4-49b7-a885
 }
                                \vert,
                                "updatedTime": "2019-08-28T14:47:52.991-04
                     }
           ],
           "type": {
                    "id": "3322c868-eee6-11e8-8eb2-f28
                     "isDefault": true,
                    "name": "Safety/Securi
            },
           "updatedBy": "3e18ca5c-5f7f-4731-86ad-86dda63f0933",
           "updatedTime": "2019-08-28T14:47:52.991-0400"
}
                                                                      "129a292a-e279-4dab-bb8e-42d10d869a35"<br>
esTo": "ASSET",<br>
"affa0d6b-955c-4d1a-b662-2b80b8a43440"<br>
"affa0d6b-955c-4d1a-b662-2b80b8a43440"<br>
"affa0d6b-955c-4d1a-b662-2b80b8a43440"<br>
"affa0d6b-955c-4d1a-b662-2b80b8a43440"<br>
esT
                                                                                                                PESI-b2e4-49b7-a885-97c11 2948.<br>
PESI-b2e4-49b7-a885-97c11 2948.<br>
PESI-8885-97c11 2982cc"<br>
PESI-04 001.<br>
PELECTRIT",
```
Using  $r \circ$  as the Geo-Fence by ID - Detail List response object in the example above, the relevant values are described below.

![](_page_60_Picture_357.jpeg)

![](_page_61_Picture_289.jpeg)

![](_page_62_Picture_270.jpeg)

## **4.8.2 – Geo-Fence by ID – Display List**

Returns a display list of a specified geo-fence.

#### **HTTP Header Fields**

```
GET /v2/rtls/public/geofences/<GEO-FENCE-TOKEN>/display HTTP/1.1
Host: <HOST-IP>:<HOST-PORT>
Authorization: <TOKEN-TYPE> <ACCESS-TOKEN>
Content-Type: application/json
Cache-Control: no-cache
```
## **GET Request Structure**

https://<HOST-IP>:<HOST-PORT>/v2/rtls/public/geofences/<GEO-FENCE-TOKEN>/display

#### Where:

- $\bullet$  <HOST-IP> IP address of the Trellix Locate API server. Default is 192.168.2.100.
- <HOST-PORT> IP port on the Trellix Locate API server. Default is 8081.
- <TOKEN-TYPE> Type of authentication token (always *bearer*).
- <ACCESS-TOKEN> Locate API token returned in a Get Public Login Token request.
- <GEO-FENCE-TOKEN> Case-sensitive ID of the geo-fence being requested.

#### **GET Request Example**

https://192.168.2.100/v2/rtls/public/geofences/a612eb71-f527-4b4d-a44a-ad4190df05a9/display

```
{
           "decorators": [
                     {
                              "createdTime": "2019-08-28T13:55:20.659-04<br>"id": "04721c8c-d11b-162d-baea-568ecae2456
                               "id": "04721c8c-d11b-162d-bae
                                "isViewable": true,
                               "name": "floorPlanProperties
                                "polygon": [
\left\{ \begin{array}{cc} 0 & 0 & 0 \\ 0 & 0 & 0 \\ 0 & 0 & 0 \\ 0 & 0 & 0 \\ 0 & 0 & 0 \\ 0 & 0 & 0 \\ 0 & 0 & 0 \\ 0 & 0 & 0 \\ 0 & 0 & 0 \\ 0 & 0 & 0 \\ 0 & 0 & 0 \\ 0 & 0 & 0 & 0 \\ 0 & 0 & 0 & 0 \\ 0 & 0 & 0 & 0 \\ 0 & 0 & 0 & 0 & 0 \\ 0 & 0 & 0 & 0 & 0 \\ 0 & 0 & 0 & 0 & 0 \\ 0 & 0 & 0 & 0 & 0 & 0 \\ 0 & 0 & 0 & 0"x": 142.39656
                                                    "y": 166.7851
\{ , \{, \}, \{, \}, \{, \}, \{, \}, \{, \}, \{, \}, \{, \}, \{, \}, \{, \}, \{, \}, \{, \}, \{, \}, \{, \}, \{, \}, \{, \}, \{, \}, \{, \}, \{, \}\left\{ \begin{array}{cc} 0 & 0 & 0 \\ 0 & 0 & 0 \\ 0 & 0 & 0 \\ 0 & 0 & 0 \\ 0 & 0 & 0 \\ 0 & 0 & 0 \\ 0 & 0 & 0 \\ 0 & 0 & 0 \\ 0 & 0 & 0 \\ 0 & 0 & 0 \\ 0 & 0 & 0 \\ 0 & 0 & 0 & 0 \\ 0 & 0 & 0 & 0 \\ 0 & 0 & 0 & 0 \\ 0 & 0 & 0 & 0 & 0 \\ 0 & 0 & 0 & 0 & 0 \\ 0 & 0 & 0 & 0 & 0 \\ 0 & 0 & 0 & 0 & 0 & 0 \\ 0 & 0 & 0 & 0"x": 420.4534,
                                                    "y": 188.49336
}<br>}<br>}
                               \, \, \, "text": {
                                          "fontSize": 12,
                                          "position": "top-center"
                                },
                                "updatedTime": "2019-08-28T13:55:20.659-0400"
                     }
          \frac{1}{2} "floor": {
                     "name": "DeleteFloor",
                     "publicId": "F1"
           },
           "hysteresis": 0.0,
           "hysteresisEnabled": true,
           "isEnabled": true,
           "isHidden": true,
          "name": "MyGeoasf",
           "rules": [
                     {
                                "actions": [
                                          "ALARM",
                                                                    Cation token (always bearer).<br>
Exerce returned in a Get Public Login Token request.<br>
Existive ID of the geo-fence being requested.<br>
Lts/public/geofences/a612eb714537-4b4d-a44<br>
Lts/public/geofences/a612eb714537-4b4d-a44<br>

                                                                                                             06-02-2023
```

```
 "EVENT"
 ],
 "createdTime": "2019-08-28T08:07:23.946-0400",
                              "rule": {
                                        "id": "9cbc08fb-767c-415e-a8c0-9eaa546058d4",
                                        "name": "Exit"
                               },
                              "scopes": [
\left\{ \begin{array}{cc} 0 & 0 & 0 \\ 0 & 0 & 0 \\ 0 & 0 & 0 \\ 0 & 0 & 0 \\ 0 & 0 & 0 \\ 0 & 0 & 0 \\ 0 & 0 & 0 \\ 0 & 0 & 0 \\ 0 & 0 & 0 \\ 0 & 0 & 0 \\ 0 & 0 & 0 \\ 0 & 0 & 0 & 0 \\ 0 & 0 & 0 & 0 \\ 0 & 0 & 0 & 0 \\ 0 & 0 & 0 & 0 & 0 \\ 0 & 0 & 0 & 0 & 0 \\ 0 & 0 & 0 & 0 & 0 \\ 0 & 0 & 0 & 0 & 0 & 0 \\ 0 & 0 & 0 & 0 "appliesTo": "ASSET",
                                                  "appliesToId": "129a292a-e279-4dab-bb8e-42d10d869a35",
                                                   "id": "129a292a-e279-4dab-bb8e-42d10d869a35"
\{ , \{, \}, \{, \}, \{, \}, \{, \}, \{, \}, \{, \}, \{, \}, \{, \}, \{, \}, \{, \}, \{, \}, \{, \}, \{, \}, \{, \}, \{, \}, \{, \}, \{, \}, \{, \}\left\{ \begin{array}{cc} 0 & 0 & 0 \\ 0 & 0 & 0 \\ 0 & 0 & 0 \\ 0 & 0 & 0 \\ 0 & 0 & 0 \\ 0 & 0 & 0 \\ 0 & 0 & 0 \\ 0 & 0 & 0 \\ 0 & 0 & 0 \\ 0 & 0 & 0 \\ 0 & 0 & 0 \\ 0 & 0 & 0 & 0 \\ 0 & 0 & 0 & 0 \\ 0 & 0 & 0 & 0 \\ 0 & 0 & 0 & 0 & 0 \\ 0 & 0 & 0 & 0 & 0 \\ 0 & 0 & 0 & 0 & 0 \\ 0 & 0 & 0 & 0 & 0 & 0 \\ 0 & 0 & 0 & 0 "appliesTo": "ASSET",
                                                 "appliesToId": "affa0d6b-955c-4d1a-b662-2b80b8a43440",
                                                  "id": "affa0d6b-955c-4d1a-b662-2b80b8a43440"
\{ , \{, \}, \{, \}, \{, \}, \{, \}, \{, \}, \{, \}, \{, \}, \{, \}, \{, \}, \{, \}, \{, \}, \{, \}, \{, \}, \{, \}, \{, \}, \{, \}, \{, \}, \{, \}\left\{ \begin{array}{cc} 0 & 0 & 0 \\ 0 & 0 & 0 \\ 0 & 0 & 0 \\ 0 & 0 & 0 \\ 0 & 0 & 0 \\ 0 & 0 & 0 \\ 0 & 0 & 0 \\ 0 & 0 & 0 \\ 0 & 0 & 0 \\ 0 & 0 & 0 \\ 0 & 0 & 0 \\ 0 & 0 & 0 & 0 \\ 0 & 0 & 0 & 0 \\ 0 & 0 & 0 & 0 \\ 0 & 0 & 0 & 0 & 0 \\ 0 & 0 & 0 & 0 & 0 \\ 0 & 0 & 0 & 0 & 0 \\ 0 & 0 & 0 & 0 & 0 & 0 \\ 0 & 0 & 0 & 0 "appliesTo": "ASSET",
                                                  "appliesToId": "f1e88f91-b2e4-49b7-a885-97c11f9482cc",
                                                 "id": "f1e88f91-b2e4-49b7-a885-97c11f9482cc
 }
                             \vert,
                               "updatedTime": "2019-08-28T14:47:52.991-0400"
                    }
          ],
          "type": {
                    "id": "3322c868-eee6-11e8-8eb2-f2801f1b9fd1",
                    "isDefault": true,
                   "name": "Safety/Security"
          },
         "updatedBy": "3e18ca5c-5f7f-4731-86ad-86dda63f09
          "updatedTime": "2019-08-28T14:47:52.991-0400"
}
                                                                 esToId": "fle88f91-b2e4-49b7-a885-97c11f9482ce"<br>
"fle88f91-b2e4-49b7-a885-97c11f9482ce"<br>
2019-08-28T14:47:52.991-0400"<br>
e6-1le8-8eb2-f2801f1b9f41"<br>
curity"<br>
5f7f-4731-86ad-86dda63f0929"<br>
8-28T14:47:52.911-400"<br>
Play List
                                                                                                                                            00-2023
```
Using  $r \circ$  as the Geo-Fence by ID - Display List response object in the example above, the relevant values are described below.

![](_page_64_Picture_436.jpeg)

![](_page_65_Picture_291.jpeg)

![](_page_66_Picture_252.jpeg)

# **4.8.3 – Geo-Fence by ID – Identity List**

Returns an identity list of a specified geo-fence.

#### **HTTP Header Fields**

```
GET /v2/rtls/public/geofences/<GEO-FENCE-TOKEN>/identity HTTP/1.1
Host: <HOST-IP>:<HOST-PORT>
Authorization: <TOKEN-TYPE> <ACCESS-TOKEN>
Content-Type: application/json
Cache-Control: no-cache
```
#### **GET Request Structure**

https://<HOST-IP>:<HOST-PORT>/v2/rtls/public/geofences/<GEO-FENCE-TOKEN>/identity

#### Where:

- $\bullet$  <HOST-IP> IP address of the Trellix Locate API server. Default is 192.168.2.100.
- <HOST-PORT> IP port on the Trellix Locate API server. Default is 8081.
- <TOKEN-TYPE> Type of authentication token (always *bearer*).
- <ACCESS-TOKEN> Locate API token returned in a Get Public Login Token request.
- <GEO-FENCE-TOKEN> Case-sensitive ID of the geo-fence being requested.

#### **GET Request Example**

https://192.168.2.100/v2/rtls/public/geofences/a612eb71-f527-4b4d-a44a-ad4190df05a9/identity **06-02-2023** 

#### **JSON Body Example**

```
{
     "name": "MyGeoasf"
}
```
# **JSON Response Values**

Using  $r \circ$  as the Geo-Fence by ID - Identity List response object in the example above, the relevant values are described below.

![](_page_67_Picture_211.jpeg)

# **5 – Operating Data Calls**

This chapter describes API calls that return operating data, such as a list of geo-fence alarms.

#### **5.1 – Get Geo-Fence Alarms for All Assets**

This section contains API calls for viewing a list of all geo-fence alarms across all assets.

#### **5.1.1 – All Geo-Fence Alarms – Detail List**

#### **HTTP Header Fields**

```
GET /v2/rtls/public/alarms/geofences/assets/detail HTTP/1.1
Host: <HOST-IP>:<HOST-PORT>
Authorization: <TOKEN-TYPE> <ACCESS-TOKEN>
Content-Type: application/json
Cache-Control: no-cache
```
#### **GET Request Structure**

https://<HOST-IP>:<HOST-PORT>/v2/rtls/public/alarms/geofences/assets/detail

#### Where:

- <HOST-IP> IP address of the Trellix Locate API server. Default is 192.168.2.100.
- <HOST-PORT> IP port on the Trellix Locate API server. Default is 8081.
- <TOKEN-TYPE> Type of authentication token (always *bearer*).
- <ACCESS-TOKEN> Locate API token returned in a Get Public Login Token request

#### **GET Request Example**

https://192.168.2.100/v2/rtls/public/alarms/geofendes/assets/detail

#### **JSON Body Example**

```
\overline{[}\left\{\begin{array}{ccc} \end{array}\right\} "updatedTime": "2019-09-11T10:27:34.357919-04:00",
 "createdTime": "2019-09-11T10:27:34.357629-04:00",
            "description": "Tag A1549B entered in NewGeo!",
            "status": "ACTIVE",
            "occurrenceTime": "2019-09-11T14:27:34.354Z",
            "sourceType": "Defibrillators",
            "sourceName": "Office_Tag_0DF7_Button",
            "errorCode": "RTLS.RULE.I.2001",
             "sourcePublicId": "Office_4"
       },
\left\{\begin{array}{ccc} \end{array}\right\} "updatedTime": "2019-09-11T10:25:19.358383-04:00",
             "createdTime": "2019-09-11T10:25:19.358188-04:00",
             "description": "Tag A1549B entered in NewGeo!",
             "status": "ACTIVE",
             "occurrenceTime": "2019-09-11T14:25:19.355Z",
             "sourceType": "Defibrillators",
            "sourceName": "Office_Tag_0DF7_Button",
            "errorCode": "RTLS.RULE.I.2001",
            "sourcePublicId": "Office_4"
\qquad \qquad \}]
                                        Ilix Locate API server. Default is 192.168.2.100:<br>
Iix Locate API server. Default is 8081.<br>
cation token (always bearer).<br>
Exemptuation of Public Login Token request.<br>
<br>
Let symphonic / alarms / geofendes / assets / deta
                                                               Dearer).<br>
Public Login Token request.<br>
ms/geofendes/assets/detail<br>
34.357919-04:00",<br>
34.357919-04:00",<br>
1 in NewGeo!",
```
#### **JSON Response Values**

Using  $ra$  as the All Geo-Fence Alarms - Detail List response array in the example above, the relevant values are described below.

![](_page_68_Picture_296.jpeg)

![](_page_69_Picture_289.jpeg)

# **5.1.2 – All Geo-Fence Alarms – Display List**

#### **HTTP Header Fields**

```
GET /v2/rtls/public/alarms/geofences/assets
Host: <HOST-IP>:<HOST-PORT>
Authorization: <TOKEN-TYPE> <ACCESS-
Content-Type: application/json
Cache-Control: no-cache
                                         Es/display HTTP/1 LD
```
## **GET Request Structure**

https://<HOST-IP>:<HOST-PORT>/v2/rtls/public/alarms/geofences/assets/display

## Where:

- <HOST-IP> IP address of the Trellix Locate API server. Default is 192.168.2.100.
- <HOST-PORT> IP port on the Trellix Locate API server. Default is 8081.
- <TOKEN-TYPE> Type of authentication token (always *bearer*).
- <ACCESS-TOKEN> Locate API token returned in a Get Public Login Token request.

## **GET Request Example**

https://192.168.2.100/v2/rtls/public/alarms/geofences/assets/display

```
\lbrack\left\{\begin{array}{ccc} \end{array}\right\} "updatedTime": "2019-09-11T10:27:34.357919-04:00",
           "createdTime": "2019-09-11T10:27:34.357629-04:00",
           "description": "Tag A1549B entered in NewGeo!",
           "status": "ACTIVE",
           "occurrenceTime": "2019-09-11T14:27:34.354Z",
           "sourceType": "Defibrillators",
           "sourceName": "Office_Tag_0DF7_Button",
           "errorCode": "RTLS.RULE.I.2001",
           "sourcePublicId": "Office_4"
      },
\left\{\begin{array}{ccc} \end{array}\right\}
```

```
 "updatedTime": "2019-09-11T10:25:19.358383-04:00",
         "createdTime": "2019-09-11T10:25:19.358188-04:00",
         "description": "Tag A1549B entered in NewGeo!",
         "status": "ACTIVE",
         "occurrenceTime": "2019-09-11T14:25:19.355Z",
         "sourceType": "Defibrillators",
         "sourceName": "Office_Tag_0DF7_Button",
         "errorCode": "RTLS.RULE.I.2001",
         "sourcePublicId": "Office_4"
     }
]
```
Using  $ra$  as the All Geo-Fence Alarms - Display List response array in the example above, the relevant values are described below.

![](_page_70_Picture_298.jpeg)

## **5.1.3 – All Geo-Fence Alarms – Identity List**

#### **HTTP Header Fields**

```
GET /v2/rtls/public/alarms/geofences/assets/identity HTTP/1.1
Host: <HOST-IP>:<HOST-PORT>
Authorization: <TOKEN-TYPE> <ACCESS-TOKEN>
Content-Type: application/json
Cache-Control: no-cache
```
# **GET Request Structure**

https://<HOST-IP>:<HOST-PORT>/v2/rtls/public/alarms/geofences/assets/identity

# Where:

- <HOST-IP> IP address of the Trellix Locate API server. Default is 192.168.2.100.
- <HOST-PORT> IP port on the Trellix Locate API server. Default is 8081.
- <TOKEN-TYPE> Type of authentication token (always *bearer*).
- <ACCESS-TOKEN> Locate API token returned in a Get Public Login Token request.

#### **GET Request Example**

```
https://192.168.2.100/v2/rtls/public/alarms/geofences/assets/identity
```
#### **JSON Body Example**

```
\lceil {
          "status": "ACTIVE",
          "occurrenceTime": "2019-09-11T14:27:34.354Z",
          "sourceName": "Office_Tag_0DF7_Button",
         "sourcePublicId": "Office<sup>4"</sup>
     },
      {
          "status": "ACTIVE",
          "occurrenceTime": "2019-09-11T14:22:49.353Z",
          "sourceName": "Office_Tag_0DF7_Button",
         "sourcePublicId": "Office<sup>4"</sup>
     }
]
```
## **JSON Response Values**

Using ra as the All Geo-Fence Alarms - Identity List response array in the example above, the relevant values are described below.

![](_page_71_Picture_284.jpeg)

# **5.1.4 – Geo-Fence Alarms by Asset Type – Detail List**

Returns a detail list of geo-fence alarms that match a specified asset type.

#### **HTTP Header Fields**

```
GET /v2/rtls/public/alarms/geofences/assets/detail?assetTypeId=<ASSET-TYPE-ID> HTTP/1.1
Host: <HOST-IP>:<HOST-PORT>
Authorization: <TOKEN-TYPE> <ACCESS-TOKEN>
Content-Type: application/json
Cache-Control: no-cache
```
#### **GET Request Structure**

https://<HOST-IP>:<HOST-PORT>/v2/rtls/public/alarms/geofences/assets/detail?assetTypeId=<ASSET-TYPE-ID>

# Where:

- <HOST-IP> IP address of the Trellix Locate API server. Default is 192.168.2.100.
- <HOST-PORT> IP port on the Trellix Locate API server. Default is 8081.
- <TOKEN-TYPE> Type of authentication token (always *bearer*).
- <ACCESS-TOKEN> Locate API token returned in a Get Public Login Token request.
- <ASSET-TYPE-ID> Case-sensitive asset type for which alarms will be listed.

#### **GET Request Example**

```
https://192.168.2.100/v2/rtls/public/alarms/geofences/assets/detail?assetTypeId=11c9f4e4-6852-
11e9-a923-1681be663d3e
```
#### **JSON Body Example**

```
\overline{[}\left\{\begin{array}{ccc} \end{array}\right. "updatedTime": "2019-09-11T09:57:27.496097-04:00",
            "createdTime": "2019-09-10T23:54:26.856791-04:00",
            "description": "Tag 2646D9 entered in NewGeo!",
            "status": "ACKNOWLEDGED",
            "occurrenceTime": "2019-09-11T03:54:26.852Z",
            "sourceType": "Aerosol Tents",
            "sourceName": "Office_Tag_46D9_Battery",
            "errorCode": "RTLS.RULE.I.2001",
            "sourcePublicId": "Office_1"
      },
\left\{\begin{array}{ccc} \end{array}\right. "updatedTime": "2019-09-11T09:57:27.484397-04:00",
            "createdTime": "2019-09-10T23:53:56.864702-04:00",
            "description": "Tag 2646D9 entered in NewGeo!",
            "status": "ACKNOWLEDGED",
            "occurrenceTime": "2019-09-11T03:53:56.858Z",
            "sourceType": "Aerosol Tents",
            "sourceName": "Office_Tag_46D9_Battery",
            "errorCode": "RTLS.RULE.I.2001",
            "sourcePublicId": "Office_1"
      },
      {
           "updatedTime": "2019-09-11T09:57:27.473062-04
           "createdTime": "2019-09-10T23:53:19.367149-04:00
           "description": "Tag 2646D9 entered in NewGeo!"
            "status": "ACKNOWLEDGED",
           "occurrenceTime": "2019-09-11T03:53:19
            "sourceType": "Aerosol Tents",
           "sourceName": "Office_Tag_46D9_Bat
            "errorCode": "RTLS.RULE.I.2001",
            "sourcePublicId": "Office_1"
      }
]
                                     osol Tents",<br>
ice_Tag_46D9_Battery",<br>
RULE.I.2001",<br>
"Office_1"<br>
19-09-11T09:57:27.473062-04<br>
19-09-11T09:57:27.473062-04<br>
g 2646D9 entered in NewGeolas<br>
FDGED",<br>
"2019-09-11T03:53:19.367149-04<br>
EDGED",<br>
"2019-09-11T03:53:
                                                          27.473062-04.00<br>
19.367149-04.00<br>
d in NewGeol<br>
33:19.3633<br>
ttery<br>
ttery<br>
Condition<br>
Condition<br>
Condition
```
### **JSON Response Values**

Using ra as the Geo-Fence Alarms by Asset Type - Detail List response array in the example above, the relevant values are described below.

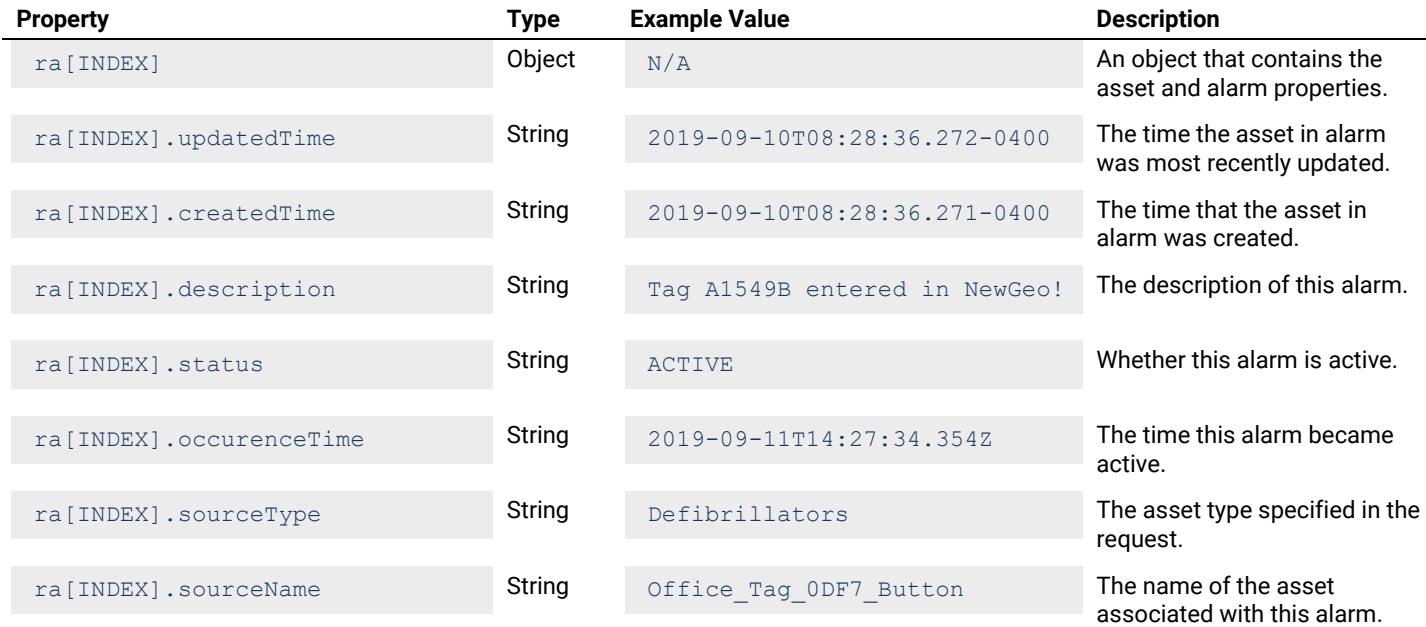

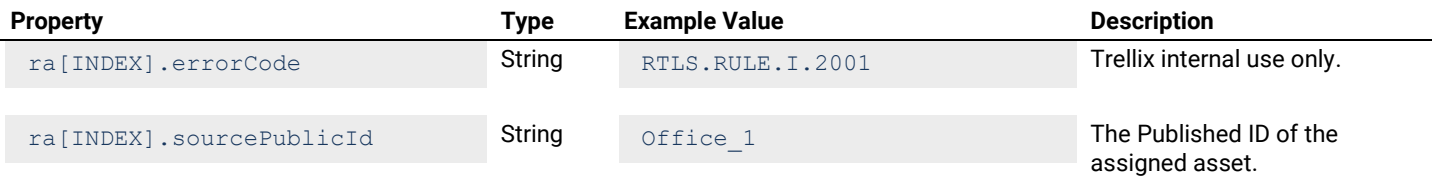

#### **5.1.5 – Geo-Fence Alarms by Asset Type – Display List**

Returns a display list of geo-fence alarms that match a specified asset type.

#### **HTTP Header Fields**

```
GET /v2/rtls/public/alarms/geofences/assets/display?assetTypeId=<ASSET-TYPE-ID> HTTP/1.1
Host: <HOST-IP>:<HOST-PORT>
Authorization: <TOKEN-TYPE> <ACCESS-TOKEN>
Content-Type: application/json
Cache-Control: no-cache
```
### **GET Request Structure**

```
https://<HOST-IP>:<HOST-PORT>/v2/rtls/public/alarms/geofences/assets/display?assetTypeId=<ASSET-
TYPE-ID>
                                                             RT>/v2/rtls/public/alarms/geofences/asets/<br>Ilix Locate API server. Default is 192.168.2.100.<br>Iix Locate API server. Default is 8081.<br>Continued in a Get Public Login Token request.<br>Ve asset type for which alarms will be lis
```
#### Where:

- <HOST-IP> IP address of the Trellix Locate API server. Default is 192.168.2.100.
- <HOST-PORT> IP port on the Trellix Locate API server. Default is 8081.
- <TOKEN-TYPE> Type of authentication token (always *bearer*).
- <ACCESS-TOKEN> Locate API token returned in a Get Public Login Token request
- <ASSET-TYPE-ID> Case-sensitive asset type for which alarms will be listed.

# **GET Request Example**

```
https://192.168.2.100/v2/rtls/public/alarms/geofences/assets/display?assetTypeId=11c9f4e4-6852-
11e9-a923-1681be663d3e
                                                                               Expediant is 192.168.2.100.<br>
Default is 8081.<br>
bearer).<br>
Public Login Token request.<br>
ch alarms will be listed.<br>
The Preofences assets/display?
```

```
[
\left\{\begin{array}{ccc} \end{array}\right. "updatedTime": "2019-09-11T09:57:27.496097-04:00",
          "description": "Tag 2646D9 entered in NewGeo!",
          "status": "ACKNOWLEDGED",
          "occurrenceTime": "2019-09-11T03:54:26.852Z",
          "sourceType": "Aerosol Tents",
          "sourceName": "Office_Tag_46D9_Battery",
          "errorCode": "RTLS.RULE.I.2001",
          "sourcePublicId": "Office_1"
     },
\left\{\begin{array}{ccc} \end{array}\right. "updatedTime": "2019-09-11T09:57:27.484397-04:00",
          "description": "Tag 2646D9 entered in NewGeo!",
          "status": "ACKNOWLEDGED",
          "occurrenceTime": "2019-09-11T03:53:56.858Z",
          "sourceType": "Aerosol Tents",
          "sourceName": "Office_Tag_46D9_Battery",
          "errorCode": "RTLS.RULE.I.2001",
          "sourcePublicId": "Office_1"
     },
\left\{\begin{array}{ccc} \end{array}\right. "updatedTime": "2019-09-11T09:57:27.473062-04:00",
          "description": "Tag 2646D9 entered in NewGeo!",
          "status": "ACKNOWLEDGED",
          "occurrenceTime": "2019-09-11T03:53:19.363Z",
          "sourceType": "Aerosol Tents",
```

```
 "sourceName": "Office_Tag_46D9_Battery",
          "errorCode": "RTLS.RULE.I.2001",
          "sourcePublicId": "Office_1"
\qquad \qquad \}]
```
Using  $ra$  as the Geo-Fence Alarms by Asset Type - Detail List response array in the example above, the relevant values are described below.

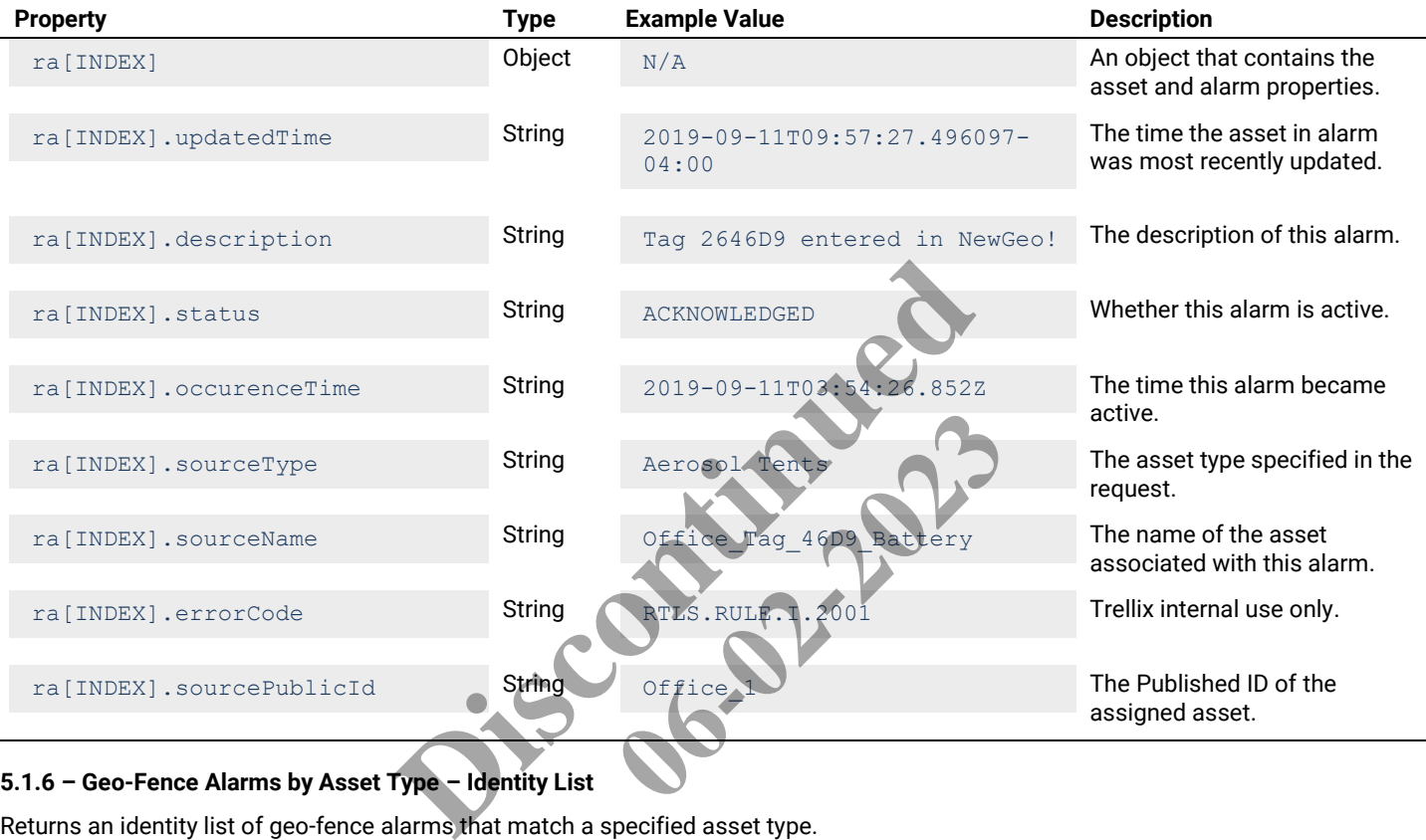

# **5.1.6 – Geo-Fence Alarms by Asset Type – Identity List**

Returns an identity list of geo-fence alarms that match a specified asset type.

# **HTTP Header Fields**

```
GET /v2/rtls/public/alarms/geofences/assets/identity?assetTypeId=<ASSET-TYPE-ID> HTTP/1.1
Host: <HOST-IP>:<HOST-PORT>
Authorization: <TOKEN-TYPE> <ACCESS-TOKEN>
Content-Type: application/json
Cache-Control: no-cache
```
#### **GET Request Structure**

https://<HOST-IP>:<HOST-PORT>/v2/rtls/public/alarms/geofences/assets/identity?assetTypeId=<ASSET-TYPE-ID>

#### Where:

- <HOST-IP> IP address of the Trellix Locate API server. Default is 192.168.2.100.
- <HOST-PORT> IP port on the Trellix Locate API server. Default is 8081.
- <TOKEN-TYPE> Type of authentication token (always *bearer*).
- <ACCESS-TOKEN> Locate API token returned in a Get Public Login Token request.
- <ASSET-TYPE-ID> Case-sensitive asset type for which alarms will be listed.

### **GET Request Example**

```
https://192.168.2.100/v2/rtls/public/alarms/geofences/assets/identity?assetTypeId=11c9f4e4-6852-
11e9-a923-1681be663d3e
```
#### **JSON Body Example**

```
[
     {
         "status": "ACKNOWLEDGED",
         "occurrenceTime": "2019-09-11T03:54:26.852Z",
         "sourceName": "Office_Tag_46D9_Battery",
         "sourcePublicId": "Office_1"
     },
     {
         "status": "ACKNOWLEDGED",
         "occurrenceTime": "2019-09-11T03:53:56.858Z",
         "sourceName": "Office_Tag_46D9_Battery",
        "sourcePublicId": "Office<sup>-1"</sup>
     },
     {
         "status": "ACKNOWLEDGED",
         "occurrenceTime": "2019-09-11T03:53:19.363Z",
         "sourceName": "Office_Tag_46D9_Battery",
         "sourcePublicId": "Office_1"
     }
]
```
# **JSON Response Values**

Using ra as the Geo-Fence Alarms by Asset Type - Detail List response array in the example above, the relevant values are described below.

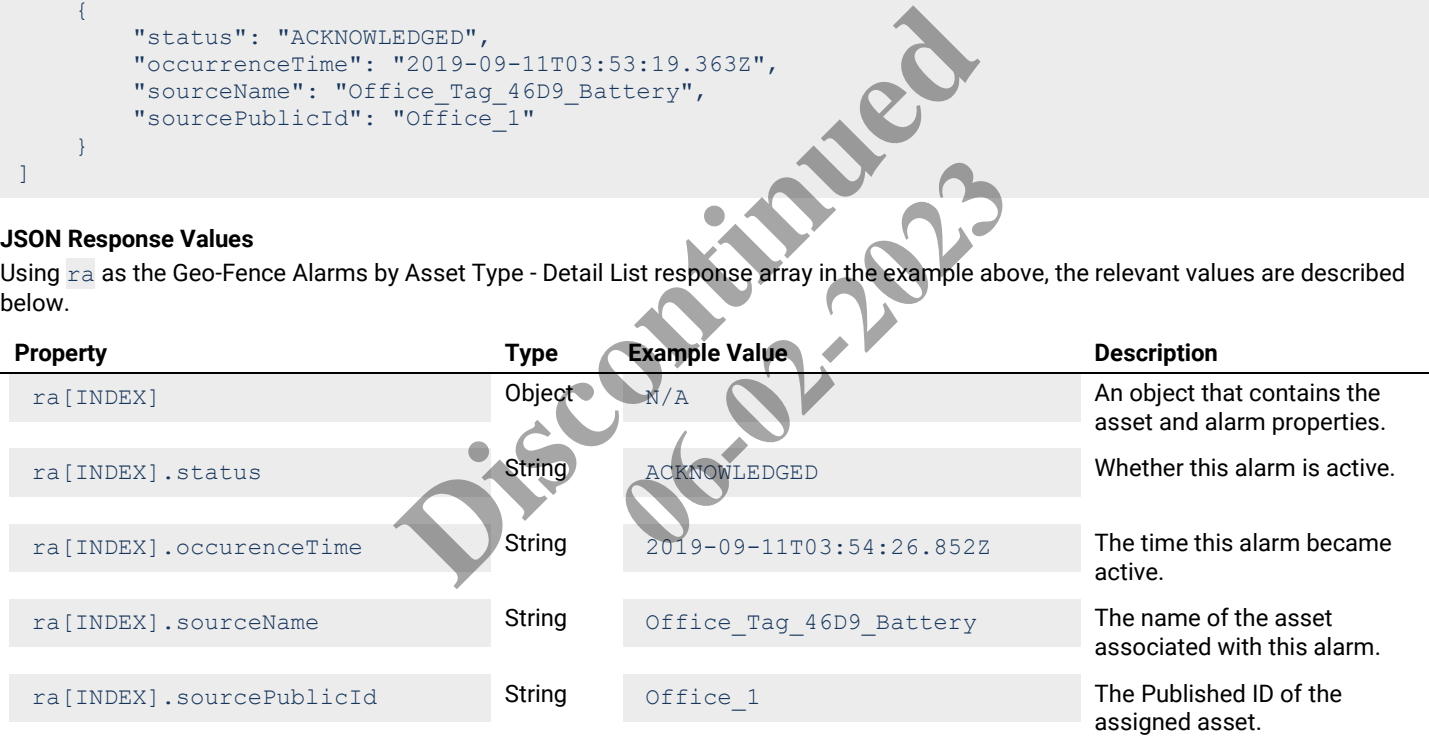

#### **5.1.7 – Geo-Fence Alarms by Department – Detail List**

Returns a detail list of geo-fence alarms that match a specified department.

#### **HTTP Header Fields**

```
GET /v2/rtls/public/alarms/geofences/assets/detail?departmentId=<DEPT-TYPE-ID> HTTP/1.1
Host: <HOST-IP>:<HOST-PORT>
Authorization: <TOKEN-TYPE> <ACCESS-TOKEN>
Content-Type: application/json
Cache-Control: no-cache
```
# **GET Request Structure**

```
https://<HOST-IP>:<HOST-PORT>/v2/rtls/public/alarms/geofences/assets/detail?departmentId=<DEPT-
TYPE-ID>
```
Where:

- <HOST-IP> IP address of the Trellix Locate API server. Default is 192.168.2.100.
- <HOST-PORT> IP port on the Trellix Locate API server. Default is 8081.
- <TOKEN-TYPE> Type of authentication token (always *bearer*).
- <ACCESS-TOKEN> Locate API token returned in a Get Public Login Token request.
- <DEPT-TYPE-ID> Case-sensitive department type for which alarms will be listed.

# **GET Request Example**

```
https://192.168.2.100/v2/rtls/public/alarms/geofences/assets/detail?departmentId=7f749bad-e65c-
4150-ae5f-f49eecfe3878
```
### **JSON Body Example**

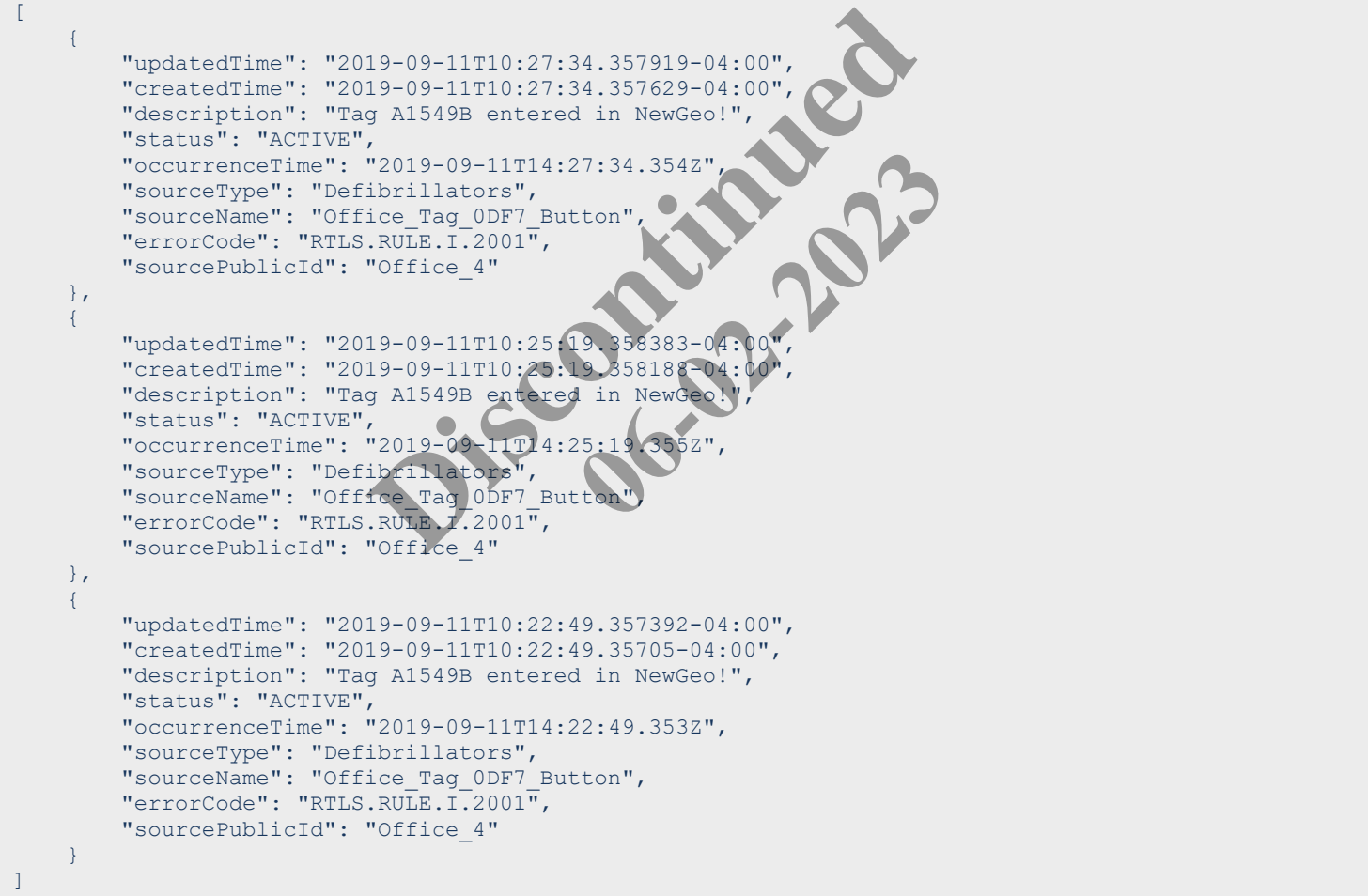

# **JSON Response Values**

Using ra as the Geo-Fence Alarms by Department Type - Detail List response array in the example above, the relevant values are described below.

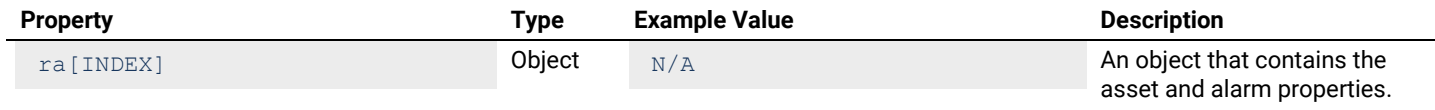

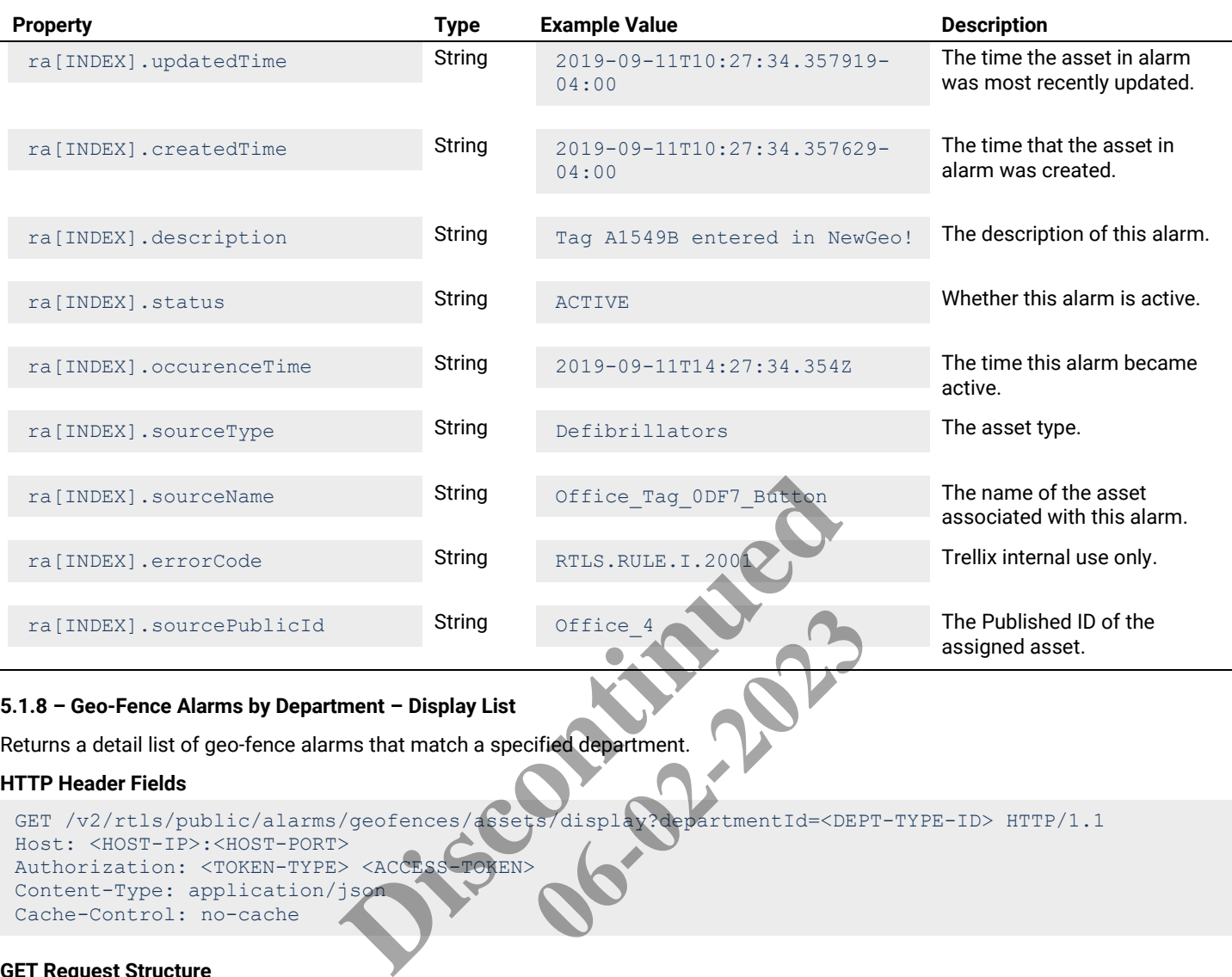

# **5.1.8 – Geo-Fence Alarms by Department – Display List**

Returns a detail list of geo-fence alarms that match a specified department.

# **HTTP Header Fields**

```
GET /v2/rtls/public/alarms/geofences/assets/display?departmentId=<DEPT-TYPE-ID> HTTP/1.1
Host: <HOST-IP>:<HOST-PORT>
Authorization: <TOKEN-TYPE> <ACCESS-TOKEN>
Content-Type: application/json
Cache-Control: no-cache
                                                Office 4<br>
Cified department.<br>
Salay Repartment Id=<DEP
```
# **GET Request Structure**

```
https://<HOST-IP>:<HOST-PORT>/v2/rtls/public/alarms/geofences/assets/display?departmentId=<DEPT-
TYPE-ID>
```
# Where:

- <HOST-IP> IP address of the Trellix Locate API server. Default is 192.168.2.100.
- <HOST-PORT> IP port on the Trellix Locate API server. Default is 8081.
- <TOKEN-TYPE> Type of authentication token (always *bearer*).
- <ACCESS-TOKEN> Locate API token returned in a Get Public Login Token request.
- <DEPT-TYPE-ID> Case-sensitive department type for which alarms will be listed.

# **GET Request Example**

```
https://192.168.2.100/v2/rtls/public/alarms/geofences/assets/display?departmentId=7f749bad-e65c-
4150-ae5f-f49eecfe3878
```

```
\sqrt{2}\left\{\begin{array}{ccc} \end{array}\right. "updatedTime": "2019-09-11T10:27:34.357919-04:00",
           "description": "Tag A1549B entered in NewGeo!",
           "status": "ACTIVE",
           "occurrenceTime": "2019-09-11T14:27:34.354Z",
```

```
 "sourceType": "Defibrillators",
         "sourceName": "Office_Tag_0DF7_Button",
         "errorCode": "RTLS.RULE.I.2001",
         "sourcePublicId": "Office_4"
     },
     {
         "updatedTime": "2019-09-11T10:25:19.358383-04:00",
         "description": "Tag A1549B entered in NewGeo!",
         "status": "ACTIVE",
         "occurrenceTime": "2019-09-11T14:25:19.355Z",
 "sourceType": "Defibrillators",
 "sourceName": "Office_Tag_0DF7_Button",
         "errorCode": "RTLS.RULE.I.2001",
         "sourcePublicId": "Office_4"
    },
     {
         "updatedTime": "2019-09-11T10:22:49.357392-04:00",
         "description": "Tag A1549B entered in NewGeo!",
         "status": "ACTIVE",
         "occurrenceTime": "2019-09-11T14:22:49.353Z",
         "sourceType": "Defibrillators",
 "sourceName": "Office_Tag_0DF7_Button",
 "errorCode": "RTLS.RULE.I.2001",
         "sourcePublicId": "Office_4"
     }
]
```
Using ra as the Geo-Fence Alarms by Department Type - Display List response array in the example above, the relevant values are described below.

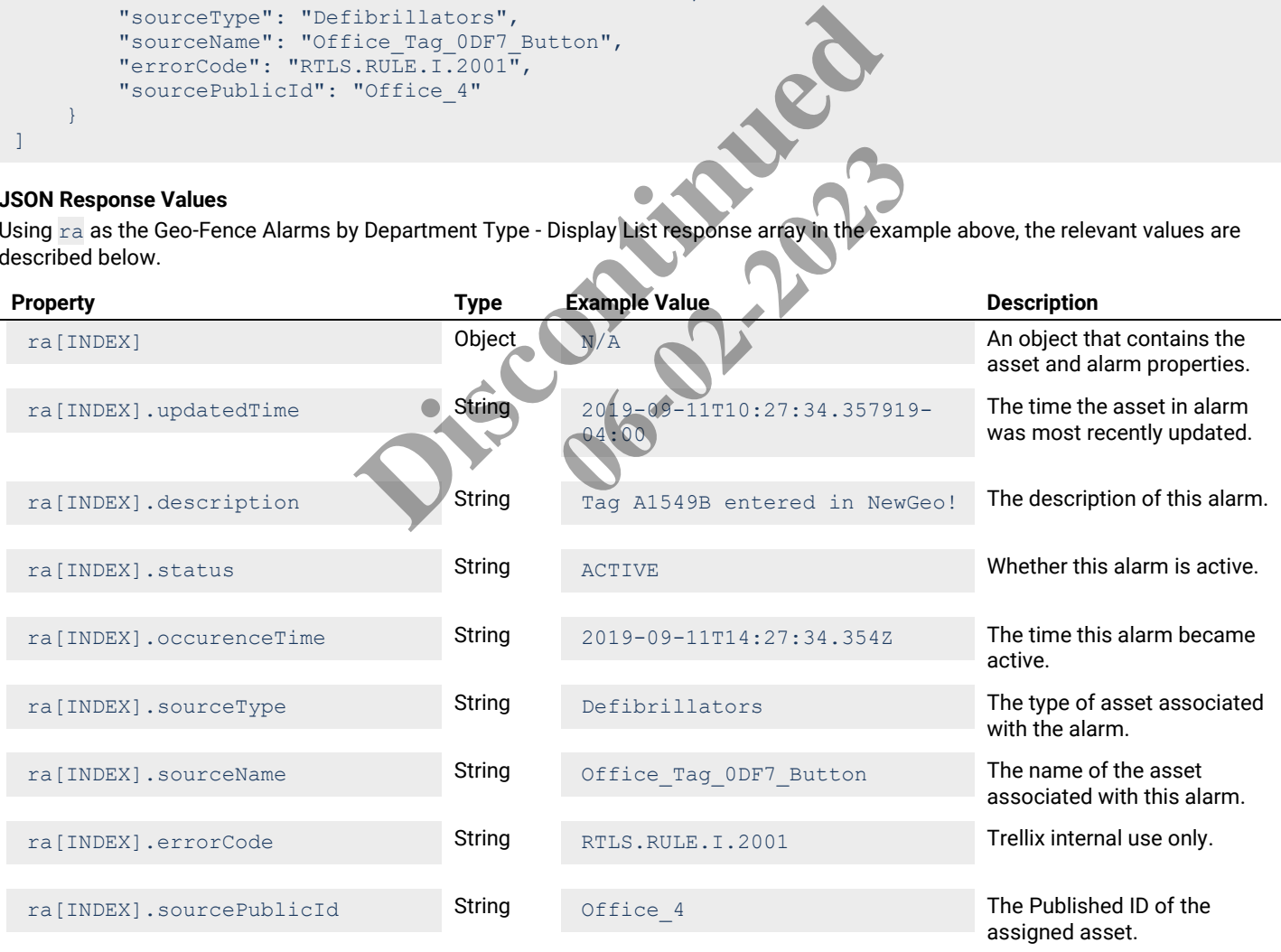

# **5.1.9 – Geo-Fence Alarms by Department – Identity List**

Returns an identity list of geo-fence alarms that match a specified department.

# **HTTP Header Fields**

```
GET /v2/rtls/public/alarms/geofences/assets/identity?departmentId=<DEPT-TYPE-ID> HTTP/1.1
Host: <HOST-IP>:<HOST-PORT>
Authorization: <TOKEN-TYPE> <ACCESS-TOKEN>
Content-Type: application/json
Cache-Control: no-cache
```
# **GET Request Structure**

https://<HOST-IP>:<HOST-PORT>/v2/rtls/public/alarms/geofences/assets/identity?departmentId=<DEPT-TYPE-ID>

#### Where:

- <HOST-IP> IP address of the Trellix Locate API server. Default is 192.168.2.100.
- <HOST-PORT> IP port on the Trellix Locate API server. Default is 8081.
- <TOKEN-TYPE> Type of authentication token (always *bearer*).
- <ACCESS-TOKEN> Locate API token returned in a Get Public Login Token request.
- <DEPT-TYPE-ID> Case-sensitive department type for which alarms will be listed.

### **GET Request Example**

```
https://192.168.2.100/v2/rtls/public/alarms/geofences/assets/identity?departmentId=7f749bad-e65c-
4150-ae5f-f49eecfe3878
```
#### **JSON Body Example**

```
\sqrt{2} {
             "status": "ACTIVE",
            "occurrentime" : "2019-09-11T14:
            "sourceName": "Office Tag ODF7_Button'
             "sourcePublicId": "Office_4"
       },
       {
             "status": "ACTIVE",
             "occurrenceTime": "2019-09-11T14:25:19.355Z",
             "sourceName": "Office_Tag_0DF7_Button",
            "sourcePublicId": "Office<sup>4"</sup>
       },
\left\{\begin{array}{ccc} \end{array}\right\} "status": "ACTIVE",
             "occurrenceTime": "2019-09-11T14:22:49.353Z",
             "sourceName": "Office_Tag_0DF7_Button",
             "sourcePublicId": "Office_4"
       }
]
                                          In Locate Art server. Belault Scool.<br>
Scation token (always bearer).<br>
Exemptuation is a Get Public Login Token request<br>
department type for which alarms will be listed.<br>
This / public / alarms / geofences assets / identi
                                                                  ms/geofences/assets/identity
```
# **JSON Response Values**

Using ra as the Geo-Fence Alarms by Department Type - Identity List response array in the example above, the relevant values are described below.

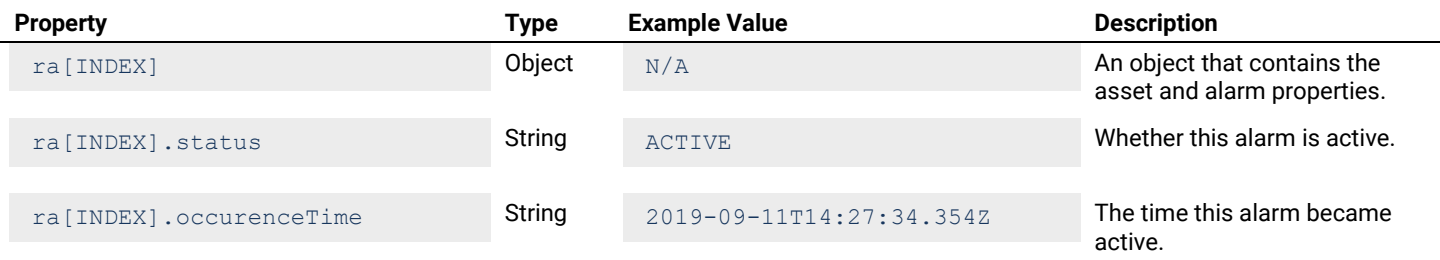

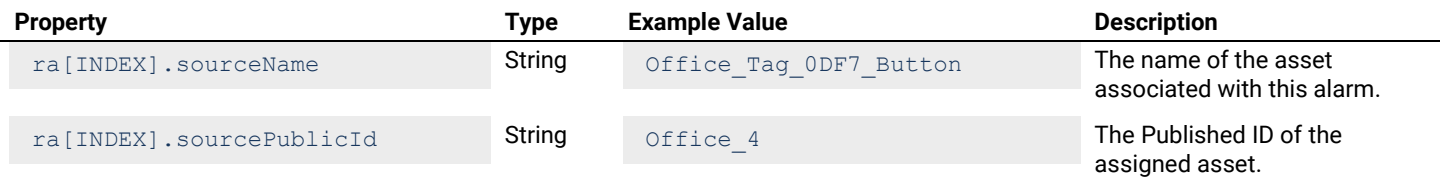

# **5.2 – Get Geo-Fence Alarms for a Single Asset**

This section contains API calls for viewing a list of all geo-fence alarms for a specified asset.

# **5.2.1 – Geo-Fence Alarms for a Single Asset – Detail List**

#### **HTTP Header Fields**

```
GET /v2/rtls/public/alarms/geofences/assets/<ASSET-ID>/detail HTTP/1.1
Host: <HOST-IP>:<HOST-PORT>
Authorization: <TOKEN-TYPE> <ACCESS-TOKEN>
Content-Type: application/json
Cache-Control: no-cache
```
### **GET Request Structure**

https://<HOST-IP>:<HOST-PORT>/v2/rtls/public/alarms/geofences/assets/<ASSET-ID>/detail

#### Where:

- <HOST-IP> IP address of the Trellix Locate API server. Default is 192.168.2.100.
- <HOST-PORT> IP port on the Trellix Locate API server. Default is 8081.
- <TOKEN-TYPE> Type of authentication token (always *bearer*).
- <ACCESS-TOKEN> Locate API token returned in a Get Public Login Token reques
- <ASSET-ID> Case-sensitive ID of the asset being requested.

#### **GET Request Example**

https://192.168.2.100/v2/rtls/public/alarms/geofences/assets/Office\_1/detail Expediant de 192.168.2.100.<br>
Default is 8081.<br>
bearer).<br>
Public Login Token request.<br>
ested.<br>
As/geofences/assets/Office\_1.

```
\Gamma\left\{\begin{array}{ccc} \end{array}\right. "updatedTime": "2019-09-11T09:57:27.496097-04:00",
            "createdTime": "2019-09-10T23:54:26.856791-04:00",
            "description": "Tag 2646D9 entered in NewGeo!",
            "status": "ACKNOWLEDGED",
            "occurrenceTime": "2019-09-11T03:54:26.852Z",
            "sourceType": "Aerosol Tents",
            "sourceName": "Office_Tag_46D9_Battery",
            "errorCode": "RTLS.RULE.I.2001",
            "sourcePublicId": "Office_1"
      },
\left\{\begin{array}{ccc} \end{array}\right. "updatedTime": "2019-09-11T09:57:27.484397-04:00",
            "createdTime": "2019-09-10T23:53:56.864702-04:00",
            "description": "Tag 2646D9 entered in NewGeo!",
            "status": "ACKNOWLEDGED",
            "occurrenceTime": "2019-09-11T03:53:56.858Z",
            "sourceType": "Aerosol Tents",
            "sourceName": "Office_Tag_46D9_Battery",
            "errorCode": "RTLS.RULE.I.2001",
            "sourcePublicId": "Office_1"
      }
]
                                     RT>/v2/rtls/public/alarms/geofences.assets/<br>Ilix Locate API server. Default is 192.168.2.100.<br>Iix Locate API server. Default is 8081.<br>Cation token (always bearer).<br>Find the asset being requested.<br>The asset being requeste
```
Using  $ra$  as the Geo-Fence Alarms for a Single Asset - Detail List response array in the example above, the relevant values are described below.

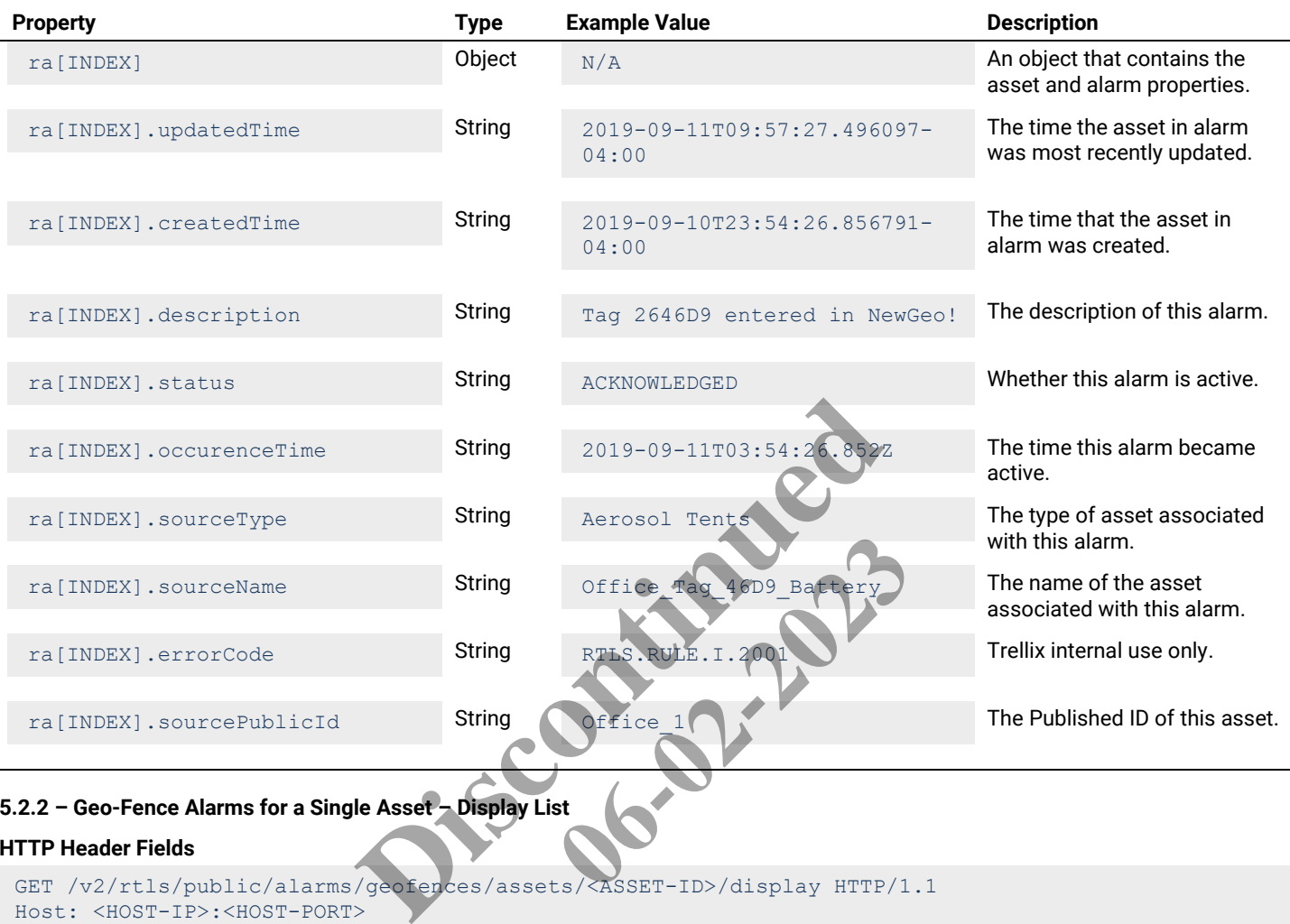

# **5.2.2 – Geo-Fence Alarms for a Single Asset – Display List**

# **HTTP Header Fields**

```
GET /v2/rtls/public/alarms/geofences/assets/<ASSET-ID>/display HTTP/1.1
Host: <HOST-IP>:<HOST-PORT>
Authorization: <TOKEN-TYPE> <ACCESS-TOKEN>
Content-Type: application/json
Cache-Control: no-cache
```
# **GET Request Structure**

https://<HOST-IP>:<HOST-PORT>/v2/rtls/public/alarms/geofences/assets/<ASSET-ID>/display

# Where:

- <HOST-IP> IP address of the Trellix Locate API server. Default is 192.168.2.100.
- <HOST-PORT> IP port on the Trellix Locate API server. Default is 8081.
- <TOKEN-TYPE> Type of authentication token (always *bearer*).
- <ACCESS-TOKEN> Locate API token returned in a Get Public Login Token request.
- <ASSET-ID> Case-sensitive ID of the asset being requested.

#### **GET Request Example**

https://192.168.2.100/v2/rtls/public/alarms/geofences/assets/Office\_1/display

#### **JSON Body Example**

"updatedTime": "2019-09-11T09:57:27.496097-04:00",

 $\sqrt{2}$  $\left\{\begin{array}{ccc} \end{array}\right.$ 

```
 "description": "Tag 2646D9 entered in NewGeo!",
         "status": "ACKNOWLEDGED",
         "occurrenceTime": "2019-09-11T03:54:26.852Z",
         "sourceType": "Aerosol Tents",
         "sourceName": "Office_Tag_46D9_Battery",
         "errorCode": "RTLS.RULE.I.2001",
         "sourcePublicId": "Office_1"
     },
     {
         "updatedTime": "2019-09-11T09:57:27.484397-04:00",
         "description": "Tag 2646D9 entered in NewGeo!",
         "status": "ACKNOWLEDGED",
         "occurrenceTime": "2019-09-11T03:53:56.858Z",
         "sourceType": "Aerosol Tents",
         "sourceName": "Office_Tag_46D9_Battery",
         "errorCode": "RTLS.RULE.I.2001",
         "sourcePublicId": "Office_1"
     }
]
```
Using ra as the Geo-Fence Alarms for a Single Asset - Display List response array in the example above, the relevant values are described below.

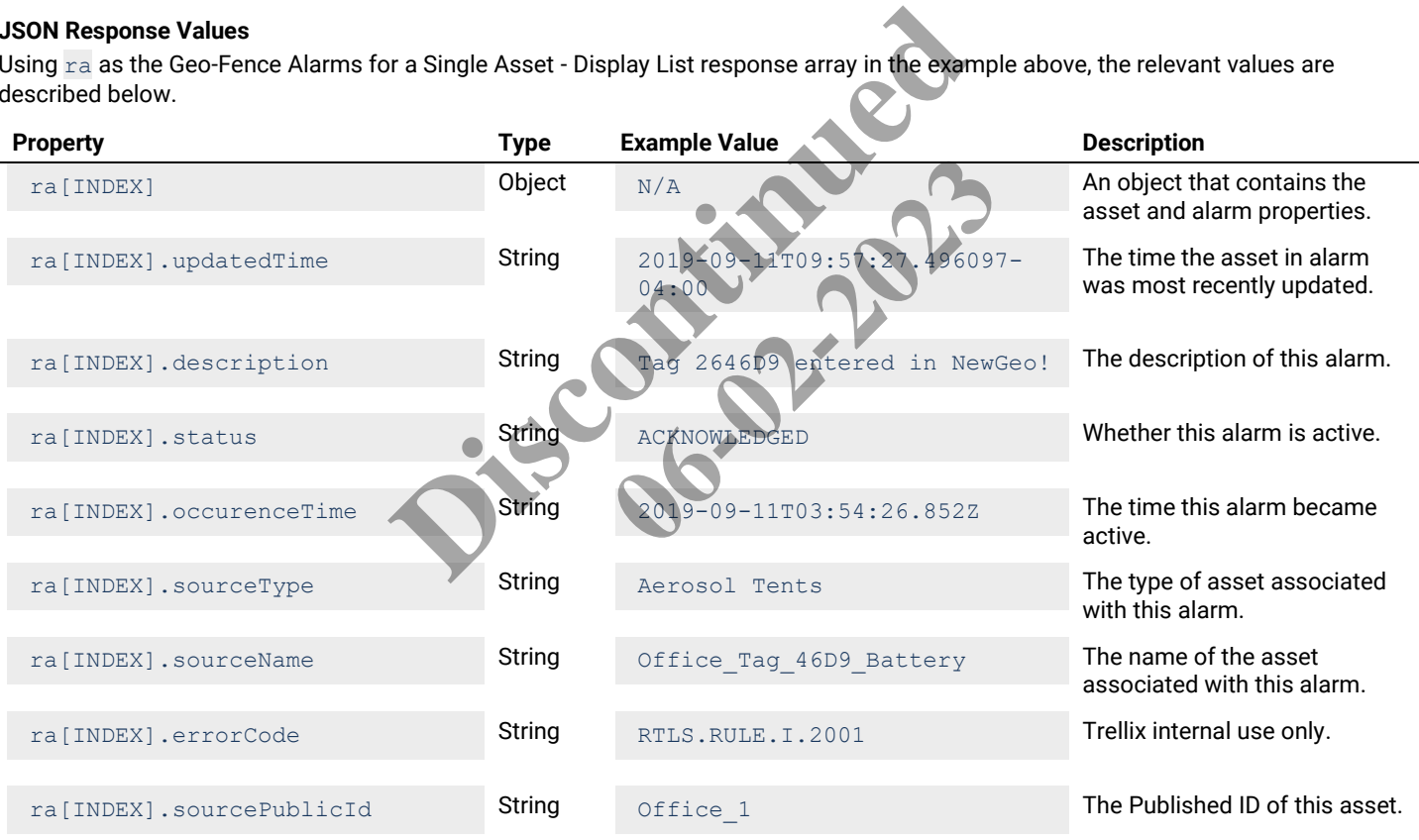

# **5.2.3 – Geo-Fence Alarms for a Single Asset – Identity List**

# **HTTP Header Fields**

```
GET /v2/rtls/public/alarms/geofences/assets/<ASSET-ID>/identity HTTP/1.1
Host: <HOST-IP>:<HOST-PORT>
Authorization: <TOKEN-TYPE> <ACCESS-TOKEN>
Content-Type: application/json
Cache-Control: no-cache
```
# **GET Request Structure**

https://<HOST-IP>:<HOST-PORT>/v2/rtls/public/alarms/geofences/assets/<ASSET-ID>/identity

# Where:

- <HOST-IP> IP address of the Trellix Locate API server. Default is 192.168.2.100.
- <HOST-PORT> IP port on the Trellix Locate API server. Default is 8081.
- <TOKEN-TYPE> Type of authentication token (always *bearer*).
- <ACCESS-TOKEN> Locate API token returned in a Get Public Login Token request.
- <ASSET-ID> Case-sensitive ID of the asset being requested.

### **GET Request Example**

https://192.168.2.100/v2/rtls/public/alarms/geofences/assets/Office\_1/identity

### **JSON Body Example**

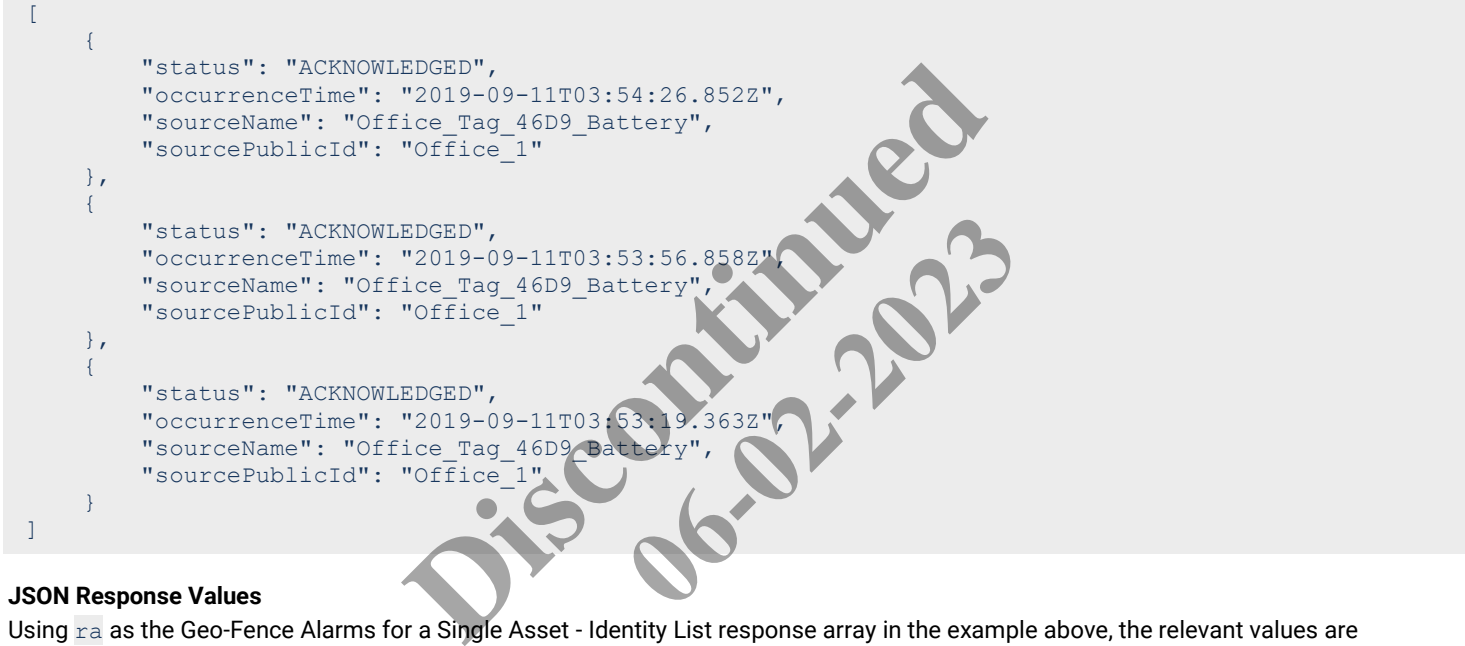

# **JSON Response Values**

Using  $ra$  as the Geo-Fence Alarms for a Single Asset - Identity List response array in the example above, the relevant values are described below.

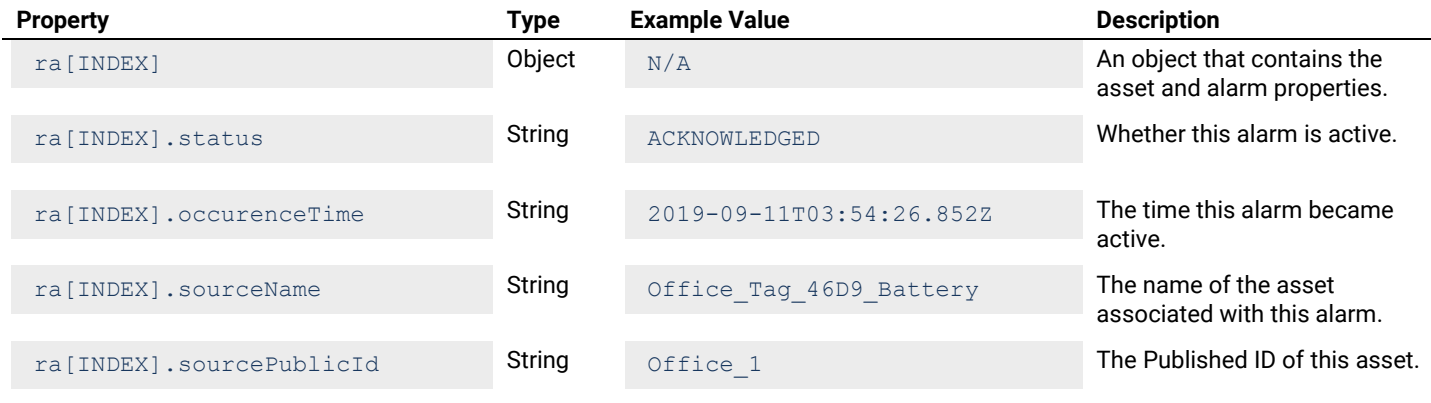

# **5.3 – Get Geo-Fence Events for all Assets**

### **5.3.1 – All Geo-Fence Events – Detail List**

Returns a detail list of all geo-fence events for all assets.

#### **HTTP Header Fields**

```
GET /v2/rtls/public/events/geofences/assets/detail HTTP/1.1
Host: <HOST-IP>:<HOST-PORT>
Authorization: <TOKEN-TYPE> <ACCESS-TOKEN>
Content-Type: application/json
Cache-Control: no-cache
```
#### **GET Request Structure**

https://<HOST-IP>:<HOST-PORT>/v2/rtls/public/events/geofences/assets/detail

#### Where:

- <HOST-IP> IP address of the Trellix Locate API server. Default is 192.168.2.100.
- <HOST-PORT> IP port on the Trellix Locate API server. Default is 8081.
- <TOKEN-TYPE> Type of authentication token (always *bearer*).
- <ACCESS-TOKEN> Locate API token returned in a Get Public Login Token request.

# **GET Request Example**

https://192.168.2.100/v2/rtls/public/events/geofences/assets/detail

#### **JSON Body Example**

```
\sqrt{2} {
 "updatedTime": "2019-09-16T08:07:50.416274-04:00",
 "createdTime": "2019-09-16T08:07:50.416149-04:00",
           "description": "Tag 2646D9 exited from GeoAlarmOnly!",
           "errorEventType": "I",
          "occurrenceTime": "2019-09-16T12:07:50.413Z"<br>"sourceType": "Aerosol Tents",
          "sourceType": "Aerosol
"sourceName": "Office Tag 46D9 Battery",
 "errorCode": "RTLS.RULE.I.2001",
           "sourcePublicId": "Office_1"
      },
\left\{\begin{array}{ccc} \end{array}\right. "updatedTime": "2019-09-16T08:07:50.404172-04:00",
           "createdTime": "2019-09-16T08:07:50.403982-04:00",
           "description": "Tag 2646D6 entered in GeoAlarmOnly!",
           "errorEventType": "I",
           "occurrenceTime": "2019-09-16T12:07:50.400Z",
           "sourceType": "Babies",
           "sourceName": "Office_Tag_46D6_Battery",
           "errorCode": "RTLS.RULE.I.2001",
           "sourcePublicId": "Office_2"
      },
\left\{\begin{array}{ccc} \end{array}\right. "updatedTime": "2019-09-16T08:07:42.981857-04:00",
           "createdTime": "2019-09-16T08:07:42.981706-04:00",
           "description": "Tag 2646D6 exited from GeoAlarmOnly!",
           "errorEventType": "I",
           "occurrenceTime": "2019-09-16T12:07:42.975Z",
           "sourceType": "Babies",
           "sourceName": "Office_Tag_46D6_Battery",
          "errorCode": "RTLS.RULE.I.2001",
           "sourcePublicId": "Office_2"
      }
                                   IIX Locate API server. Default is 8081.<br>
IIX Locate API server. Default is 8081.<br>
Exaction token (always bearer).<br>
the neturned in a Get Public Login Token request.<br>
<br>
Lis/public/events/geofences/aseets/detail<br>
Lis/publi
                                                         Es/geofences/assets/deter-<br>
06-02-274-04:002-2023<br>
16149-04:002-2023<br>
from GeoAlarmonly!",<br>
17:50.4132",
```
]

Using  $ra$  as the Geo-Fence Events for All Assets - Detail List response array in the example above, the relevant values are described below.

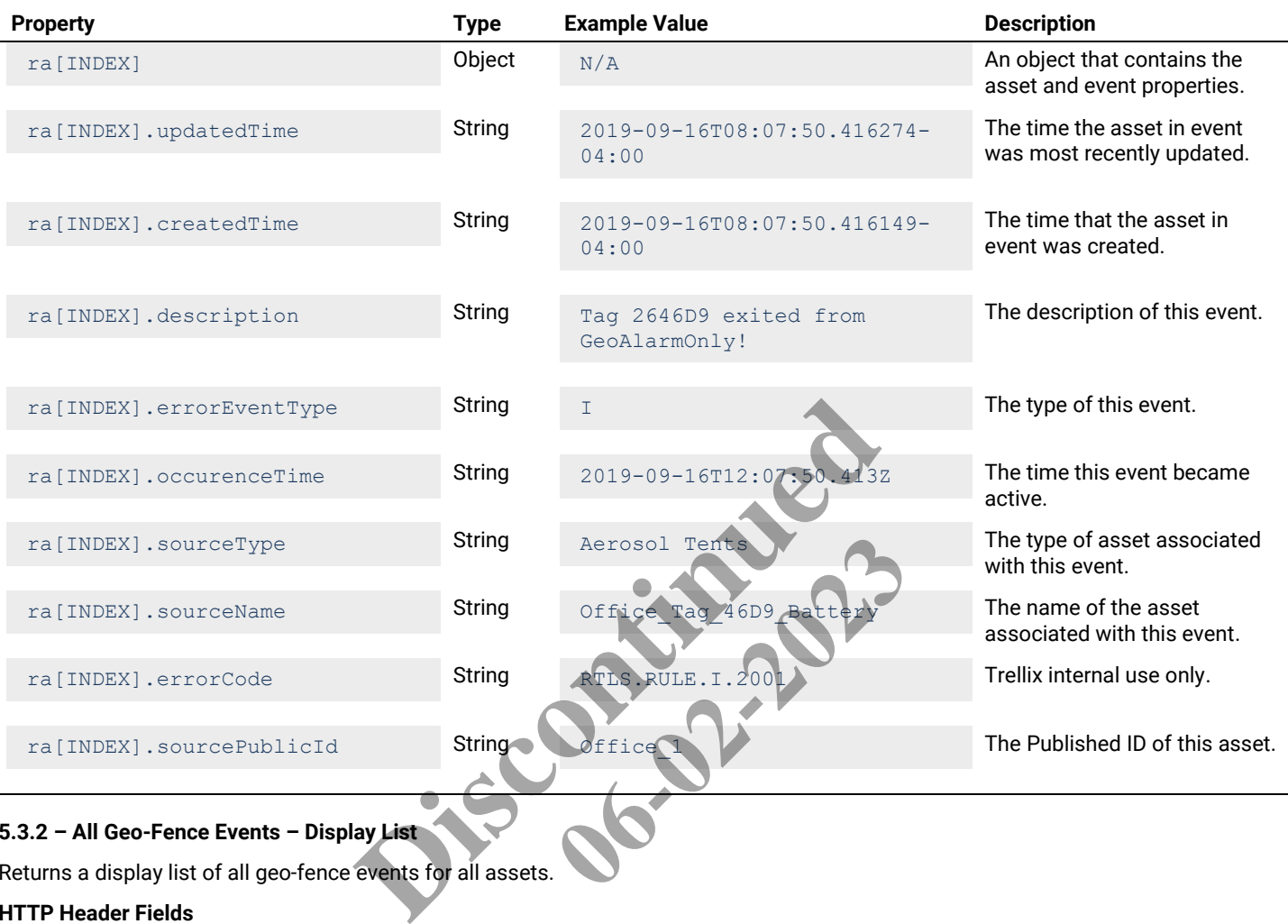

# **5.3.2 – All Geo-Fence Events – Display List**

Returns a display list of all geo-fence events for all assets.

# **HTTP Header Fields**

```
GET /v2/rtls/public/events/geofences/assets/display HTTP/1.1
Host: <HOST-IP>:<HOST-PORT>
Authorization: <TOKEN-TYPE> <ACCESS-TOKEN>
Content-Type: application/json
Cache-Control: no-cache
```
# **GET Request Structure**

https://<HOST-IP>:<HOST-PORT>/v2/rtls/public/events/geofences/assets/display

### Where:

- <HOST-IP> IP address of the Trellix Locate API server. Default is 192.168.2.100.
- <HOST-PORT> IP port on the Trellix Locate API server. Default is 8081.
- <TOKEN-TYPE> Type of authentication token (always *bearer*).
- <ACCESS-TOKEN> Locate API token returned in a Get Public Login Token request.

### **GET Request Example**

https://192.168.2.100/v2/rtls/public/events/geofences/assets/display

#### **JSON Body Example**

```
\overline{[}\left\{\begin{array}{ccc} \end{array}\right. "updatedTime": "2019-09-16T08:07:50.416274-04:00",
             "description": "Tag 2646D9 exited from GeoAlarmOnly!",
            "errorEventType": "I",
            "occurrenceTime": "2019-09-16T12:07:50.413Z",
            "sourceType": "Aerosol Tents",
             "sourceName": "Office_Tag_46D9_Battery",
             "errorCode": "RTLS.RULE.I.2001",
             "sourcePublicId": "Office_1"
      },
       {
            "updatedTime": "2019-09-16T08:07:50.404172-04:00",
             "description": "Tag 2646D6 entered in GeoAlarmOnly!",
            "errorEventType": "I",
            "occurrenceTime": "2019-09-16T12:07:50.400Z",
            "sourceType": "Babies",
            "sourceName": "Office_Tag_46D6_Battery",
            "errorCode": "RTLS.RULE.I.2001",
            "sourcePublicId": "Office_2"
       },
       {
             "updatedTime": "2019-09-16T08:07:42.981857-04:00",
            "description": "Tag 2646D6 exited from GeoAlarmOn
             "errorEventType": "I",
             "occurrenceTime": "2019-09-16T12:07:42.975Z",
             "sourceType": "Babies",
           "sourceName": "Office Tag 46D6 Battery
            "errorCode": "RTLS.RULE.I.2001",
             "sourcePublicId": "Office_2"
\qquad \qquad \}]
                                        RULE. I. 2001",<br>
"Office_2"<br>
19-09-16T08:07:42.981857-04:00",<br>
g 2646D6 exited from GeoAlarmont -<br>
"I",<br>
"2019-09-16T12:07:42.9752"<br>
ice_mag_46D6_Battery",<br>
ice_mag_46D6_Battery",<br>
"Office_2"<br>
"Office_2"<br>
Type____________
                                                               D7:42.97523<br>
Liery Leonard Contract Contract Contract Contract Contract Contract Contract Contract Contract Contract Contract Contract Contract Contract Contract Contract Contract Contract Contract Contract Contract Contr
```
# **JSON Response Values**

Using ra as the Geo-Fence Events for All Assets - Display List response array in the example above, the relevant values are described below.

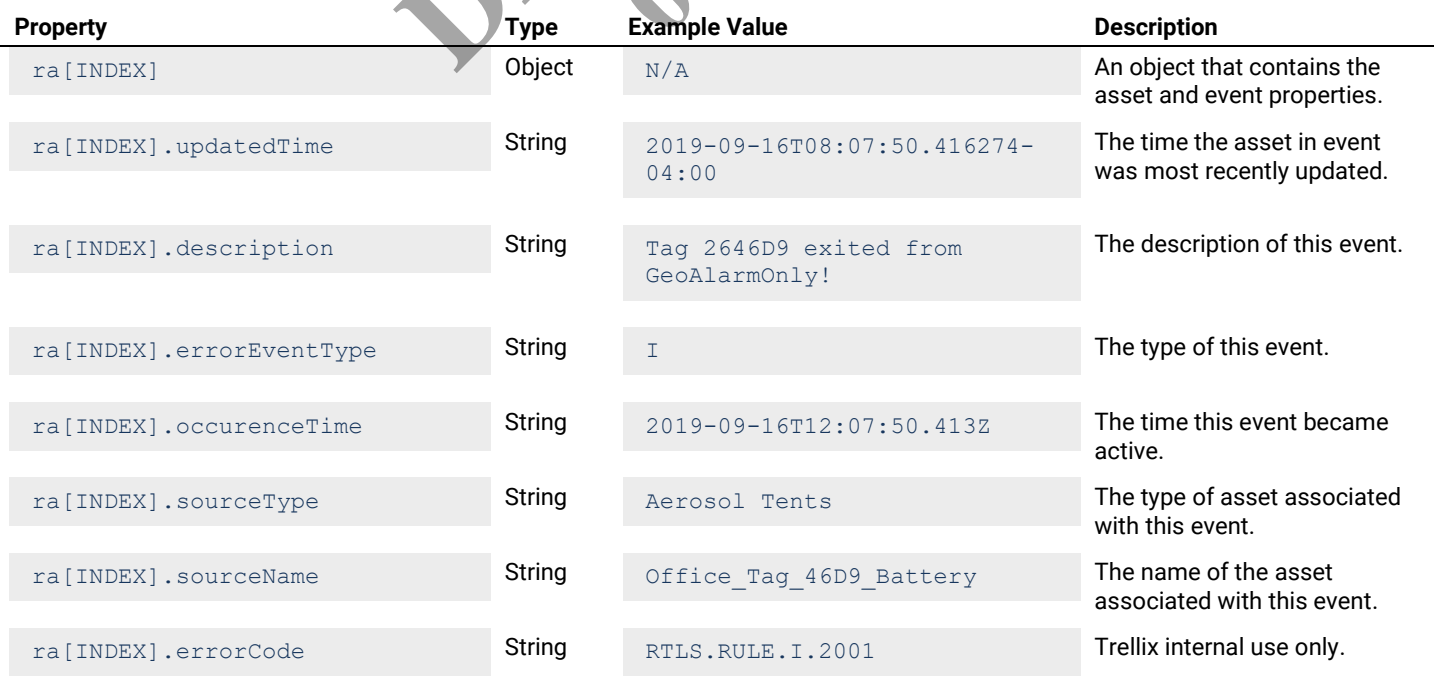

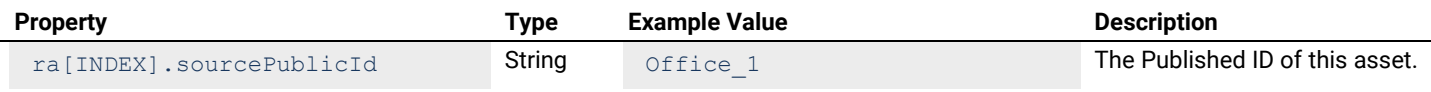

# **5.3.3 – All Geo-Fence Events – Identity List**

Returns an identity list of all geo-fence events for all assets.

### **HTTP Header Fields**

```
GET /v2/rtls/public/events/geofences/assets/identity HTTP/1.1
Host: <HOST-IP>:<HOST-PORT>
Authorization: <TOKEN-TYPE> <ACCESS-TOKEN>
Content-Type: application/json
Cache-Control: no-cache
```
### **GET Request Structure**

https://<HOST-IP>:<HOST-PORT>/v2/rtls/public/events/geofences/assets/identity

#### Where:

- $\bullet$  <HOST-IP> IP address of the Trellix Locate API server. Default is 192.168.2.100.
- $\bullet$  <HOST-PORT> IP port on the Trellix Locate API server. Default is 8081.
- <TOKEN-TYPE> Type of authentication token (always *bearer*).
- <ACCESS-TOKEN> Locate API token returned in a Get Public Login Token request

# **GET Request Example**

```
https://192.168.2.100/v2/rtls/public/events/geofences/assets/identity
```
# **JSON Body Example**

```
\left[ \right]\left\{\begin{array}{ccc} \end{array}\right. "errorEventType": "I",
              "occurrenceTime": "2019-09-16T12:07:5
              "sourceName": "Office Tag 46D9 Batte
              "sourcePublicId": "Office 1"
        },
        {
               "errorEventType": "I",
               "occurrenceTime": "2019-09-16T12:07:50.400Z",
               "sourceName": "Office_Tag_46D6_Battery",
              "sourcePublicId": "Office<sup>-2"</sup>
        },
\left\{\begin{array}{ccc} \end{array}\right. "errorEventType": "I",
               "occurrenceTime": "2019-09-16T12:07:42.975Z",
               "sourceName": "Office_Tag_46D6_Battery",
              "sourcePublicId": "Office<sup>-2"</sup>
\qquad \qquad \}]
                                               NIZY VZY LEIS / public/events/geolences/assets/<br>Ilix Locate API server. Default is 192.168.2.100.<br>Ix Locate API server. Default is 8081.<br>can returned in a Get Public Login Token request<br>tils/public/events/geofendes/assets/
                                                                            bearer).<br>Public Login Token request<br>Es/geofendes/aspets/identity<br>2023<sup>2</sup>.
```
# **JSON Response Values**

Using ra as the Geo-Fence Events for All Assets - Identity List response array in the example above, the relevant values are described below.

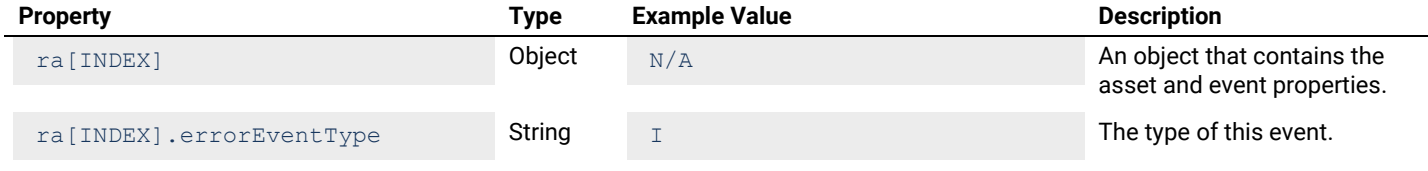

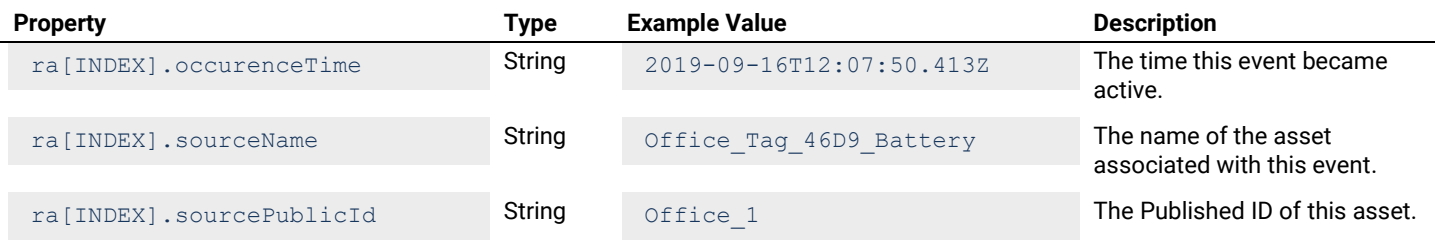

#### **5.4 – Get Geo-Fence Events for a Single Asset**

#### **5.4.1 – Geo-Fence Events for a Single Asset – Detail List**

Returns a detail list of all geo-fence events for a single asset.

### **HTTP Header Fields**

```
GET /v2/rtls/public/events/geofences/assets/<ASSET-ID>/detail HTTP/1.1
Host: <HOST-IP>:<HOST-PORT>
Authorization: <TOKEN-TYPE> <ACCESS-TOKEN>
Content-Type: application/json
Cache-Control: no-cache
                                                XACCESS-TOKEN><br>
RT>/v2/rtls/public/events/geofences/assets/<br>
RT>/v2/rtls/public/events/geofences/assets/<br>
Ilix Locate API server. Default is 192.168.2.100<br>
Nix Locate API server. Default is 8081.<br>
Ren returned in a Get
```
### **GET Request Structure**

https://<HOST-IP>:<HOST-PORT>/v2/rtls/public/events/geofences/assets/<ASSET-ID>/detail

### Where:

- <HOST-IP> IP address of the Trellix Locate API server. Default is 192.168.2.100
- $\bullet$  <HOST-PORT> IP port on the Trellix Locate API server. Default is 8081.
- <TOKEN-TYPE> Type of authentication token (always *bearer*).
- <ACCESS-TOKEN> Locate API token returned in a Get Public Login Token request.
- <ASSET-ID> Case-sensitive ID of the asset being requested.

#### **GET Request Example**

https://192.168.2.100/v2/rtls/public/events/geofences/assets/Office\_1/detail Exercis/geofences/assets/<br> **16-02-2023**<br> **16-02-2023**<br> **16-02-2023**<br> **16-02-2023**<br> **16-02-2023**<br> **16-02-2023**<br> **16-03-2023**<br> **16-03-2023**<br> **16-03-2023**<br> **16-03-2023**<br> **16-03-2023**<br> **16-03-2023**<br> **16-04-05-04-05-05-05-05-05** 

```
\lceil\left\{\begin{array}{ccc} \end{array}\right. "updatedTime": "2019-09-16T08:07:50.416274-04:00",
          "createdTime": "2019-09-16T08:07:50.416149-04:00",
          "description": "Tag 2646D9 exited from GeoAlarmOnly!",
          "errorEventType": "I",
          "occurrenceTime": "2019-09-16T12:07:50.413Z",
          "sourceType": "Aerosol Tents",
          "sourceName": "Office_Tag_46D9_Battery",
          "errorCode": "RTLS.RULE.I.2001",
          "sourcePublicId": "Office_1"
     },
\left\{\begin{array}{ccc} \end{array}\right\} "updatedTime": "2019-09-16T08:06:50.426483-04:00",
          "createdTime": "2019-09-16T08:06:50.426291-04:00",
          "description": "Tag 2646D9 entered in GeoAlarmOnly!",
          "errorEventType": "I",
          "occurrenceTime": "2019-09-16T12:06:50.421Z",
          "sourceType": "Aerosol Tents",
          "sourceName": "Office_Tag_46D9_Battery",
          "errorCode": "RTLS.RULE.I.2001",
          "sourcePublicId": "Office_1"
     },
\left\{\begin{array}{ccc} \end{array}\right. "updatedTime": "2019-09-16T08:06:42.916809-04:00",
```

```
 "createdTime": "2019-09-16T08:06:42.916647-04:00",
     "description": "Tag 2646D9 exited from GeoAlarmOnly!",
     "errorEventType": "I",
     "occurrenceTime": "2019-09-16T12:06:42.914Z",
     "sourceType": "Aerosol Tents",
     "sourceName": "Office_Tag_46D9_Battery",
     "errorCode": "RTLS.RULE.I.2001",
     "sourcePublicId": "Office_1"
 }
```
]

Using ra as the Geo-Fence Events for a Single Asset - Detail List response array in the example above, the relevant values are described below.

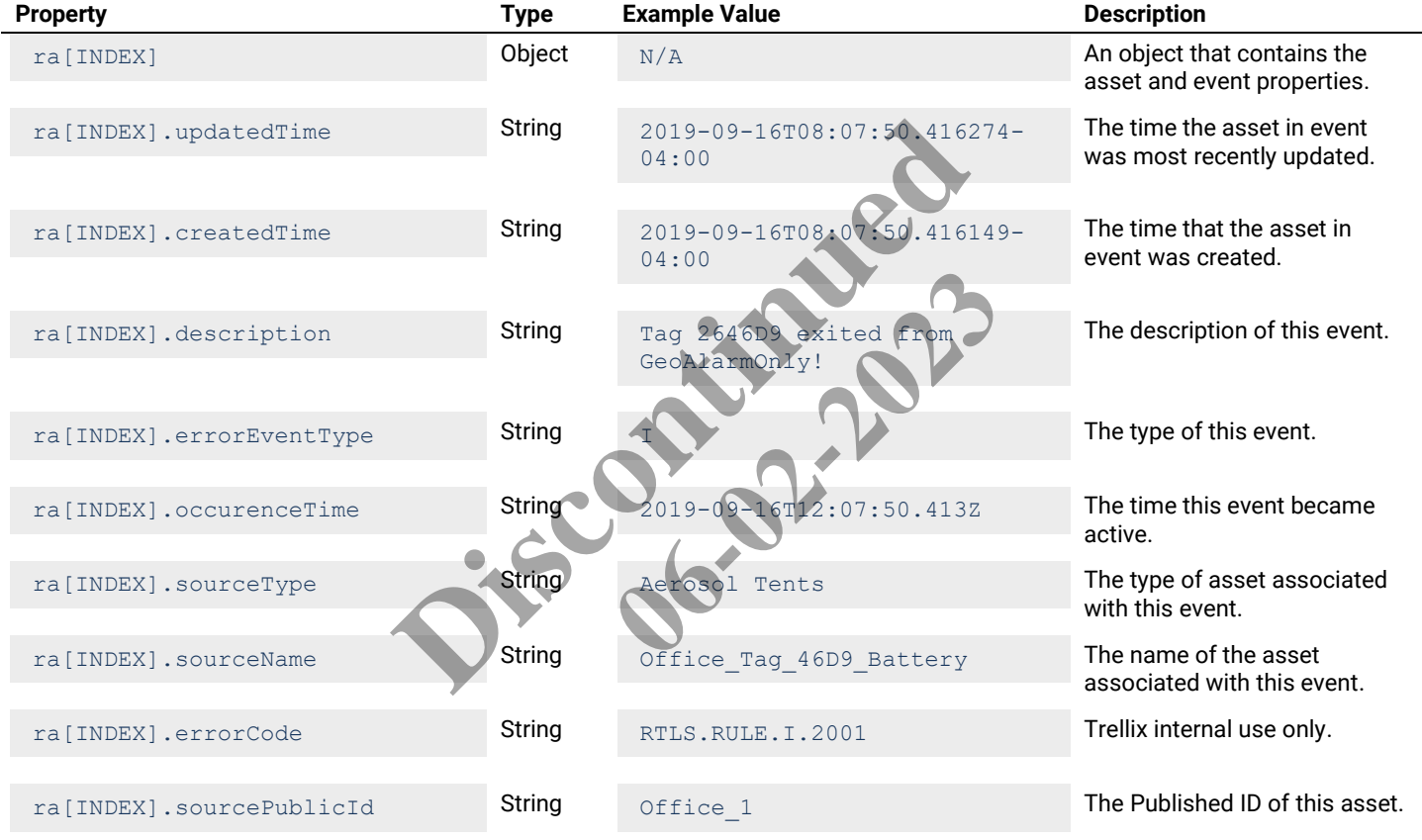

# **5.4.2 – Geo-Fence Events for a Single Asset – Display List**

Returns a display list of all geo-fence events for a single asset.

### **HTTP Header Fields**

```
GET /v2/rtls/public/events/geofences/assets/<ASSET-ID>/display HTTP/1.1
Host: <HOST-IP>:<HOST-PORT>
Authorization: <TOKEN-TYPE> <ACCESS-TOKEN>
Content-Type: application/json
Cache-Control: no-cache
```
# **GET Request Structure**

https://<HOST-IP>:<HOST-PORT>/v2/rtls/public/events/geofences/assets/<ASSET-ID>/display

# Where:

 $\Box$ [

- <HOST-IP> IP address of the Trellix Locate API server. Default is 192.168.2.100.
- <HOST-PORT> IP port on the Trellix Locate API server. Default is 8081.
- <TOKEN-TYPE> Type of authentication token (always *bearer*).
- <ACCESS-TOKEN> Locate API token returned in a Get Public Login Token request.
- <ASSET-ID> Case-sensitive ID of the asset being requested.

### **GET Request Example**

https://192.168.2.100/v2/rtls/public/events/geofences/assets/Office\_1/display

### **JSON Body Example**

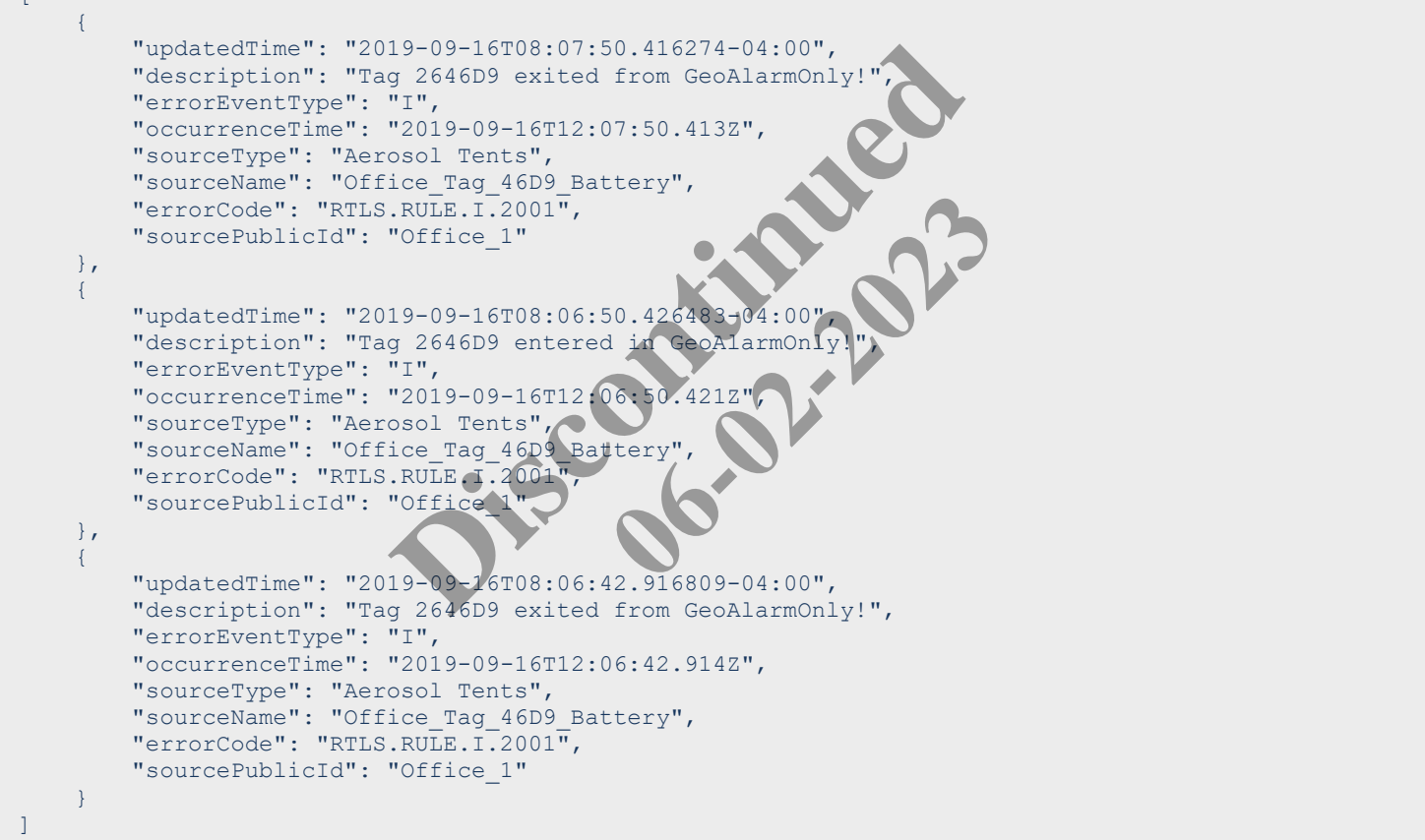

# **JSON Response Values**

Using ra as the Geo-Fence Events for a Single Asset - Display List response array in the example above, the relevant values are described below.

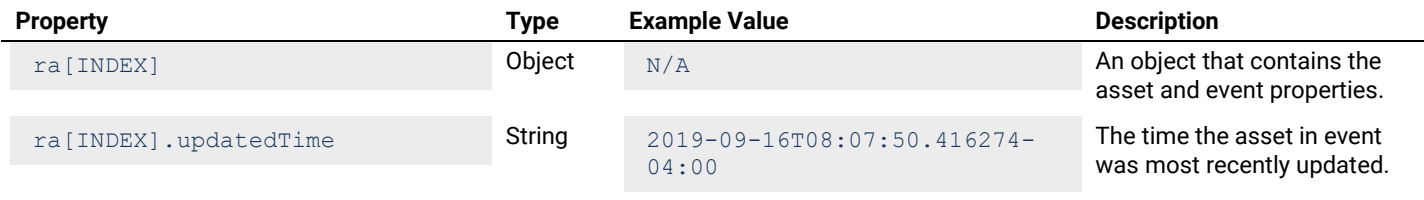

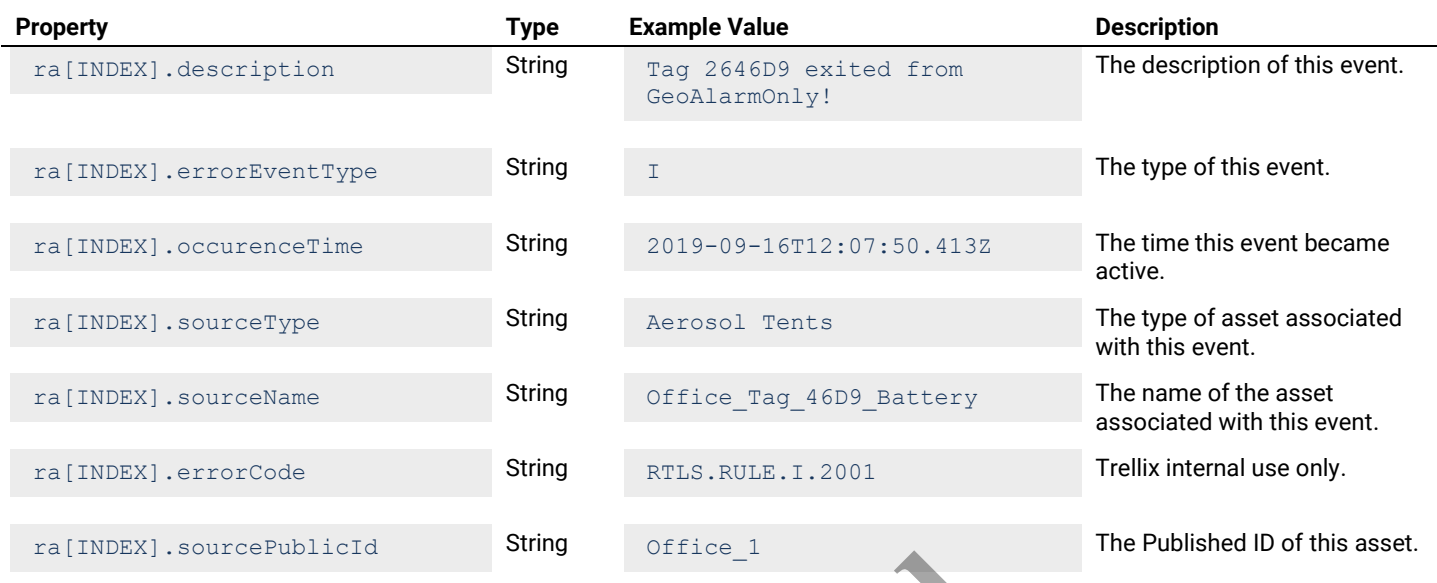

# **5.4.3 – Geo-Fence Events for a Single Asset – Identity List**

Returns an identity list of all geo-fence events for a single asset.

### **HTTP Header Fields**

```
GET /v2/rtls/public/events/geofences/assets/<ASSET-ID>/identity HTTP/1.1
Host: <HOST-IP>:<HOST-PORT>
Authorization: <TOKEN-TYPE> <ACCESS-TOKEN>
Content-Type: application/json
Cache-Control: no-cache
                                            Example Stringer Stringer Stringer Stringer Stringer Stringer Stringer Stringer Stringer Stringer Stringer Stringer Stringer Stringer Stringer Stringer Stringer Stringer Stringer Stringer Stringer Stringer Stringer String
                                                                      ES/<ASSET-TD-Hdentity HTTP
```
# **GET Request Structure**

https://<HOST-IP>:<HOST-PORT>/v2/rtls/public/events/geofences/assets/<ASSET-ID>/identity

#### Where:

- <HOST-IP> IP address of the Trellix Locate API server. Default is 192.168.2.100.
- <HOST-PORT> IP port on the Trellix Locate API server. Default is 8081.
- <TOKEN-TYPE> Type of authentication token (always *bearer*).
- <ACCESS-TOKEN> Locate API token returned in a Get Public Login Token request.
- <ASSET-ID> Case-sensitive ID of the asset being requested.

# **GET Request Example**

https://192.168.2.100/v2/rtls/public/events/geofences/assets/Office\_1/identity

```
\Gamma {
           "errorEventType": "I",
           "occurrenceTime": "2019-09-16T12:07:50.413Z",
           "sourceName": "Office_Tag_46D9_Battery",
          "sourcePublicId": "Office<sup>1"</sup>
      },
\left\{\begin{array}{ccc} \end{array}\right. "errorEventType": "I",
            "occurrenceTime": "2019-09-16T12:07:50.400Z",
            "sourceName": "Office_Tag_46D6_Battery",
           "sourcePublicId": "Office_2"
      },
\left\{\begin{array}{ccc} \end{array}\right.
```

```
 "errorEventType": "I",
         "occurrenceTime": "2019-09-16T12:07:42.975Z",
         "sourceName": "Office_Tag_46D6_Battery",
        "sourcePublicId": "Office_2"
     }
]
```
Using ra as the Geo-Fence Events for a Single Asset - Identity List response array in the example above, the relevant values are described below.

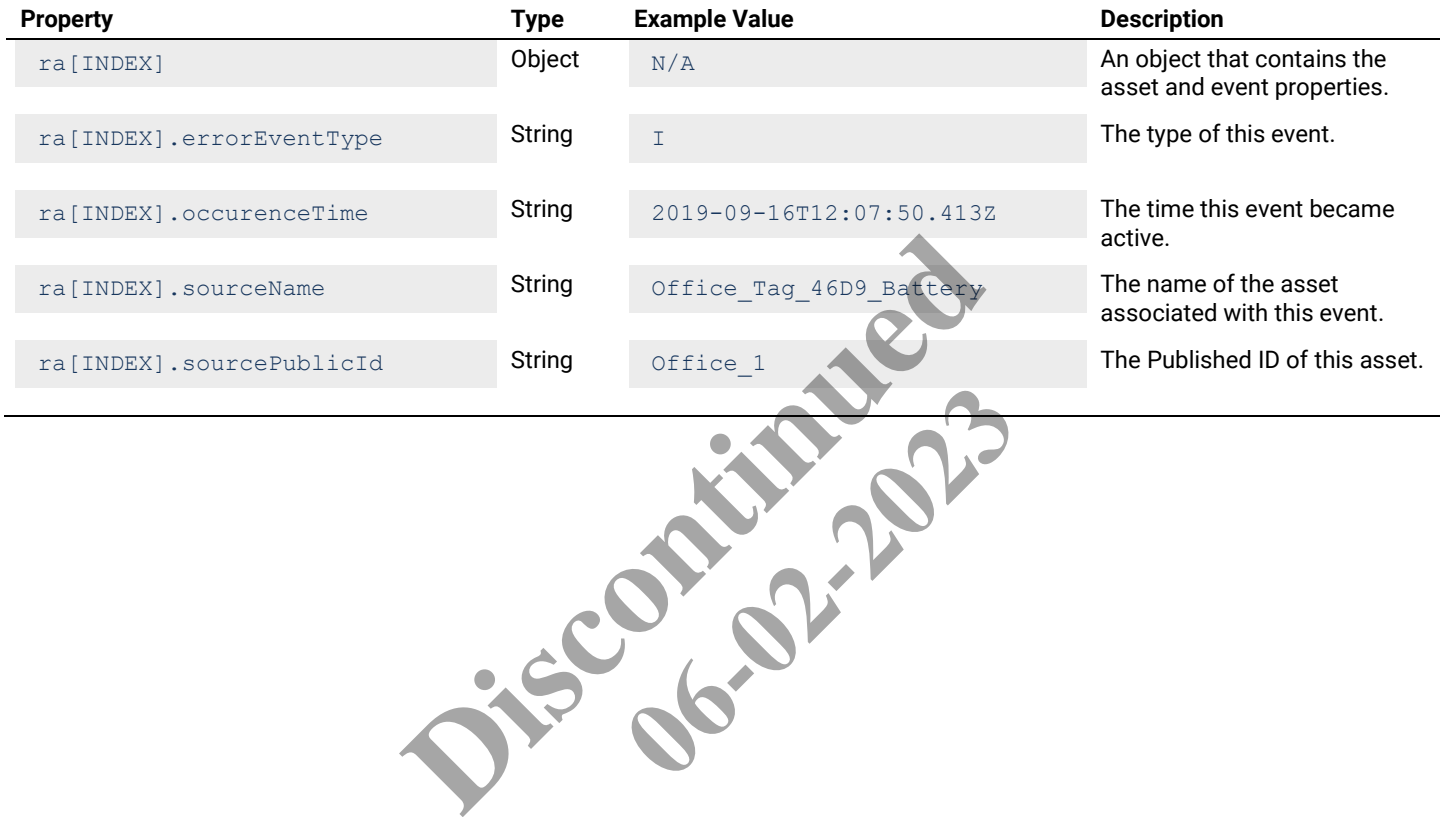

# **6 – Real-time Operating Data Calls**

This chapter describes API calls that return real-time operating data, such as real-time asset locations.

#### *NOTE*

*See* [Realtime Operating Data Using WebSocket and REST](#page-118-0) *for information on transferring operating data in real-time using WebSocket and REST.*

# **6.1 – Get Real-time Locations for All Assets**

# **6.1.1 – Real-time Location for All Assets – Detail List**

Returns a detail list of real-time location for all configured assets.

### **HTTP Header Fields**

```
GET /v2/rtls/public/assets/lastlocation/all/detail HTTP/1.1
Host: <HOST-IP>:<HOST-PORT>
Authorization: <TOKEN-TYPE> <ACCESS-TOKEN>
Content-Type: application/json
Cache-Control: no-cache
```
#### **GET Request Structure**

https://<HOST-IP>:<HOST-PORT>/v2/rtls/public/assets/lastlocation/all/detail

#### Where:

- <HOST-IP> IP address of the Trellix Locate API server. Default is 192.168.2.100.
- <HOST-PORT> IP port on the Trellix Locate API server. Default is 8081.
- <TOKEN-TYPE> Type of authentication token (always *bearer*).
- <ACCESS-TOKEN> Locate API token returned in a Get Public Login Token reques

#### **GET Request Example**

https://192.168.2.100/v2/rtls/public/assets/lastlocation/all/detail

```
\lceil\left\{\begin{array}{ccc} \end{array}\right."macAddress": "A10DF
              "x": 433.45,
               "y": 723.27,
               "z": 0.0,
               "inventoryId": "Office_4",
               "publicEndpointId": "E110",
               "publicFloorId": "F12",
               "processedAt": "2019-09-09T13:34:18.993-0400"
        },
\left\{\begin{array}{ccc} \end{array}\right. "macAddress": "2646D9",
               "x": 341.23,
               "y": 713.37,
               "z": 0.0,
              "inventoryId": "Office 1",
              "publicEndpointId": "E98",
               "publicFloorId": "F12",
               "processedAt": "2019-09-16T09:30:57.914-0400"
       },
\left\{\begin{array}{ccc} \end{array}\right. "macAddress": "A10E75",
              "x": 644.06,
              "y": 553.87,
               "z": 0.0,
               "inventoryId": "Office_4",
               "publicEndpointId": "E182",
                                               RT>/v2/rtls/public/assets/lastlocar.gm/all/<br>Ilix Locate API server. Default is 192.168.2.100.<br>Ix Locate API server. Default is 3081.<br>Continued in a Get Public Login Token request.<br>Lis/public/assets/lastlocation/all/detail<br>
                                                                           r. Default is 192.168.2.100.<br>Default is 8081.<br>bearer).<br>Public Login Token request.<br>Public Login Token request.
```

```
 "publicFloorId": "F12",
         "processedAt": "2019-09-09T17:39:36.274-0400"
     }
]
```
Using  $ra$  as the Realtime Location for All Assets – Detail List response array in the example above, the relevant values are described below.

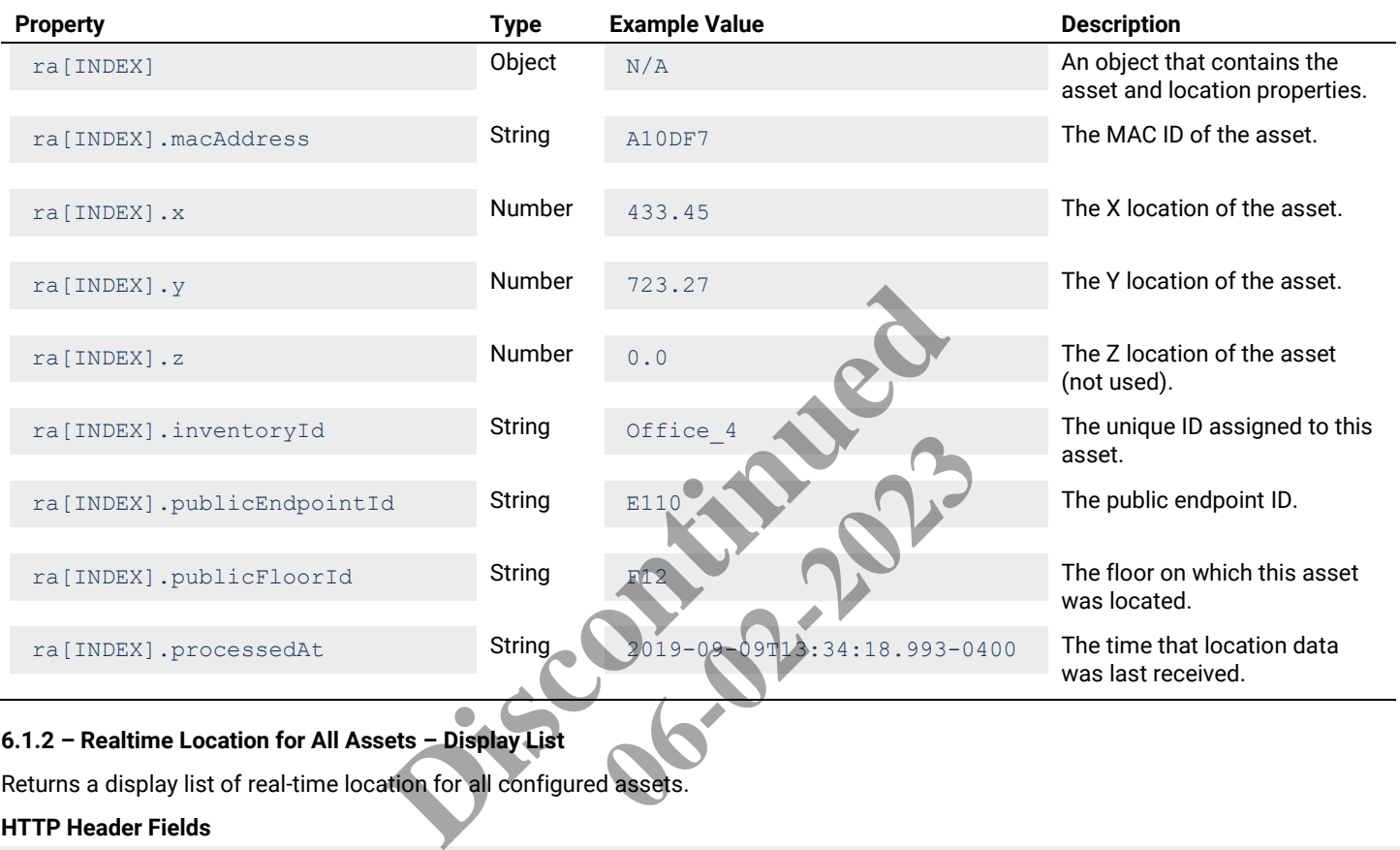

# **6.1.2 – Realtime Location for All Assets – Display List**

Returns a display list of real-time location for all configured assets.

#### **HTTP Header Fields**

```
GET /v2/rtls/public/assets/lastlocation/all/display HTTP/1.1
Host: <HOST-IP>:<HOST-PORT>
Authorization: <TOKEN-TYPE> <ACCESS-TOKEN>
Content-Type: application/json
Cache-Control: no-cache
```
### **GET Request Structure**

https://<HOST-IP>:<HOST-PORT>/v2/rtls/public/assets/lastlocation/all/display

#### Where:

- <HOST-IP> IP address of the Trellix Locate API server. Default is 192.168.2.100.
- <HOST-PORT> IP port on the Trellix Locate API server. Default is 8081.
- <TOKEN-TYPE> Type of authentication token (always *bearer*).
- <ACCESS-TOKEN> Locate API token returned in a Get Public Login Token request.

# **GET Request Example**

https://192.168.2.100/v2/rtls/public/assets/lastlocation/all/display

# **JSON Body Example**

```
\overline{[}\left\{\begin{array}{ccc} \end{array}\right. "macAddress": "A10DF7",
           "x": 433.45,
            "y": 723.27,
           \overline{\mathbf{r}}\cdot\mathbf{r}: 0.0,
            "inventoryId": "Office_4",
            "publicEndpointId": "E110",
            "publicFloorId": "F12",
            "processedAt": "2019-09-09T13:34:18.993-0400"
      },
       {
            "macAddress": "2646D9",
           "x": 432.43,
            "y": 441.12,
           "z": 0.0,"inventoryId": "Office 1",
            "publicEndpointId": "E477",
            "publicFloorId": "F13",
            "processedAt": "2019-09-16T10:08:42.900-0400"
       },
       {
            "macAddress": "A10E75",
           "x": 644.06,
            "y": 553.87,
            "z": 0.0,
           "inventoryId": "Office 4",
            "publicEndpointId": "E182",
            "publicFloorId": "F12",
           "processedAt": "2019-09-09T17:39:36
       }
]
                                       F13",<br>
19-09-16T10:08:42.900-0400"<br>
E75",<br>
Fice 4",<br>
: "E182",<br>
F12",<br>
19-09-09T17:39:36.274-0400"<br>
FI2",<br>
Display List response array in the example a<br>
Display List response array in the example a<br>
Object M/A
                                                              Example Value
```
# **JSON Response Values**

Using ra as the Realtime Location for All Assets – Display List response array in the example above, the relevant values are described below.

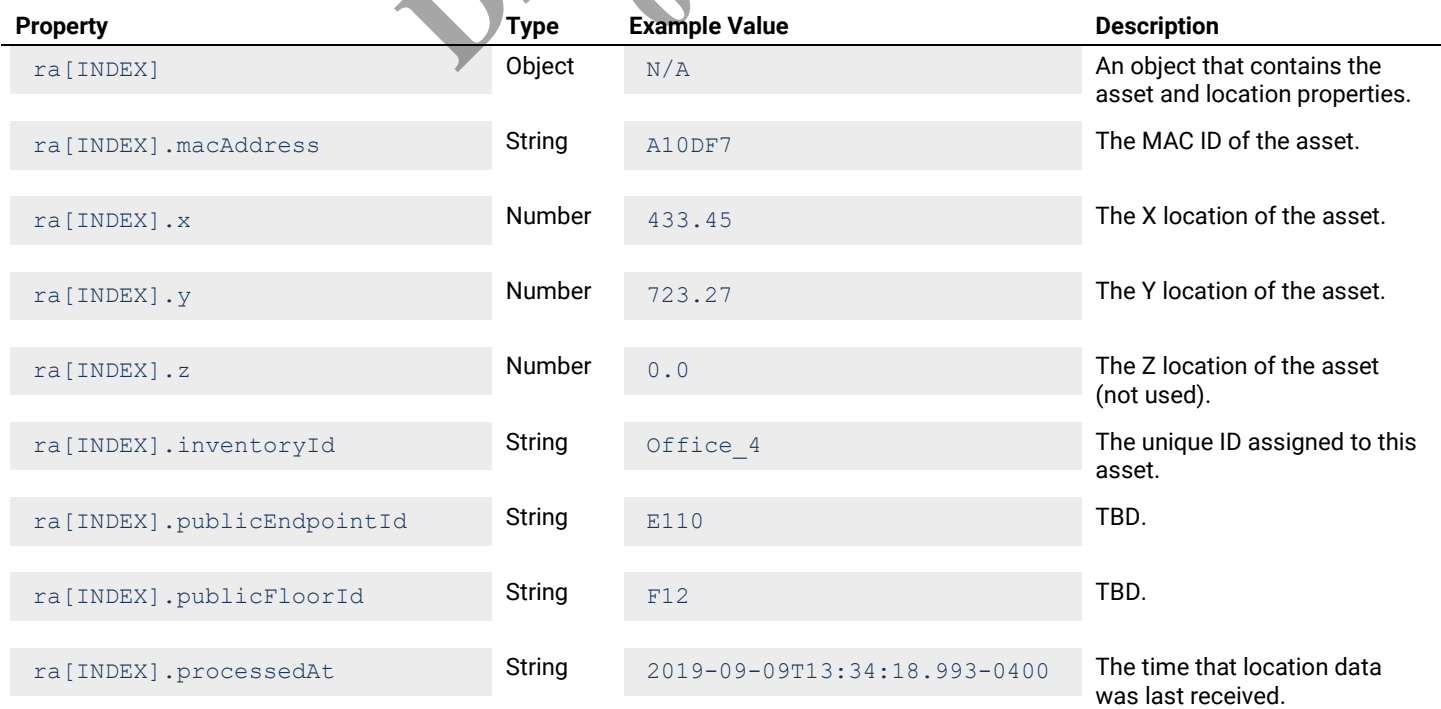

### **6.1.3 – Realtime Location for All Assets – Identity List**

Returns an identity list of real-time location for all configured assets.

### **HTTP Header Fields**

```
GET /v2/rtls/public/assets/lastlocation/all/identity HTTP/1.1
Host: <HOST-IP>:<HOST-PORT>
Authorization: <TOKEN-TYPE> <ACCESS-TOKEN>
Content-Type: application/json
Cache-Control: no-cache
```
### **GET Request Structure**

https://<HOST-IP>:<HOST-PORT>/v2/rtls/public/assets/lastlocation/all/identity

#### Where:

- $\leq$  HOST-IP> IP address of the Trellix Locate API server. Default is 192.168.2.100.
- <HOST-PORT> IP port on the Trellix Locate API server. Default is 8081.
- <TOKEN-TYPE> Type of authentication token (always *bearer*).
- <ACCESS-TOKEN> Locate API token returned in a Get Public Login Token request.

### **GET Request Example**

https://192.168.2.100/v2/rtls/public/assets/lastlocation/all/identity

```
\begin{bmatrix} 1 & 0 & 0 \\ 0 & 0 & 0 \\ 0 & 0 & 0 \\ 0 & 0 & 0 \\ 0 & 0 & 0 \\ 0 & 0 & 0 \\ 0 & 0 & 0 \\ 0 & 0 & 0 \\ 0 & 0 & 0 & 0 \\ 0 & 0 & 0 & 0 \\ 0 & 0 & 0 & 0 \\ 0 & 0 & 0 & 0 & 0 \\ 0 & 0 & 0 & 0 & 0 \\ 0 & 0 & 0 & 0 & 0 \\ 0 & 0 & 0 & 0 & 0 & 0 \\ 0 & 0 & 0 & 0 & 0 & 0 \\ 0 & 0 & 0 & 0 & 0 & 0 \\ 0 & 0 & \left\{\begin{array}{ccc} \end{array}\right. "macAddress": "A10DF7",
"x": 433.45,
''y": 723.27,
"z": 0.0,
 "inventoryId": "Office_4",
 "publicEndpointId": "E110",
 "publicFloorId": "F12",
 "processedAt": "2019-09-09T13:34:18.993-0400"
\vert \vert,
\left\{\begin{array}{ccc} \end{array}\right."macAddress": "2646D9
               "x": 424.8256,
               "y": 458.21674,
              "z": 0.0,"inventoryId": "Office 1",
               "publicEndpointId": "E477",
               "publicFloorId": "F13",
               "processedAt": "2019-09-16T10:12:20.407-0400"
        },
\left\{\begin{array}{ccc} \end{array}\right. "macAddress": "A10E75",
              "x": 644.06,
               "y": 553.87,
              "z": 0.0,"inventoryId": "Office 4",
               "publicEndpointId": "E182",
               "publicFloorId": "F12",
               "processedAt": "2019-09-09T17:39:36.274-0400"
       }
]
                                               Cation token (always bearer).<br>
Ken returned in a Get Public Login Token request.<br>
this/public/assets/last location/all/identity<br>
DET",<br>
Fice 4",<br>
: "E10",<br>
Fig. 19-09-09 F1424:18-94000"<br>
6D9",
                                                                           06-02-2023
```
Using  $ra$  as the Realtime Location for All Assets – Identity List response array in the example above, the relevant values are described below.

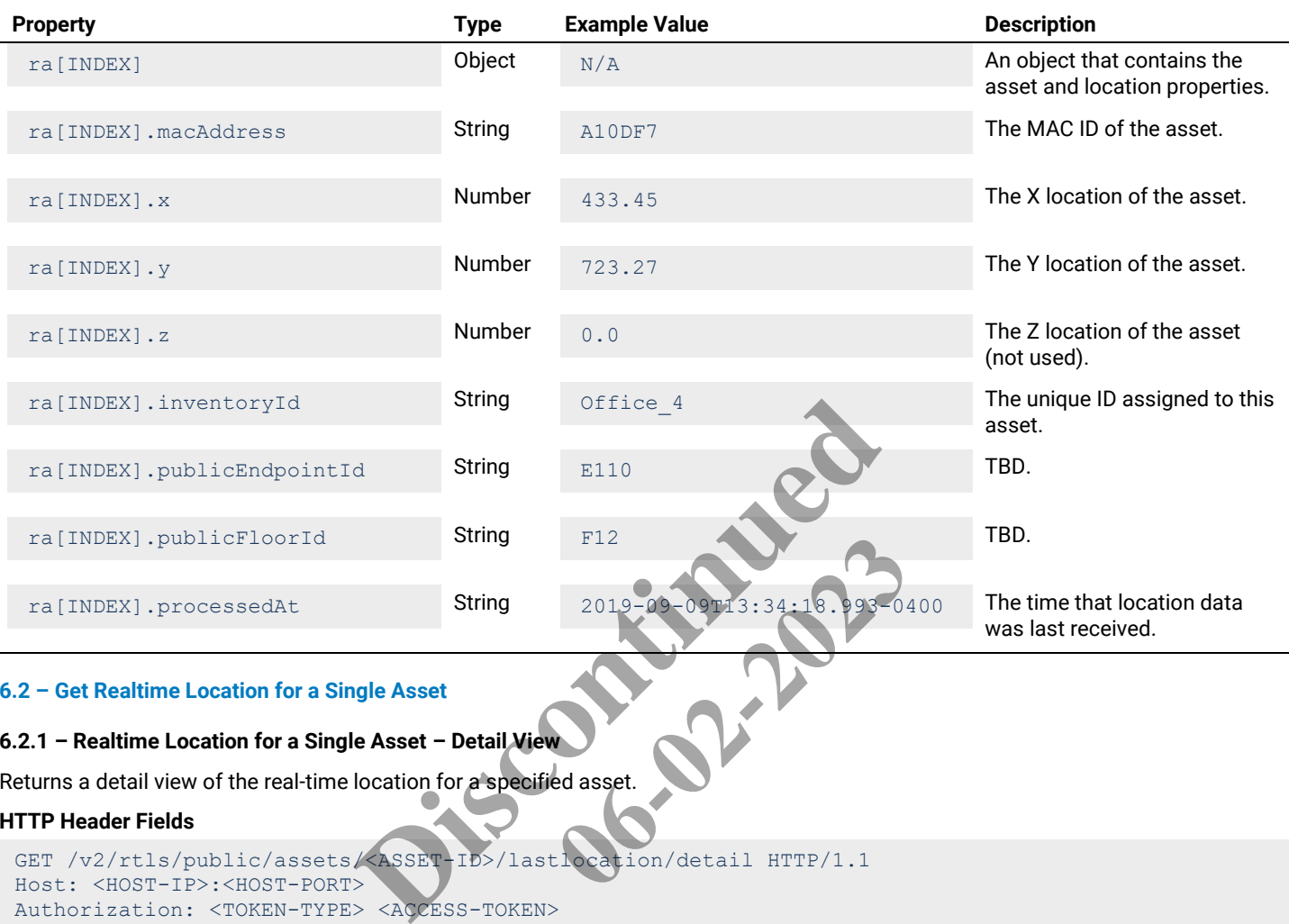

# **6.2 – Get Realtime Location for a Single Asset**

# **6.2.1 – Realtime Location for a Single Asset – Detail View**

Returns a detail view of the real-time location for a specified asset.

# **HTTP Header Fields**

```
GET /v2/rtls/public/assets/<ASSET-ID>/lastlocation/detail HTTP/1.1
Host: <HOST-IP>:<HOST-PORT>
Authorization: <TOKEN-TYPE> <ACCESS-TOKEN>
Content-Type: application/json
Cache-Control: no-cache
```
# **GET Request Structure**

https://<HOST-IP>:<HOST-PORT>/v2/rtls/public/assets/<ASSET-ID>/lastlocation/detail

# Where:

- $\bullet$  <HOST-IP> IP address of the Trellix Locate API server. Default is 192.168.2.100.
- <HOST-PORT> IP port on the Trellix Locate API server. Default is 8081.
- <TOKEN-TYPE> Type of authentication token (always *bearer*).
- <ACCESS-TOKEN> Locate API token returned in a Get Public Login Token request.
- <ASSET-ID> Case-sensitive ID of the asset being requested.

# **GET Request Example**

https://192.168.2.100/v2/rtls/public/assets/Office\_2/lastlocation/detail

# **JSON Body Example**

```
 "macAddress": "2646D6",
"x": 352.67,
 "y": 462.86,
```
{

```
"z": 0.0,"inventoryId": "Office 2",
     "publicEndpointId": "E481",
     "publicFloorId": "F13",
     "processedAt": "2019-09-16T10:14:42.901-0400"
}
```
Using  $r \circ$  as the Realtime Location for a Single Asset – Detail View response object in the example above, the relevant values are described below.

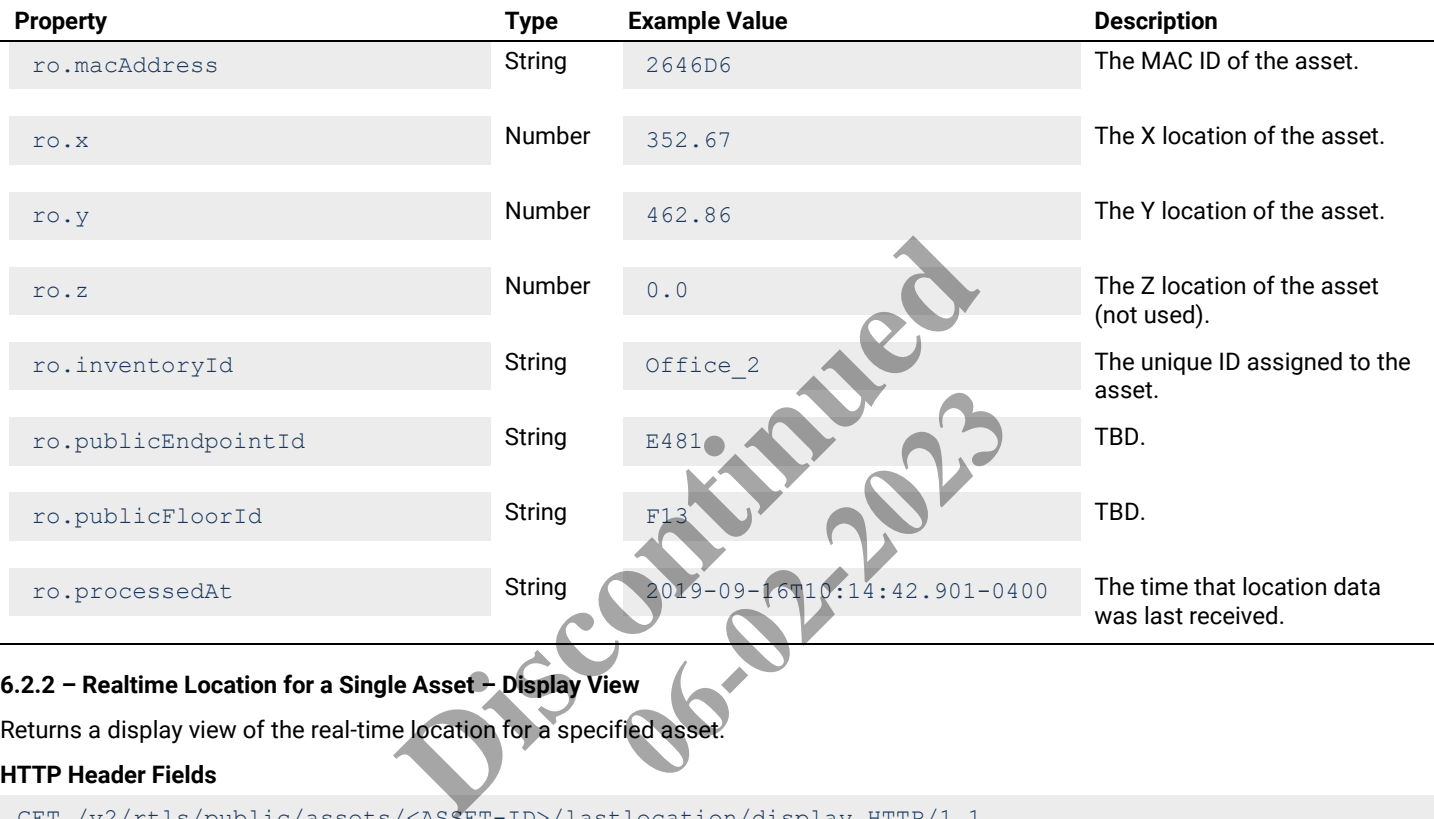

# **6.2.2 – Realtime Location for a Single Asset – Display View**

Returns a display view of the real-time location for a specified asset.

# **HTTP Header Fields**

```
GET /v2/rtls/public/assets/<ASSET-ID>/lastlocation/display HTTP/1.1
Host: <HOST-IP>:<HOST-PORT>
Authorization: <TOKEN-TYPE> <ACCESS-TOKEN>
Content-Type: application/json
Cache-Control: no-cache
```
# **GET Request Structure**

https://<HOST-IP>:<HOST-PORT>/v2/rtls/public/assets/<ASSET-ID>/lastlocation/display

# Where:

- $\bullet$   $\leq$  HOST-IP $\geq$  IP address of the Trellix Locate API server. Default is 192.168.2.100.
- <HOST-PORT> IP port on the Trellix Locate API server. Default is 8081.
- <TOKEN-TYPE> Type of authentication token (always *bearer*).
- <ACCESS-TOKEN> Locate API token returned in a Get Public Login Token request.
- <ASSET-ID> Case-sensitive ID of the asset being requested.

# **GET Request Example**

https://192.168.2.100/v2/rtls/public/assets/Office\_2/lastlocation/display

# **JSON Body Example**

```
{
     "macAddress": "2646D6",
    "x": 409.61,
     "y": 457.26,
    "z": 0.0,"inventoryId": "Office 2",
    "publicEndpointId": "E477",
     "publicFloorId": "F13",
     "processedAt": "2019-09-16T10:24:57.908-0400"
}
```
# **JSON Response Values**

Using  $r \circ$  as the Realtime Location for a Single Asset – Display View response object in the example above, the relevant values are described below.

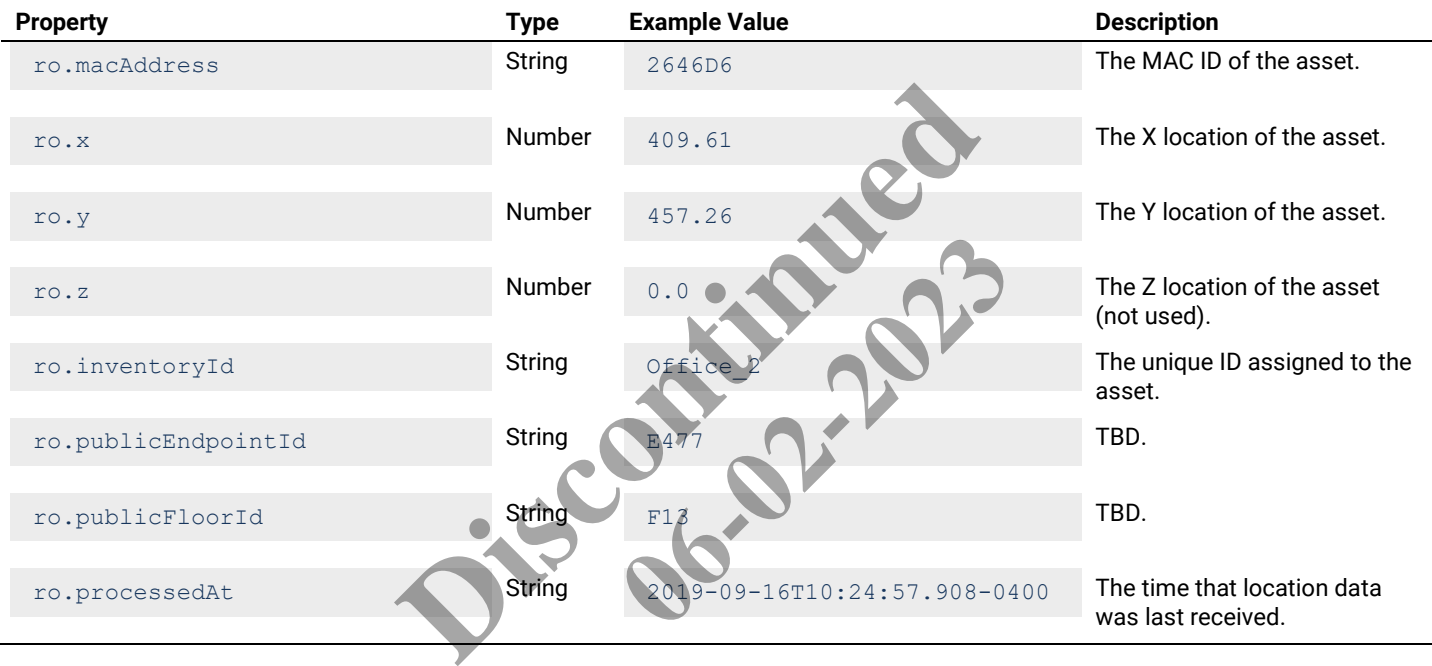

# **6.2.3 – Realtime Location for a Single Asset – Identity View**

Returns an identity view of the real-time location for a specified asset.

# **HTTP Header Fields**

```
GET /v2/rtls/public/assets/<ASSET-ID>/lastlocation/identity HTTP/1.1
Host: <HOST-IP>:<HOST-PORT>
Authorization: <TOKEN-TYPE> <ACCESS-TOKEN>
Content-Type: application/json
Cache-Control: no-cache
```
# **GET Request Structure**

https://<HOST-IP>:<HOST-PORT>/v2/rtls/public/assets/<ASSET-ID>/lastlocation/identity

# Where:

- <HOST-IP> IP address of the Trellix Locate API server. Default is 192.168.2.100.
- <HOST-PORT> IP port on the Trellix Locate API server. Default is 8081.
- <TOKEN-TYPE> Type of authentication token (always *bearer*).
- <ACCESS-TOKEN> Locate API token returned in a Get Public Login Token request.
- <ASSET-ID> Case-sensitive ID of the asset being requested.

# **GET Request Example**

```
https://192.168.2.100/v2/rtls/public/assets/Office_2/lastlocation/identity
```
# **JSON Body Example**

```
{
     "macAddress": "2646D6",
    "x": 424.8256,
     "y": 458.21674,
    \overline{\mathbf{v}}z": 0.0,
     "inventoryId": "Office_2",
    "publicEndpointId": "E477",
     "publicFloorId": "F13",
     "processedAt": "2019-09-16T10:28:12.883-0400"
}
```
# **JSON Response Values**

Using  $r \circ$  as the Realtime Location for a Single Asset – Identity View response object in the example above, the relevant values are described below.

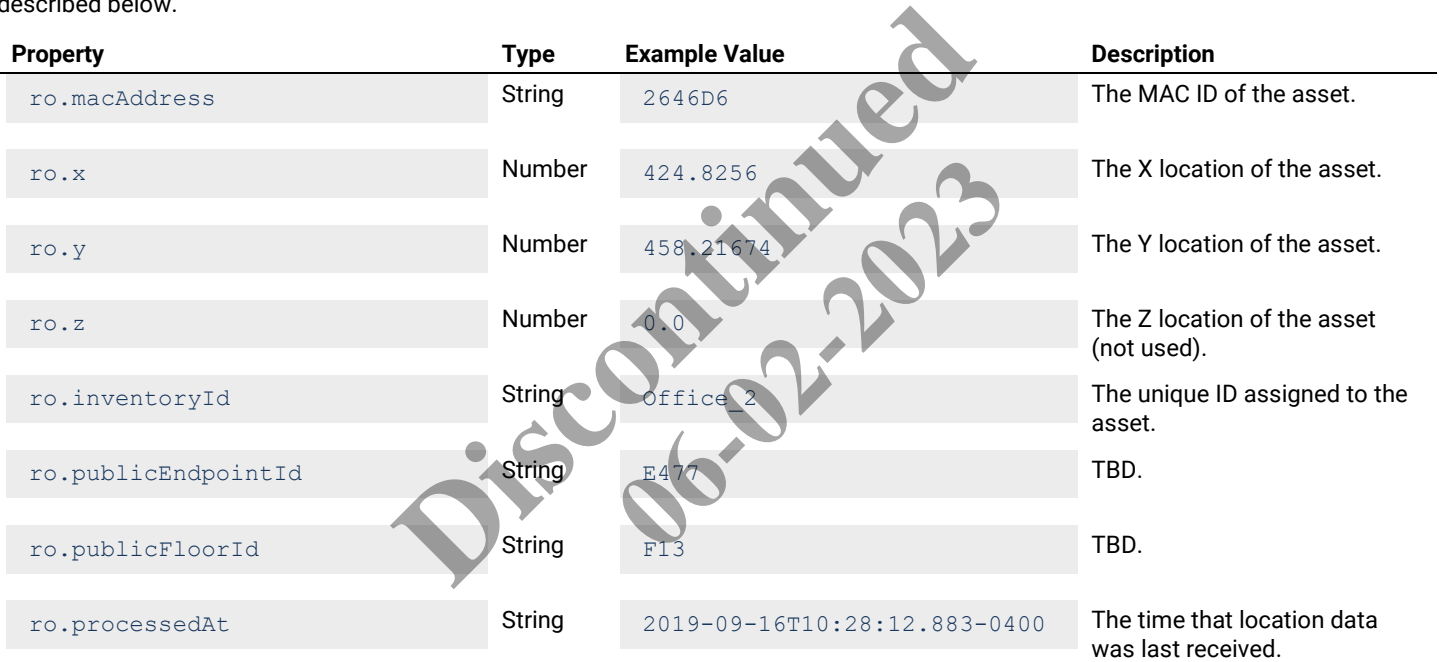

# **6.3 – Get Realtime Asset Location by Type**

# **6.3.1 – Asset Location by Type – Detail List**

Returns a detail list of asset locations that match a specified asset type.

# **HTTP Header Fields**

```
GET /v2/rtls/public/assets/lastlocation/all/detail?assetTypeId=<ASSET-TYPE-ID> HTTP/1.1
Host: <HOST-IP>:<HOST-PORT>
Authorization: <TOKEN-TYPE> <ACCESS-TOKEN>
Content-Type: application/json
Cache-Control: no-cache
```
# **GET Request Structure**

```
https://<HOST-IP>:<HOST-PORT>/v2/rtls/public/assets/lastlocation/all/detail?assetTypeId=<ASSET-
TYPE-ID>
```
Where:

- <HOST-IP> IP address of the Trellix Locate API server. Default is 192.168.2.100.
- <HOST-PORT> IP port on the Trellix Locate API server. Default is 8081.
- <TOKEN-TYPE> Type of authentication token (always *bearer*).
- <ACCESS-TOKEN> Locate API token returned in a Get Public Login Token request.
- <ASSET-TYPE-ID> Case-sensitive asset type for which location will be listed.

### **GET Request Example**

```
https://192.168.2.100/v2/rtls/public/assets/lastlocation/all/detail?assetTypeId=f254ae04-6853-
11e9-a923-1681be663d3e
```
#### **JSON Body Example**

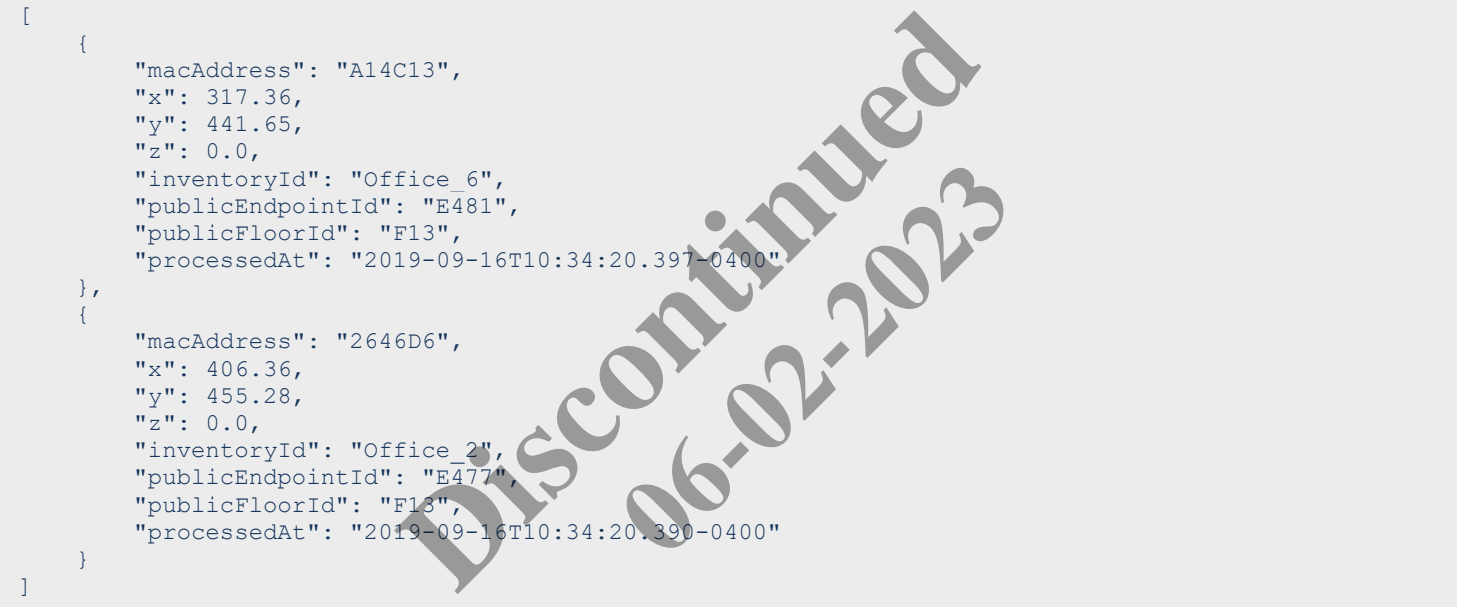

# **JSON Response Values**

Using ra as the Asset Locations by Type - Detail List response array in the example above, the relevant values are described below.

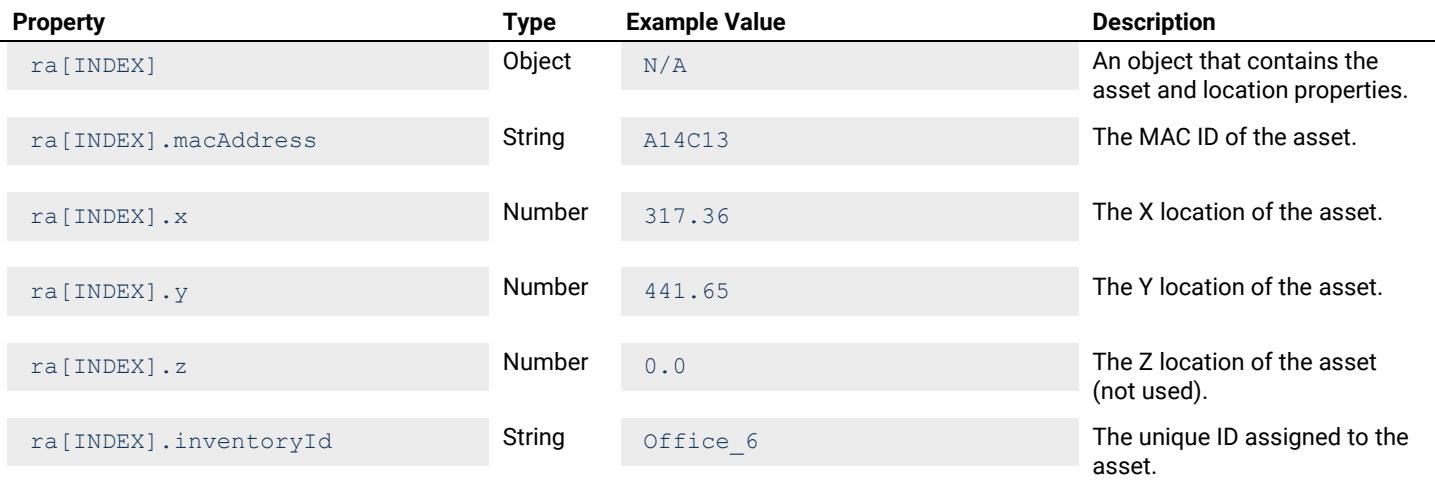

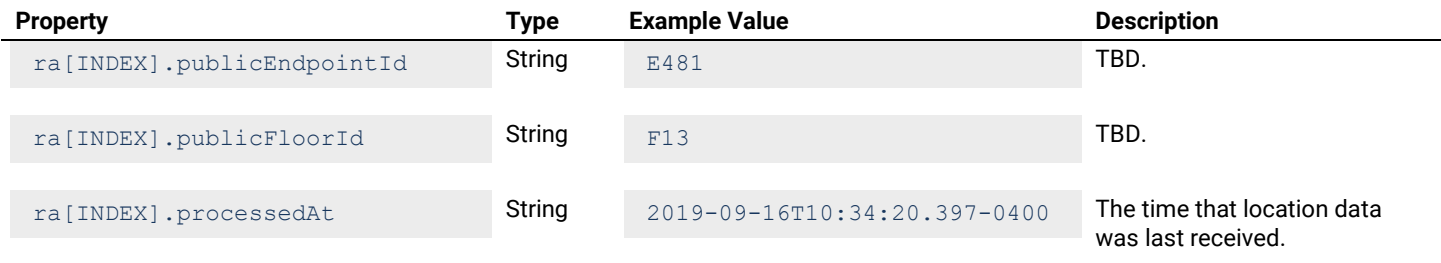

# **6.3.2 – Asset Location by Type – Display List**

Returns a display list of asset locations that match a specified asset type.

#### **HTTP Header Fields**

```
GET /v2/rtls/public/assets/lastlocation/all/display?assetTypeId=<ASSET-TYPE-ID> HTTP/1.1
Host: <HOST-IP>:<HOST-PORT>
Authorization: <TOKEN-TYPE> <ACCESS-TOKEN>
Content-Type: application/json
Cache-Control: no-cache
```
### **GET Request Structure**

```
https://<HOST-IP>:<HOST-PORT>/v2/rtls/public/assets/lastlocation/all/display?assetTypeId=<ASSET-
TYPE-ID>
                                                             RT>/v2/rtls/public/assets/lastlood.idn/all/<br>Ilix Locate API server. Default is 192.168.2.100.<br>Iix Locate API server. Default is 192.168.2.100.<br>Iix Locate API server. Default is 8081.<br>Internation token (always beater).<br>We
```
### Where:

- <HOST-IP> IP address of the Trellix Locate API server. Default is 192.168.2.100.
- $\bullet$  <HOST-PORT> IP port on the Trellix Locate API server. Default is 8081.
- <TOKEN-TYPE> Type of authentication token (always *bearer*).
- <ACCESS-TOKEN> Locate API token returned in a Get Public Login Token request.
- <ASSET-TYPE-ID> Case-sensitive asset type for which location will be listed.

#### **GET Request Example**

```
https://192.168.2.100/v2/rtls/public/assets/lastlocation/all/display?assetTypeId=f254ae04-6853-
11e9-a923-1681be663d3e
                                                                                 C. Default is 192.168.2.100.<br>
Default is 8081.<br>
bearer).<br>
Public Login Token request.<br>
A location will be listed.<br>
Es Last Location / all / display?
```

```
\sqrt{2}\left\{\begin{array}{ccc} \end{array}\right. "macAddress": "A14C13",
          "x": 331.1,
           "y": 350.52,
           "z": 0.0,
          "inventoryId": "Office 6",
           "publicEndpointId": "E449",
           "publicFloorId": "F13",
           "processedAt": "2019-09-16T10:43:35.402-0400"
      },
\left\{\begin{array}{ccc} \end{array}\right. "macAddress": "2646D6",
           "x": 309.94,
           "y": 681.51,
          \overline{''z''}: 0.0,
          "inventoryId": "Office 2",
           "publicEndpointId": "E92",
           "publicFloorId": "F12",
           "processedAt": "2019-09-16T10:43:35.401-0400"
\qquad \qquad \}]
```
Using ra as the Asset Locations by Type - Display List response array in the example above, the relevant values are described below.

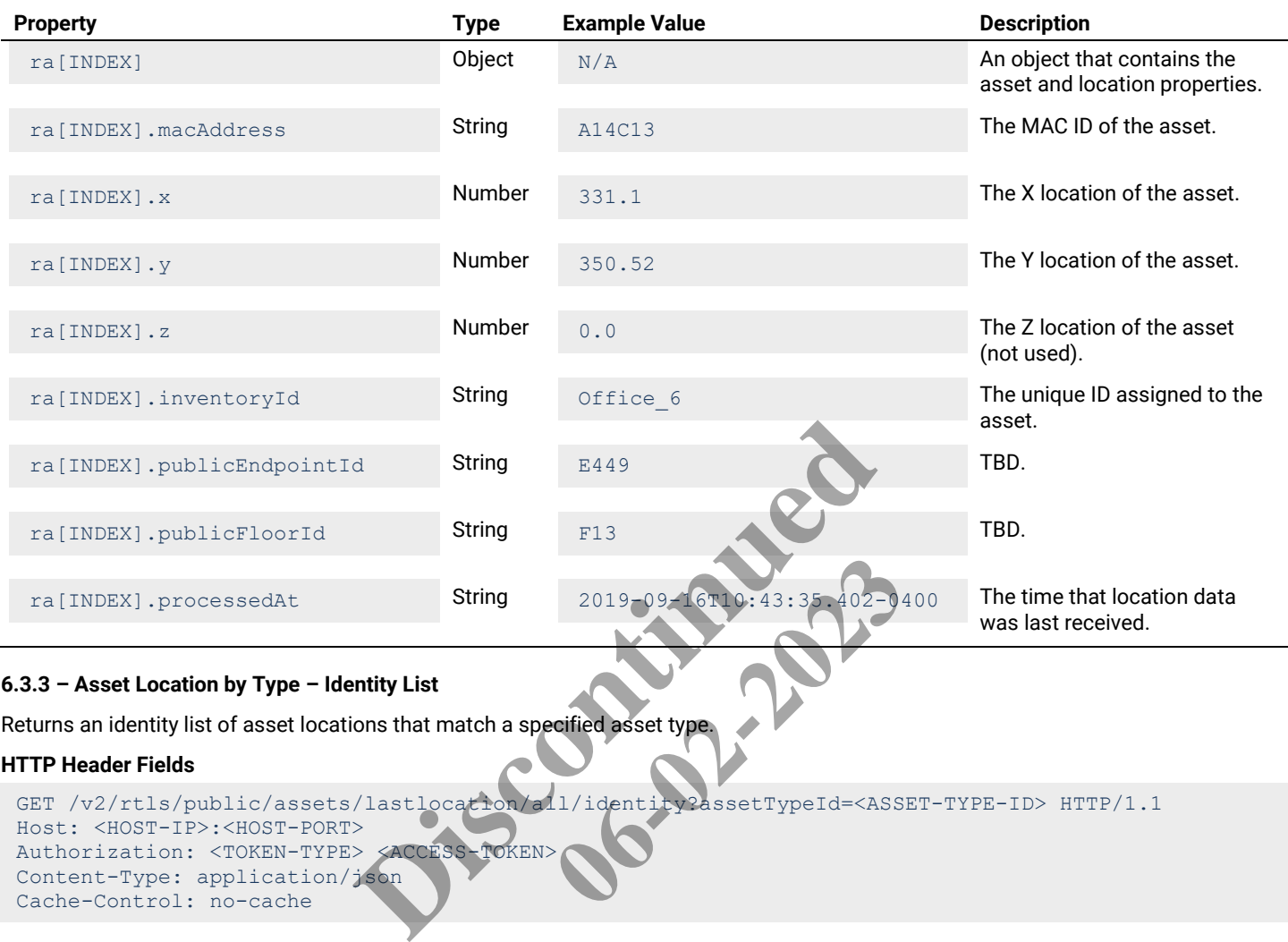

# **6.3.3 – Asset Location by Type – Identity List**

Returns an identity list of asset locations that match a specified asset type.

# **HTTP Header Fields**

```
GET /v2/rtls/public/assets/lastlocation/all/identity?assetTypeId=<ASSET-TYPE-ID> HTTP/1.1
Host: <HOST-IP>:<HOST-PORT>
Authorization: <TOKEN-TYPE> <ACCESS-TOKEN>
Content-Type: application/json
Cache-Control: no-cache
                                                    2019-09-16T10:43:35-402-04<br>
coffied asset type.<br>
1/identity2assetTypeId=<ASS
```
# **GET Request Structure**

```
https://<HOST-IP>:<HOST-PORT>/v2/rtls/public/assets/lastlocation/all/identity?assetTypeId=<ASSET-
TYPE-ID>
```
# Where:

- $\bullet$  <HOST-IP> IP address of the Trellix Locate API server. Default is 192.168.2.100.
- <HOST-PORT> IP port on the Trellix Locate API server. Default is 8081.
- <TOKEN-TYPE> Type of authentication token (always *bearer*).
- <ACCESS-TOKEN> Locate API token returned in a Get Public Login Token request.
- <ASSET-TYPE-ID> Case-sensitive asset type for which location will be listed.

# **GET Request Example**

```
https://192.168.2.100/v2/rtls/public/assets/lastlocation/all/identity?assetTypeId=f254ae04-6853-
11e9-a923-1681be663d3e
```

```
[
\left\{\begin{array}{ccc} \end{array}\right. "macAddress": "A14C13",
               "x": 411.55,
              "y": 714.28,
```

```
"z": 0.0,"inventoryId": "Office 6",
        "publicEndpointId": "E110",
         "publicFloorId": "F12",
         "processedAt": "2019-09-16T10:45:57.907-0400"
     },
     {
         "macAddress": "2646D6",
        "x": 325.49,
         "y": 672.94,
        \overline{\mathbf{u}}z": 0.0,
         "inventoryId": "Office_2",
         "publicEndposintId": "E92",
         "publicFloorId": "F12",
         "processedAt": "2019-09-16T10:45:57.903-0400"
     }
]
```
Using  $ra$  as the Asset Locations by Type - Identity List response array in the example above, the relevant values are described below.

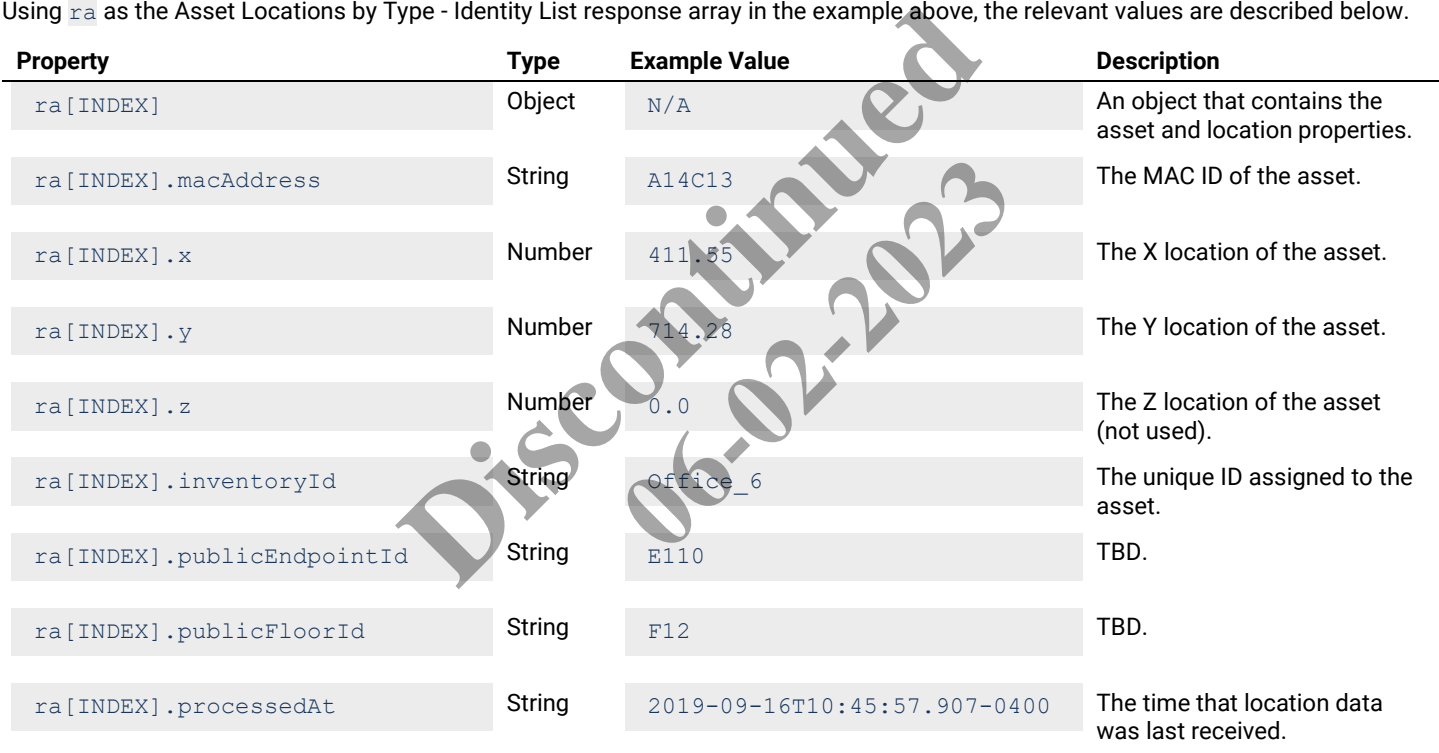

#### **6.4 – Get Realtime Asset Location by Department**

### **6.4.1 – Asset Location by Department – Detail List**

Returns a detail list of asset locations that match a specified department type.

#### **HTTP Header Fields**

```
GET /v2/rtls/public/assets/lastlocation/all/detail?departmentId=<DEPT-TYPE-ID> HTTP/1.1
Host: <HOST-IP>:<HOST-PORT>
Authorization: <TOKEN-TYPE> <ACCESS-TOKEN>
Content-Type: application/json
Cache-Control: no-cache
```
# **GET Request Structure**

```
https://<HOST-IP>:<HOST-PORT>/v2/rtls/public/assets/lastlocation/all/detail?departmentId=<DEPT-
TYPE-ID>
```
Where:

- <HOST-IP> IP address of the Trellix Locate API server. Default is 192.168.2.100.
- <HOST-PORT> IP port on the Trellix Locate API server. Default is 8081.
- <TOKEN-TYPE> Type of authentication token (always *bearer*).
- <ACCESS-TOKEN> Locate API token returned in a Get Public Login Token request.
- <DEPT-TYPE-ID> Case-sensitive department type for which asset locations will be listed.

# **GET Request Example**

```
https://192.168.2.100/v2/rtls/public/assets/lastlocation/all/detail?departmentId=73d5997d-1e70-
46f6-9367-4ecba984a35a
```
#### **JSON Body Example**

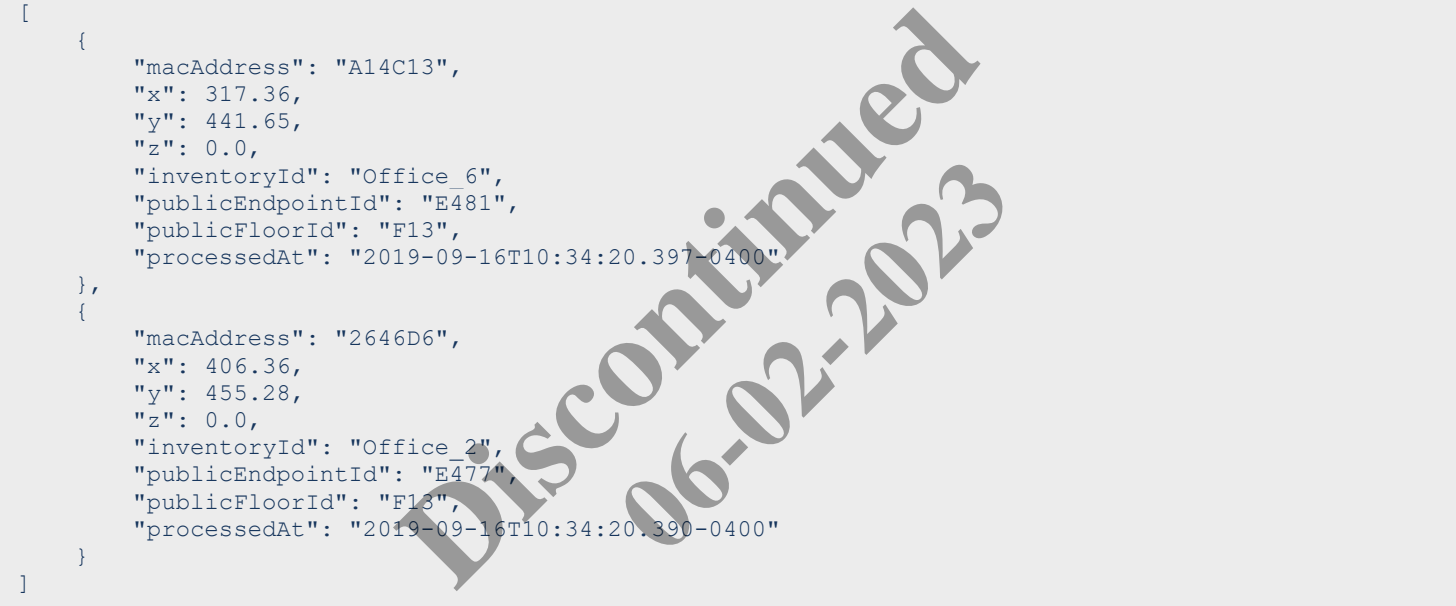

#### **JSON Response Values**

Using ra as the Asset Locations by Department - Detail List response array in the example above, the relevant values are described below.

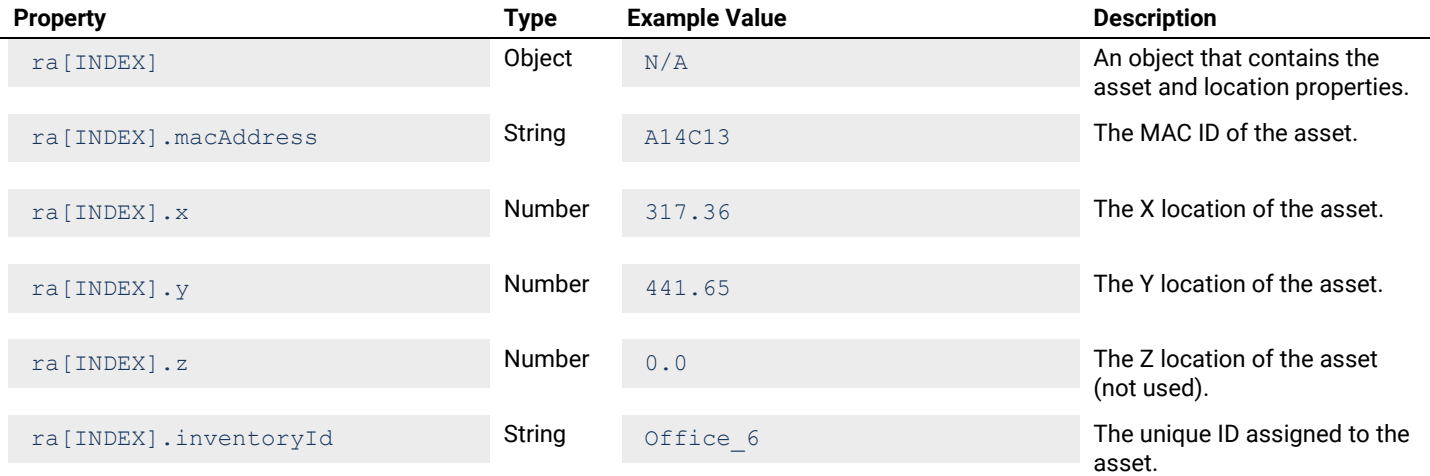

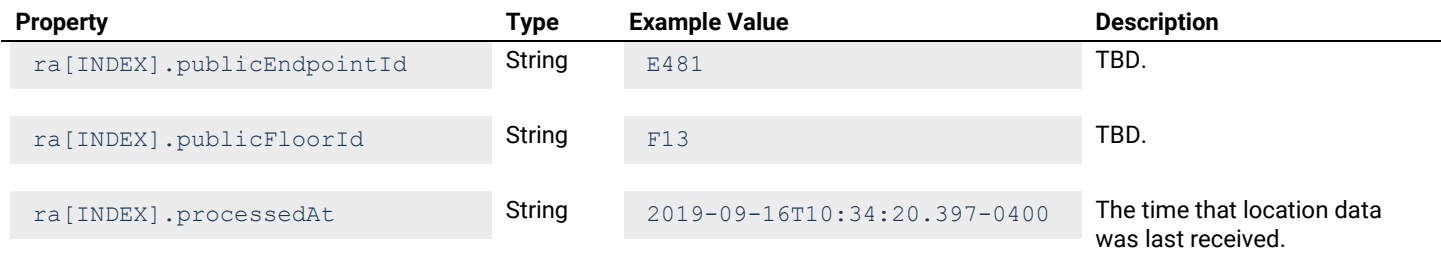

### **6.4.2 – Asset Location by Department – Display List**

Returns a display list of asset locations that match a specified department type.

#### **HTTP Header Fields**

```
GET /v2/rtls/public/assets/lastlocation/all/display?departmentId=<DEPT-TYPE-ID> HTTP/1.1
Host: <HOST-IP>:<HOST-PORT>
Authorization: <TOKEN-TYPE> <ACCESS-TOKEN>
Content-Type: application/json
Cache-Control: no-cache
```
### **GET Request Structure**

```
https://<HOST-IP>:<HOST-PORT>/v2/rtls/public/assets/lastlocation/all/display?departmentId=<DEPT-
TYPE-ID>
```
### Where:

- <HOST-IP> IP address of the Trellix Locate API server. Default is 192.168.2.100.
- <HOST-PORT> IP port on the Trellix Locate API server. Default is 8081.
- <TOKEN-TYPE> Type of authentication token (always *bearer*).
- <ACCESS-TOKEN> Locate API token returned in a Get Public Login Token request.
- <DEPT-TYPE-ID> Case-sensitive department type for which asset locations will be listed.

#### **GET Request Example**

```
https://192.168.2.100/v2/rtls/public/assets/lastlocation/all/display?departmentId=73d5997d-1e70-
46f6-9367-4ecba984a35a
                                                                          RT>/v2/rtls/public/assets/lastlood.idn/all/<br>Ilix Locate API server. Default is 192.168.2.100.<br>Iix Locate API server. Default is 192.168.2.100.<br>Iix Locate API server. Default is 8081.<br>Discontinued in a Get Public Login Toke
                                                                                                                     C. Default is 192.168.2.100.<br>
Default is 8081.<br>
bearer).<br>
Public Login Token request.<br>
which asset locations will be listed.<br>
Es Last Location / all / display?
```

```
\sqrt{2}\left\{\begin{array}{ccc} \end{array}\right. "macAddress": "A14C13",
          "x": 331.1,
           "y": 350.52,
           "z": 0.0,
          "inventoryId": "Office 6",
           "publicEndpointId": "E449",
           "publicFloorId": "F13",
           "processedAt": "2019-09-16T10:43:35.402-0400"
      },
\left\{\begin{array}{ccc} \end{array}\right. "macAddress": "2646D6",
           "x": 309.94,
           "y": 681.51,
          \overline{''z''}: 0.0,
          "inventoryId": "Office 2",
           "publicEndpointId": "E92",
           "publicFloorId": "F12",
           "processedAt": "2019-09-16T10:43:35.401-0400"
\qquad \qquad \}]
```
Using  $ra$  as the Asset Locations by Department - Display List response array in the example above, the relevant values are described below.

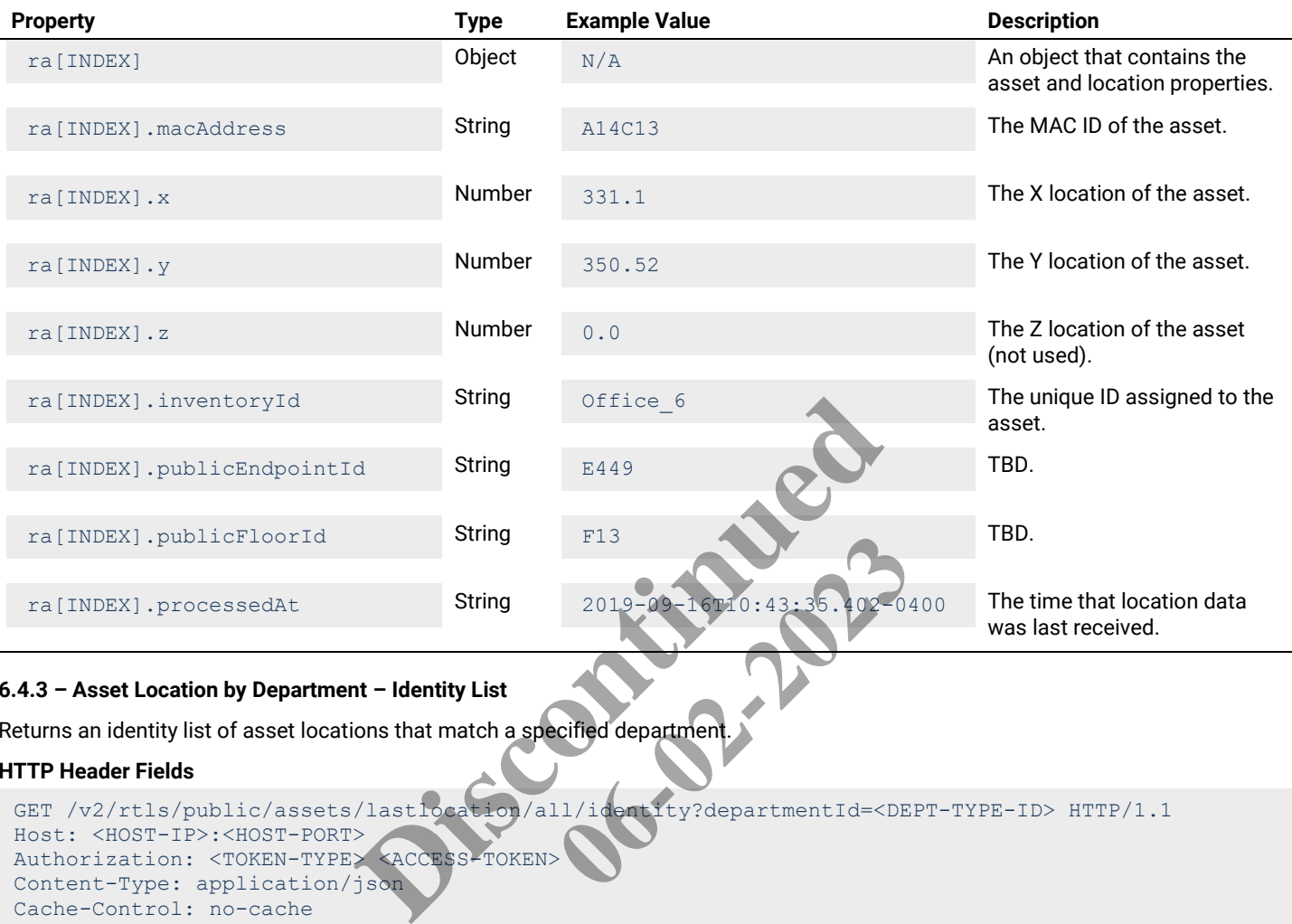

# **6.4.3 – Asset Location by Department – Identity List**

Returns an identity list of asset locations that match a specified department.

# **HTTP Header Fields**

```
GET /v2/rtls/public/assets/lastlocation/all/identity?departmentId=<DEPT-TYPE-ID> HTTP/1.1
Host: <HOST-IP>:<HOST-PORT>
Authorization: <TOKEN-TYPE> <ACCESS-TOKEN
Content-Type: application/json
Cache-Control: no-cache
```
# **GET Request Structure**

```
https://<HOST-IP>:<HOST-PORT>/v2/rtls/public/assets/lastlocation/all/identity?departmentId=<DEPT-
TYPE-ID>
```
### Where:

- $\bullet$  <HOST-IP> IP address of the Trellix Locate API server. Default is 192.168.2.100.
- <HOST-PORT> IP port on the Trellix Locate API server. Default is 8081.
- <TOKEN-TYPE> Type of authentication token (always *bearer*).
- <ACCESS-TOKEN> Locate API token returned in a Get Public Login Token request.
- <DEPT-TYPE-ID> Case-sensitive department type for which asset locations will be listed.

# **GET Request Example**

```
https://192.168.2.100/v2/rtls/public/assets/lastlocation/all/identity?departmentId=73d5997d-1e70-
46f6-9367-4ecba984a35a
```

```
\sqrt{2}\left\{\begin{array}{ccc} \end{array}\right. "macAddress": "A10DF7",
                  "x": 633.69,
```
```
 "y": 550.52,
          "z": 0.0,
          "inventoryId": "East_Wing",
          "publicEndpointId": "E182",
          "publicFloorId": "F12",
          "processedAt": "2019-09-09T14:46:18.988-0400"
\vert \vert,
\left\{\begin{array}{ccc} \end{array}\right\} "macAddress": "A1549B",
         "x": 563.44,
          "y": 522.91,
         \sum_{i=1}^{n} n: 0.0,
          "inventoryId": "gfg",
          "publicEndpointId": "E116",
          "publicFloorId": "F12",
          "processedAt": "2019-09-09T13:38:41.479-0400"
     }
]
```
Using ra as the Asset Locations by Department - Identity List response array in the example above, the relevant values are described below.

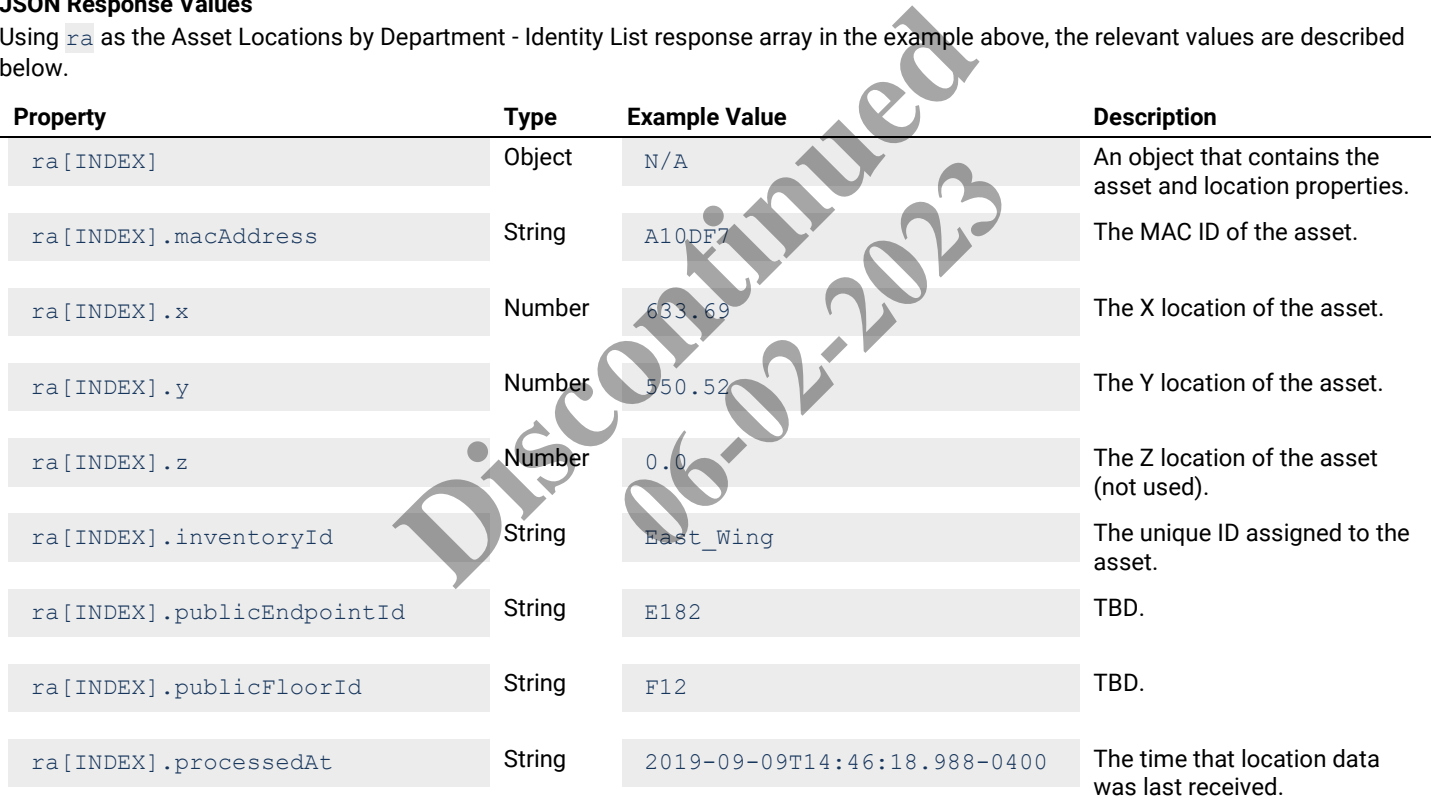

# **7 – Historical Data Calls**

## **7.1 – Get Location History by Asset ID**

### **7.1.1 – Location History by Asset ID – Detail List**

Returns a detail list of location history for a specified asset.

#### **HTTP Header Fields**

```
GET /v2/rtls/public/assets/location/history/<ASSET-ID>/detail HTTP/1.1
Host: <HOST-IP>:<HOST-PORT>
Authorization: <TOKEN-TYPE> <ACCESS-TOKEN>
Content-Type: application/json
Cache-Control: no-cache
```
## **GET Request Structure**

https://<HOST-IP>:<HOST-PORT>/v2/rtls/public/assets/location/history/<ASSET-ID>/detail

### Where:

- <HOST-IP> IP address of the Trellix Locate API server. Default is 192.168.2.100
- <HOST-PORT> IP port on the Trellix Locate API server. Default is 8081.
- <TOKEN-TYPE> Type of authentication token (always *bearer*).
- <ACCESS-TOKEN> Locate API token returned in a Get Public Login Token request.
- <ASSET-ID> Case-sensitive ID of the asset being requested.

#### **GET Request Example**

https://192.168.2.100/v2/rtls/public/assets/location/history/Office\_2/detail

```
\lceil\left\{\begin{array}{ccc} \end{array}\right\}"macAddress": "2646D6"
              "x": 569.2315,
              "y": 658.0092,
              "z": 0.0,
             "inventoryId": "Office
              "publicEndpointId": "E80",
              "publicFloorId": "F12",
              "processedAt": "2019-09-16T11:29:40.117-0400"
       },
\left\{\begin{array}{ccc} \end{array}\right. "macAddress": "2646D6",
              "x": 569.2315,
              "y": 658.0092,
              "z": 0.0,
             "inventoryId": "Office 2",
              "publicEndpointId": "E80",
              "publicFloorId": "F12",
              "processedAt": "2019-09-16T11:29:32.613-0400"
       },
\left\{\begin{array}{ccc} \end{array}\right\} "macAddress": "2646D6",
              "x": 569.2315,
              "y": 658.0092,
              "z": 0.0,
             "inventoryId": "Office 2",
              "publicEndpointId": "E80",
              "publicFloorId": "F12",
              "processedAt": "2019-09-16T11:29:25.114-0400"
\qquad \qquad \}]
                                            Ilix Locate API server. Default is 192.168.2.100.<br>
Lix Locate API server. Default is 192.168.2.100.<br>
Cation token (always bearer).<br>
External in a Get Public Login Token request.<br>
The asset being requested.<br>
The asset b
                                                                      Public Login Token request.<br>Les/location/history.com<br>Carl Login Token request.<br>2020
```
Using  $ra$  as the Realtime Location for All Assets – Detail List response array in the example above, the relevant values are described below.

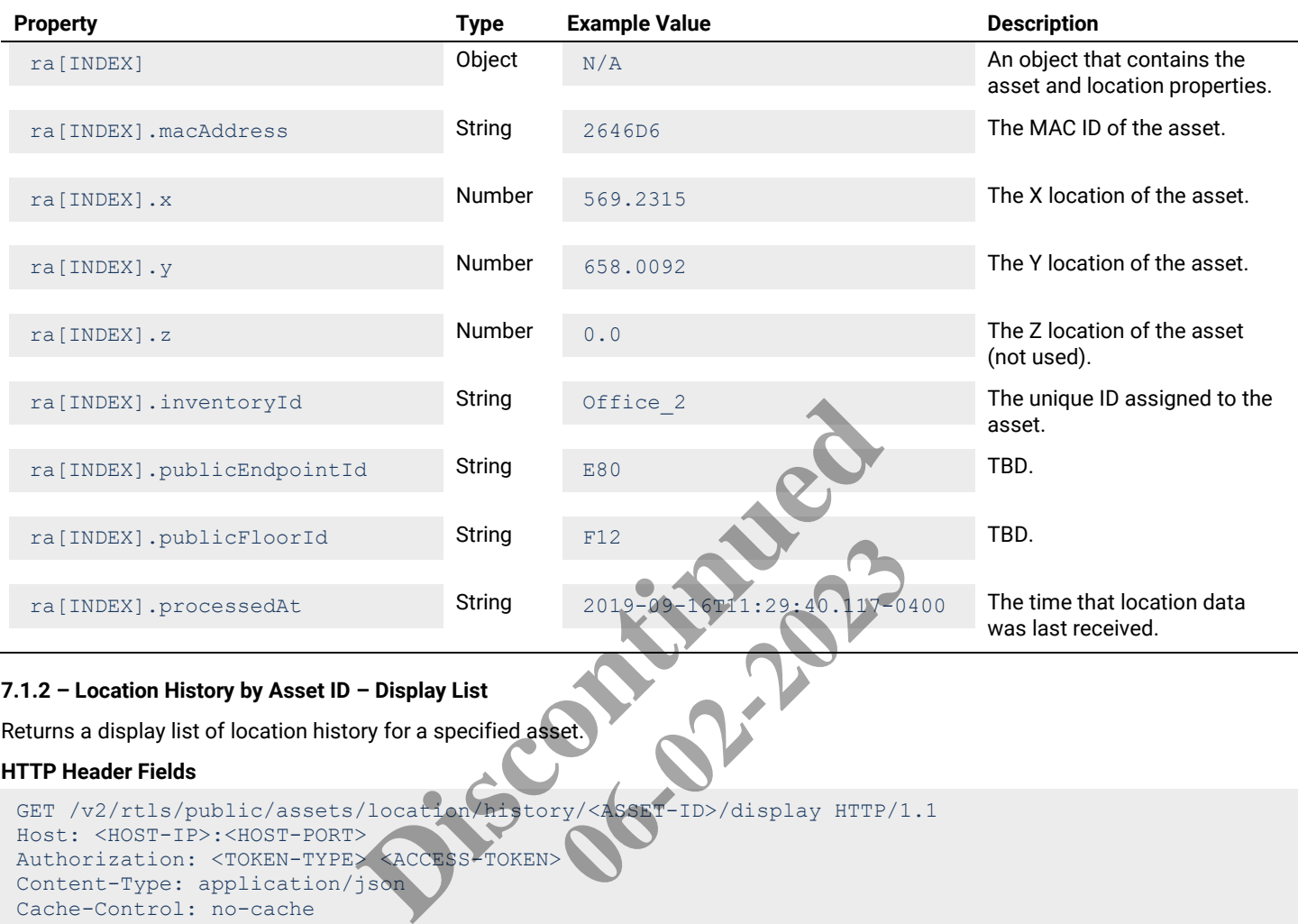

## **GET Request Structure**

Content-Type: application/json

Cache-Control: no-cache

https://<HOST-IP>:<HOST-PORT>/v2/rtls/public/assets/location/history/<ASSET-ID>/display

#### Where:

- <HOST-IP> IP address of the Trellix Locate API server. Default is 192.168.2.100.
- <HOST-PORT> IP port on the Trellix Locate API server. Default is 8081.
- <TOKEN-TYPE> Type of authentication token (always *bearer*).
- <ACCESS-TOKEN> Locate API token returned in a Get Public Login Token request.
- <ASSET-ID> Case-sensitive ID of the asset being requested.

#### **GET Request Example**

https://192.168.2.100/v2/rtls/public/assets/location/history/Office\_1/display

```
\lceil {
            "macAddress": "2646D9",
            "x": 569.2315,
            "y": 658.0092,
           \overline{''z''}: 0.0,
```

```
"inventoryId": "Office 1",
         "publicEndpointId": "E80",
         "publicFloorId": "F12",
         "processedAt": "2019-09-16T11:28:17.628-0400"
     },
     {
         "macAddress": "2646D9",
         "x": 569.2315,
         "y": 658.0092,
        \overline{''z}": 0.0,
        "inventoryId": "Office 1",
        "publicEndpointId": "E80",
         "publicFloorId": "F12",
         "processedAt": "2019-09-16T11:26:55.124-0400"
     },
     {
         "macAddress": "2646D9",
         "x": 569.2315,
         "y": 658.0092,
        \overline{''z''}: 0.0,
          "inventoryId": "Office_1",
         "publicEndpointId": "E80",
         "publicFloorId": "F12",
         "processedAt": "2019-09-16T11:21:47.622-0400"
     }
]
```
Using ra as the Realtime Location for Assets by Asset ID – Display List response array in the example above, the relevant values are described below.

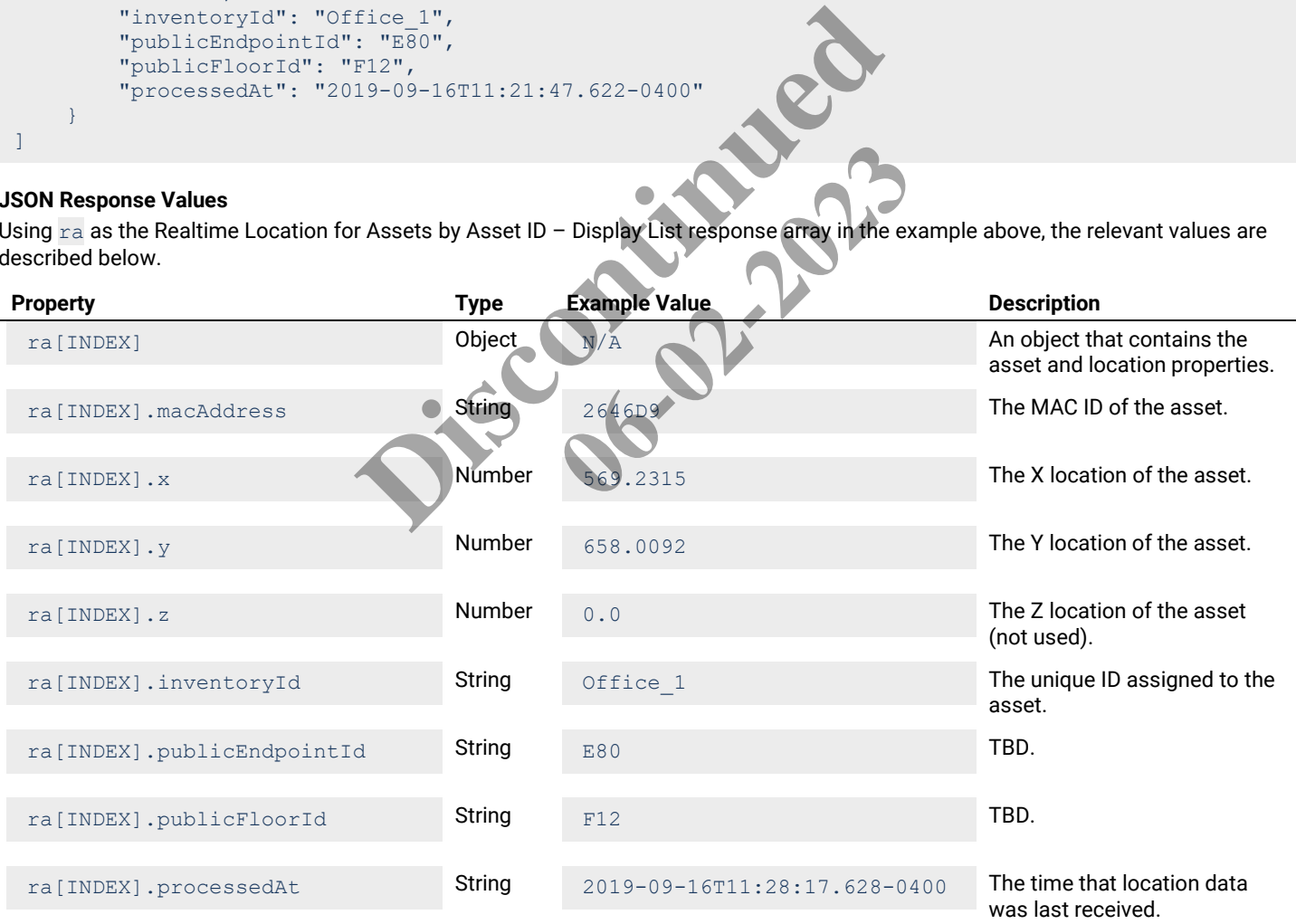

#### **7.1.3 – Location History by Asset ID – Identity List**

Returns an identity list of location history for a specified asset.

#### **HTTP Header Fields**

```
GET /v2/rtls/public/assets/location/history/<ASSET-ID>/identity HTTP/1.1
Host: <HOST-IP>:<HOST-PORT>
Authorization: <TOKEN-TYPE> <ACCESS-TOKEN>
Content-Type: application/json
Cache-Control: no-cache
```
#### **GET Request Structure**

https://<HOST-IP>:<HOST-PORT>/v2/rtls/public/assets/location/history/<ASSET-ID>/identity

#### Where:

- $\bullet$  <HOST-IP> IP address of the Trellix Locate API server. Default is 192.168.2.100.
- <HOST-PORT> IP port on the Trellix Locate API server. Default is 8081.
- <TOKEN-TYPE> Type of authentication token (always *bearer*).
- <ACCESS-TOKEN> Locate API token returned in a Get Public Login Token request.
- <ASSET-ID> Case-sensitive ID of the asset being requested.

#### **GET Request Example**

https://192.168.2.100/v2/rtls/public/assets/location/history/Office\_1/identity

```
\begin{bmatrix} 1 & 0 \\ 0 & 1 \end{bmatrix}\left\{\begin{array}{ccc} \end{array}\right. "macAddress": "2646D9",
''x": 403.77,
"y": 719.26,
"z": 0.0,
 "inventoryId": "Office_1",
 "publicEndpointId": "E110",
             "publicFloorId": "F12",
           "processedAt": "2019-09-11T15:50:11.86" },
\left\{\begin{array}{ccc} \end{array}\right. "macAddress": "2646D9",
           "x": 410.97,
            "y": 725.4,
            "z": 0.0,
            "inventoryId": "Office_1",
            "publicEndpointId": "E110",
            "publicFloorId": "F12",
             "processedAt": "2019-09-11T15:50:04.359-0400"
       },
\left\{\begin{array}{ccc} \end{array}\right. "macAddress": "2646D9",
            "x": 407.44,
             "y": 719.19,
            \overline{''z''}: 0.0,
            "inventoryId": "Office 1",
             "publicEndpointId": "E110",
            "publicFloorId": "F12",
             "processedAt": "2019-09-11T15:49:56.857-0400"
      }
]
                                        Cation token (always bearer).<br>
Exercitured in a Get Public Login Token request.<br>
The asset being requested.<br>
the asset being requested.<br>
the asset being requested.<br>
the asset being requested.<br>
the asset being requested.<br>
                                                               06-040-2023
```
Using  $ra$  as the Realtime Location for Assets by Asset ID – Identity List response array in the example above, the relevant values are described below.

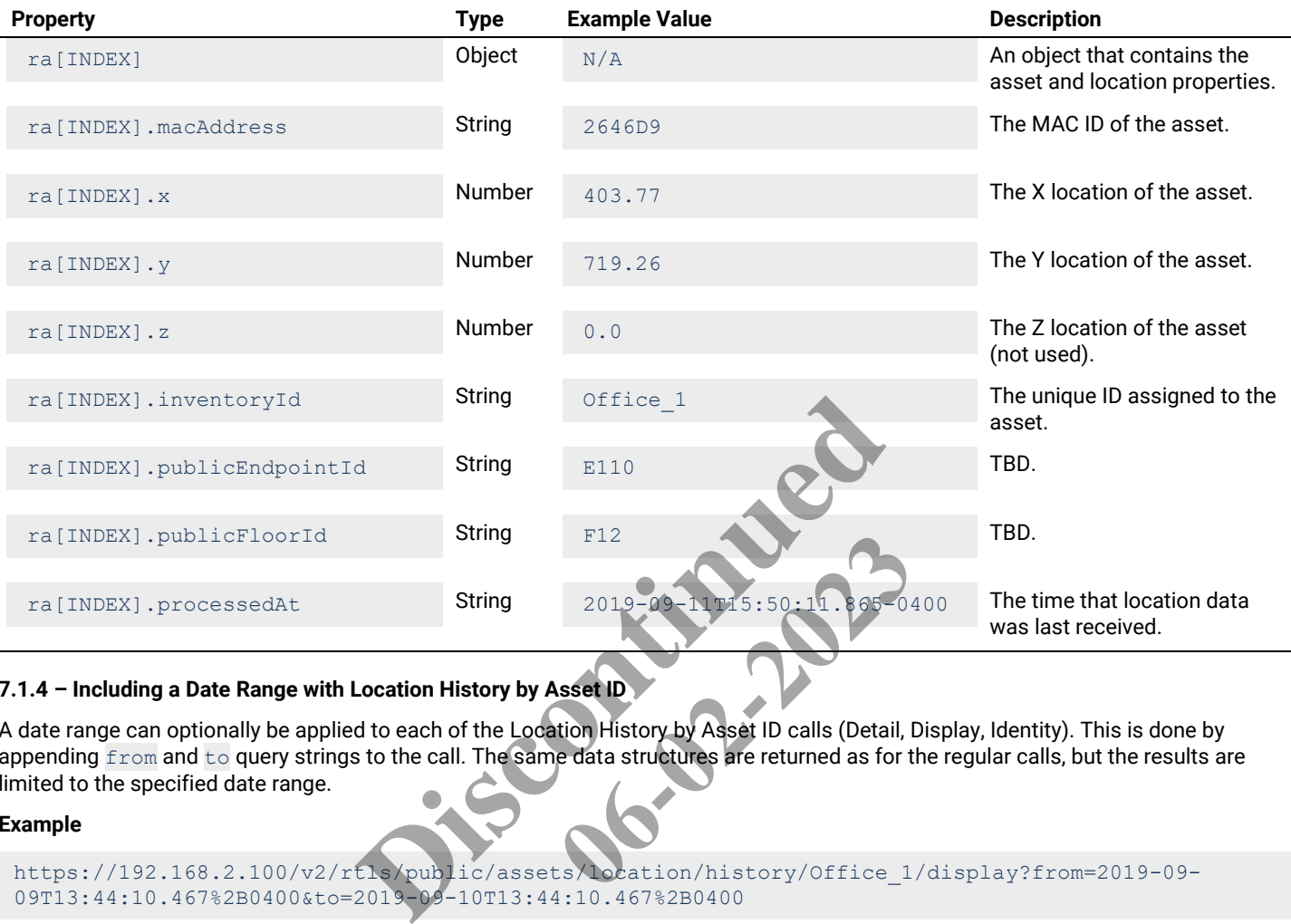

# **7.1.4 – Including a Date Range with Location History by Asset ID**

A date range can optionally be applied to each of the Location History by Asset ID calls (Detail, Display, Identity). This is done by appending  $from$  and  $to$  query strings to the call. The same data structures are returned as for the regular calls, but the results are limited to the specified date range.

## **Example**

```
https://192.168.2.100/v2/rtls/public/assets/location/history/Office_1/display?from=2019-09-
09T13:44:10.467%2B0400&to=2019-09-10T13:44:10.467%2B0400
```
## **Date Range Format**

The start and end dates provided must have the following format:

<YYYY>-<MM>-<DD>T<HH>:<MM>:<SS>:<MS><GMT>

# Where:

- <YYYY> Four-digit year.
- $\bullet$  < MM > Two-digit month of the year.
- $\bullet$  <DD> Two-digit day of the month.
- <HH> Two-digit hour of the day.
- $\bullet$  <MM> Two-digit minute of the hour.
- $\bullet$  <ss> Two-digit second of the minute.
- <MS> Three-digit millisecond of the second.
- <GMT> Five-character, URL-encoded GMT offset.

## **7.2 – Get Button Press History for a Single Asset**

#### **7.2.1 – Button Press History for a Single Asset – Detail View**

Returns a detail list of button press history for a specified asset.

#### **HTTP Header Fields**

```
GET /v2/rtls/public/assets/<ASSET-ID>/buttonPress/detail HTTP/1.1
Host: <HOST-IP>:<HOST-PORT>
Authorization: <TOKEN-TYPE> <ACCESS-TOKEN>
Content-Type: application/json
Cache-Control: no-cache
```
#### **GET Request Structure**

https://<HOST-IP>:<HOST-PORT>/v2/rtls/public/assets/<ASSET-ID>/buttonPress/detail

### Where:

- <HOST-IP> IP address of the Trellix Locate API server. Default is 192.168.2.100.
- <HOST-PORT> IP port on the Trellix Locate API server. Default is 8081.
- <TOKEN-TYPE> Type of authentication token (always *bearer*).
- <ACCESS-TOKEN> Locate API token returned in a Get Public Login Token request
- <ASSET-ID> Case-sensitive ID of the asset being requested.

#### **GET Request Example**

```
https://192.168.2.100/v2/rtls/public/assets/Office
```
#### **JSON Body Example**

```
\lceil\left\{\begin{array}{ccc} \end{array}\right."updatedTime": "2019-09-16T08:22:0
               "createdTime": "2019-09-11T10:12:32.186
               "description": "tag Button Press
                "status": "ACKNOWLEDGED",
               "occurrenceTime": "2017-03-01T20:14:34.000Z"
                "sourceType": "Aerosol Tents",
               "sourceName": "Office Tag 46D9 Batter
                "errorCode": "RTLS.DATA.I.2005"
\qquad \qquad \}]
                                                   IIX Locate API server. Default is 8081.<br>
IIX Locate API server. Default is 8081.<br>
Extinction token (always bearer).<br>
Seen returned in a Get Public Login Token request.<br>
The asset being requested.<br>
<br>
Discontinued by Disc
                                                                                C.s/Office 4/buttonPress<sub>7deta</sub><br>
22.186712-04.001,<br>
22.186712-04.001,<br>
14-34.0002",
```
#### **JSON Response Values**

Using  $ra$  as the Button Press History for a Single Asset – Detail View response array in the example above, the relevant values are described below.

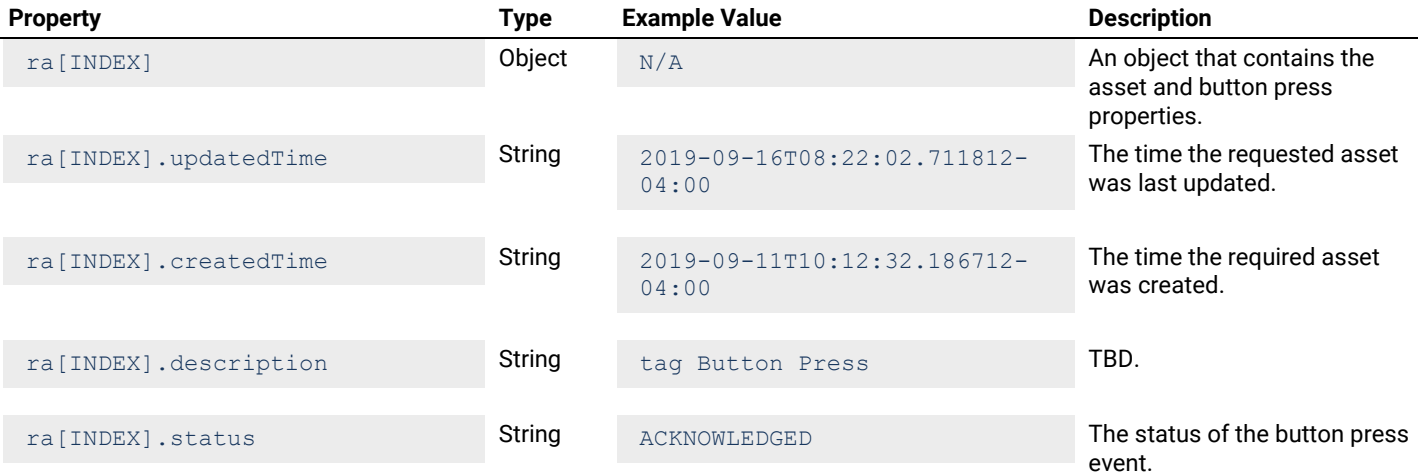

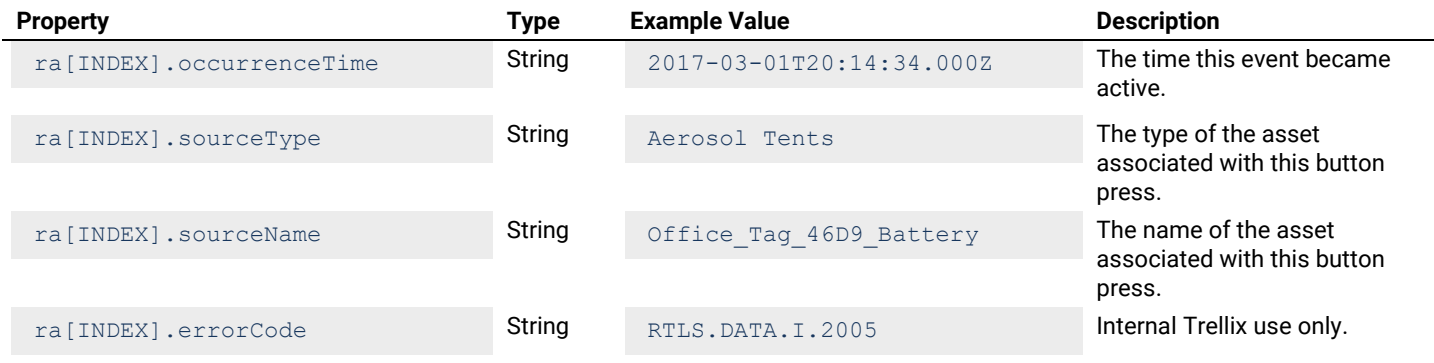

## **7.2.2 – Button Press History for a Single Asset – Display View**

Returns a display list of button press history for a specified asset.

### **HTTP Header Fields**

```
GET /v2/rtls/public/assets/<ASSET-ID>/buttonPress/display HTTP/1.1
Host: <HOST-IP>:<HOST-PORT>
Authorization: <TOKEN-TYPE> <ACCESS-TOKEN>
Content-Type: application/json
Cache-Control: no-cache
                                                   XASSET-ID>/buttonPress/display HTTP/1.1<br>
><br>
XACCESS-TOKEN><br>
json<br>
RT>/v2/rtls/public/assets/39SET-ID<sup>>/b</sup>uttor<br>
Hix Locate API server. Default is 192.168.2.100.<br>
lix Locate API server. Default is 3081.<br>
action token (alway
```
## **GET Request Structure**

https://<HOST-IP>:<HOST-PORT>/v2/rtls/public/assets/<ASSET-ID>/buttonPress/display Example: Cassets / 2895ET-ID / Butcon:<br>
Default is 192.168.2.100.<br>
Default is 8081.<br>
Default is 8081.<br>
Public Login Token request.<br>
Lested.

### Where:

- $\bullet$  <HOST-IP> IP address of the Trellix Locate API server. Default is 192.168.2.100.
- <HOST-PORT> IP port on the Trellix Locate API server. Default is 8081.
- <TOKEN-TYPE> Type of authentication token (always *bearer*).
- <ACCESS-TOKEN> Locate API token returned in a Get Public Login Token request.
- <ASSET-ID> Case-sensitive ID of the asset being requested.

## **GET Request Example**

https://192.168.2.100/v2/rtls/public/assets/Office\_1/buttonPress/display

## **JSON Body Example**

```
\Gamma\left\{\begin{array}{ccc} \end{array}\right. "updatedTime": "2019-09-16T08:22:02.711812-04:00",
           "createdTime": "2019-09-11T10:12:32.186712-04:00",
           "description": "tag Button Press",
           "status": "ACKNOWLEDGED",
           "occurrenceTime": "2017-03-01T20:14:34.000Z",
           "sourceType": "Aerosol Tents",
           "sourceName": "Office_Tag_46D9_Battery",
           "errorCode": "RTLS.DATA.I.2005"
\left\{\begin{array}{cc} 1 & 1 \\ 1 & 1 \end{array}\right\}]
```
## **JSON Response Values**

Using ra as the Button Press History for a Single Asset - Identity View response array in the example above, the relevant values are described below.

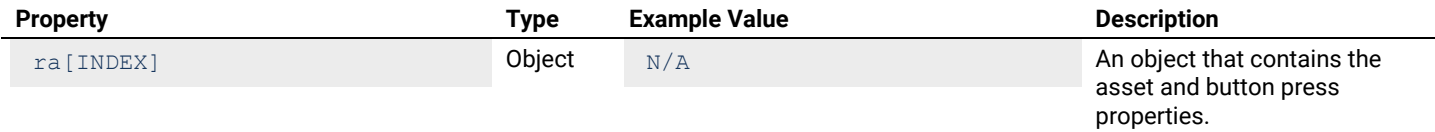

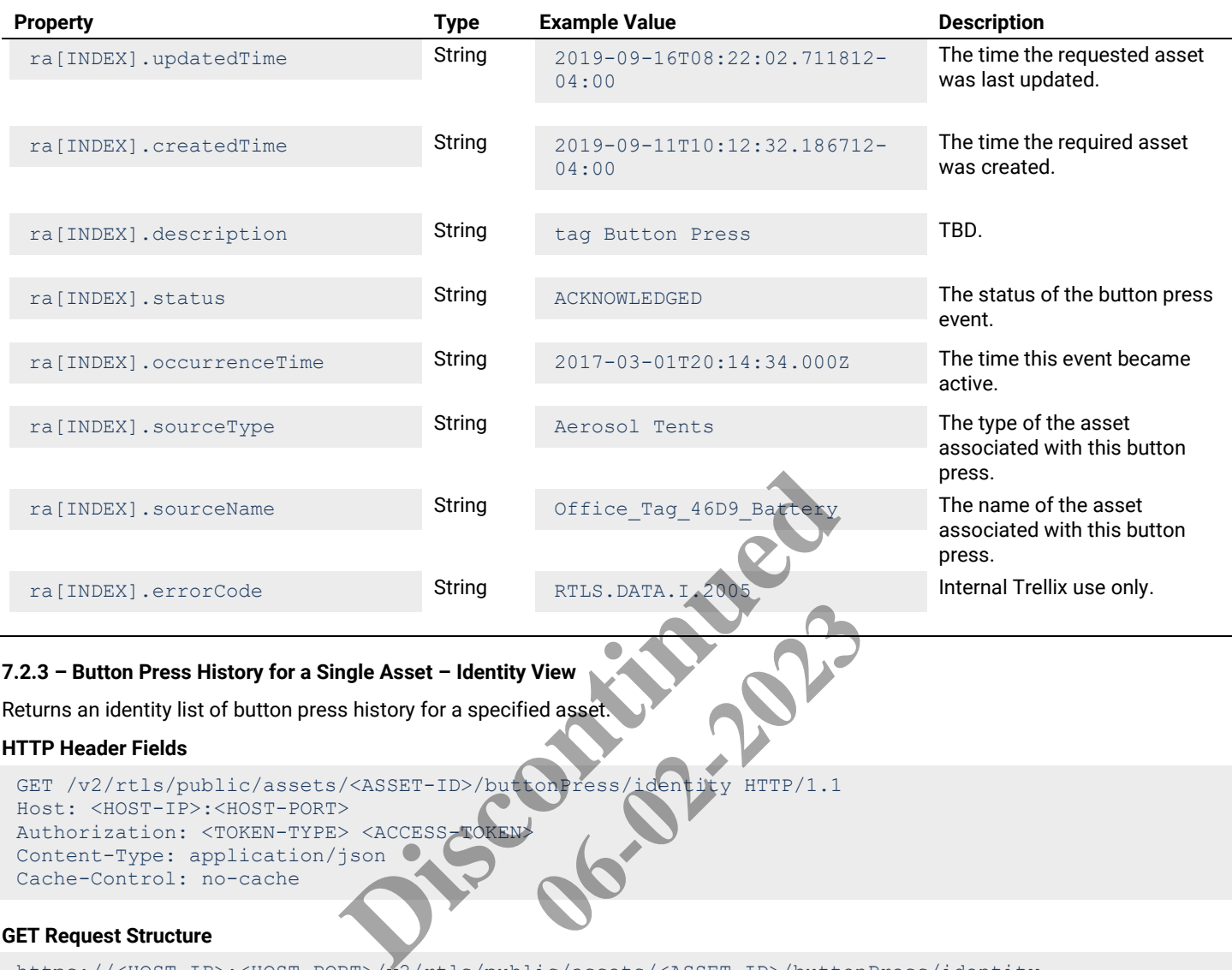

Returns an identity list of button press history for a specified asset.

# **HTTP Header Fields**

```
GET /v2/rtls/public/assets/<ASSET-ID>/buttonPress/identity HTTP/1.1
Host: <HOST-IP>:<HOST-PORT>
Authorization: <TOKEN-TYPE> <ACCESS-TOKEN>
Content-Type: application/json
Cache-Control: no-cache
```
## **GET Request Structure**

https://<HOST-IP>:<HOST-PORT>/v2/rtls/public/assets/<ASSET-ID>/buttonPress/identity

## Where:

- <HOST-IP> IP address of the Trellix Locate API server. Default is 192.168.2.100.
- <HOST-PORT> IP port on the Trellix Locate API server. Default is 8081.
- <TOKEN-TYPE> Type of authentication token (always *bearer*).
- <ACCESS-TOKEN> Locate API token returned in a Get Public Login Token request.
- <ASSET-ID> Case-sensitive ID of the asset being requested.

#### **GET Request Example**

https://192.168.2.100/v2/rtls/public/assets/Office\_1/buttonPress/identity

```
\begin{bmatrix} 1 & 0 \\ 0 & 1 \end{bmatrix}\left\{\begin{array}{ccc} \end{array}\right. "updatedTime": "2019-09-16T08:22:02.711812-04:00",
           "createdTime": "2019-09-11T10:12:32.186712-04:00",
           "description": "tag Button Press",
           "status": "ACKNOWLEDGED",
           "occurrenceTime": "2017-03-01T20:14:34.000Z",
           "sourceType": "Aerosol Tents",
           "sourceName": "Office_Tag_46D9_Battery",
```

```
 "errorCode": "RTLS.DATA.I.2005"
     }
]
```
Using ra as the Button Press History for a Single Asset - Identity View response array in the example above, the relevant values are described below.

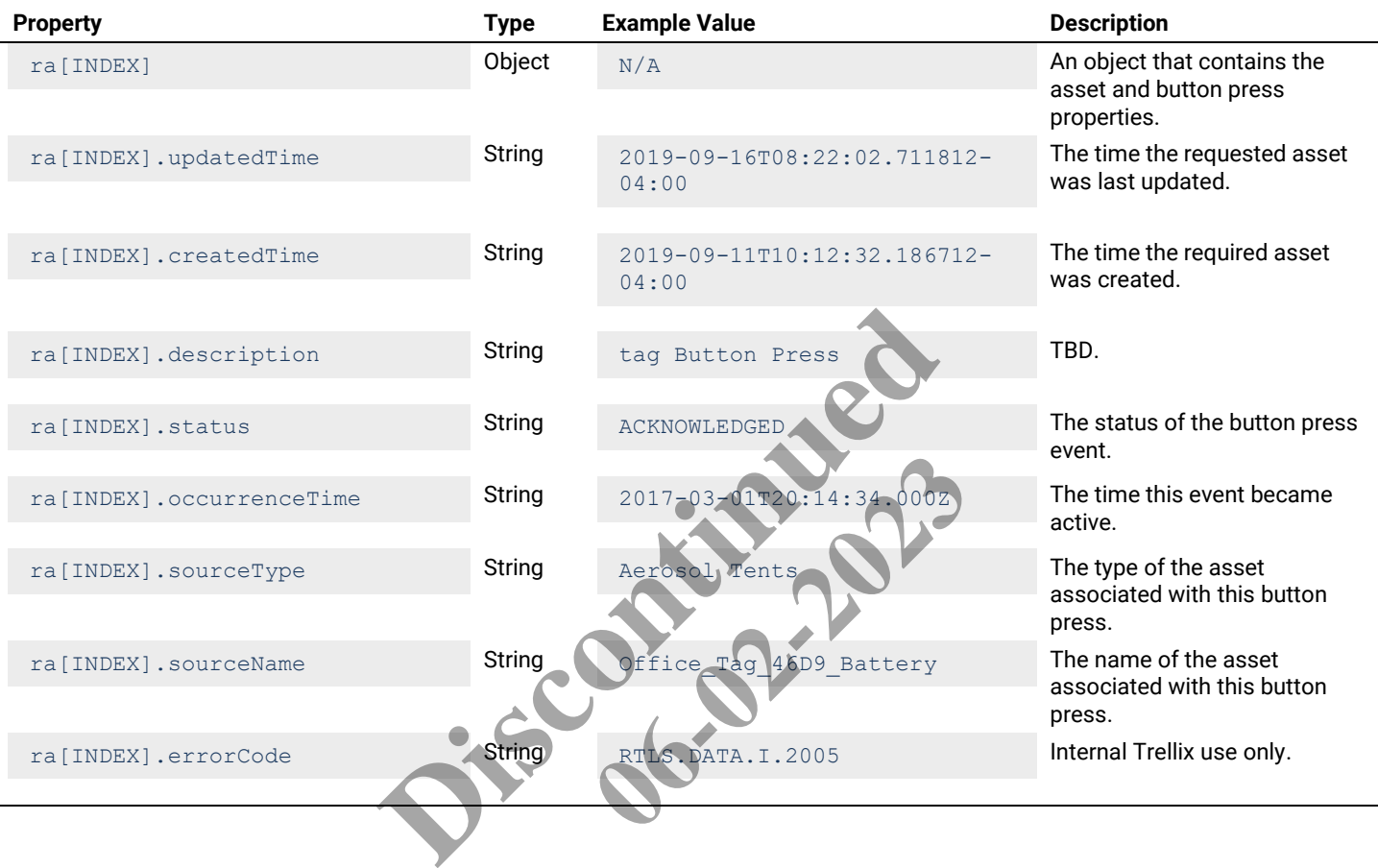

# **8 – Realtime Operating Data Using TCP Socket and REST**

## **8.1 – Introduction**

In addition to data requests from a third-party computer to the Trellix Locate REST API, there are two other methods for a third party to receive Locate data, as follows:

- **TCP Socket** A third party can open a TCP port on their server and configure Trellix Locate to send real-time operating data to that port in JSON-RPC format
- **REST Endpoint** A third party can set up a REST endpoint URI and configure Trellix Locate to post real-time operating data to that URI in JSON-RPC format

## *NOTE*

*Please refer to "Published API for Locate Data" in the Trellix Lighting System Configuration Guide for details on configuring Trellix Locate to support these methods.*

## **8.2 – About JSON-RPC**

JSON-RPC is a remote procedure call protocol encoded in JSON. It is a simple protocol that defines only a few data types and commands. JSON-RPC supports notifications, meaning data can be sent to the server with requiring a response. You can learn more about JSON RPC with the following references:

- *[Overview](https://en.wikipedia.org/wiki/JSON-RPC)* (Wikipedia)
- *[JSON-RPC Specification](https://www.jsonrpc.org/specification_v1)*

## **8.3 – Receiving Data with a TCP Socket**

You can create a client application that opens a TCP Socket connection to the Trellix Locate server, which will begin sending location data for all Locate assets to your application. **References:**<br> **References:**<br> **Discontinued and TCP Socket connection to the Trellix Locate selication.**<br>
<br>
Discontinued and tother without being first requested by the<br>
pack and forth while keeping the connection open<br>
pa et connection to the Trellix Locate ser<br>
data transfer from a server to a client.<br>
ient without being first requested by the<br>
eeping the connection open<br>
m the Locate WebSocket API.

## **8.3.1 – About TCP Sockets**

TCP Socket communication enables interaction real-time data transfer from a server to a client. It does this by

- Standardizing how the server can send content to the client without being first requested by the client
- Allowing messages to be passed back and forth while keeping the connection open

# **8.3.2 – Trellix Locate TCP Socket Process Overview**

The table below provide an overview of obtaining data from the Locate WebSocket API.

## **Phase Description**

- **1** The Trellix Locate API is enabled.
- **2** The Server Configuration (IP address, Port) for Trellix Locate is determined. If secure communication (TLS/SSL) between the client and Trellix server is required, the certificate (\*.crt) file provided with Trellix is downloaded.
- **3** The Locate TCP Client is registered in Trellix Locate by providing its IP address, Port, and optionally attaching the server certificate.
- **4** A TCP Socket client application is developed and installed at the IP address specified in Phase 3.
- **5** The TCP Socket application is enabled and makes a call to the Trellix Locate server.
- **6** For each Asset Alarm or Location change, the Trellix Locate server sends one JSON-RPC notification to the TCP Socket client application.

{

### **JSON-RPC TCP Socket Body Example – Location**

```
"jsonrpc": "2.0",
  "method": "assetLocation_status",
  "params": {
     "data": {
       "assetId": "32df3d2a-520f-4895-856a-7f11c8b69baa",
       "assetInventoryId": "Battery_9",
       "geofenceStatus": [
          {
             "id": "0bbafbdd-c664-41bb-ace4-799a71d75fa9",
             "inside": true,
             "hysteresis": false,
             "transitioned": true,
             "status": "ENTRY",
             "algorithm": "winding_number",
             "calculatedTime": "2019-10-18T13:25:58.665698-04:00"
          },
          {
             "id": "fc934e67-34b1-44ad-99e9-2e66988726b9",
             "inside": true,
             "hysteresis": false,
             "transitioned": true,
             "status": "ENTRY",
             "algorithm": "winding_number",
             "calculatedTime" : "2019-10-18T13:25:58.665"}
        ],
       "locationStatus": {
          "floorId": "9a5e004b-932c-4fa7-91e0-e48
          "location": {
             "x": 392.29,
            "y": 595.38,
            \overline{\mathbf{u}}z": 0
          },
          "calculatedTime": "2019-10-18T13:25:58.662267-04:00"
       },
       "macAddress": "270D08"
     }
  }
}
                                  34b1-44ad-99e9-2e66988726b9",<br>
1se,<br>
true,<br>
",<br>
"2019-10-18T13:25:58.665778-04-00"<br>
"2019-10-18T13:25:58.665778-04-00"<br>
"2019-10-18T3-25:58.662267-04:00"<br>
"2019-10-18T3-25:58.662267-04:00"
                                                       08-25-58.665778-04.00"<br>
0.0-0485 tb3 of e8c p 0.00 m<br>
25:58.662267-04:00"
```
## **JSON-RPC TCP Socket Body Example – Alarm**

```
{
 "jsonrpc": "2.0",
 "method": "alarm_status",
 "params": {
     "data": {
      "updatedTime": "2019-09-10T13:01:28.800137-04:00",
      "createdTime": "2019-09-10T13:01:28.799865-04:00",
      "description": "Tag 2646D9 exited from GeoAlarmOnly!",
      "status": "ACTIVE",
      "occurrenceTime": "2019-09-10T17:01:28.796Z",
       "sourceType": "Aerosol Tents",
       "sourceName": "Office_Tag_46D9_Battery",
      "errorCode": "RTLS.RULE.I.2001",
      "sourcePublicId": "Office_1"
     }
 }
}
```
## **8.4 – Receiving Data at a REST Endpoint**

You can create a client application that will receive REST (REpresentational State Transfer) posts containing Asset location and alarm data.

## **8.4.1 – About RESTful Web Services**

REST specifies a set of six constraints that can be used to create Web services. Web services that conform to REST, called RESTful Web services, enable computer systems to interoperate over the Internet.

You can learn more about using the RESTful Web services with the following references:

- *[Overview \(](https://en.wikipedia.org/wiki/Representational_state_transfer)Wikipedia)*
- *[REST API Tutorial](https://www.restapitutorial.com/)*

## **8.4.2 – REST Process Overview**

The table below provide an overview of obtaining real-time data at a client REST endpoint.

#### **Phase Description**

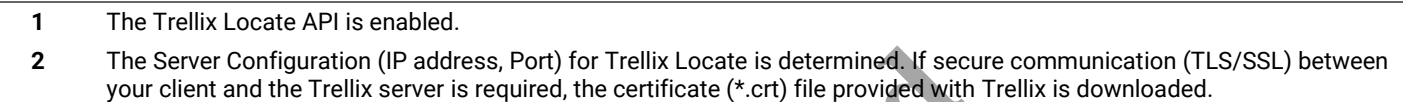

- **3** A REST client is registered in Trellix Locate by providing the Post URL, and optionally specifying a separate relative path for Alarms and for Asset Location.
- **4** A REST client application is developed and made available at the URL, and optionally paths, specified in Phase 3.
- **5** The REST client application is enabled to receive POST messages from the Trellix Locate server.
- **6** For each Asset Alarm or Location change, the Trellix Locate server sends one JSON-RPC POST message to the REST client application.

## **JSON-RPC REST Body Example – Alarm**

```
{
   "jsonrpc": "2.0",
   "method": "alarm_status",
   "params": {
        "data": {
           "updatedTime": "2019-09-10T13:01:28.800137-04:00",
           "createdTime": "2019-09-10T13:01:28.799865-04:00",
           "description": "Tag 2646D9 exited from GeoAlarmOnly!",
           "status": "ACTIVE",
           "occurrenceTime": "2019-09-10T17:01:28.796Z",
           "sourceType": "Aerosol Tents",
           "sourceName": "Office_Tag_46D9_Battery",
           "errorCode": "RTLS.RULE.I.2001",
           "sourcePublicId": "Office_1"
        }
   }
}
                                                 (IP address, Port) for Trellix Locate is determined. If secure<br>server is required, the certificate (*.crt) file provided with 1<br>d in Trellix Locate by providing the Post URL, and optionall<br>ation.<br>is developed and made avai
                                                                              de available at the OKE, and optionally<br>
ve POST messages from the Trellix Locate<br>
Trellix Locate server sends one JSON-<br>
Trellix Locate server sends one JSON-<br>
Trellix Locate server sends one JSON-<br>
The SON ST-04 : 00",<br>
```
## **JSON-RPC REST Body Example - Location**

```
{
    "jsonrpc": "2.0",
    "method": "assetLocation_status",
    "params": {
         "data": {
             "assetId": "32df3d2a-520f-4895-856a-7f11c8b69baa",
             "assetInventoryId": "Battery_9",
             "geofenceStatus": [
\left\{ \begin{array}{cc} 0 & 0 & 0 \\ 0 & 0 & 0 \\ 0 & 0 & 0 \\ 0 & 0 & 0 \\ 0 & 0 & 0 \\ 0 & 0 & 0 \\ 0 & 0 & 0 \\ 0 & 0 & 0 \\ 0 & 0 & 0 \\ 0 & 0 & 0 \\ 0 & 0 & 0 \\ 0 & 0 & 0 & 0 \\ 0 & 0 & 0 & 0 \\ 0 & 0 & 0 & 0 \\ 0 & 0 & 0 & 0 & 0 \\ 0 & 0 & 0 & 0 & 0 \\ 0 & 0 & 0 & 0 & 0 \\ 0 & 0 & 0 & 0 & 0 \\ 0 & 0 & 0 & 0 & 0 "id": "0bbafbdd-c664-41bb-ace4-799a71d75fa9",
                     "inside": true,
                     "hysteresis": false,
                      "transitioned": true,
                      "status": "ENTRY",
```

```
"algorithm": "winding number",
                  "calculatedTime": "2019-10-18T13:25:58.665698-04:00"
               },
\left\{ \begin{array}{cc} 0 & 0 & 0 \\ 0 & 0 & 0 \\ 0 & 0 & 0 \\ 0 & 0 & 0 \\ 0 & 0 & 0 \\ 0 & 0 & 0 \\ 0 & 0 & 0 \\ 0 & 0 & 0 \\ 0 & 0 & 0 \\ 0 & 0 & 0 \\ 0 & 0 & 0 \\ 0 & 0 & 0 & 0 \\ 0 & 0 & 0 & 0 \\ 0 & 0 & 0 & 0 \\ 0 & 0 & 0 & 0 & 0 \\ 0 & 0 & 0 & 0 & 0 \\ 0 & 0 & 0 & 0 & 0 \\ 0 & 0 & 0 & 0 & 0 \\ 0 & 0 & 0 & 0 & 0 "id": "fc934e67-34b1-44ad-99e9-2e66988726b9",
                  "inside": true,
                  "hysteresis": false,
                  "transitioned": true,
                  "status": "ENTRY",
                 "algorithm": "winding number",
                  "calculatedTime": "2019-10-18T13:25:58.665778-04:00"
              }
           ],
           "locationStatus": {
               "floorId": "9a5e004b-932c-4fa7-91e0-e485fb86fe8c",
               "location": {
                  "x": 392.29,
                  "y": 595.38,
                 \overline{\mathbf{u}} z\overline{\mathbf{u}} : 0
               },
               "calculatedTime": "2019-10-18T13:25:58.662267-04:00"
           },
           "macAddress": "270D08"
        }
    }
}
```
## **JSON-RPC Body Example - Alarm**

{

```
 "assetId": "32df3d2a-520f-4895-856a-7f11c8b69baa",
            "assetInventoryId": "Battery_9",
             "geofenceStatus": [
\left\{ \begin{array}{cc} 0 & 0 & 0 \\ 0 & 0 & 0 \\ 0 & 0 & 0 \\ 0 & 0 & 0 \\ 0 & 0 & 0 \\ 0 & 0 & 0 \\ 0 & 0 & 0 \\ 0 & 0 & 0 \\ 0 & 0 & 0 \\ 0 & 0 & 0 \\ 0 & 0 & 0 \\ 0 & 0 & 0 & 0 \\ 0 & 0 & 0 & 0 \\ 0 & 0 & 0 & 0 \\ 0 & 0 & 0 & 0 & 0 \\ 0 & 0 & 0 & 0 & 0 \\ 0 & 0 & 0 & 0 & 0 \\ 0 & 0 & 0 & 0 & 0 \\ 0 & 0 & 0 & 0 & 0"id": "0bbafbdd-c664-41bb-ace4-799a71d7
                    "inside": true,
                    "hysteresis": false,
                    "transitioned": true,
                    "status": "ENTRY",
                   "algorithm": "winding number",
                    "calculatedTime": "2019-10-18T13:25:58.665698-04:00"
                },
\left\{ \begin{array}{cc} 0 & 0 & 0 \\ 0 & 0 & 0 \\ 0 & 0 & 0 \\ 0 & 0 & 0 \\ 0 & 0 & 0 \\ 0 & 0 & 0 \\ 0 & 0 & 0 \\ 0 & 0 & 0 \\ 0 & 0 & 0 \\ 0 & 0 & 0 \\ 0 & 0 & 0 \\ 0 & 0 & 0 & 0 \\ 0 & 0 & 0 & 0 \\ 0 & 0 & 0 & 0 \\ 0 & 0 & 0 & 0 & 0 \\ 0 & 0 & 0 & 0 & 0 \\ 0 & 0 & 0 & 0 & 0 \\ 0 & 0 & 0 & 0 & 0 \\ 0 & 0 & 0 & 0 & 0 "id": "fc934e67-34b1-44ad-99e9-2e66988726b9",
                    "inside": true,
                    "hysteresis": false,
                    "transitioned": true,
                    "status": "ENTRY",
                    "algorithm": "winding_number",
                    "calculatedTime": "2019-10-18T13:25:58.665778-04:00"
                }
\sim \sim \sim \sim \sim \sim "locationStatus": {
                "floorId": "9a5e004b-932c-4fa7-91e0-e485fb86fe8c",
                "location": {
                   "x": 392.29,
                    "y": 595.38,
                   "z": 0
                },
                "calculatedTime": "2019-10-18T13:25:58.662267-04:00"
             },
             "macAddress": "270D08"
}
                                                     Participal Control 18713:25:58.662267-04:00"<br>
B"<br>
B"<br>
Pattery_9",<br>
C664-41bb-ager-292471d75539.<br>
Lise,<br>
true<br>
maing number",<br>
Pattery_9",<br>
2013-10-18713:25:58.665698-04:00"
                                                                                    06-02-2023
```
# **9 – Error Messages**

This chapter describes error messages that may be encountered.

#### **9.1 – 404 Error Message**

An error message such as the one below is returned when an invalid path is provided in a request.

```
{
     "timestamp": "2019-09-15T17:38:37.054+0000",
     "status": 404,
     "error": "Not Found",
     "message": "No message available",
     "path": "/v2/rtls/public/no-such-address/a612eb71-f527-4b4d-a44a-ad4190df05a9/display"
}
```
### **9.2 – Timeout Message**

An error such as the one below occurs when the response time exceeds that allowed by your calling program.

```
{"errorCode":"RTLS.DATA.E.0840","description":"Read timed out executing GET 
https://localhost:8081/v2/eventSummary/display?sourceId=fbfa42c8-265b-475e-ae52-
afa17c133f25&errorCode=RTLS.RULE.I.2001&origin=ASSET&isInternalView=false"}
("errorCode": "RTLS.DATA.E.0315", "description": "Acad times our executing GET<br>
("errorCode": "RTLS.DATA.E.0315", "description": "Invalid inventory/display?source Id=fbfa42ca-265b-475e-ae52<br>
3-Invalid Token (Not Authentica
```
#### **9.3 – Invalid Token (Not Authenticated) Message**

An error such as the one below occurs when your calling program has not been authenticated.

```
{
       "error": "invalid_token",
       "error description": "9bd1d724-3276-473c-a2c3-737fd35
}
                                                                     program has not been authenticated.<br>
13c-a2c3-737fd350a180<br>
on " "Invalid inventoryId pa
```
#### **9.4 – Invalid Parameter**

An error message such as the one below occurs when your calling program supplied an invalid value.

#### **FCC Statement**

This device complies with Part 15 of the FCC Rules. Operation is subject to the following two conditions:

- (1) This device may not cause harmful interference.
- (2) This device must accept any interference received, including interference that may cause undesired operation.

**Note:** The grantee is not responsible for any changes or modifications not expressly approved by the party responsible for compliance. Such modifications could void the user's authority to operate the equipment.

**Note:** The equipment has been tested and found to comply with the limits for a Class B digital device, pursuant to part 15 of the FCC Rules. These limits are designed to provide reasonable protection against harmful interference in a residential installation. This equipment generates uses and can radiate radio frequency energy and, if not installed and used in accordance with the instructions, may cause harmful interference to radio communications. However, there is no guarantee that interference will not occur in a particular installation. If this equipment does cause harmful interference to radio or television reception, which can be determined by turning the equipment off and on, the user is encouraged to try to correct the interference by one or more of the following measures:

- Reorient or relocate the receiving antenna.
- Increase the separation between the equipment and receiver.
- Connect the equipment into an outlet on a circuit different from that to which the receiver is connected.
- Consult the dealer or an experienced radio/TV technician for help.

This device complies with FCC radiation exposure limits set forth for an uncontrolled environment. This equipment must be installed and operated in accordance with provided instructions and the antenna(s) used for this transmitter must be installed to provide a separation distance of at least 20 cm from all persons.

# **Warranties and Limitation of Liability**

Please refer to www.cooperlighting.com/WarrantyTerms for our terms and conditions.

# **Garanties et limitation de responsabilité**

Veuillez consulter le site www.cooperlighting.com/WarrantyTerms pour obtenir les conditions générales.

# **Garantías y Limitación de Responsabilidad**

Visite [www.cooperlighting.com/WarrantyTerms](http://www.cooperlighting.com/WarrantyTerms) para conocer nuestros términos y condiciones. of Liability<br>
rerlighting.com/WarrantyTerms for our to<br>
responsabilité<br>
www.cooperlighting.com/WarrantyTerms<br>
Responsabilidad<br>
J.com/WarrantyTerms para conocer nue hting.com/WarrantyTerms<br>dad<br>vyTerms para conocer nues

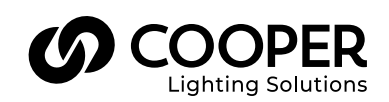

**Cooper Lighting Solutions** 

1121 Highway 74 South Peachtree City, GA 30269 P: 770-486-4800 www.cooperlighting.com For service or technical assistance: 1-800-553-3879

Canada Sales 5925 McLaughlin Road Mississauga, Ontario L5R 1B8 P: 905-501-3000 F: 905-501-3172

© 2020 Cooper Lighting Solutions All Rights Reserved Printed in USA Publication No. MN503096EN February 2021

Cooper Lighting Solutions is a registered trademark.

All other trademarks are property of their respective owners.

Product availability, specifications, and compliances are subject to change without notice.